# Geologische Bundesanstalt

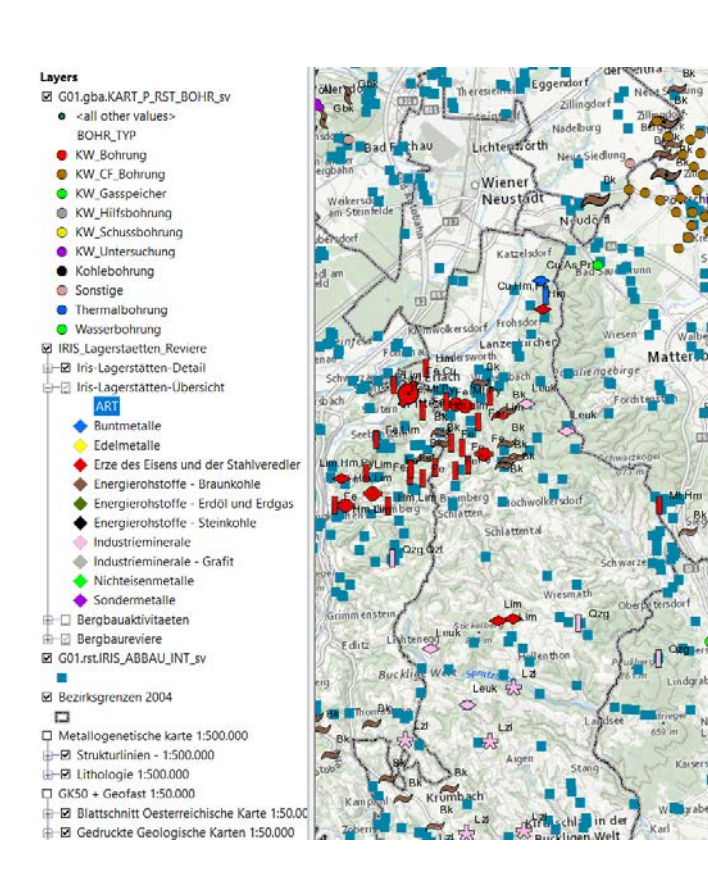

# ÜLG-071-2020 & ÜLG-072-2020

Integrative Rohstoffdatenbank für Österreich – Umsetzung & Datenaufbereitung. Endbericht

#### EXPOSEE

Laufende Betreuung der Archive der FA Rohstoffgeologie und der FA Geophysik; Informationssystem für den raschen Zugriff auf die Rohstoff-/ und Geophysikdaten bestehend aus diversen Info-Ebenen.

Piotr Lipiarski & Gerhard Bieber

Wien, Mai 2021

#### Projektleitung & EDV-Management (Datenbanken und GIS):

Mag. Piotr Lipiarski

Weitere Mitarbeiterinnen und Mitarbeiter im Projektjahr:

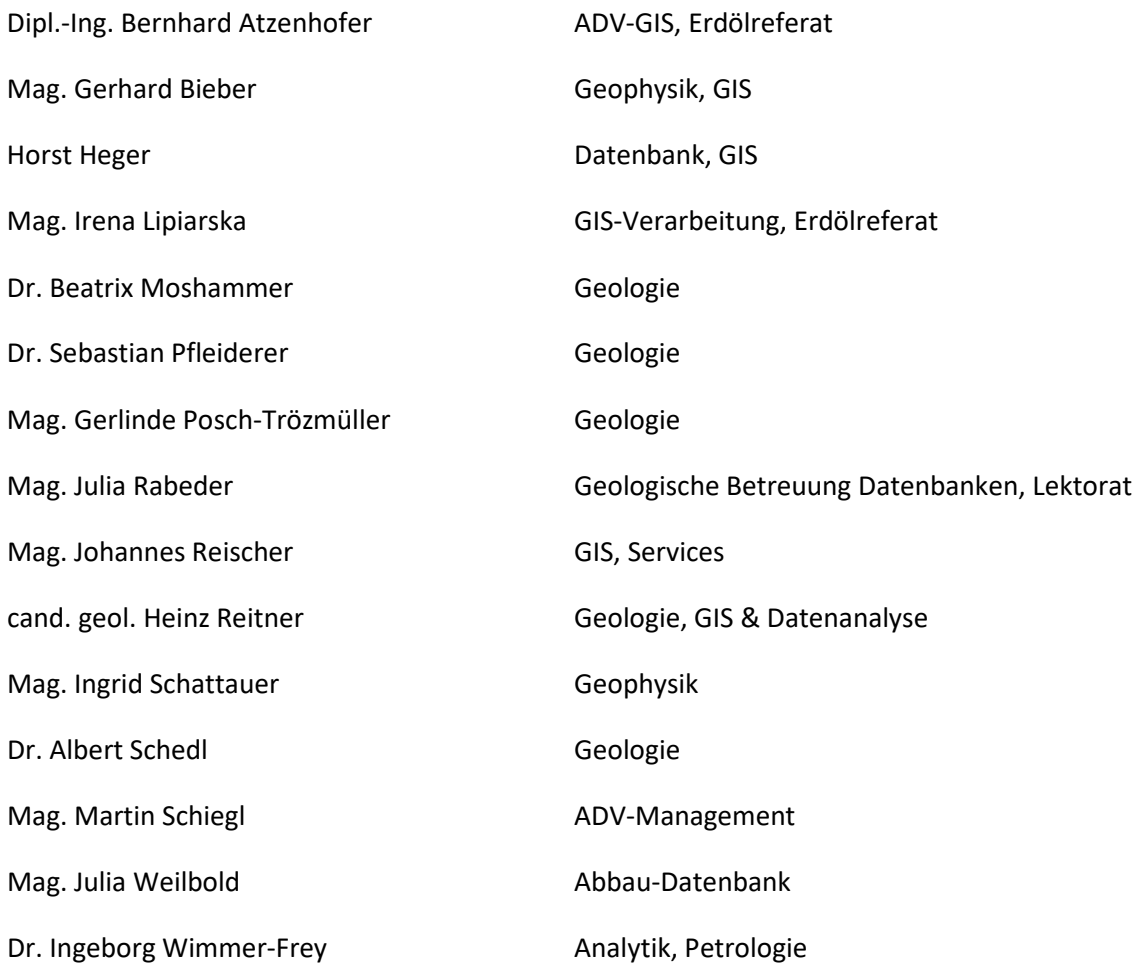

Allen Mitarbeiterinnen und Mitarbeitern sei sehr herzlich für die gute Zusammenarbeit gedankt!

Hervorgehoben sei aber auch die konstruktive Zusammenarbeit mit und unter allen Kolleginnen und Kollegen der FA Rohstoffgeologie, ohne die eine erfolgreiche Arbeit gerade auf dem Informationssektor nicht möglich wäre.

Gedankt sei auch den Mitarbeitern der Fachabteilungen ADV und Geodatenzentrale sowie der Bibliothek für die Unterstützung der Arbeiten und allen anderen Kolleginnen und Kollegen der Geologischen Bundesanstalt sowie den externen Kooperationspartnern, die mit ihren Anforderungen und Anregungen stetig zur Weiterentwicklung des Know-how beitragen.

Die Projektdurchführung erfolgte im Rahmen des Vollzuges des Lagerstättengesetzes im Auftrag des Bundesministeriums für Wissenschaft, Forschung und Wirtschaft.

# <span id="page-2-0"></span>Inhalt

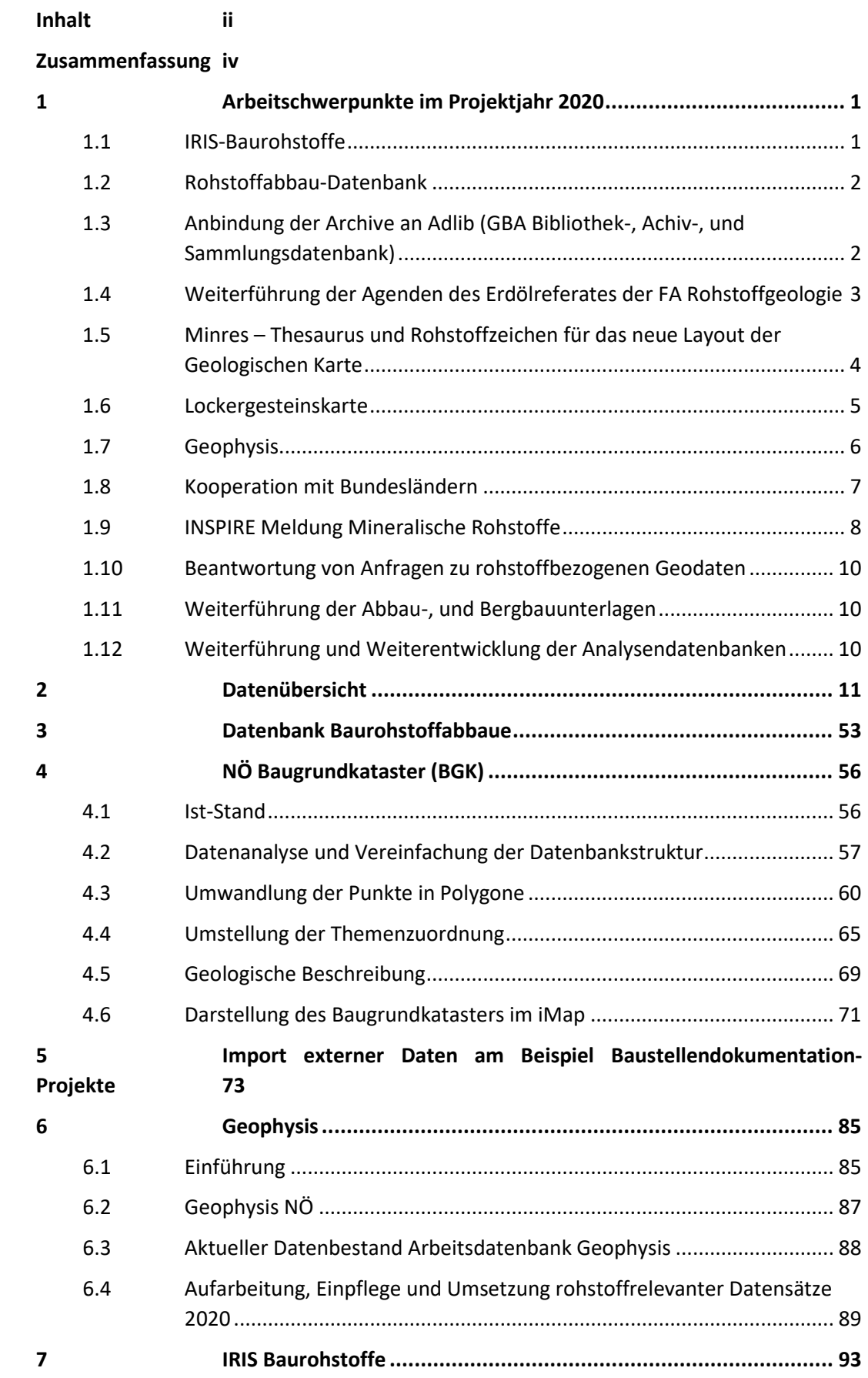

#### ÜLG-071 und ÜLG-072 – 2020

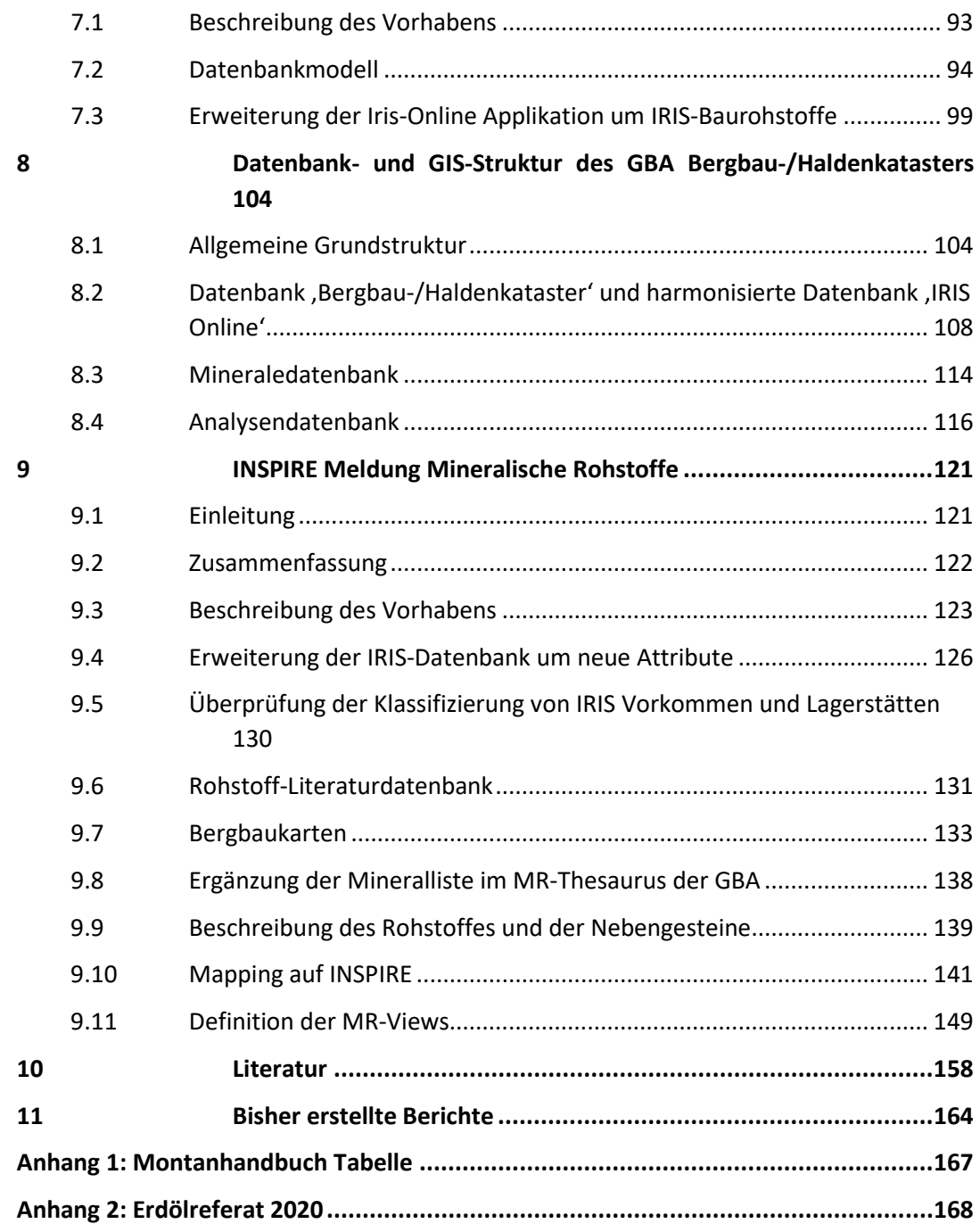

iii

# Zusammenfassung

<span id="page-4-0"></span>Das Hauptziel der Projekte Ü-LG-71 und Ü-LG-72 "Integrative Rohstoffdatenbank für Österreich – Umsetzung & Datenaufbereitung" ist einerseits die Konzeptionierung eines Rohstoff-Informationssystems für den raschen Zugriff auf die Daten und andrerseits die Datenakquisition aus diversen rohstoffrelevanten Projekten, Rohstoffverhandlungen und von den Firmen zur Verfügung gestellten Daten.

Die rohstoffrelevanten Daten bestehen aus mehreren Info-Ebenen:

- GBA Meta-Ebene Punkte mit Abbauen, Aufschlüssen, Bohrungen, Proben, Kartierungspunkten usw.
- GBA Meta-Ebene Polygone mit Umrissen der georeferenzierten Karten, Dokumenten, Literatur, Projektgebieten, Rohstoffbezirken usw.
- GBA Meta-Ebene Bohrungen mit derzeit Erdöl-/Erdgasbohrungen, Schussbohrungen, Hilfsbohrungen und Thermalbohrungen. Die Ebene wird laufend um Rohstoff-, und hydrorelevante Bohrungen ergänzt
- GK50 Ebene Geologie erweitert um Rohstoffinformationen für Locker- und Festgesteine
- Dokumentenarchiv (Scan-Ablage + Metadaten)
- Verknüpfung der Meta-Ebenen zu den weiterführenden, teils heterogenen Daten (Projektdatenbanken, Bohrungsdatenbanken, geophysikalische Messwerte, Geochemie) in heterogenen Formaten (analog, SQL Server, MS Access, Scans, Fotos, PDF, Word, Excel usw.)

Aus den über 30 Jahren EDV-gestützter Datenverarbeitung in der FA Rohstoffgeologie und der FA Geophysik liegen systematische Datenbestände betreffend Abbaue, Bergbaue, Bohrungen, Analysen, Literatur, Lockergesteinsvorkommen usw. vor (LIPIARSKI et al., 2016). Diese Daten wurden in relationalen Datenbanken gespeichert, die separat von den an der GBA vorhandenen zentralen Datenlayern geführt waren.

Folgende österreichweite Datenebenen existieren derzeit in den o.g. Fachabteilungen:

- ABBAUE Baurohstoffdatenbank (Kies-Sande, Sande, Tone, Festgesteine)
- IRIS-Baurohstoffe Baurohstoffbezirke
- IRIS Interaktives Rohstoffinformationssystem (Erze, Industrieminerale, Energierohstoffe)
- Österreichischer Bergbau-/Haldenkataster (Bergbaureviere, Halden, Stollen, Schächte, Literaturverknüpfungen)
- ZBKV Zentrales Bergbaukarten-Archiv (eingescannte Bergbaukarten mit Metainformation)
- Digitales GBA-Archiv Kohlenwasserstoffe (Erdölarchiv der GBA)
- Metadatenbank Bohrungen (derzeit Erdöl-/Erdgasbohrungen, Schussbohrungen, Thermalbohrungen)
- Lockergesteinskarte GBA (österreichweite Kompilation von quartären und tertiären Sedimenten)
- GEOPHYSIS-Datenbank
- Zentrale Punktebenen Abbaue, Bergbaue und Bohrungen GBA, die auf gedruckten GK50 aufscheinen
- Diverse Analysedatenbanken wie Bachsedimentgeochemie (bereits bei IRIS Online publiziert), Korngrößen, Gesamt- und Tonmineralogie, Geochemie

Die beiden Projekte haben Bezüge zu mehreren laufenden Programmen, Projektschienen und Kooperationen:

- Lagerstättengesetz, Mineralrohstoffgesetz, Österreichischer Rohstoffplan, BergIS
- GBA VISION 2025 ("GEOLOGIE ZENTRUM AUSTRIA GEOLOGICOM AUSTRIA")
- Aufbau von Schnittstellen GBA Bundesländer
- Digitales GBA-Archiv Kohlenwasserstoffe
- Zentrale Punktebenen Abbaue, Bergbaue und Bohrungen GBA
- Bergbau-/ Haldenkataster
- GEOPHYSIS-Datenbank
- Minres Rohstoffthesaurus der GBA
- **INSPIRE**
- IRIS Online Interaktives RohstoffInformationsSystem
- IRIS Baurohstoffe
- Minerals4EU
- Mintell4EU

Auch bei laufenden Projekten waren die Ergebnisse dieses Projektes und auch die Zusammenarbeit stark präsent:

- Projekt Ü-LG 070 Interaktives Rohstoffinformationssystem IRIS
- Projekt Ü-LG 069 Haldenressourcenkataster
- Projekt Ü-LG 068 Unkonventionelle Kohlenwasserstoffe
- Projekt Ü-LG 077 Prospektion Lockersedimente
- Projekt Ü-LG 080 Bergbaukartendokumentation
- Projekt Ü-LG 081 Quarzrohstoffe
- Diverse Baustellenprojekte
- Naturraumpotentialprojekte (z.B. NC-096)
- Bund-Bundesländerprojekte (z.B. HADES iMap NC-098)
- MRI (Mineral-Rohstoff-Initiative) Projekte (MRI Baurohstoffe, MRI Wolfram, MRI Grafit, MRI Pegmatite, MRI LössLehm)
- TRF-Projekte (z.B. ARDIGEOS Archivierung und Digitalisierung Geowissenschaftlicher Sammlungen)
- Zusammenarbeit mit FA Hydrogeologie, Gruppe Geothermie an einer KW- /Geothermie-/Speicherdatenbank

Die Arbeitsmethodik konzentrierte sich im Laufe des Projektes auf folgende Themen:

• Datenanalyse der bereits digital vorhandenen rohstoffgeologischen Archive: Steinbruch- und Lagerstättenkartei und andere Archiv-, Literatur- und Sammlungsbestände der FA Rohstoffgeologie

- Datenanalyse der Geophysis-Datenbank (Metadaten, Messwerte, Kennwerte) Analyse des Workflows für die Integration der im Rahmen der Projekte gewonnenen Daten in die Archive und Datenbanken
- Verknüpfungen mit Literatur-, Bohr-, Analysen-, Geophysik- und GIS-Datenbanken und deren Anbindung an Online-Thesauren
- Erweiterung der digitalen Datenbestände um Dokumentenarchive (Scanarchive der Abbaudatenbank, Bergbaudatenbank, Fotoarchiv)
- ZBKV Zentrales Bergbaukartenarchiv, Bohrungsdatenbanken, Geophysis und deren Speicherung im zentralen Dokument-Verwaltungssystem der GBA
- Anknüpfung der Rohstoffdaten und Geophysikdaten an die bereits vorhandene Arbeitsdatenbank der GBA
- Entwicklung einer Meta-Informationsebene für interne und externe Abfragen in Kooperation mit anderen Abteilungen des Hauses
- Migration der Abbaue-Datenbank in die Zentrale Datenbank der GBA, Erstellung eines GIS Services für IRIS Online
- Erweiterung der IRIS Online Applikation um das Modul "Baurohstoffe" (Polygone der Baurohstoffbezirke, Abbaupunkte)
- Erstellung einer Zentralen Ebene "BOHRUNGEN" mit Kohlenwasserstoff-Bohrungen und Thermalbohrungen

Im Berichtszeitraum wurden hinsichtlich EDV-Entwicklungen und Datenpflege folgende Trends verstärkt aufgenommen:

- Datenbank- und Applikationsentwicklung (Erdölarchiv, Bohrdatenbank KW-Archiv, Erdöl/Erdgas Produktionsstatistik, Lagerstättensammlung LAGSAM)
- Bohrdatenbanken HADES NÖ und GeoloGIS OÖ
- OMV Schussbohrungen
- Integration der Bergbaukarten ins IRIS Online
- Zusammenarbeit mit Land NÖ hinsichtlich NÖ Baugrundkataster und Bohrungsdatenbank HADES
- Mitwirkung bei der Entwicklung von Intranet- und Internetapplikationen zur Abfrage der zentralen Datenbestände (IRIS-Online)
- Weiterentwicklung des GIS als Analyse-, Modellierungs-, Berechnungs-, Auswertungs- und Entscheidungswerkzeug (Regenerat, IRIS Online, Abbau-DB, Lockergesteinskarte, Bachsedimentgeochemie)

Inhaltlich waren die Schwerpunkte und Anwendungen:

- Dateneingabe und Datenkorrektur Rohstoffabbau-Datenbank
- Fortsetzung Scannen der analogen Fotos und Fototafeln der Abbau-Ordner sowie Beginn Scannen der unveröffentlichten Dokumente
- Pflege der IRIS Datenbank (Interaktives Rohstoff-Informationssystem)
- Weiterführung der IRIS-Online Internet Applikation
- INSPIRE Meldung Mineralische Rohstoffe in Zusammenarbeit mit dem Projekt GBA INSPIRE
- Auswertungen von Korngrößenanalysen
- Weiterführung Datenmanagement Bohrungsdaten, Bohrkernproben und Kohlenwasserstoff-Archiv
- Recherche von Bohrungsdaten für rohstoff- und umweltgeologische Fragestellungen
- Zusammenstellungen zu den zentralen Punktinformationen Bohrungen, Abbaue und Bergbaue für die Geologischen Karten 1:50.000
- Weiterführung der Kooperation im Bereich der Geodateninfrastruktur mit den geologischen Abteilungen der Landesämter Niederösterreich und Oberösterreich: Archive, Bohrungen, GIS-Applikationen für geologische Karten
- Gestaltung von automationsgestützten Auswertungen und Darstellungen für laufende rohstoffbezogene Projekte, Berichte, Vorträge, Poster und sonstige Publikationen

Die digital gespeicherten und verarbeiteten Daten sollen die Experten in ihrer Arbeit unterstützen und dürfen keinesfalls als Ersatz für Expertise gesehen werden.

# <span id="page-8-0"></span>1 Arbeitschwerpunkte im Projektjahr 2020

Im Laufe des Projektes gab es einige Schwerpunkte, die in diesem Kapitel aufgelistet und kurz erklärt werden.

#### <span id="page-8-1"></span>1.1 IRIS-Baurohstoffe

Einer der wichtigsten Aspekte der Projekte ÜLG-071 und ÜLG-072 war die Weiterführung des MRI (Mineralrohstoffinitiative) Projektes "IRIS Baurohstoffe". Die Arbeiten für dieses Vorhaben im Projektjahr 2020 wurden im Rahmen des Projektes ÜLG-072 fortgesetzt. Die Fortschritte bei der inhaltlichen Arbeit (Definitionen und Beschreibungen der Rohstoffbezirke) sowie die detaillierte Beschreibung des EDV-Konzeptes liefert Kapitel 7. Ziel des Vorhabens ist die Erweiterung des bestehenden, interaktiven Rohstoffinformationssystems IRIS Online um Informationen zu natürlichen Vorkommen von **Kiesen, Sanden, Tonen und Natursteinen in Österreich**. Die angestrebte Internet-Anwendung soll einen offenen Zugang zu geologischen Informationen betreffend die natürlichen Vorkommen von Baurohstoffen ermöglichen. Damit wird ein zukunftsorientiertes Grundlagen-Instrumentarium im Spektrum der heimischen Rohstoffvorsorge geschaffen. Die IRIS Online Darstellung der Kies-Sand Bezirke und Vorkommen zeigt Abbildung 1.-1.

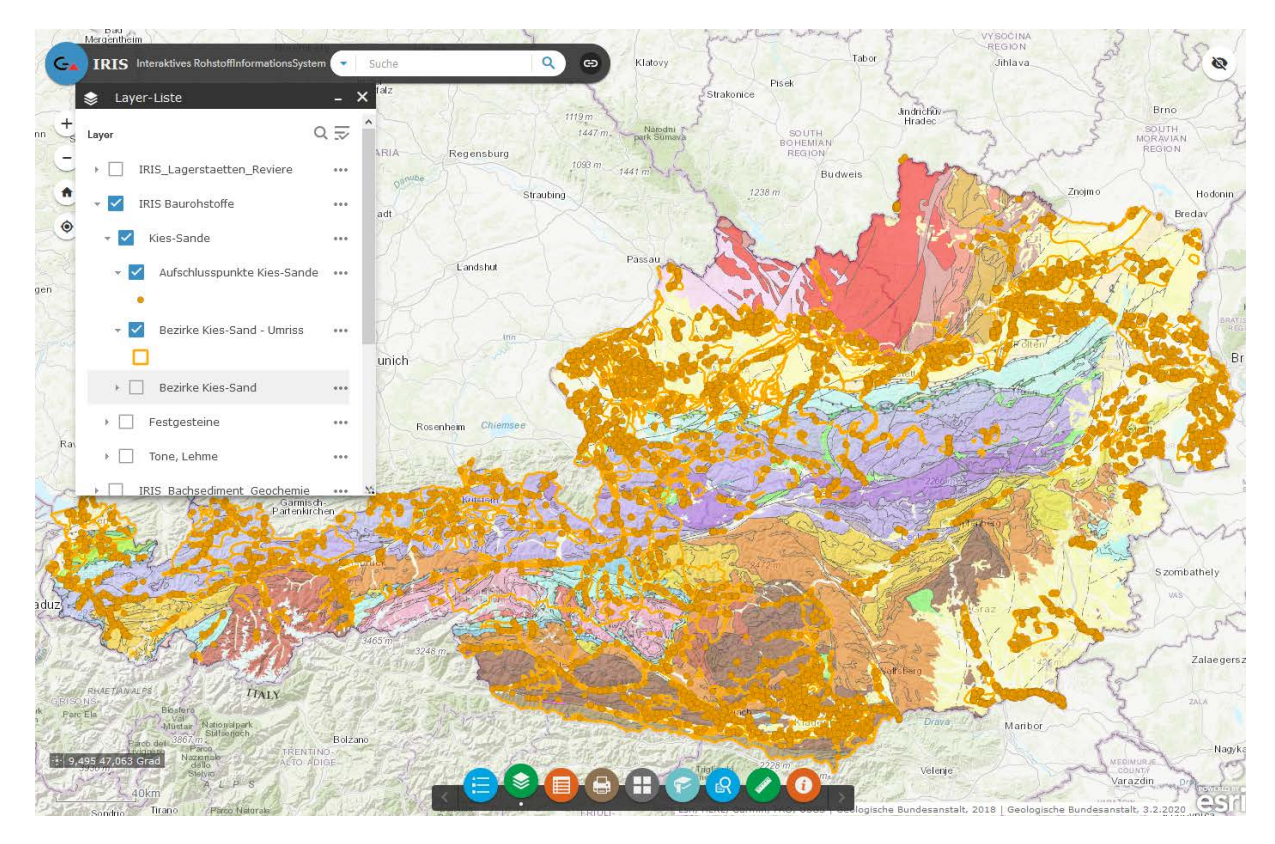

Abb. 1.-1: IRIS-Baurohstoffe Modul in IRIS Online: Kies-Sand Bezirke und Abbaue

## <span id="page-9-0"></span>1.2 Rohstoffabbau-Datenbank

Im Mittelpunkt der Arbeiten stand die Erstellung eines GIS Services für das IRIS-Baurohstoffe Modul von IRIS Online und die Online Publikation der ausgewählten Abbaue in der Applikation (Abb. 1.-1 und Abb. 1.-2). Für diese Zwecke wurde eine Abfrage erstellt, die vorbereitete Datensätze auf dem SQL Server der GBA speichert. Die Abbaupunkte, die bisher als Rechtswert und Hochwert Koordinaten abgelegt wurden, kamen in das Zentrale Punktlayer der GBA (KART\_P), wo sie auch für diverse andere Zwecke (z.B. als Probenahmepunkte oder Kartierungspunkte) verwendet werden können. Das Datenmodell, die Erstellung von SpatialView, des Services sowie die Anbindung an IRIS Online werden in Kapitel 7 erläutert.

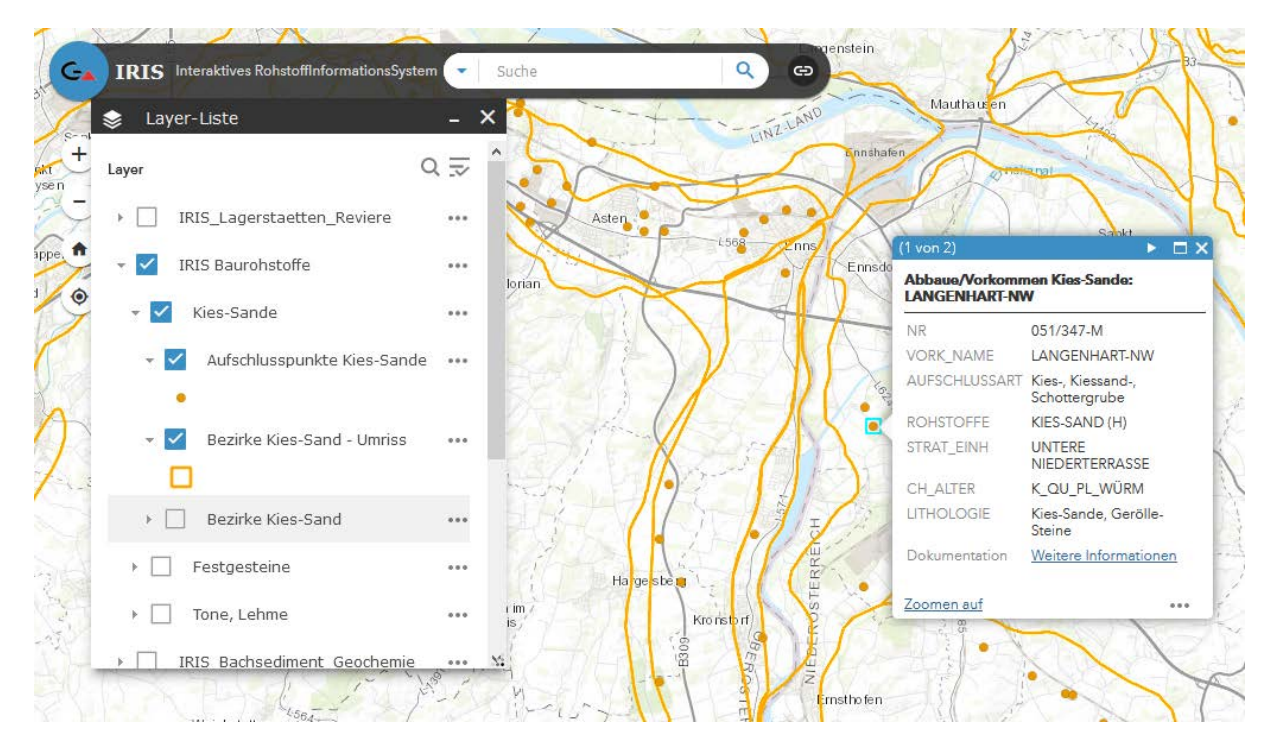

Abb. 1.-2: Baurohstoff-Abbaue in IRIS Online - Detail

# <span id="page-9-1"></span>1.3 Anbindung der Archive an Adlib (GBA Bibliothek-, Achiv-, und Sammlungsdatenbank)

Adlib [\(https://www.geologie.ac.at/services/bibliothek-archiv/\)](https://www.geologie.ac.at/services/bibliothek-archiv/) ist das Bibliotheks- und Archivsystem der GBA. Es besteht aus einem Bibliothekskatalog (Bücher, Publikationen, Karten etc.), einem Objektkatalog (Sammlungen der GBA) und einem Archiv. Bisher wurden nur die 2 ersten Features von Adlib verwendet. Im Rahmen des Projektes wurden in enger Kooperation mit der FA IT&GIS die Möglichkeiten der Speicherung und Online-Veröffentlichung von Archiven getestet. Als erstes wurde das Archiv von OMV Schussbohrungen in Angriff genommen. Die Adlib Archivdaten wurden mit einem ArcGIS Online Service verknüpft und sind bereits seit 2019 online aufrufbar [\(https://gisgba.geologie.ac.at/gbaviewer/?url=https://gisgba.geologie.ac.at/ArcGIS/rest/services/pro](https://gisgba.geologie.ac.at/gbaviewer/?url=https://gisgba.geologie.ac.at/ArcGIS/rest/services/projekte_omv/AT_GBA_OMV_SB/MapServer) [jekte\\_omv/AT\\_GBA\\_OMV\\_SB/MapServer\)](https://gisgba.geologie.ac.at/gbaviewer/?url=https://gisgba.geologie.ac.at/ArcGIS/rest/services/projekte_omv/AT_GBA_OMV_SB/MapServer).

Im Rahmen der Projekte GBA-INSPIRE in Kooperation mit ÜLG-071 wurden weitere Literaturzitate aus der Literaturdatenbank der FA Rohstoffgeologie mit Adlib verknüpft und im Internet publiziert (Abb. 1.-3). Der Stand der Arbeiten ist in Kapitel 9 dokumentiert.

#### ÜLG-071 und ÜLG-072 – 2020

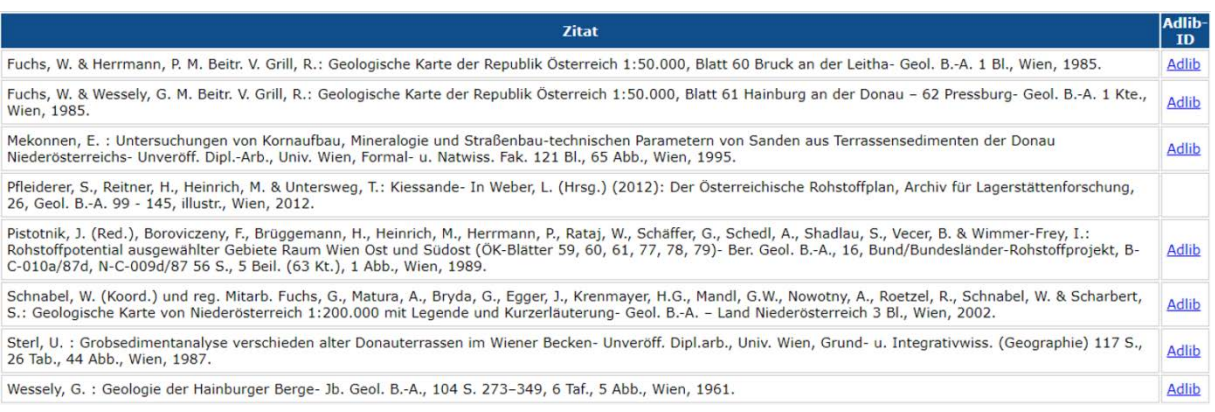

Abb. 1.-3: Beispiel der Online Verknüpfung der Rohstoffliteratur mit dem Adlib Bibliothekssystem der GBA über einen Link

## <span id="page-10-0"></span>1.4 Weiterführung der Agenden des Erdölreferates der FA Rohstoffgeologie

Die Aufgaben des GBA Erdölreferates können in vier Hauptbereiche aufgeteilt werden:

- 1. Zusammenarbeit mit der österreichischen Erdölindustrie
- 2. Vorbereitung und Präsentation des jährlichen Erdölreferates an der GBA
- 3. Weiterführung des GBA-Archivs "Kohlenwasserstoffe"
- 4. Weiterentwicklung der KW- und Geothermie relevanten Datenbanken

Folgende Arbeiten wurden im Projektjahr durchgeführt:

- Akquisition der Daten über österreichische Erdöl- und Erdgasreserven im Rahmen der Reservengespräche mit den Erdölfirmen OMV, RAG und ADX
- Teilnahme an Verhandlungen über die Schließung von Erdölfeldern
- Expertise zum Thema grenznahe KW-Bohrungen
- Vorbereitung der Daten für das Österreichische Montanhandbuch (Reservendaten, Bohrmeterstatistik, Tabelle "Erdöl- und Erdgasfelder nach geologischen Zeiteinheiten und Formationen")
- Weiterführung der Statistik über die Erdöl- und Erdgasproduktionsdaten ("Ziehharmonika").

Das jährliche GBA-Erdölreferat, bei dem die Statistikdaten über die österreichischen Erdöl- und Erdgasreserven, die Produktionsdaten und Informationen über Bohrerfolge des Vorjahres jeweils erstmalig präsentiert werden, hat im Jahr 2020 Corona bedingt nicht stattgefunden. Trotzdem wurde die PowerPoint Präsentation mit den Statistiken für das Jahr 2019 vorbereitet (Abb. 1.-4) und Ende Mai auf der GBA Homepage veröffentlicht [\(https://www.geologie.ac.at/news/news-artikel/erdoel](https://www.geologie.ac.at/news/news-artikel/erdoel-und-erdgasdaten-2019)[und-erdgasdaten-2019\)](https://www.geologie.ac.at/news/news-artikel/erdoel-und-erdgasdaten-2019). Diese Präsentation sowie die aktuelle Tabelle "Erdöl- und Erdgasfelder nach geologischen Zeiteinheiten und Formationen" wurden als Anhang 1 und Anhang 2 diesem Bericht hinzugefügt.

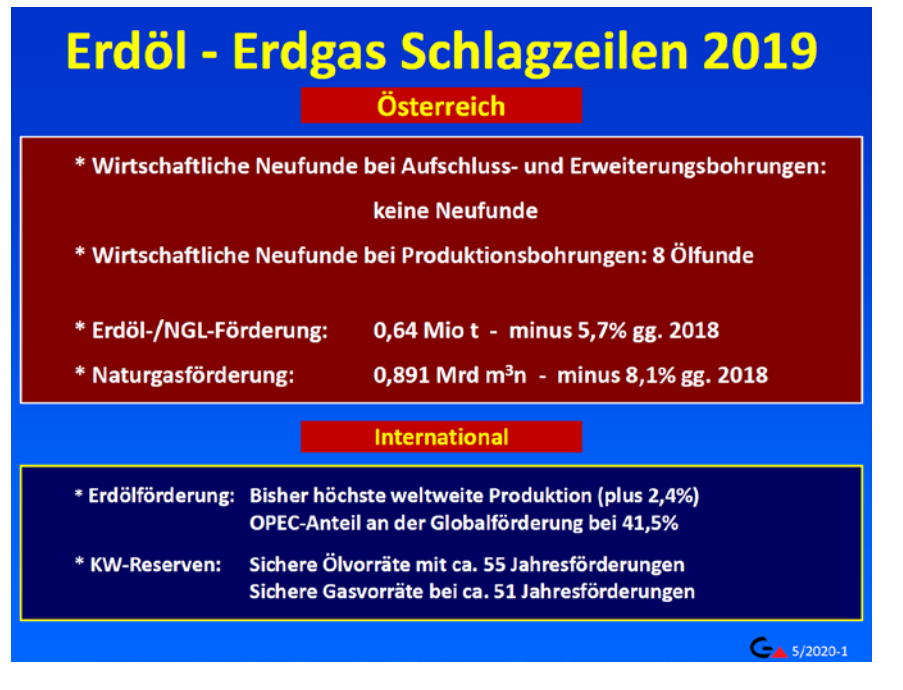

Abb. 1.-4: Erdöl- und Erdgas Schlagzeilen 2019 – aus dem Erdölreferat 2020

## <span id="page-11-0"></span>1.5 Minres – Thesaurus und Rohstoffzeichen für das neue Layout der Geologischen Karte

In Kooperation mit der FA Geoinformation wurde ein Thesaurus für mineralische Rohstoffe (MinRes) entwickelt (Abb. 1.-5). Die Liste der in Österreich abgebauten Rohstoffe wird bereits in der Datenbank IRIS verwendet. Gemeinsam mit der HA Geologische Landesaufnahme wurde eine Liste der auf den Geologischen Karten abgebildeten Rohstoffzeichen und Rohstoffbeschriftungen festgelegt. Diese sollen zur Gänze auf der Rückseite der UTM-Blätter aufgedruckt werden, unabhängig davon, ob sie auf dem betreffenden Kartenblatt vorkommen oder nicht. Für die UTM Kartenblätter Radenthein-NO und Radenthein-SO (beide im Maßstab 1:25.000) wurden die Rohstoffzeichen erstmals verwendet. Dazu wurden im Rahmen des Projektes die Themenebenen BERGBAU\_P (Bergbauzeichen der klassischen Rohstoffe), ABBAUE\_P (Baurohstoffe) sowie BOHRUNG\_P (Bohrungen) vorbereitet. Den Stand der teilweise rückwirkend verifizierten Ebenen zeigen die Abbildungen auf den Seiten 49-51. Die Ergänzung des Minres Thesauruses im Rahmen der INSPIRE Meldung Mineralische Rohstoffe wird im Kapitel 9 erläutert.

GA Geologische Bundesanstalt

Home About Feedback DE

# **GBA Thesaurus**

ein kontrolliertes Vokabular geowissenschaftlicher Begriffe

..zweisprachig (Deutsch, Englisch), wie sie in den Textpublikationen und Karten der Geologischen Bundesanstalt verwendet werden

..entworfen als Wissensrepräsentation der Geologischen Bundesanstalt, im Gegensatz zu

nationalen und internationalen Standards, Klassifikationen oder Lexika

..formatiert als SKOS Konzepte (Begriffe, einschließlich Synonyme), mit eigenen Web-Adressen → **URP**s

..definiert durch polyhierarchische Beziehungen als über-, untergeordnete, und verwandte Konzepte innerhalb eines Themenbereichs, mit Beschreibungen und Quellenangabe -Literaturverzeichnis

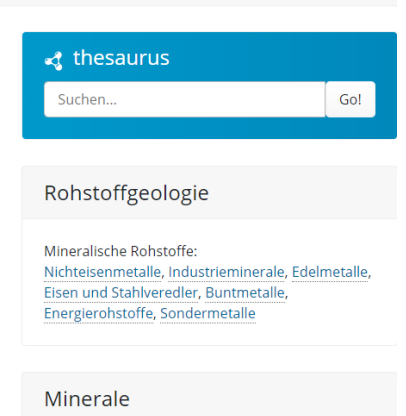

Abb. 1.-5: Thesaurus Mineralische Rohstoffe der FA Rohstoffgeologie

## <span id="page-12-0"></span>1.6 Lockergesteinskarte

Die Lockergesteinskarte für ganz Österreich bietet einen Überblick zur Verbreitung aller Lockergesteinsvorkommen i. w. S. (Paläogen/Neogen und Quartär). Sie liegt als Datenbank vor und gewährleistet dadurch umfangreiche Informationen, auch außerhalb rohstoffkundlicher Anwendungen. Die Datenbank wurde so konfiguriert, dass Auszüge aus der Karte nach unterschiedlichen Fragestellungen möglich sind, die nun weit über die bisherigen Abfragemodalitäten in der hierarchischen Generallegende hinausgehen. Im Rahmen dieses Projektes wurden weitere Kartenblätter mit den Informationen aus gedruckten GK50 und Geofast-Karten aktualisiert (Abb. 1.-6). Die Karte wird öfters bei MinRoG Verhandlungen (Sand, Kiessand, Tone) als Datengrundlage verwendet.

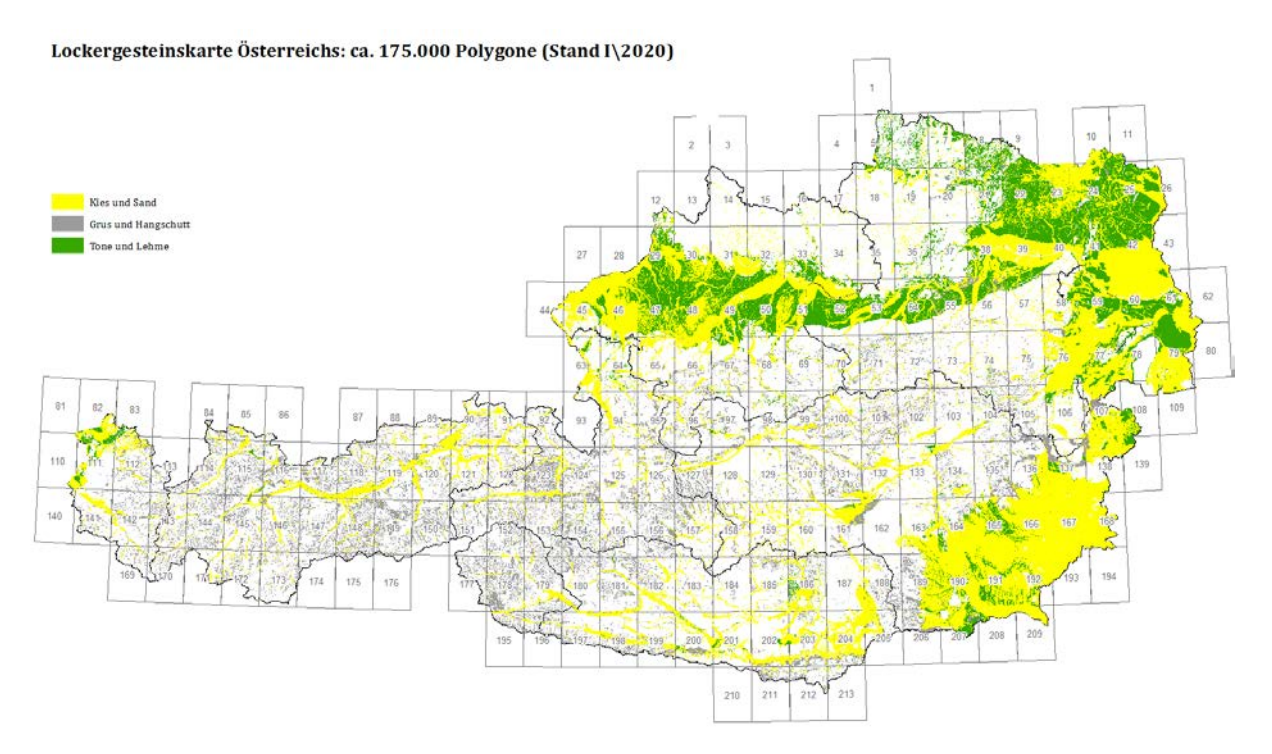

Abb. 1.-6: Lockergesteinskarte mit Legende nach Rohstoffgruppen

#### <span id="page-13-0"></span>1.7 Geophysis

Durch die interdisziplinäre Zusammenarbeit unterschiedlicher Fachgebiete an der GBA (Geophysik, Rohstoffgeologie, ADV) wurde eine GIS basierte Metadatenbank (Arbeitsdatenbank) zur Darstellung geophysikalischer Ergebnisse, verlinkt mit den dazugehörigen Projektberichten, zur internen Verwendung an der GBA, entwickelt. Diese wurde 2017 in eine GBA interne, SQL Server basierte Datenbank migriert.

Erfasst wird die Lage der geophysikalischen Messgebiete (Punkte, Linien, Flächen) aus den aero- und bodengeophysikalischen Messkampagnen in Österreich unter Verwendung einer ESRI ArcGIS® gestützten Datenbank GEOPHYSIS. Allgemeine Parameter sind im Attribute Table ersichtlich.

Für das Projekt "INSPIRE-Intensivphase 2020" wurden die Feature Classes AEROGEOPHYSIK\_F und BODENGEOPHYSIK\_L der Datenbank GEOPHYSIK für das INSPIRE-Thema Geologie (Anwendungsschema Geophysik) herangezogen. Diese wurden zu GBA-Kerndatensätzen und in weiterer Folge zu den INSPIRE-konformen, harmonisierten Datensätzen "Aerogeophysikalische Befliegungsgebiete (Kampagne)" bzw. "Profillinien bodengeophysikalischer Messungen" aufbereitet (Abb. 1.-7).

In Kooperation mit dem BBK Projekt NC-097 wurden die Projektergebnisse im GBA Bibliotheksmanagement- und Sammlungssystem Adlib abgelegt und werden demnächst als Password geschützter Service den Landesgeologien zu Verfügung stehen.

Die aktuelle Statistik über die Geophysis Arbeiten im Projektjahr sind in Kapitel 6 beschrieben.

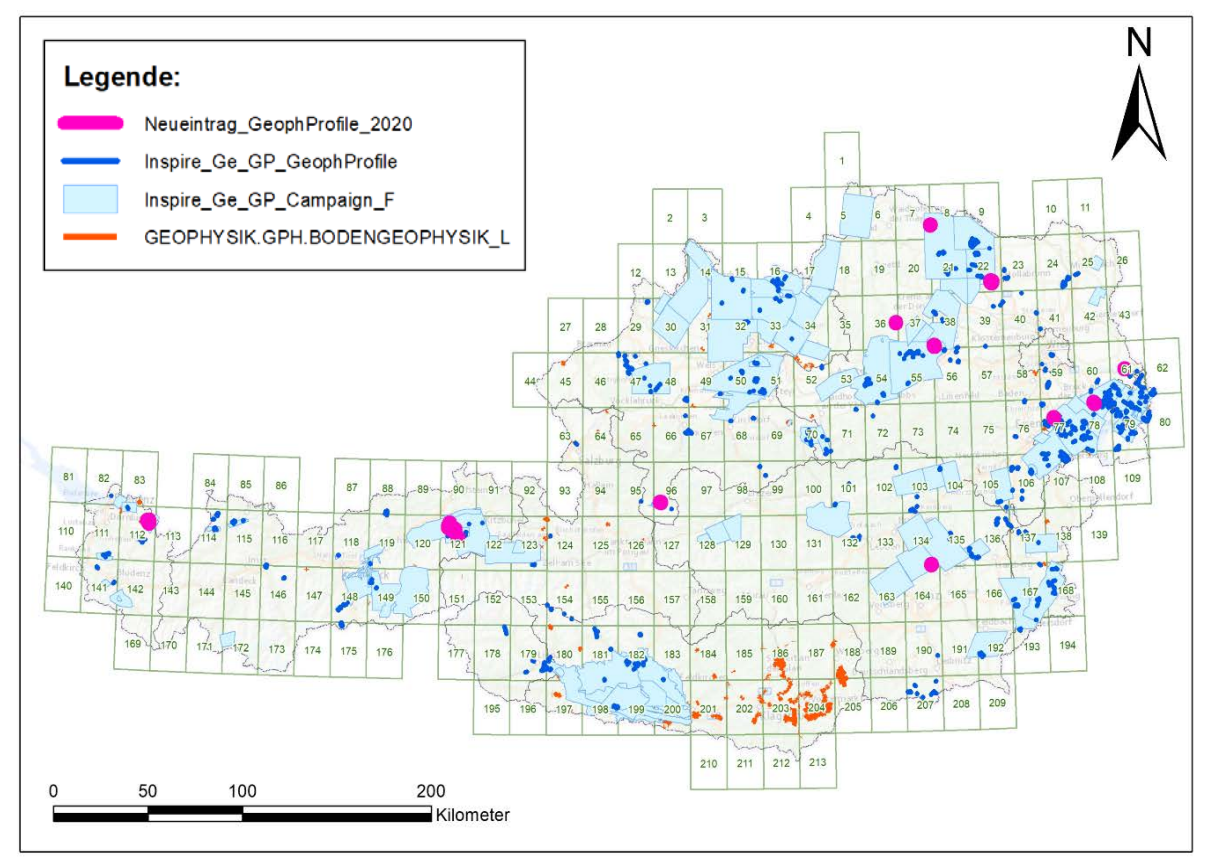

Abb. 1.-7: Geophysis: INSPIRE-konforme Datensäte als Feature Classes in ESRI ArcMap® Darstellung (Stand: Jänner 2021)

## <span id="page-14-0"></span>1.8 Kooperation mit Bundesländern

Die aktive nationale Kooperation mit und die Betreuung der geologischen Archive in den Bundesländern Ober- und Niederösterreich bringt als Gegenleistung eine Fülle an Informationen über Daten, die sich für die FA Rohstoffgeologie und für die GBA als sehr nützlich erweisen.

Dazu gehören die Bohrdatenbanken Niederösterreich "Hades", "Minrog NÖ" und Oberösterreich "GeoloGIS", das Bodeninformationssystem BIS Kärnten, die NÖ Aufschlussdatenbank "Baugrundkataster" sowie das NÖ Scanarchiv "NÖ Semidigital".

In Kooperation mit dem Landesprojekt "OMV Schussbohrungen NÖ" wurden die in Niederösterreich liegenden OMV Schussbohrungen aufgearbeitet und den im Archiv der GBA befindlichen Bohrmeisteraufzeichnungen zugeordnet. Die Schussbohrungen aus Oberösterreich wurden in einem der "GeoloGIS" Projekte auf die gleiche Weise fertiggestellt. Diese Daten wurden in Form eines WFS-Services im Internet frei zugänglich gemacht (Abb. 1.-8):

[https://gisgba.geologie.ac.at/gbaviewer/?url=https://gisgba.geologie.ac.at/ArcGIS/rest/services/proj](https://gisgba.geologie.ac.at/gbaviewer/?url=https://gisgba.geologie.ac.at/ArcGIS/rest/services/projekte_omv/AT_GBA_OMV_SB/MapServer) [ekte\\_omv/AT\\_GBA\\_OMV\\_SB/MapServer](https://gisgba.geologie.ac.at/gbaviewer/?url=https://gisgba.geologie.ac.at/ArcGIS/rest/services/projekte_omv/AT_GBA_OMV_SB/MapServer)

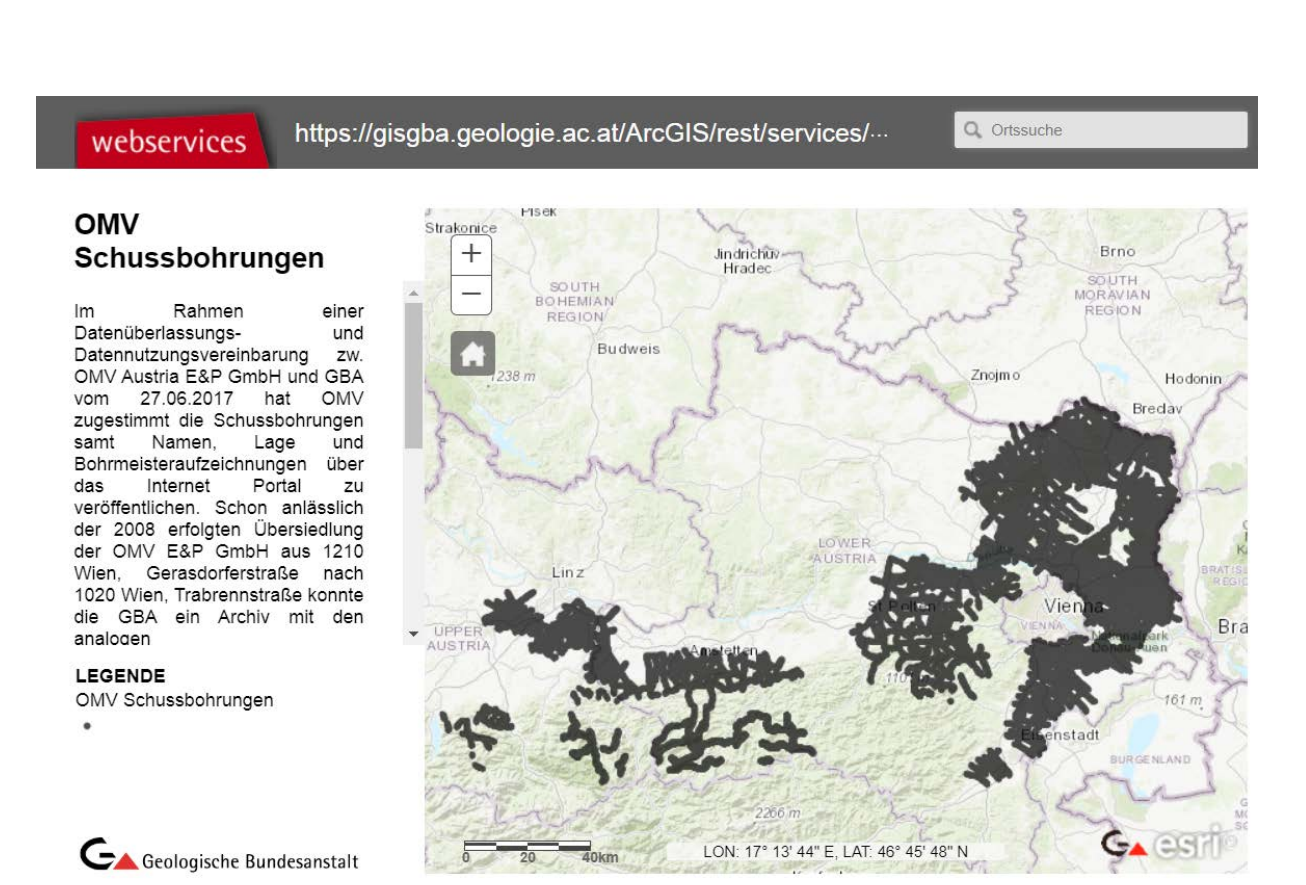

Abb. 1.-8: GBA Webservice "OMV Schussbohrungen" mit den im Rahmen der Landesprojekte mit NÖ und OÖ aufbereiteten Bohrungen

In Kooperation mit dem BBK Naturraumprojekt NC-096 wurde die Arbeitsdatenbank der NÖ Landesgeologie, der sogenannte "Baugrundkataster", modernisiert, um die Darstellung in der landeseigenen GIS Intranetapplikation iMap zu ermöglichen. Die Datenbankstruktur wurde vereinfacht und an neue technische Möglichkeiten angepasst (Abb. 1.-9).

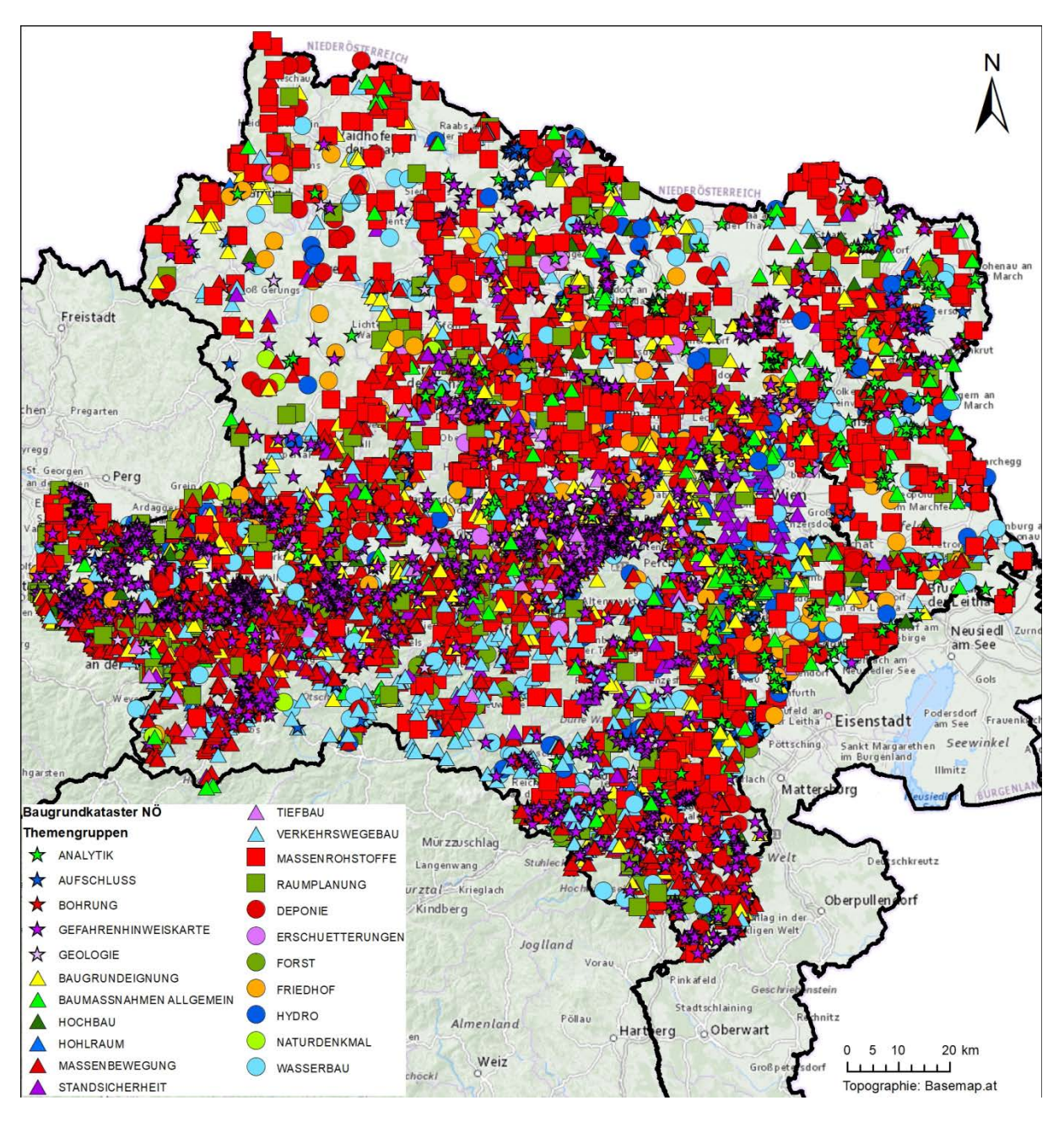

Abb. 1.-9: Centroide der Polygone des Baugrundkatasters NÖ mit über 10.000 Punkten. Stand: November 2020

Die iMap Applikation wird derzeit getestet und bald in die Produktion kommen. Durch die neue servicebasierte Technologie ist mit besserem Zugang zu den Landesdaten zu rechnen.

#### <span id="page-15-0"></span>1.9 INSPIRE Meldung Mineralische Rohstoffe

Für die GBA ist INSPIRE eine gesetzliche Verpflichtung, ihre Daten entsprechend den vorgeschriebenen Datenstrukturen, -formaten und rechtlichen Rahmenbedingungen für die Weitergabe bereitzustellen.

Laut EU-Gesetz müssen die INSPIRE-Richtlinien bis Oktober 2020 umgesetzt sein. Als Mindestanforderung für die Umsetzung innerhalb dieses Zeitraums kann EIN INSPIRE-konformer Datensatz zu jedem INSPIRE-relevantem Thema an der GBA angesehen werden. Einer davon ist der Datensatz "Mineralische Rohstoffe".

Die Datenevaluierung für das Modul "Mineralische Rohstoffe" wurde abgeschlossen und liegt als ein vom Fachbereich "Rohstoff" zur INSPIRE Umsetzung verfügbarer, dokumentierter, vom FAL bestätigter Geodatensatz (SpatialView) vor. Dieser Geodatensatz ist für die weitere Bearbeitung zentral gespeichert. Zusätzlich wurde auch die Beschreibung des Datensatzes und seiner Attribute als Excelfile abgelegt. Der Abgleich des GBA Datensatzes mit INSPIRE Datenmodell Objekten/Attributen liegt ebenfalls als Excel-Tabelle vor.

Um die INSPIRE Meldung durchführen zu können, waren mehrere Arbeitsschritte notwendig, die in Zusammenarbeit mit den Projekten "Mintell4EU", "ÜLG-071/072" und "ÜLG-062" durchgeführt wurden:

- Umbau und Ergänzung der Rohstoffdatenbank
- Mapping der Datenbankinhalte auf INSPIRE
- Gliederung der IRIS Punkte in "Vorkommen" und "Mineralfundpunkte"
- Aufbereitung/Ergänzung des Themas Mineralische Rohstoffe für den GBA Thesaurus (Rohstoffe, Minerale)
- Rohstoff-Literaturdatenbank: Ergänzungen sowie Zusammenfügen der Rohstoffdatenbanken der FA Rohstoffgeologie, Verknüpfung mit der Adlib Literaturdatenbank der GBA
- Verknüpfung zwischen Bergbaukartenarchiv und IRIS-Datenbank
- Zuordnung der Bezirksbeschreibungen an die Thesauren der GBA (Tektonik, Stratigraphie)

Die genaue Beschreibung des Vorhabens liefert Kapitel 9.

## <span id="page-17-0"></span>1.10 Beantwortung von Anfragen zu rohstoffbezogenen Geodaten

Im Projektjahr wurden von Projektmitarbeitern viele Anfragen betreffend rohstoffgeologische Fragestellungen beantwortet bzw. die Unterlagen bereitgestellt. Die meisten dieser Anfragen betrafen Themenbereiche wie Lagerstätten, Rohstoffvorkommen und Bohrungen (Tab. 1.-1).

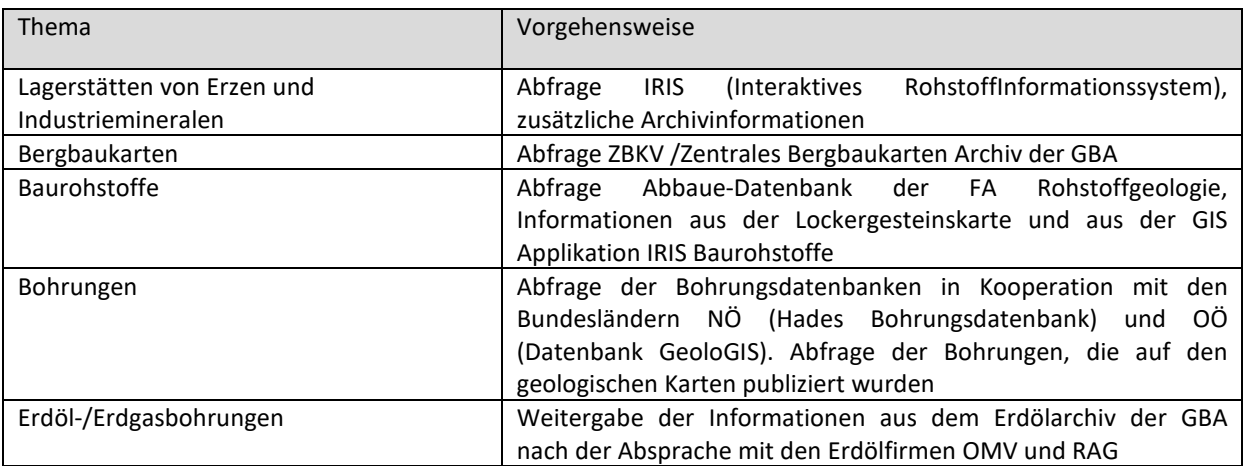

Tab. 1.-1: Themen der externen Anfragen bezüglich rohstoffbezogener Geodaten

#### <span id="page-17-1"></span>1.11 Weiterführung der Abbau-, und Bergbauunterlagen

Digitale und analoge Unterlagen, die im Rahmen von MinroG-Stellungnahmen benötigt werden, wurden im Rahmen des Projektes auf den Servern der GBA abgelegt. Das betrifft Abbauunterlagen (und Fotos), Bergbauunterlagen sowie Unterlagen zu Abschlussbetriebsplänen von Erdöl- und Erdgasfeldern. Genauere Daten dazu liefert Kapitel 2.

## <span id="page-17-2"></span>1.12 Weiterführung und Weiterentwicklung der Analysendatenbanken

Analysenergebnisse (Gesamtmineralogie, Tonmineralogie, Korngrößen und Geochemie) wurden im Rahmen des Projektes in die bestehenden Analysendatenbanken integriert (vgl. auch Kapitel 2, Tab. 2.-1). Der Schwerpunkt lag dabei auf der Implementierung von Analysendaten aus den Projekten NA45\_BuWe, ÜLG-65 Regenerat Österreich II und MRI\_LössLehm.

# 2 Datenübersicht

<span id="page-18-0"></span>In der FA Rohstoffgeologie gibt es eine Reihe von Archivbeständen, die seit der Gründung der Geologischen Bundesanstalt gesammelt und laufend aktualisiert werden. Die zwei größten dieser Archivbestände sind das Lagerstättenarchiv der FA Rohstoffgeologie, das in der Kompaktusanlage im Archiv in Raum 1-36-00 untergebracht ist, und das Erdölarchiv, das im Kellerraum Erdöl aufgestellt ist.

Das Lagerstättenarchiv unterteilt sich in 2 wesentliche Teile. Einen Teil bilden die Archive zu den klassischen Rohstoffen (Erzen, Industriemineralen und Kohlen), die ab der 2. Hälfte des 19. Jahrhunderts bis dato gesammelt wurden. Die Bergbaukarten wurden im Rahmen des Projektes Ü-LG-080 (ZBKV) bereits digitalisiert. Der Rest, vor allem die unpublizierten Berichte, sollten im Rahmen von Nachfolgeprojekten digital aufgenommen werden.

Den zweiten Teil des Lagerstättenarchives bilden die Ordner zu den Baurohstoffen. Die Sammlung basiert auf der Steinbruchkartei aus den Jahren 1938-1945, die in den nachfolgenden Jahrzehnten laufend aktualisiert wurde. Diese Daten stehen intern allen GBA Mitarbeitern digital zu Verfügung. Für den externen Zugang wurden die wichtigsten Vorkommen ausgewählt und im Rahmen des Projektes IRIS Baurohstoffe veröffentlicht.

Das Erdölarchiv der FA Rohstoffgeologie wurde im Rahmen diverser Projekte teilweise digitalisiert. Die Informationen zu den Erdöl-/Erdgasbohrungen sowie zu den Erdöl-/Erdgasfelder stehen samt Lage als Service intern zu Verfügung.

Die Archivsammlungen der FA Rohstoffgeologie samt Standort zeigt die Tabelle 2.-1.

Die Tabelle 2.-2 zeigt detailliert den Digitalisierungsstand des Erdölarchives.

#### Tab. 2.-1: Archivbestände der FA Rohstoffgeologie an der GBA

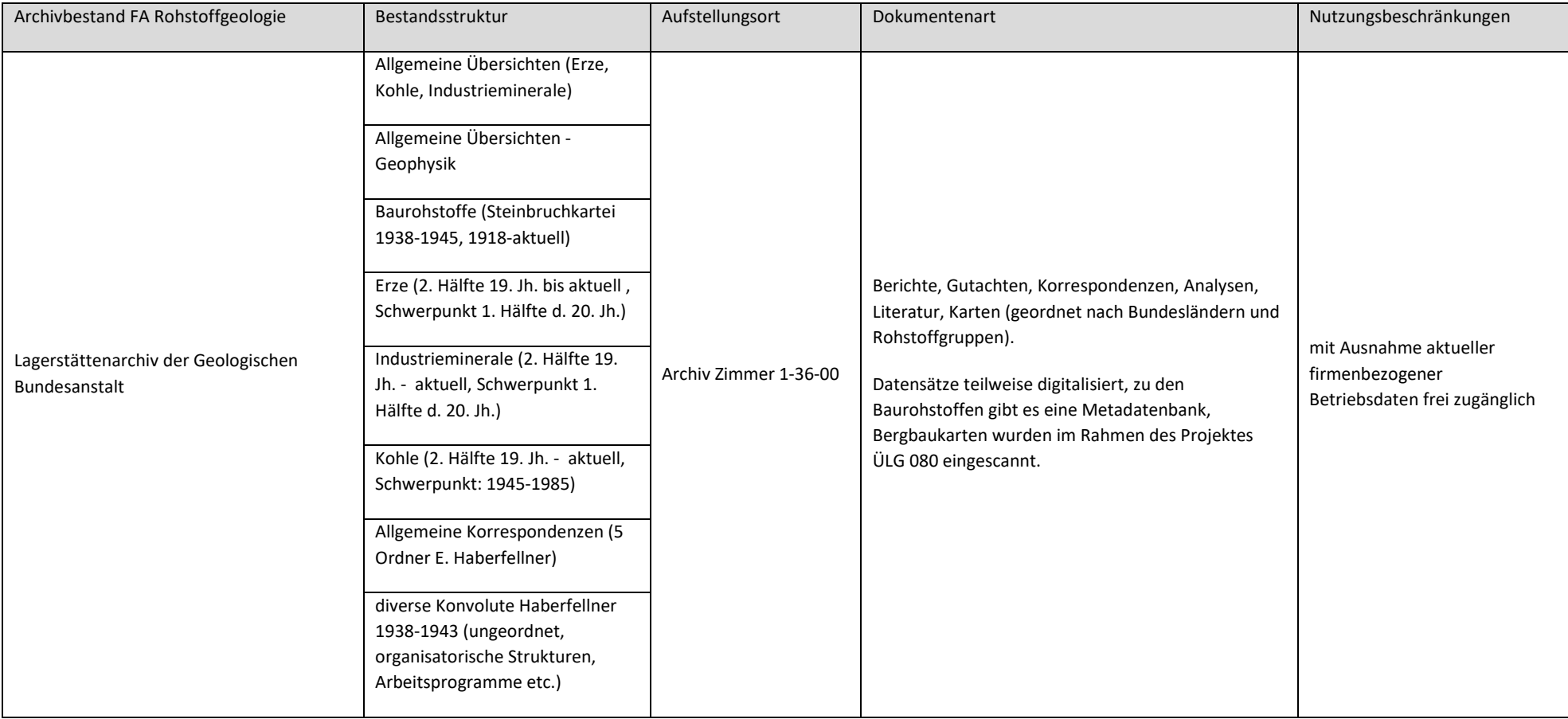

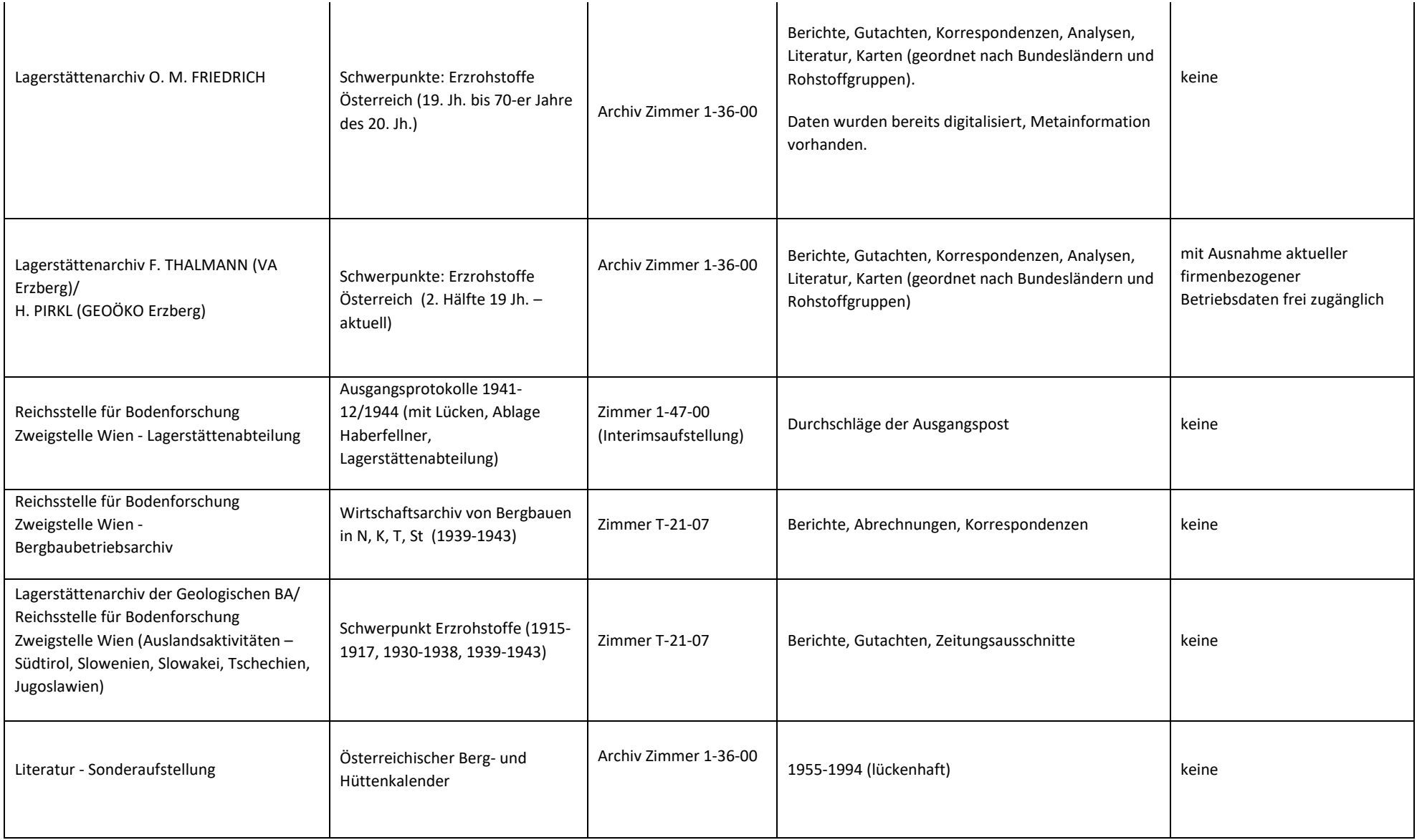

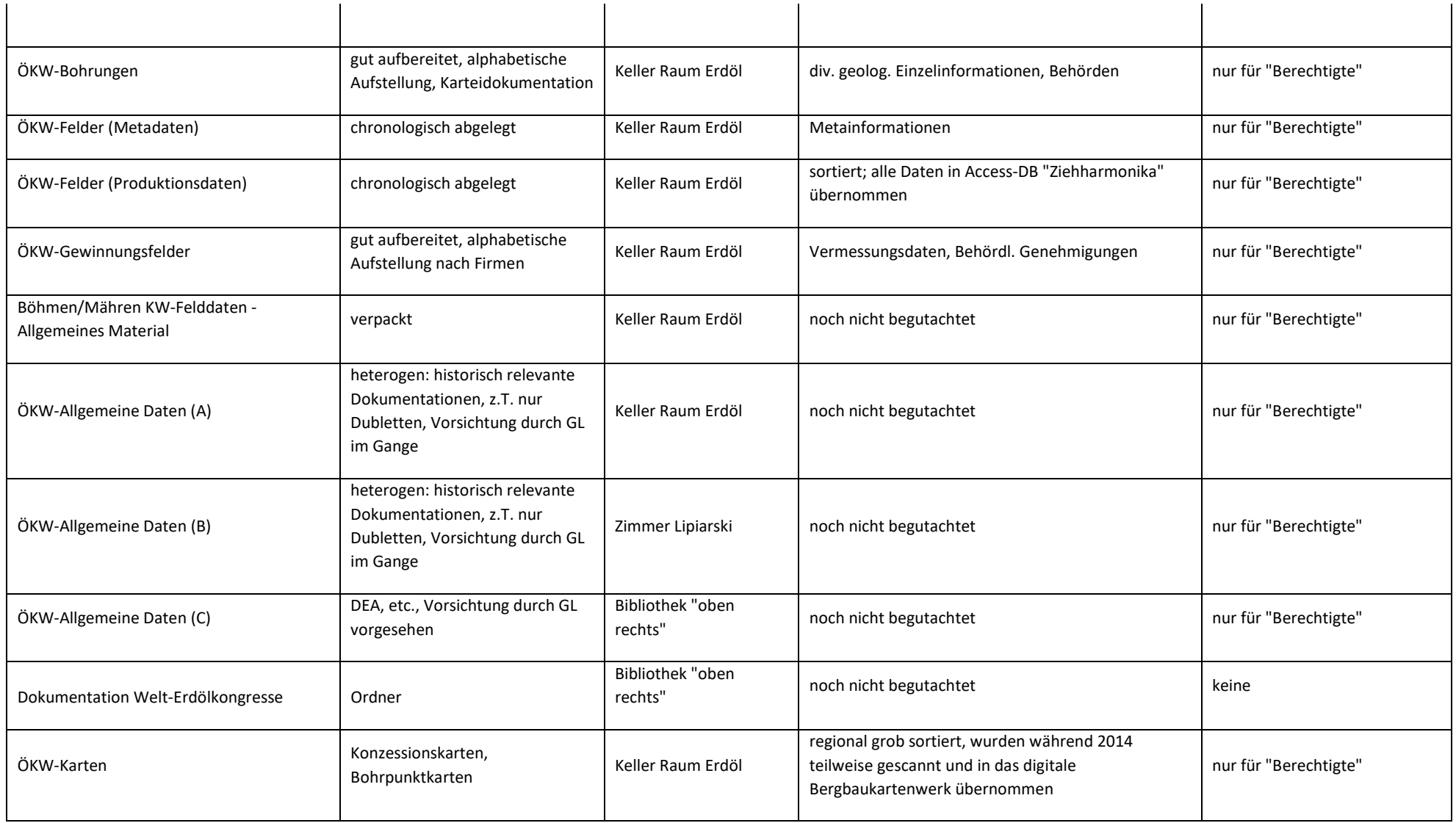

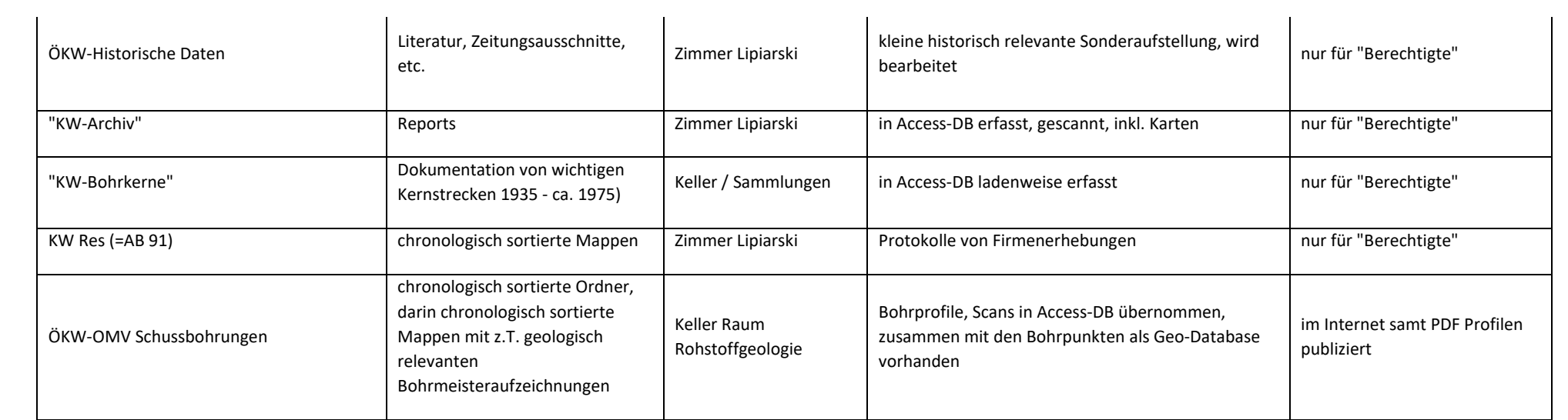

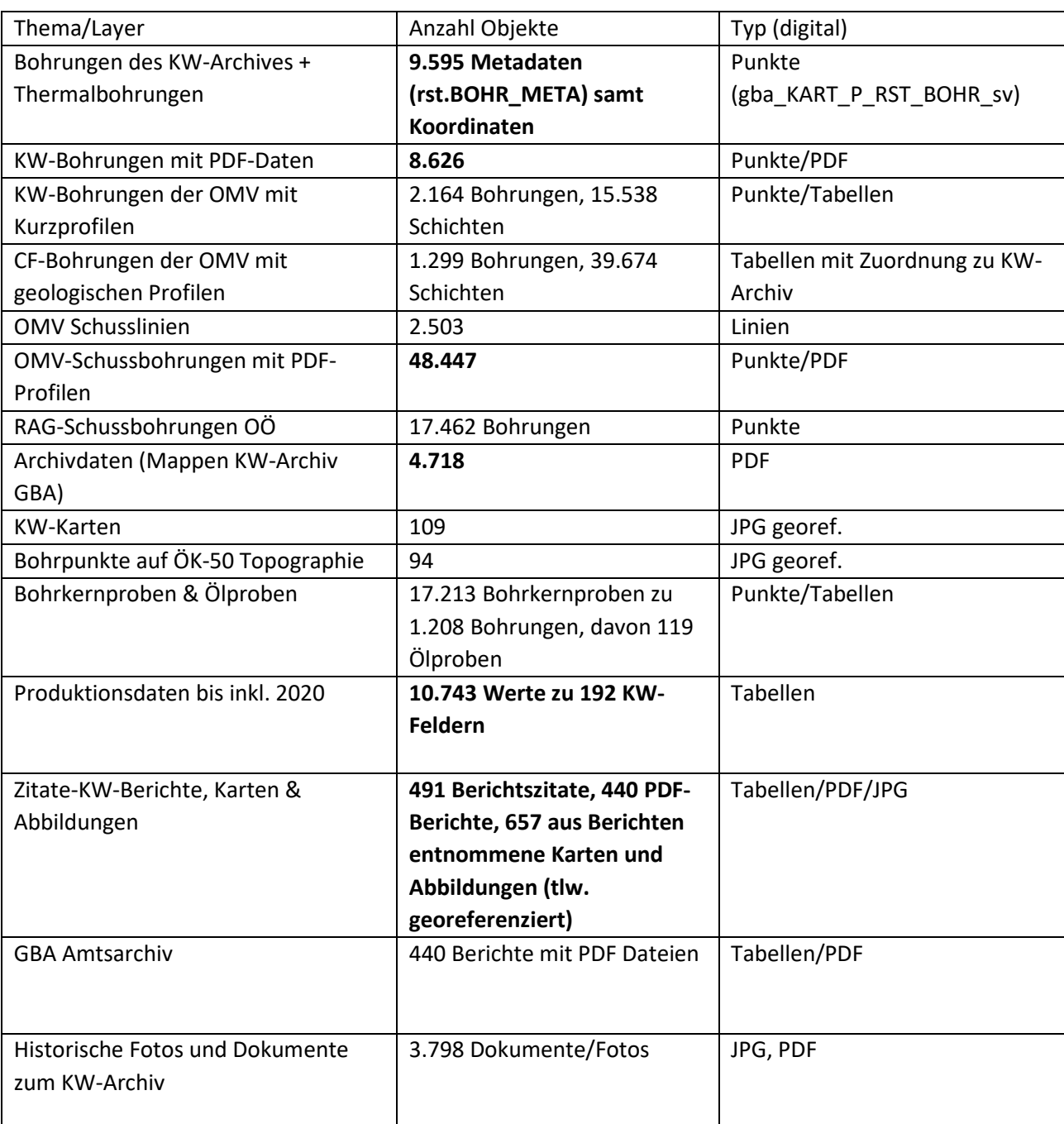

Tab. 2.-2: Datenbank und GIS-Inhalte des "KW-Archives" – Stand Jänner 2021

Im Rahmen der VLG-Rohstoffforschung bzw. auch anderer Bund-/Bundesländer-Vorhaben wurde seit 1990 eine Vielzahl von unterschiedlichen Daten systematisch digital erfasst. Vor allem sind das Daten zu Rohstoffabbauen und -vorkommen (Punkte und Flächen), zu Bohrpunkten und -profilen und zu Analysen (Chemie, Mineralogie, Korngrößenverteilungen).

Tabelle 2.-3 gibt einen Überblick zu den wichtigsten Daten der FA Rohstoffgeologie der Geologischen Bundesanstalt (mit Datenquelle, Projektreferenz, Zugriffspfad, Anzahl der Datensätze).

Zusätzlich wurden zu denjenigen Daten, die über x-y-Koordinaten verfügen, mit Hilfe von ArcMap® Punktübersichten angefertigt, die in den der Tabelle folgenden Abbildungen zu sehen sind. Die Karten zeigen nach Projekten bzw. Themen gruppiert die jeweilige Datendichte und -verteilung; die Zugriffspfade sind jeweils auf der rechten Seite der Abbildung zu sehen. Alle Koordinaten liegen im Bundesmeldenetz-Koordinatensystem vor (BMN) und sind auf Meridian M31 umgerechnet. Das schafft die Möglichkeit, die Daten miteinander zu kombinieren und räumliche Abfragen über die vorhandenen Datenbestände durchzuführen. Bei den flächigen Daten ist die Koordinate der Mittelpunkt der Fläche.

Digitale Scan-Unterlagen, die im Rahmen von MinroG-Stellungnahmen benötigt werden, sind in den Verzeichnissen Abbau\_Unterlagen bzw. Bergbau\_Unterlagen abgespeichert (Abb. 2.-1 bis 2.-5).

In dem Verzeichnis Abbau Unterlagen befinden sich digitale Unterlagen betreffend über 1.800 Abbaue mit ca. 12.000 Dateien (Lagerungskarten, geologische Profile, Gutachten, Abschlussbetriebspläne, technische Berichte, Auszüge aus dem Hauptbuch, Auszüge aus dem Grundbuch, Stellungsnahmen, Rekultivierungspläne usw.) mit einem Datenvolumen von über 48 GB (Abb. 2.-1).

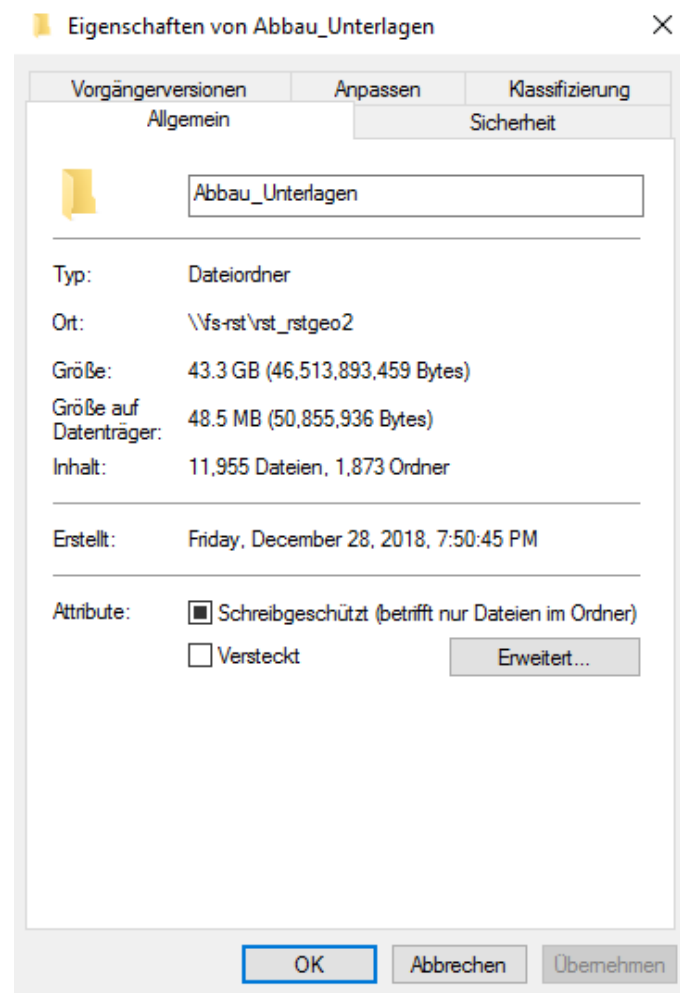

Abb. 2.-1: Dateieigenschaften des Rohstoffserver-Verzeichnisses "Abbau\_Unterlagen" [\(\\fs-rst\RST\\_RstGeo2\)](file://fs-rst/RST_RstGeo2). Stand: April 2021. Zusätzlich werden seit Jahren im Gelände aufgenommene rohstoffrelevante Fotos auf dem Rohstoffserver [\(\\fs-rst\RST\\_RstGeo2\)](file://fs-rst/RST_RstGeo2) im Verzeichnis "Abbaufotos\_aktuell" abgelegt (Abb. 2.-2). Das System basiert auf dem Blattschnitt ÖK50 des BEV (Bundesamtes für Eich- und Vermessungswesen), das Österreich in 213 Kartenblätter aufteilt. Innerhalb des Unterverzeichnisses werden die Fotos den Rohstoffnummern aus der Abbaudatenbank zugeteilt (Abb. 2.-3). Bis dato wurden über 30.000 Fotos mit 100 GB Festplattenspeicher in dem System gespeichert.

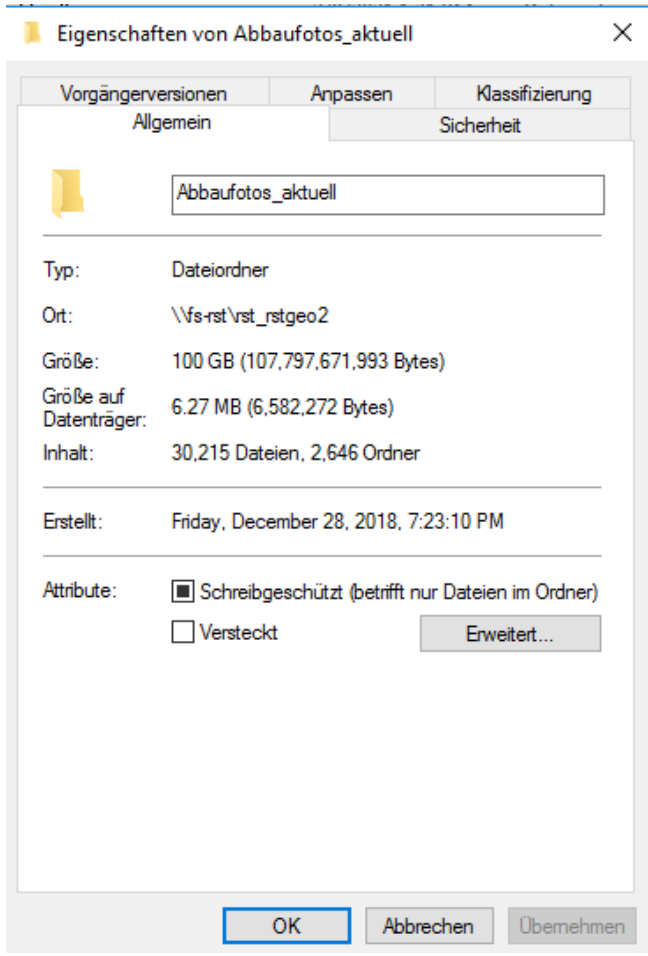

Abb. 2.-2: Dateieigenschaften des Rohstoffserver-Verzeichnisses "Abbaufotos aktuell" [\(\\fs-rst\RST\\_RstGeo2\)](file://fs-rst/RST_RstGeo2). Stand: April 2021

#### ÜLG-071 und ÜLG-072 – 2020

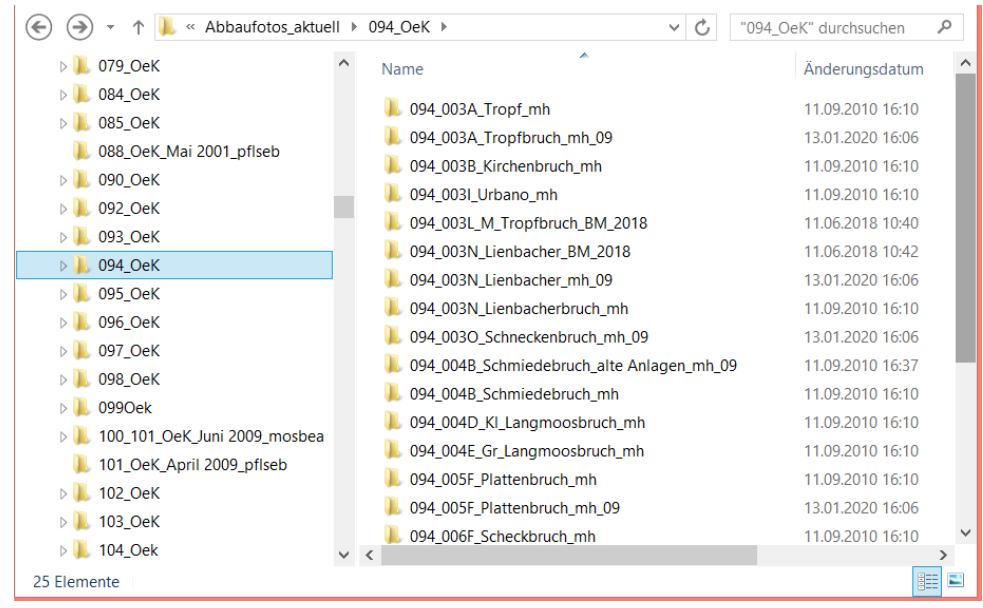

Abb. 2.-3: Inhalt des Rohstoffserver-Verzeichnisses "Abbaufotos\_aktuell" am Beispiel des Unterordners für ÖK Blatt 94

Die digitalen Bergbauunterlagen und Fotos, die klassischen Rohstoffe (Erze), Industrieminerale (u.a. Talk und Magnesit) und Energierohstoffe (Kohle) betreffen, werden im Verzeichnis "Bergbau\_Unterlagen\_und\_Fotos" auf dem Server [\\fs-rst\RST\\_RstGeo2](file://fs-rst/RST_RstGeo2) geführt (Abb. 2.-4). Das System wurde auf Basis des Rohstoffverzeichnisses aufgebaut (Abb. 2.-5).

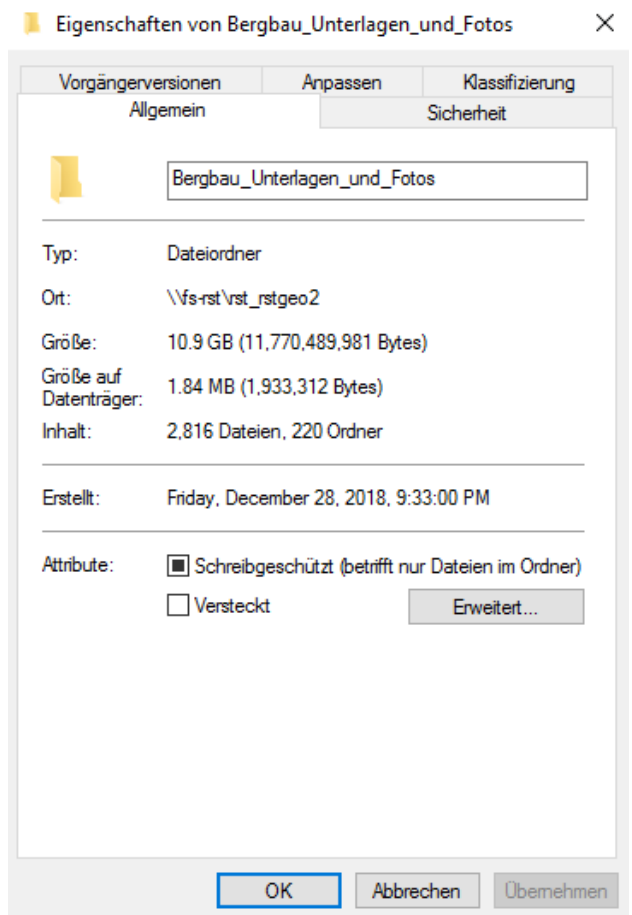

Abb. 2.-4: Dateieigenschaften des Rohstoffserver-Verzeichnisses "Bergbau\_Unterlagen\_und\_Fotos" [\(\\fs-rst\RST\\_RstGeo2\)](file://fs-rst/RST_RstGeo2)

#### ÜLG-071 und ÜLG-072 – 2020

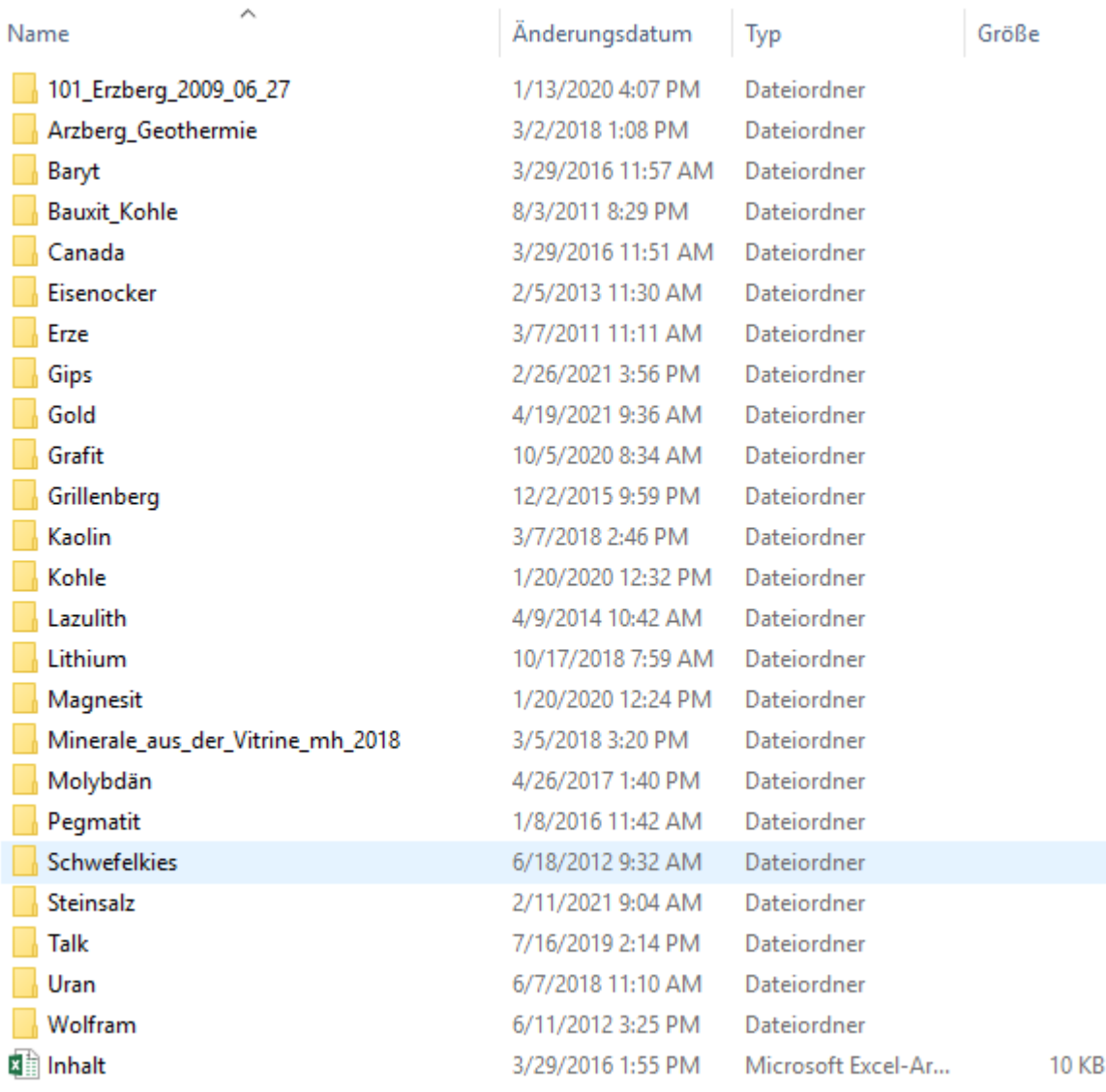

Abb. 2.-5: Inhalt des Rohstoffserver-Verzeichnisses "Bergbau\_Unterlagen\_und\_Fotos"

Tab. 2.-3: Übersicht zu den digitalen Datenkollektiven der FA Rohstoffgeologie (Stand: März 2021). Rosa unterlegt: Schwerpunkte im Projektjahr 2020.

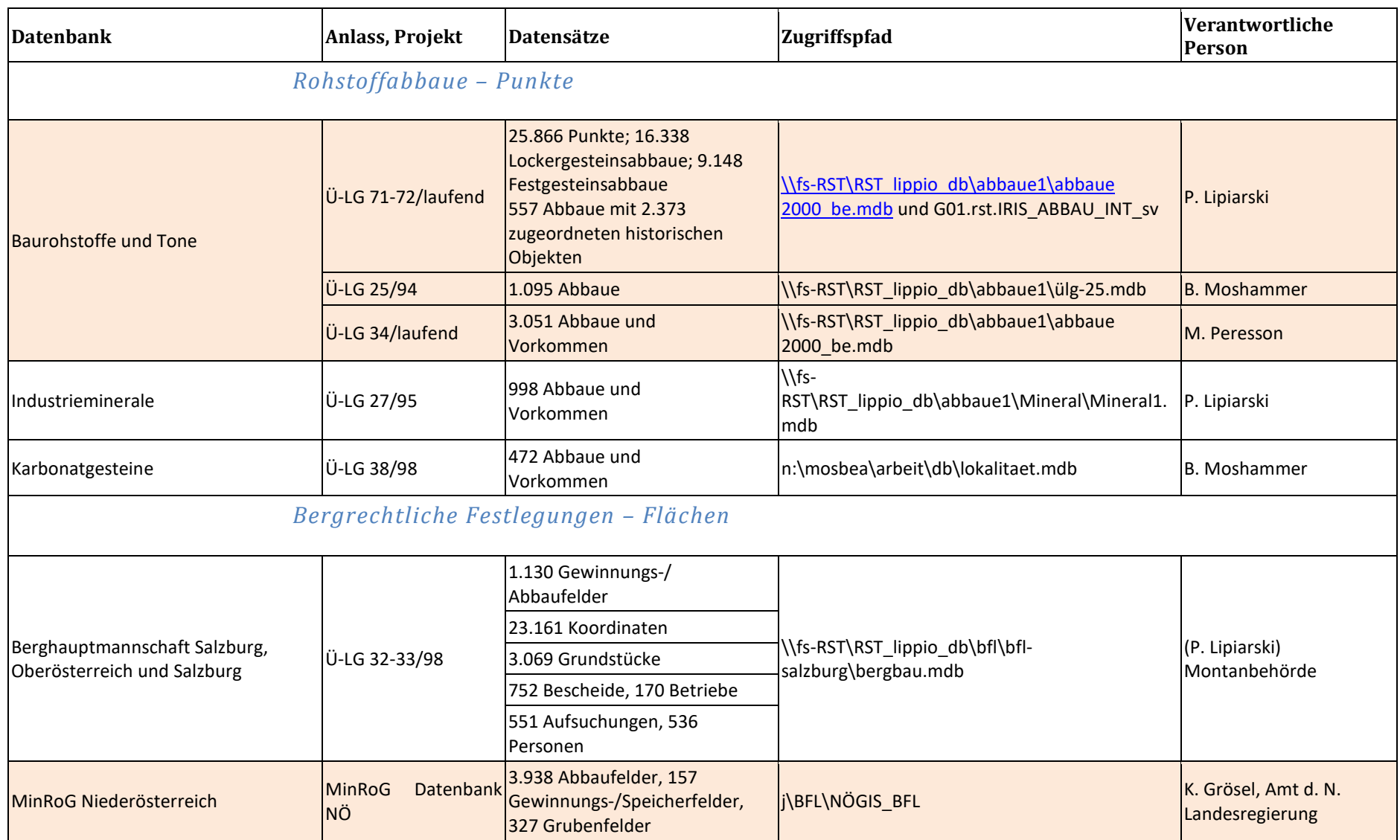

#### ÜLG-071 und ÜLG-072 – 2020

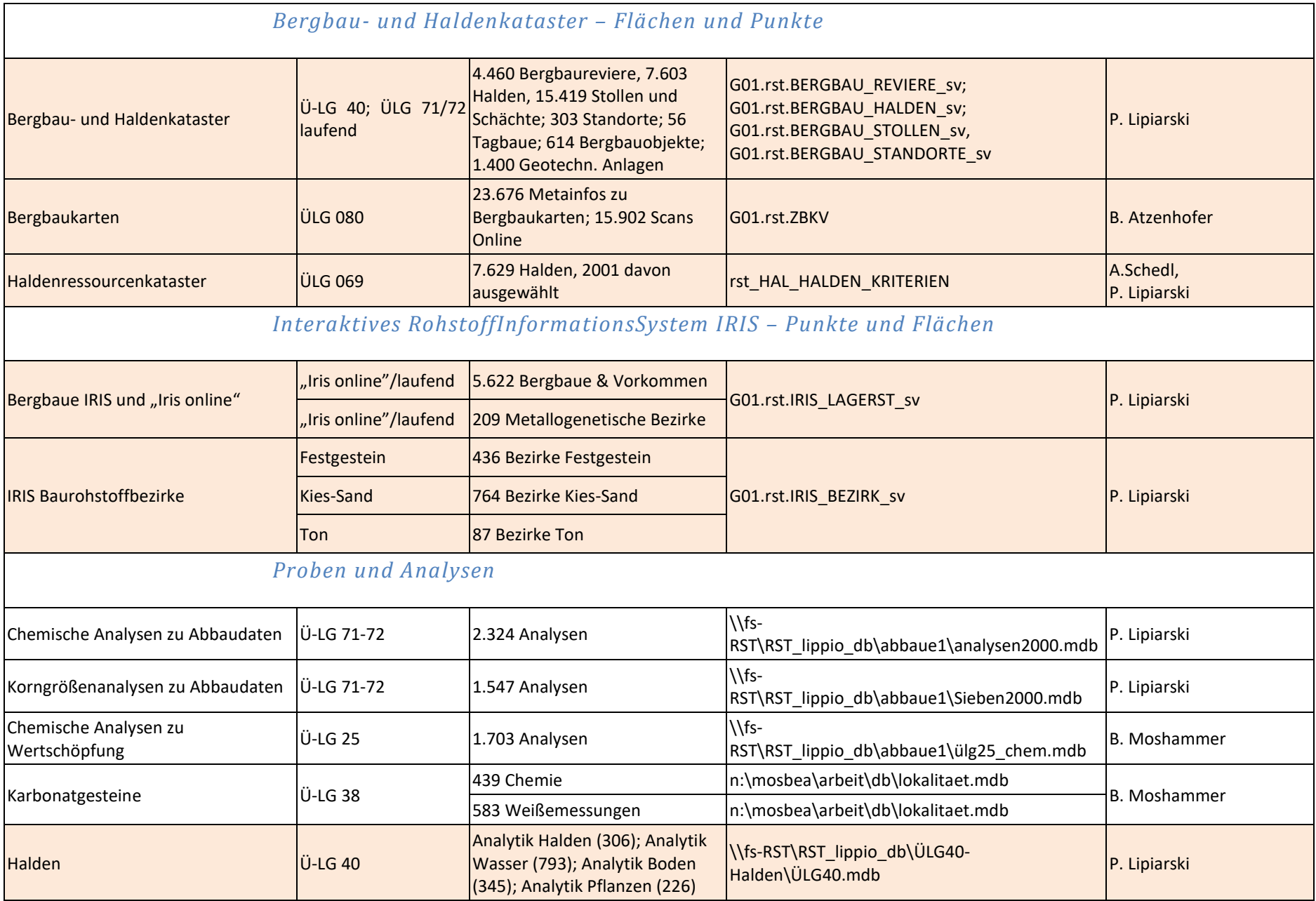

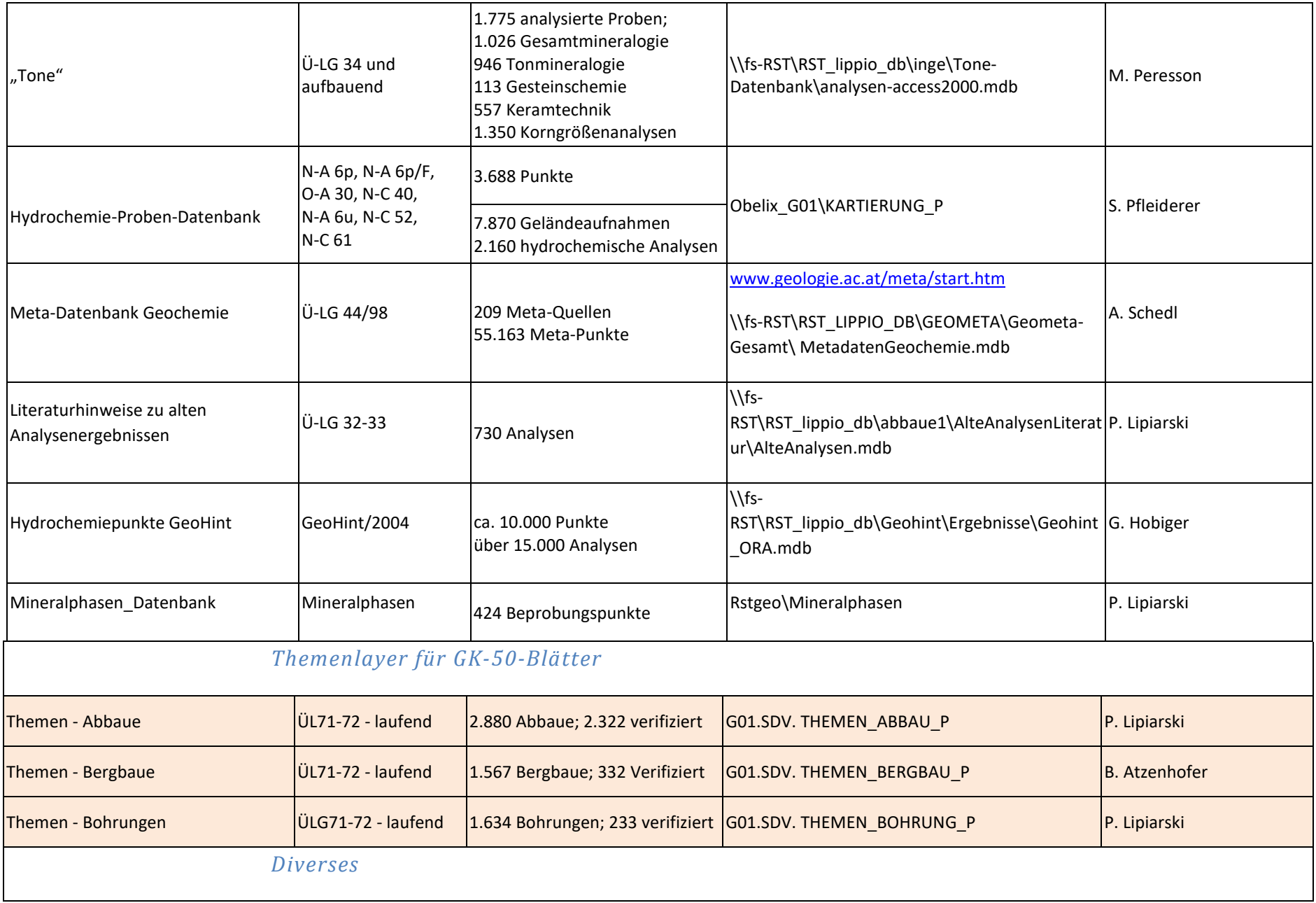

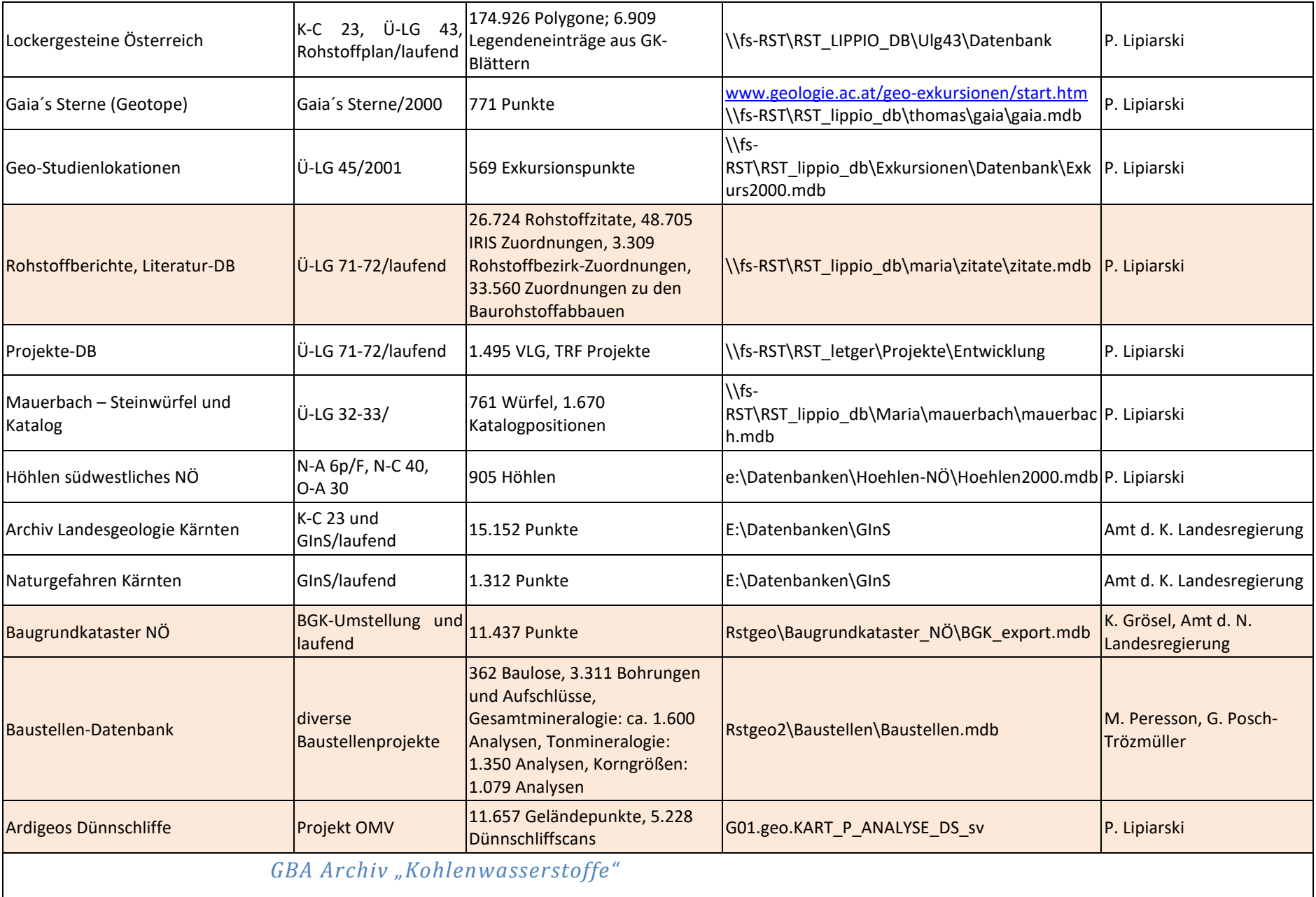

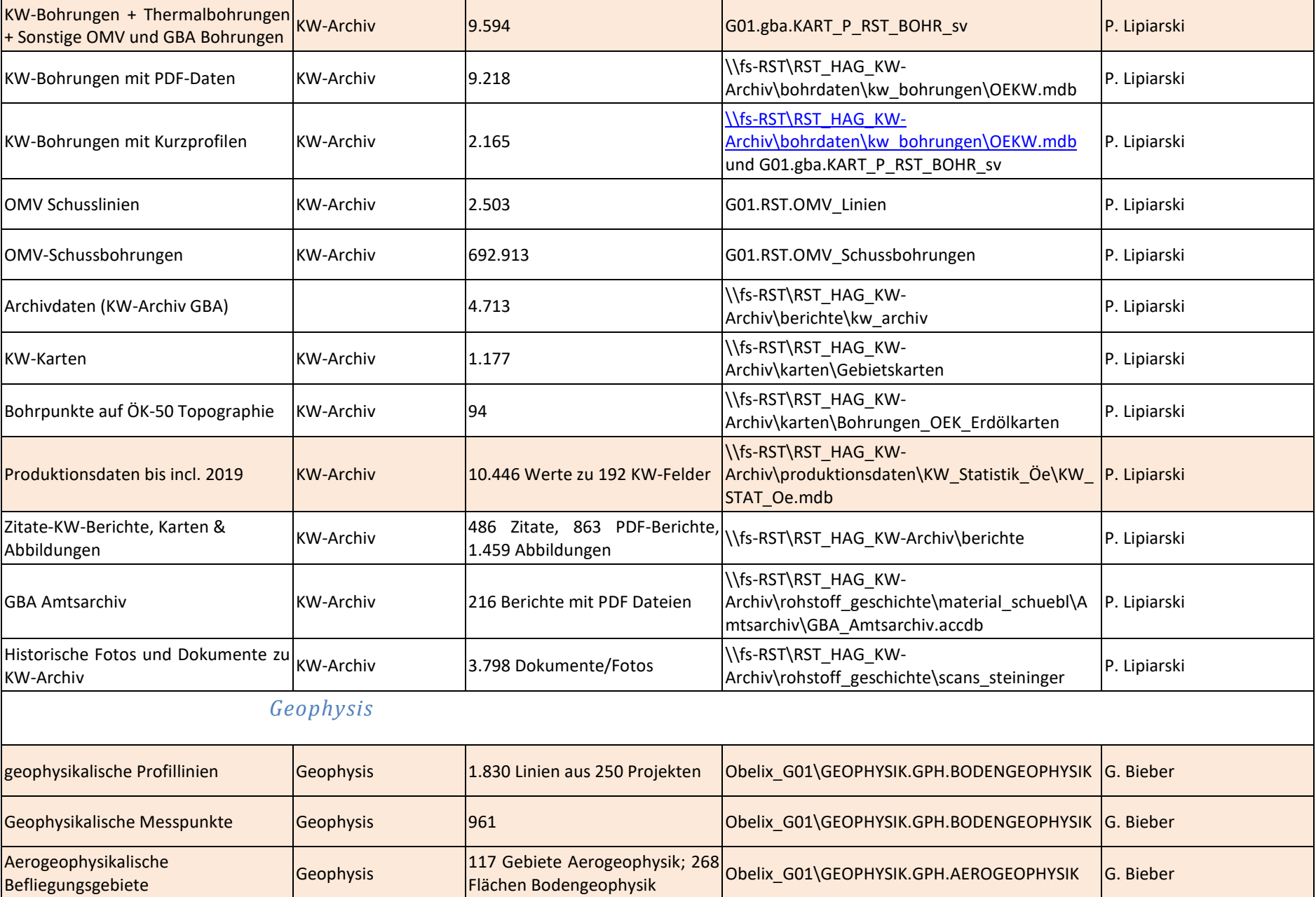

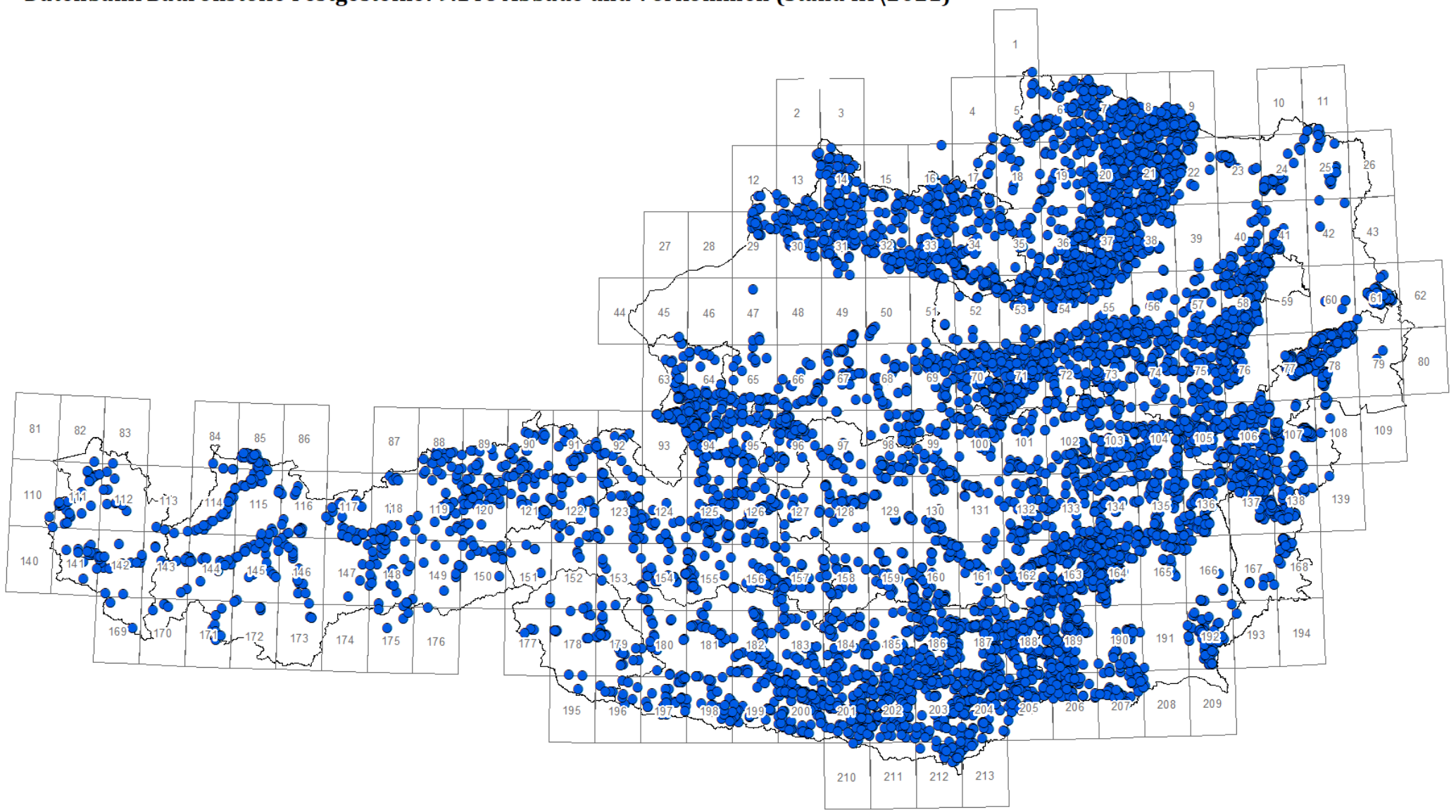

#### Datenbank Baurohstoffe Festgesteine: 9.148 Abbaue und Vorkommen (Stand III\2021)

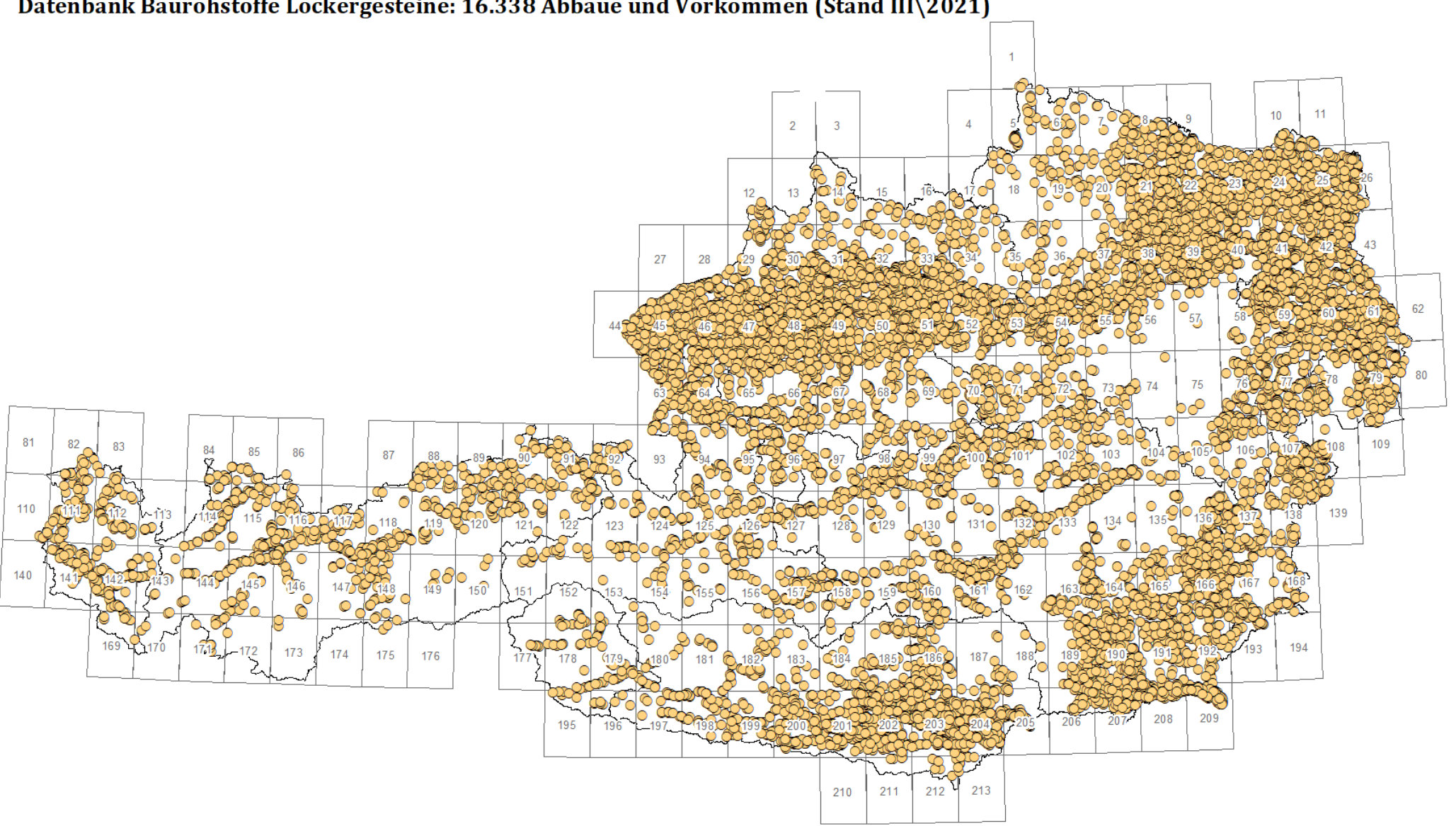

Datenbank Baurohstoffe - 25.866 Abbaue und Vorkommen (Stand: März 2021)

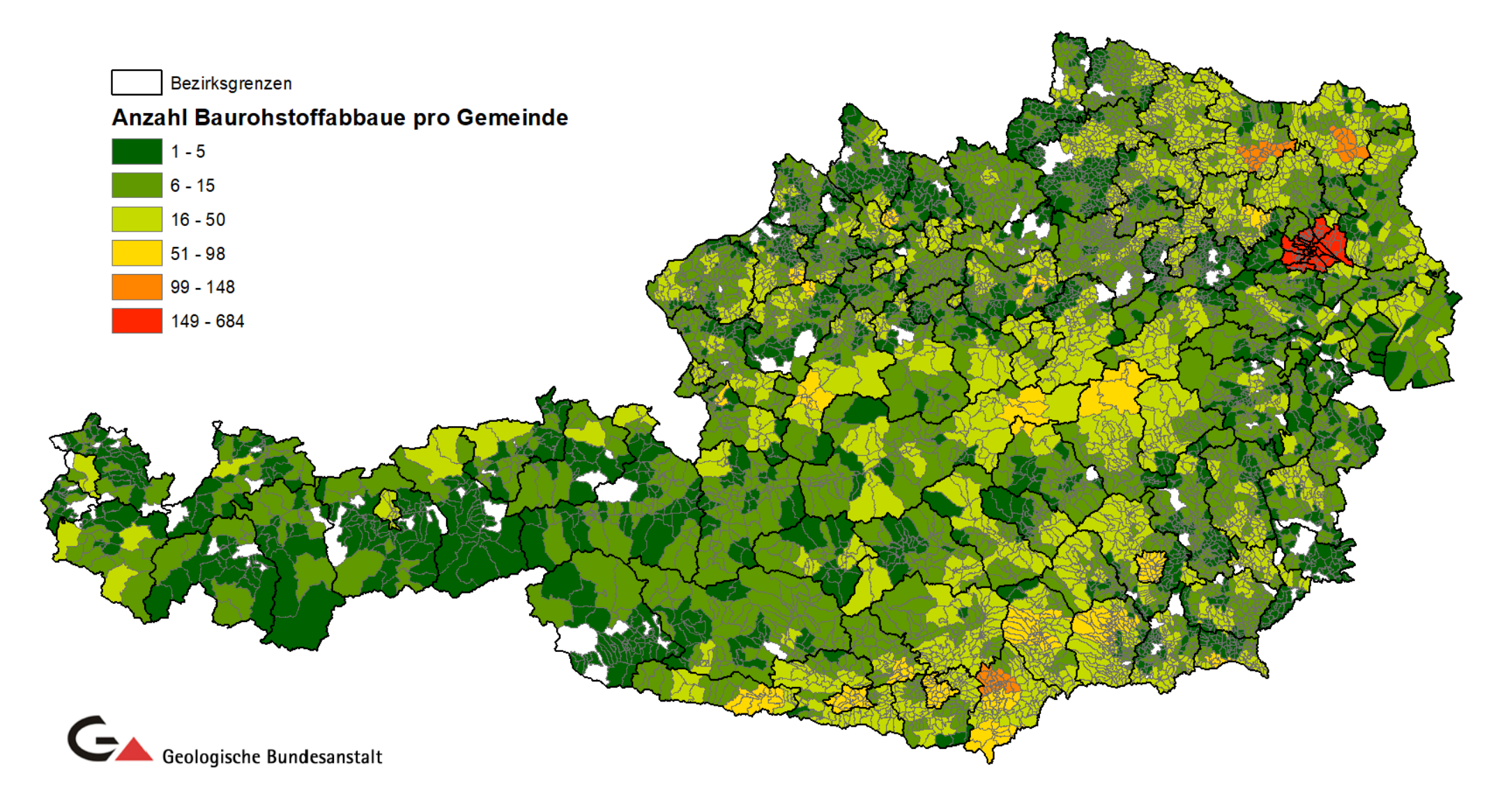
Datenbank Baurohstoffe - Statistik Tongruben pro Gemeinde (Stand: März 2021)

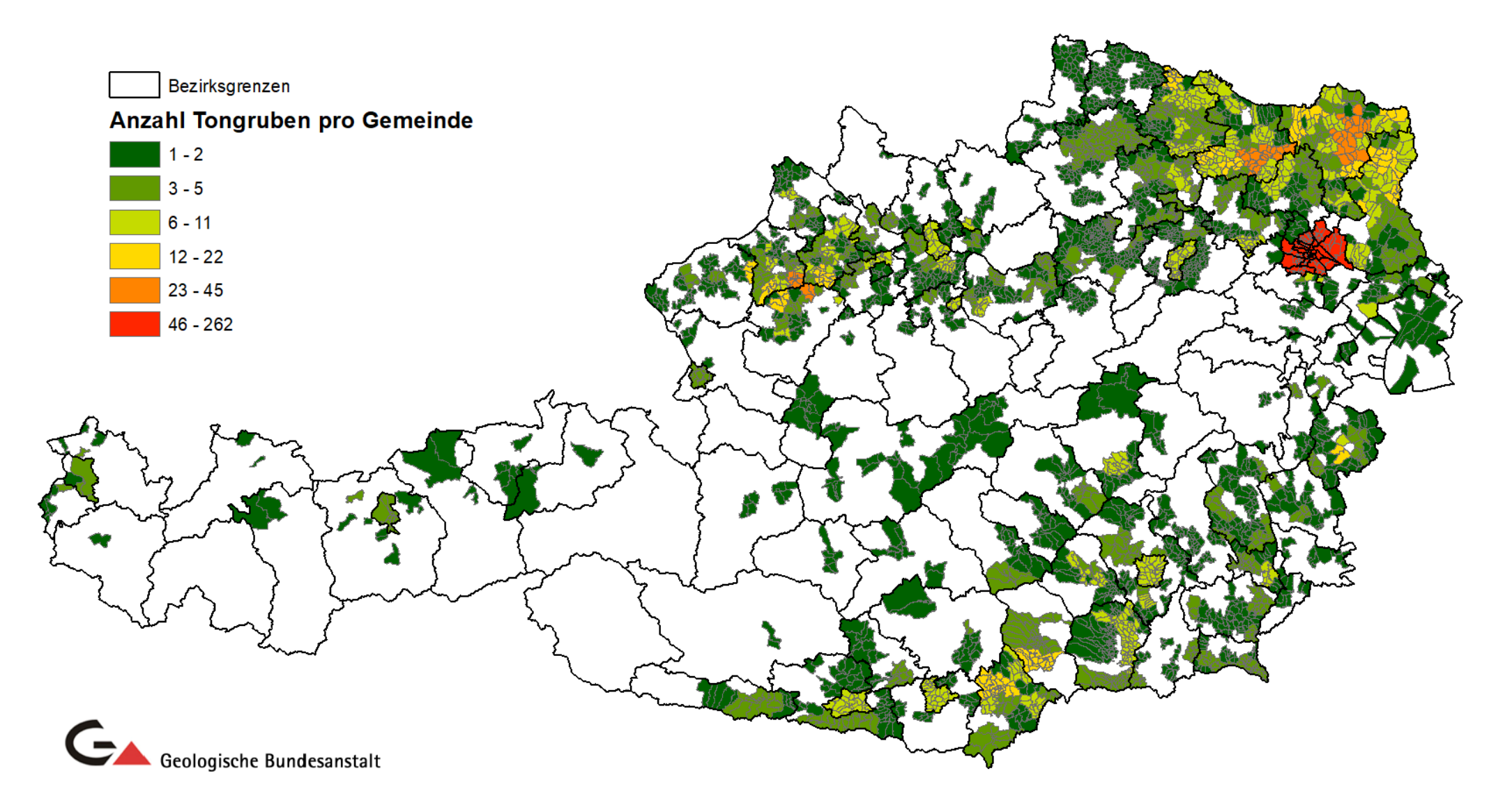

Datenbank Baurohstoffe - Statistik Steinbrüche pro Gemeinde (Stand: März 2021)

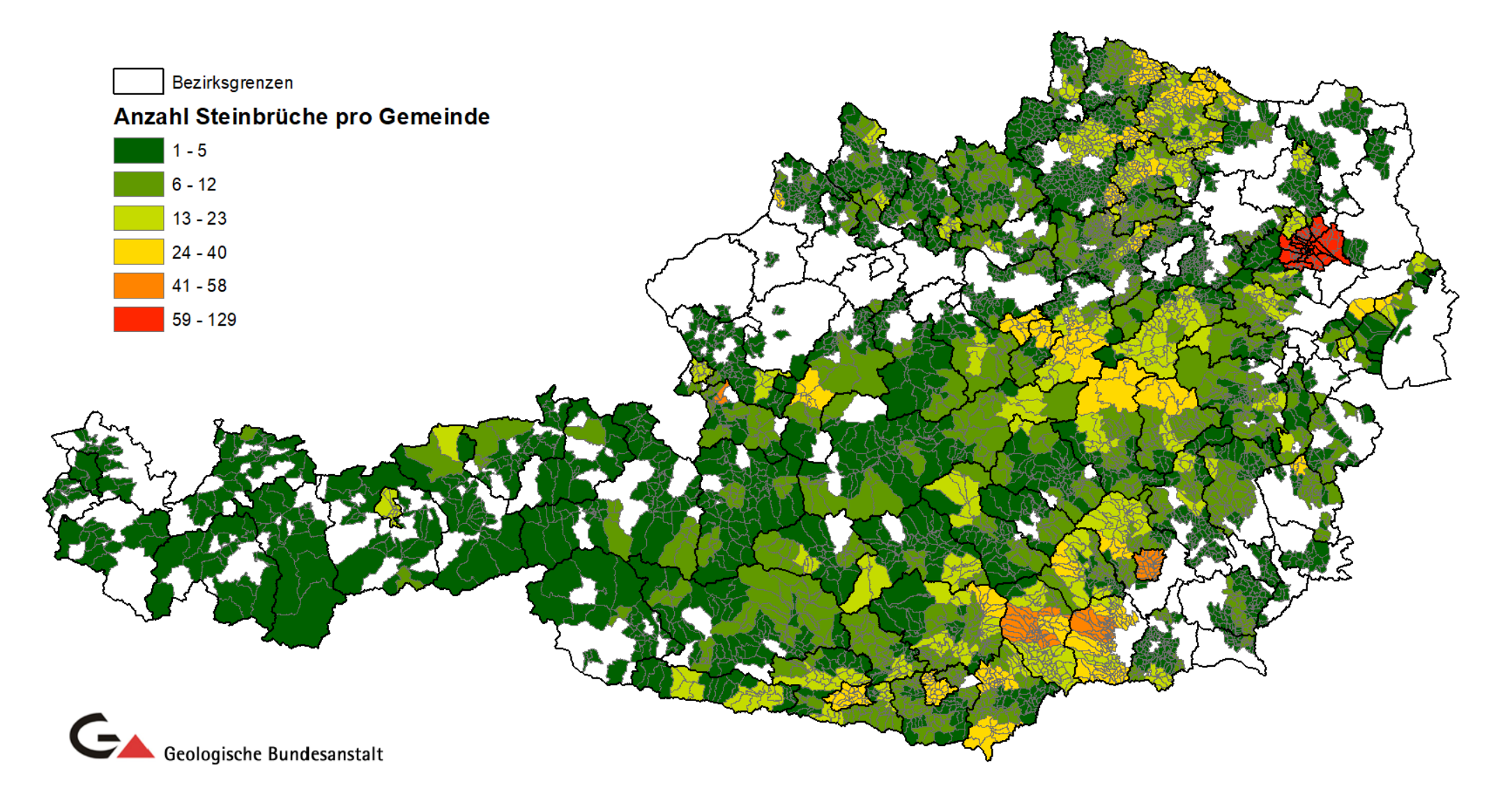

Datenbank Baurohstoffe - Statistik Schottergruben pro Gemeinde (Stand: März 2021)

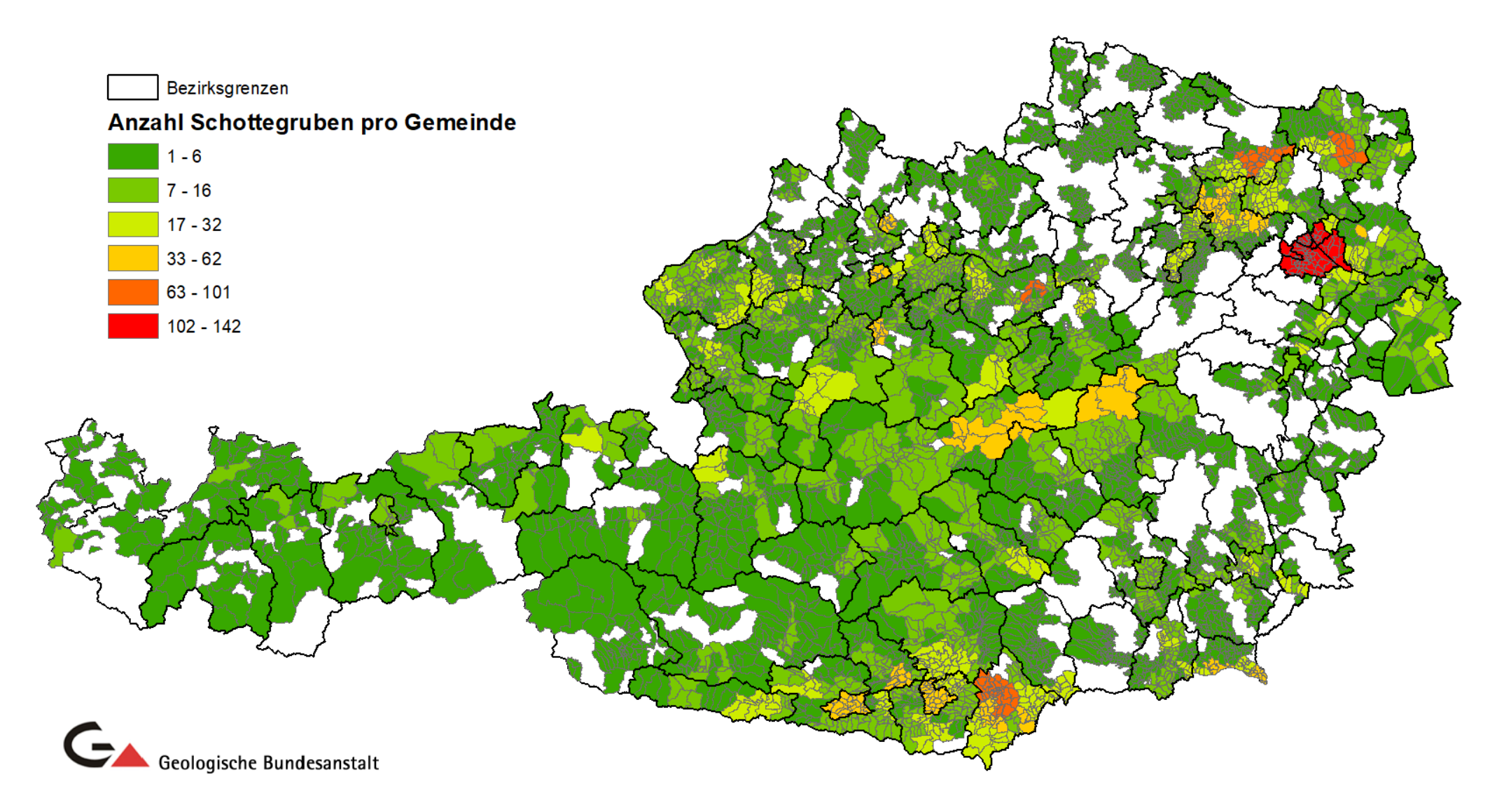

Datenbank Baurohstoffe - Statistik Sandgruben pro Gemeinde (Stand: März 2021)

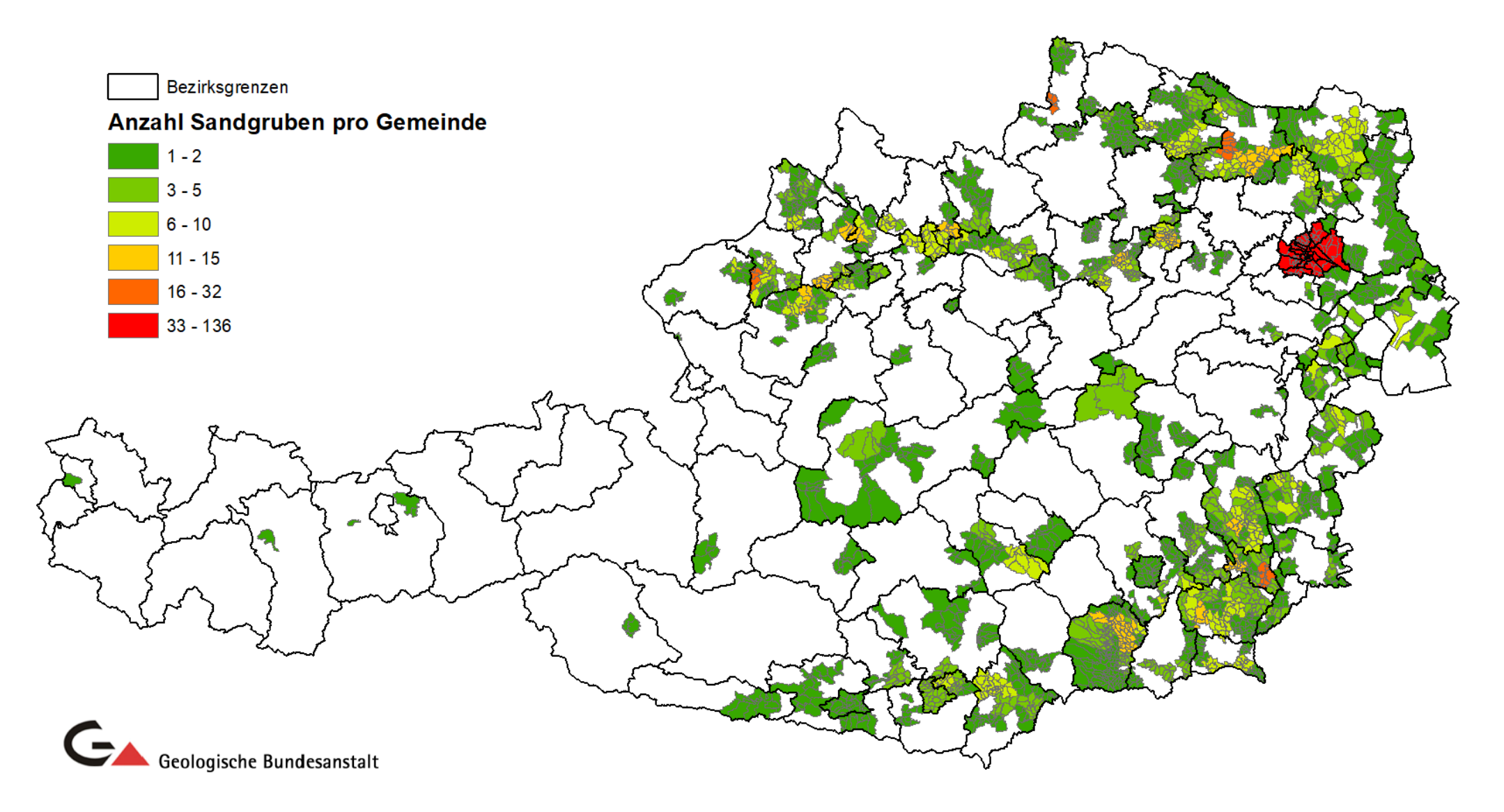

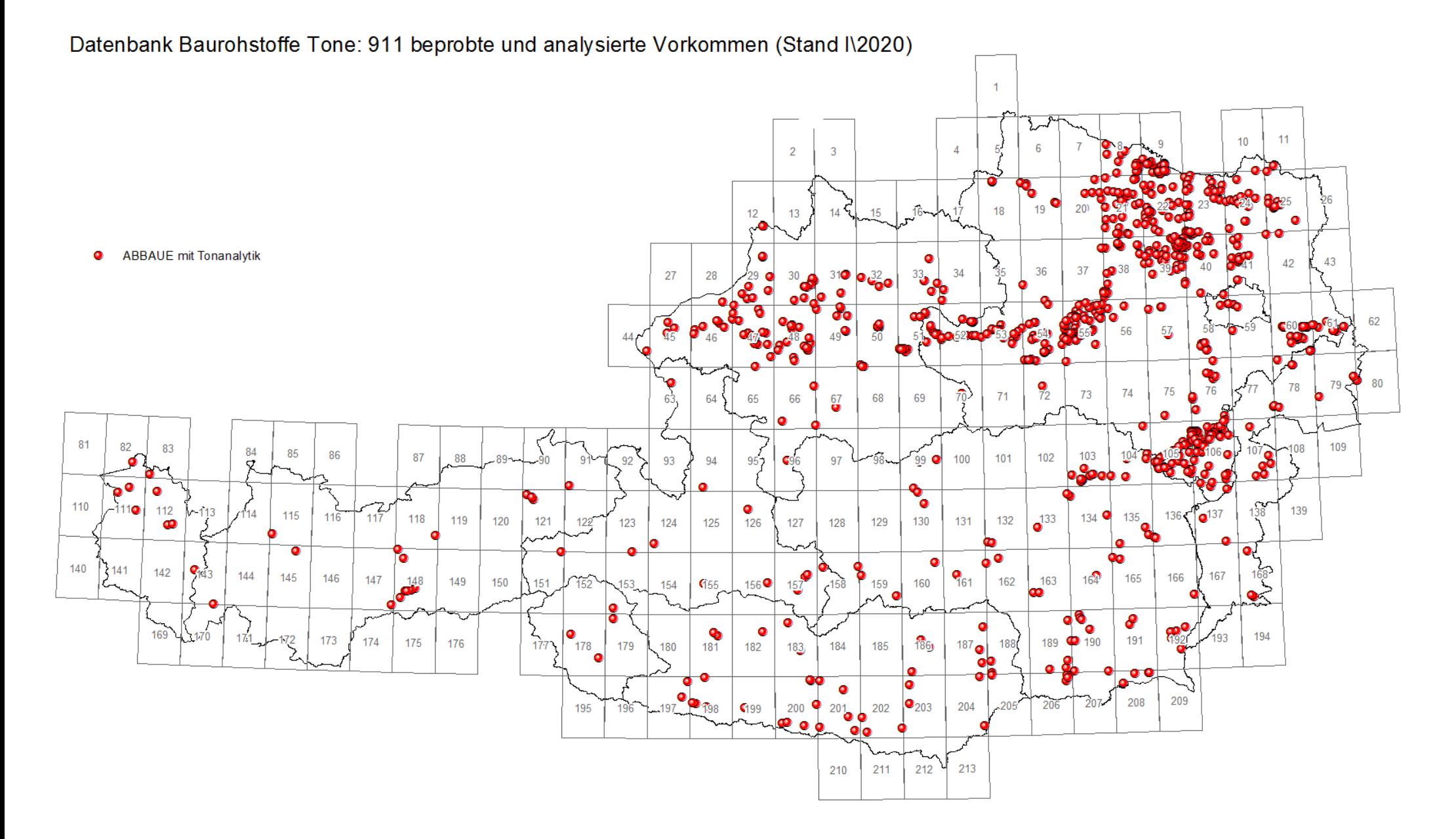

### Datenbank IRIS: 5.623 Bergbaue und Vorkommen (Stand III\2021)

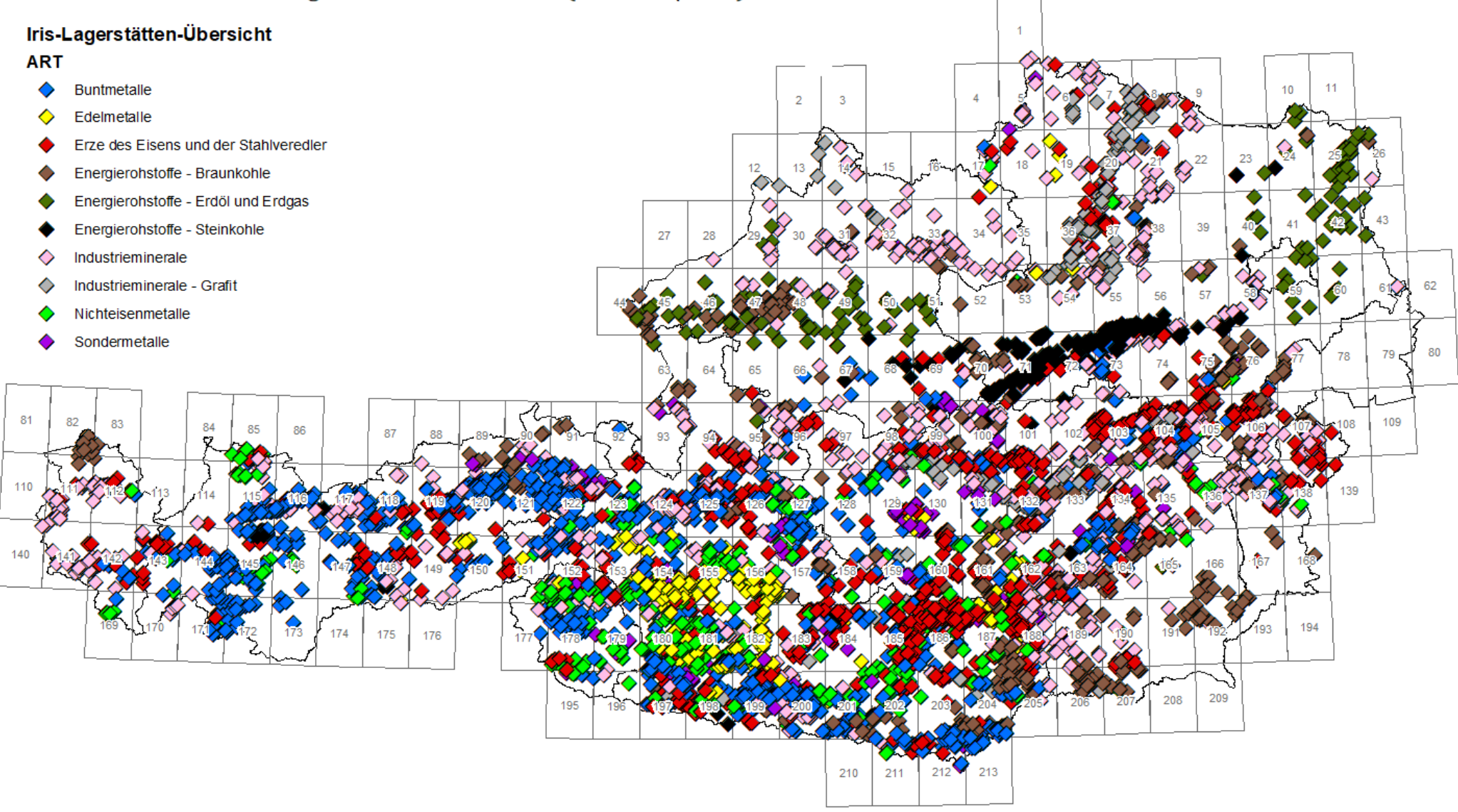

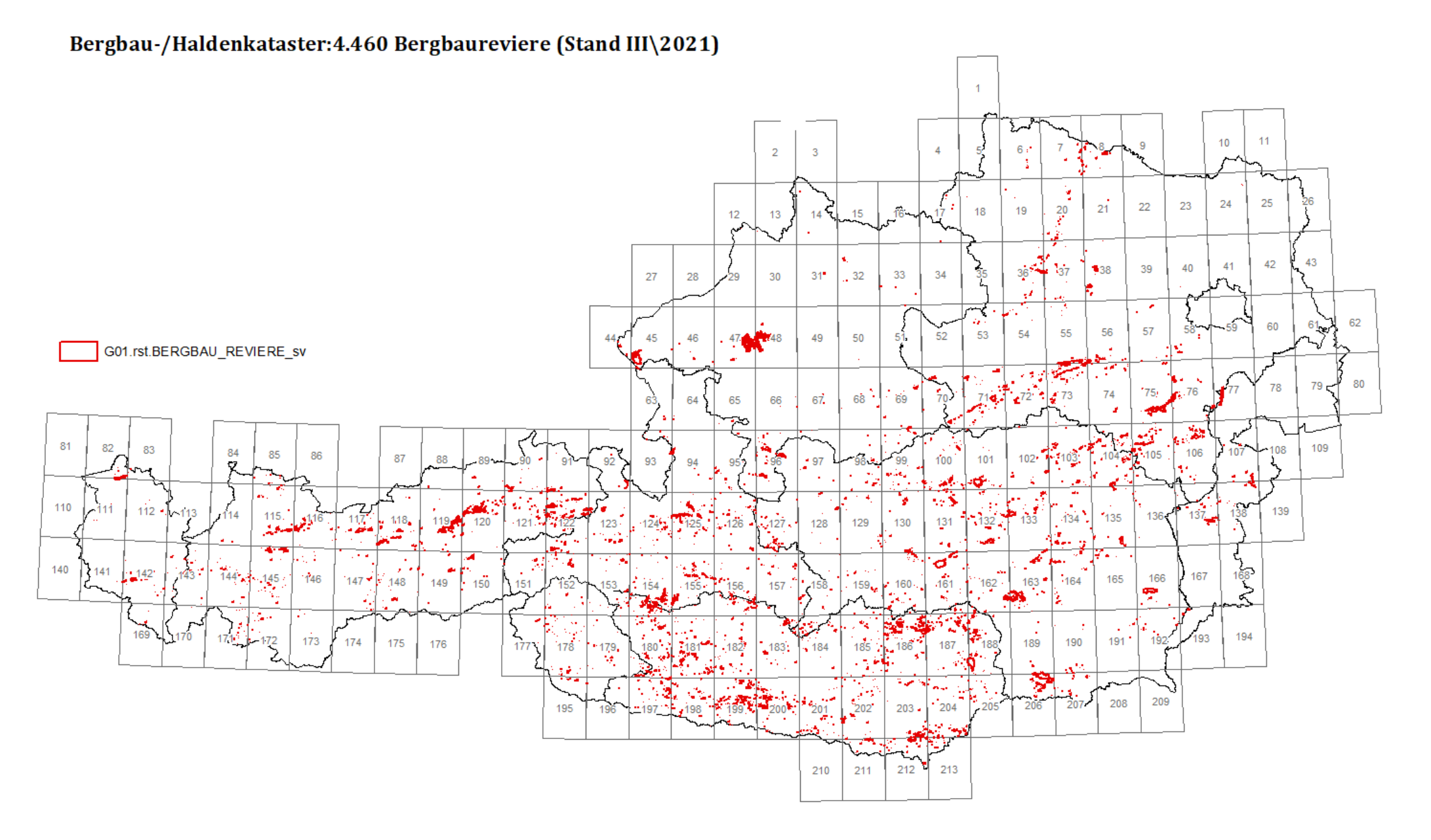

### Bergbau-/Haldenkataster: 7.603 Halden (Stand III\2021)

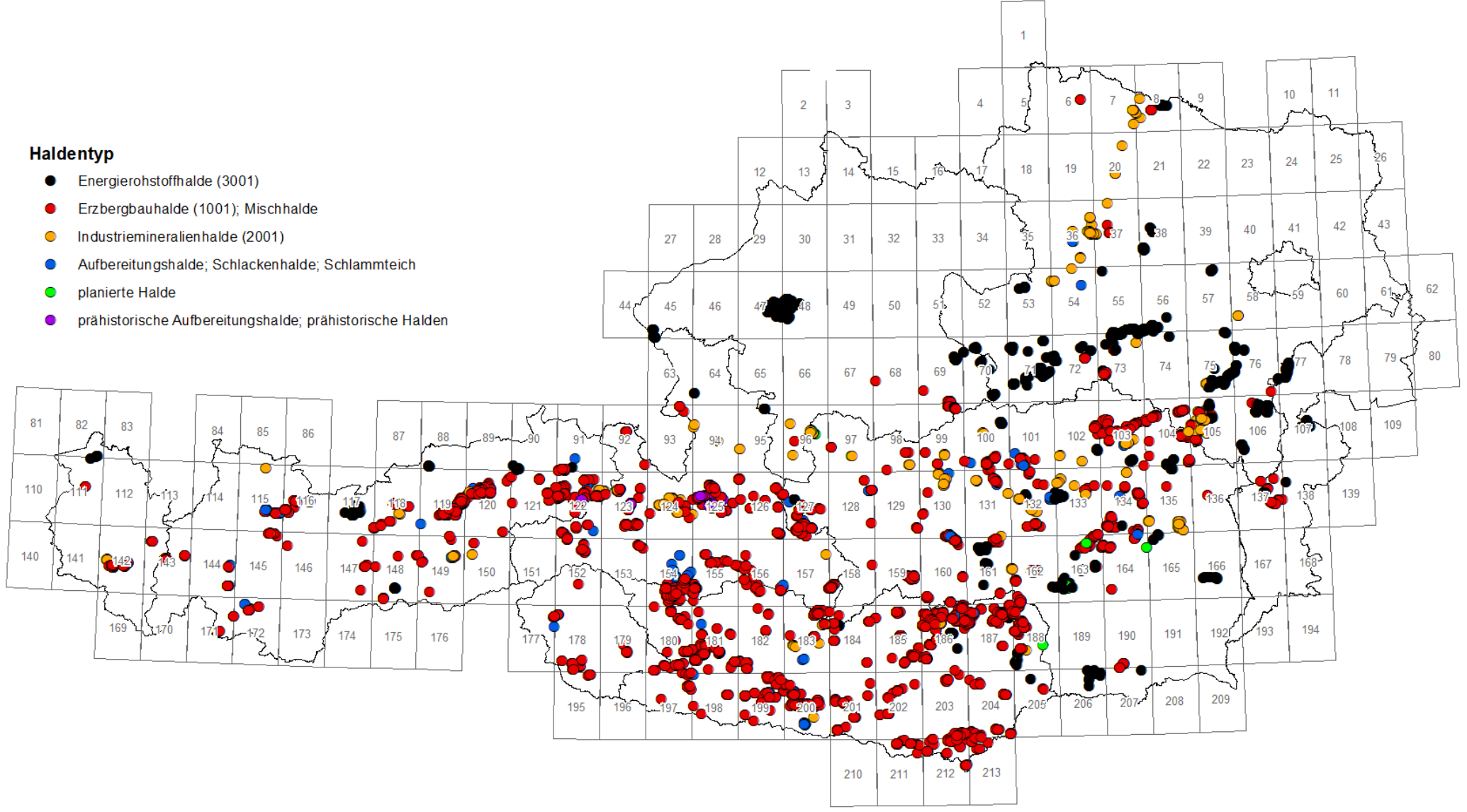

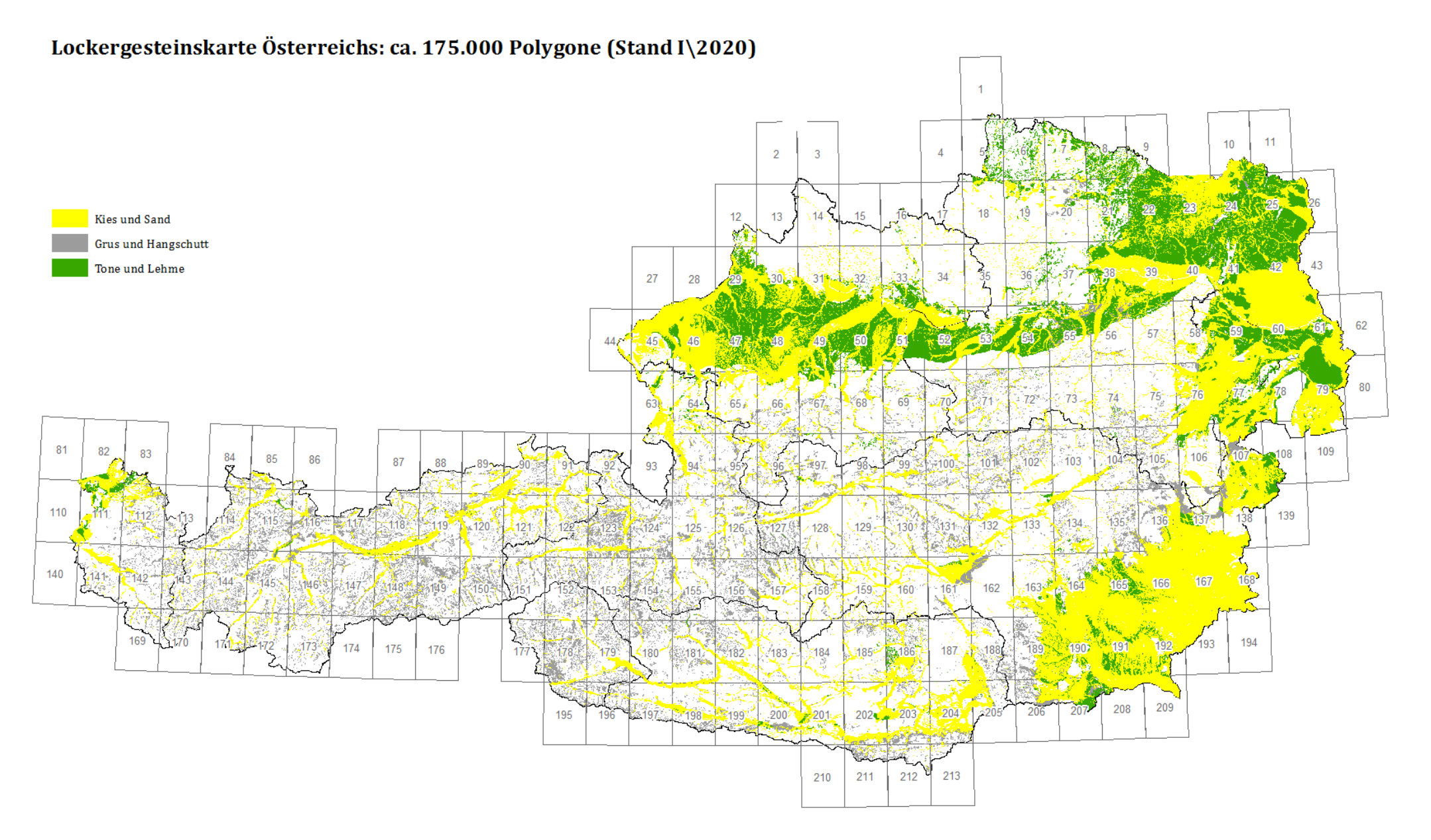

### 37

### Kies-Sand-Mächtigkeiten (Stand I\2020)

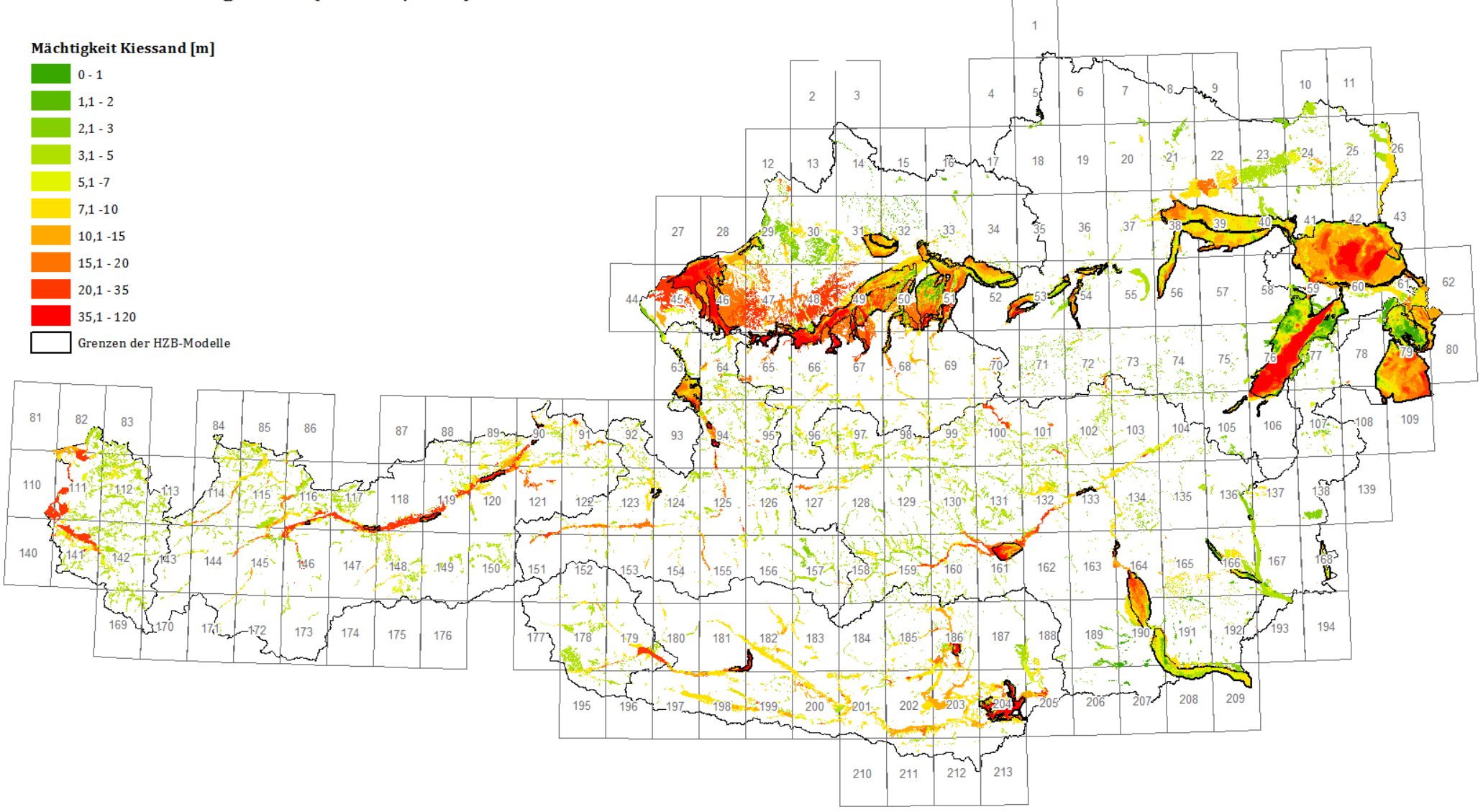

### Kies-Sand-Bewertung (Stand I\2020)

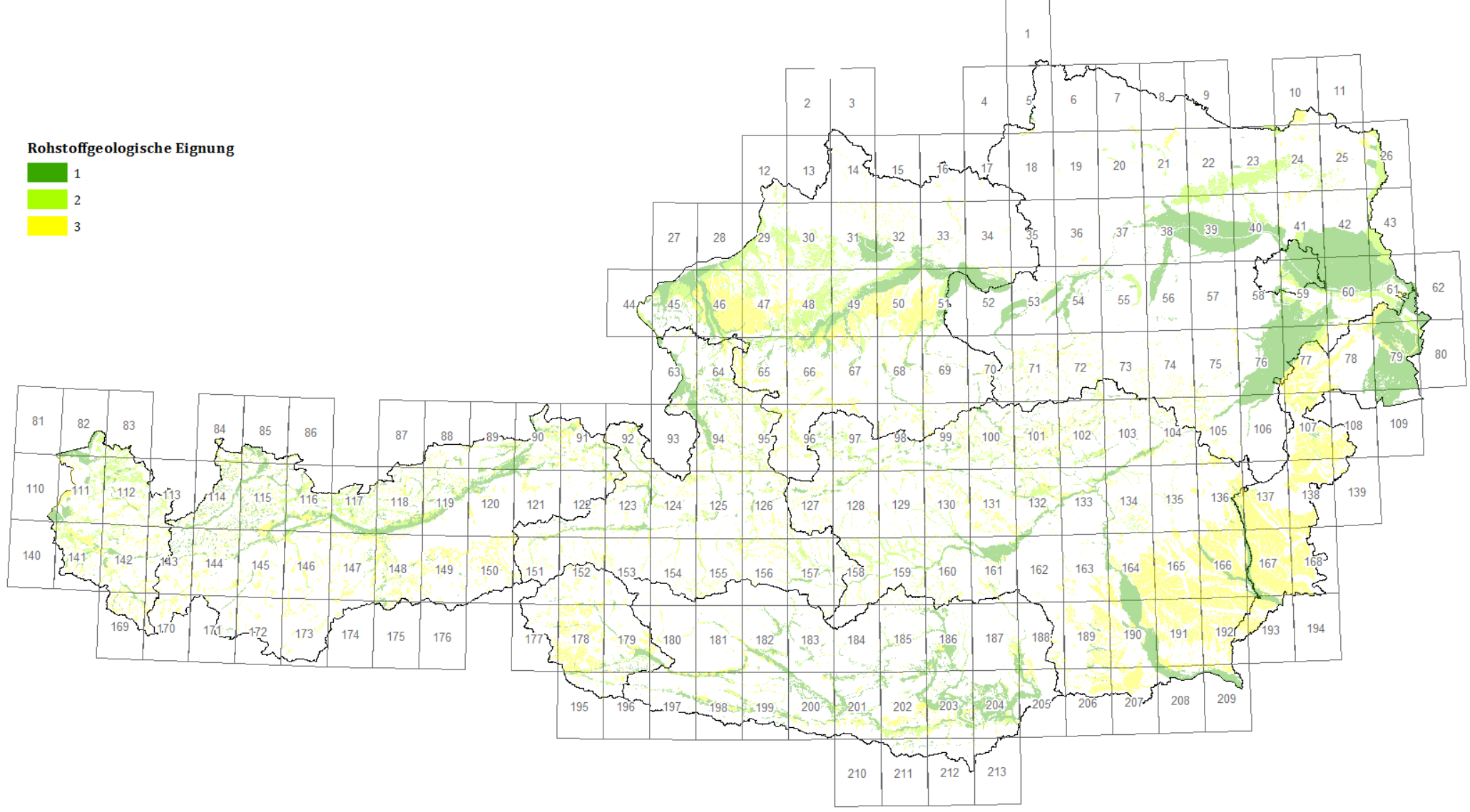

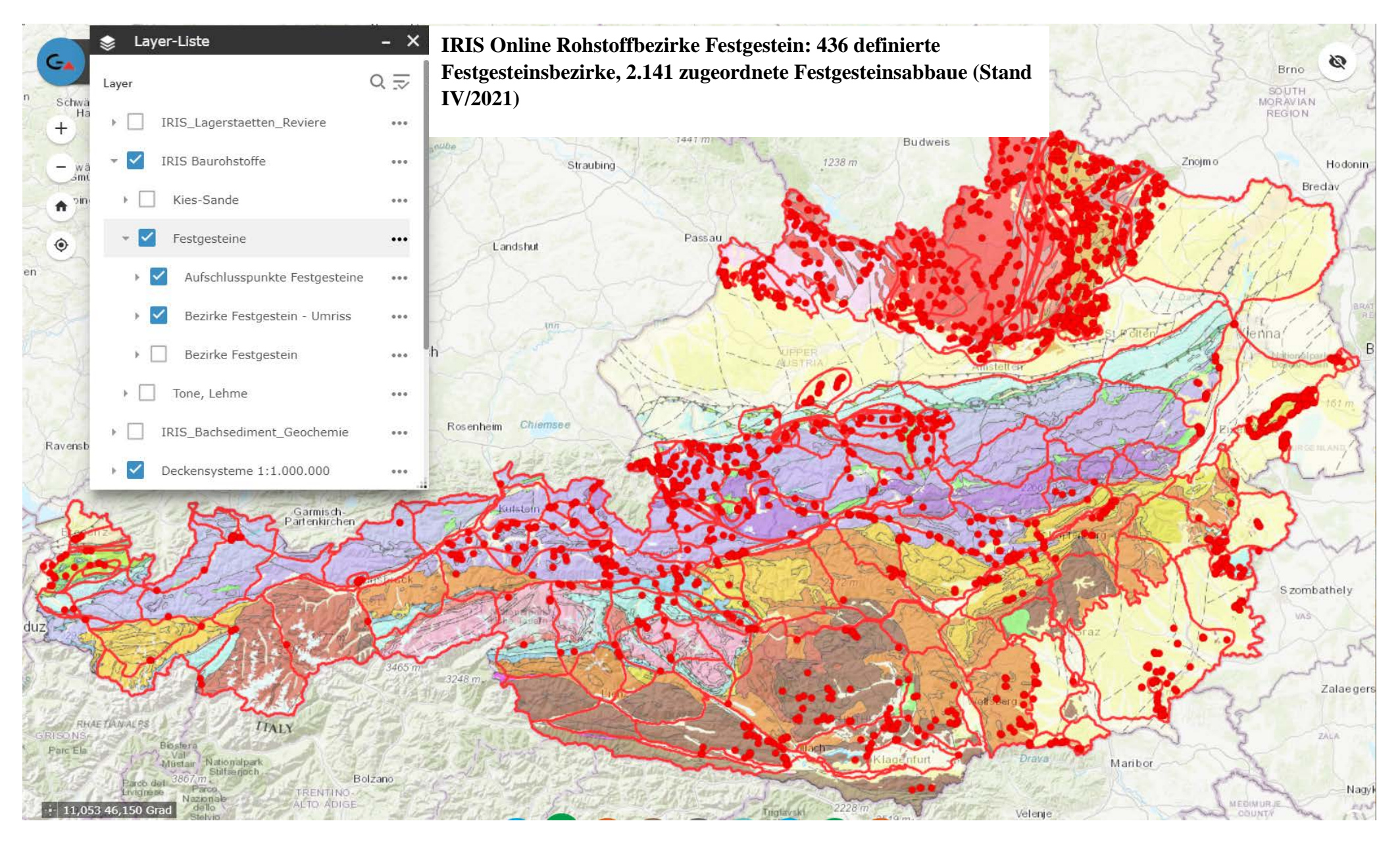

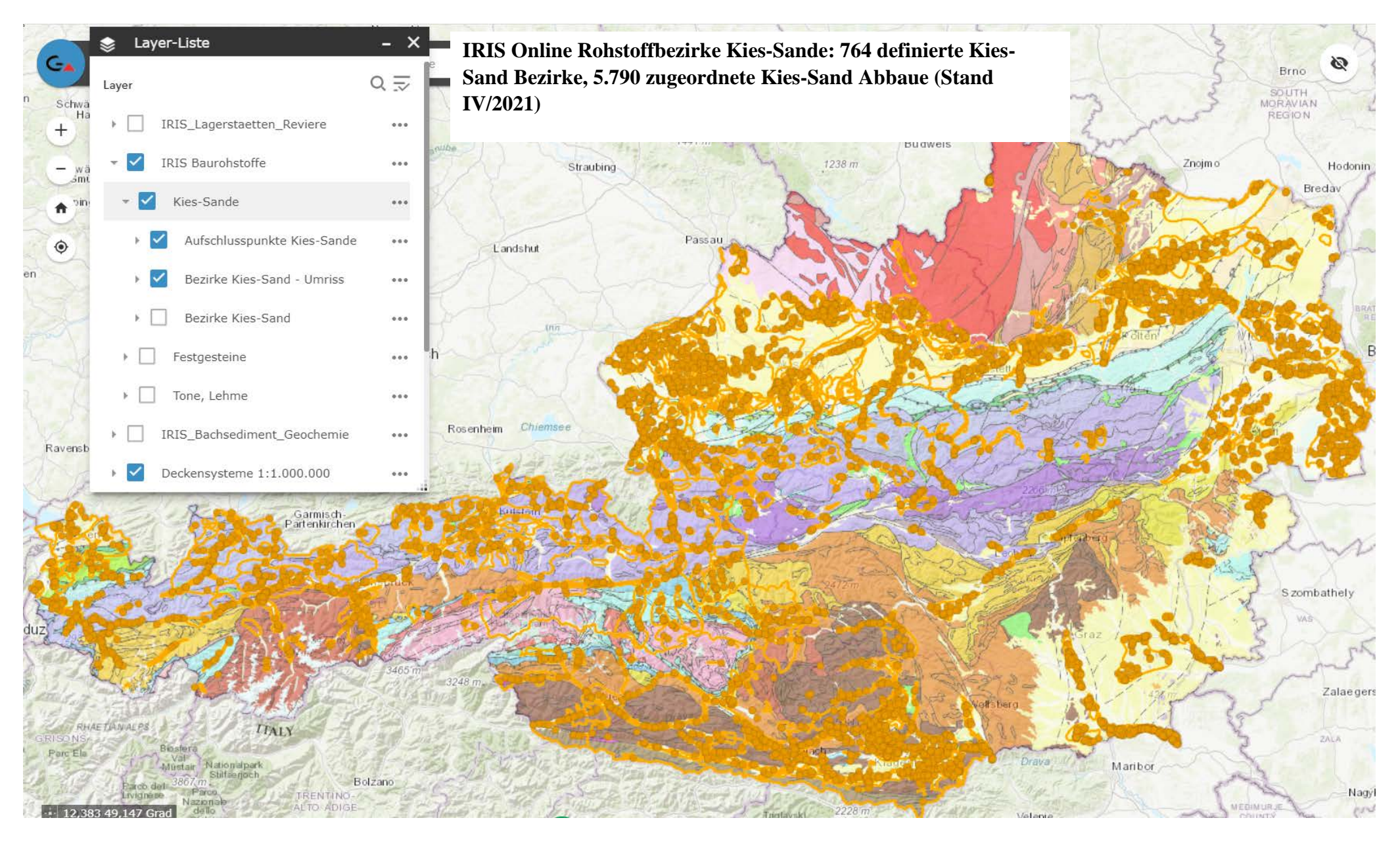

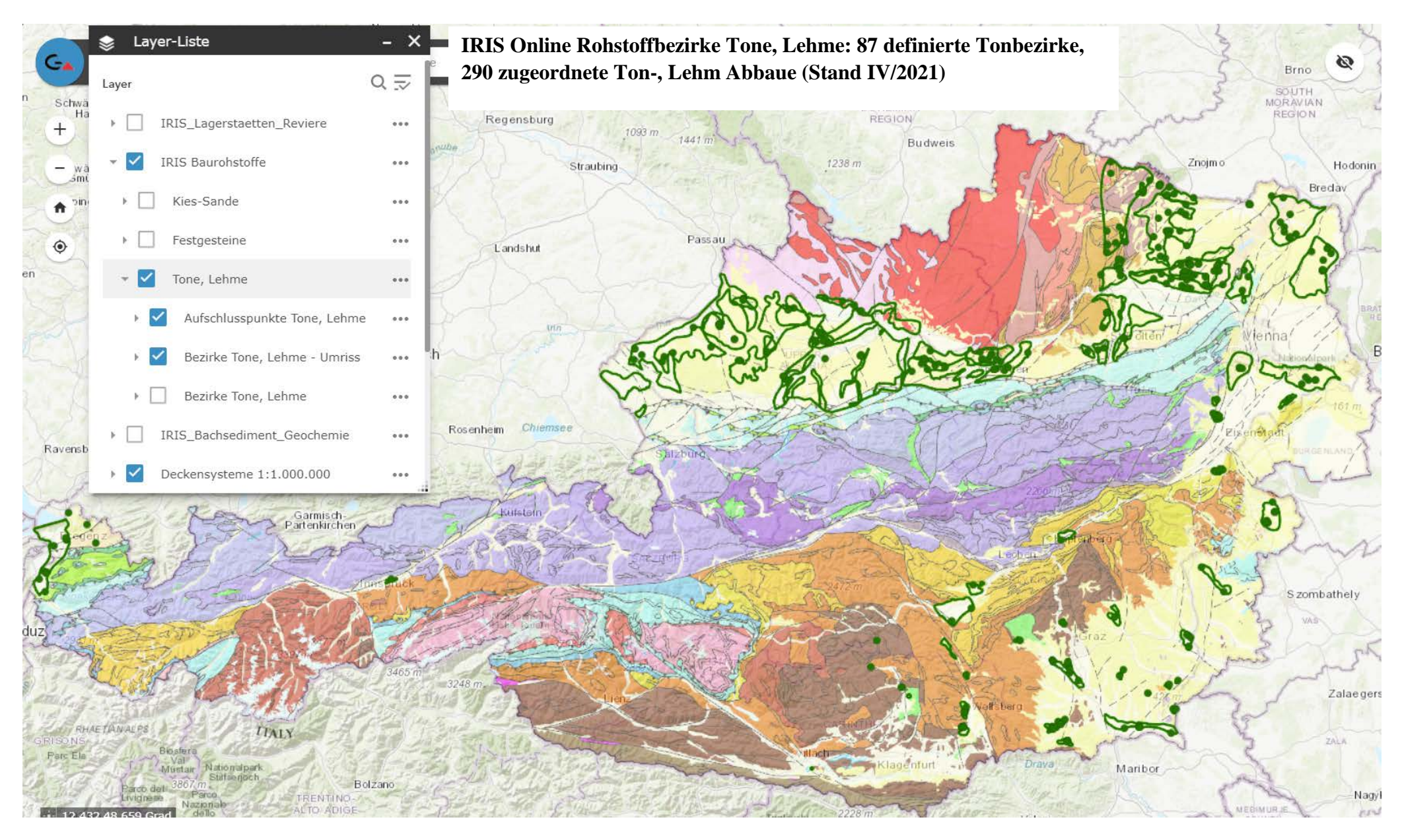

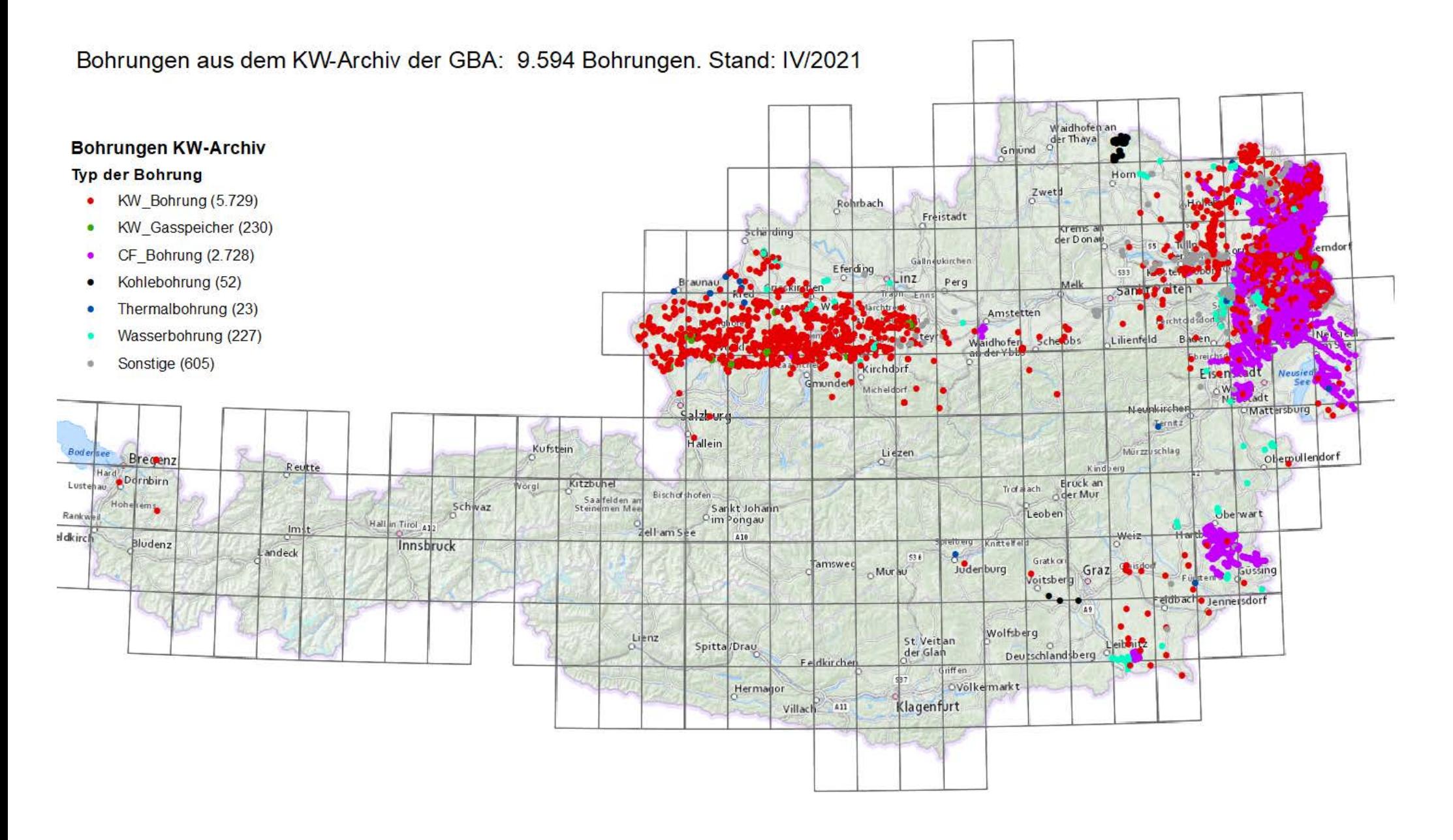

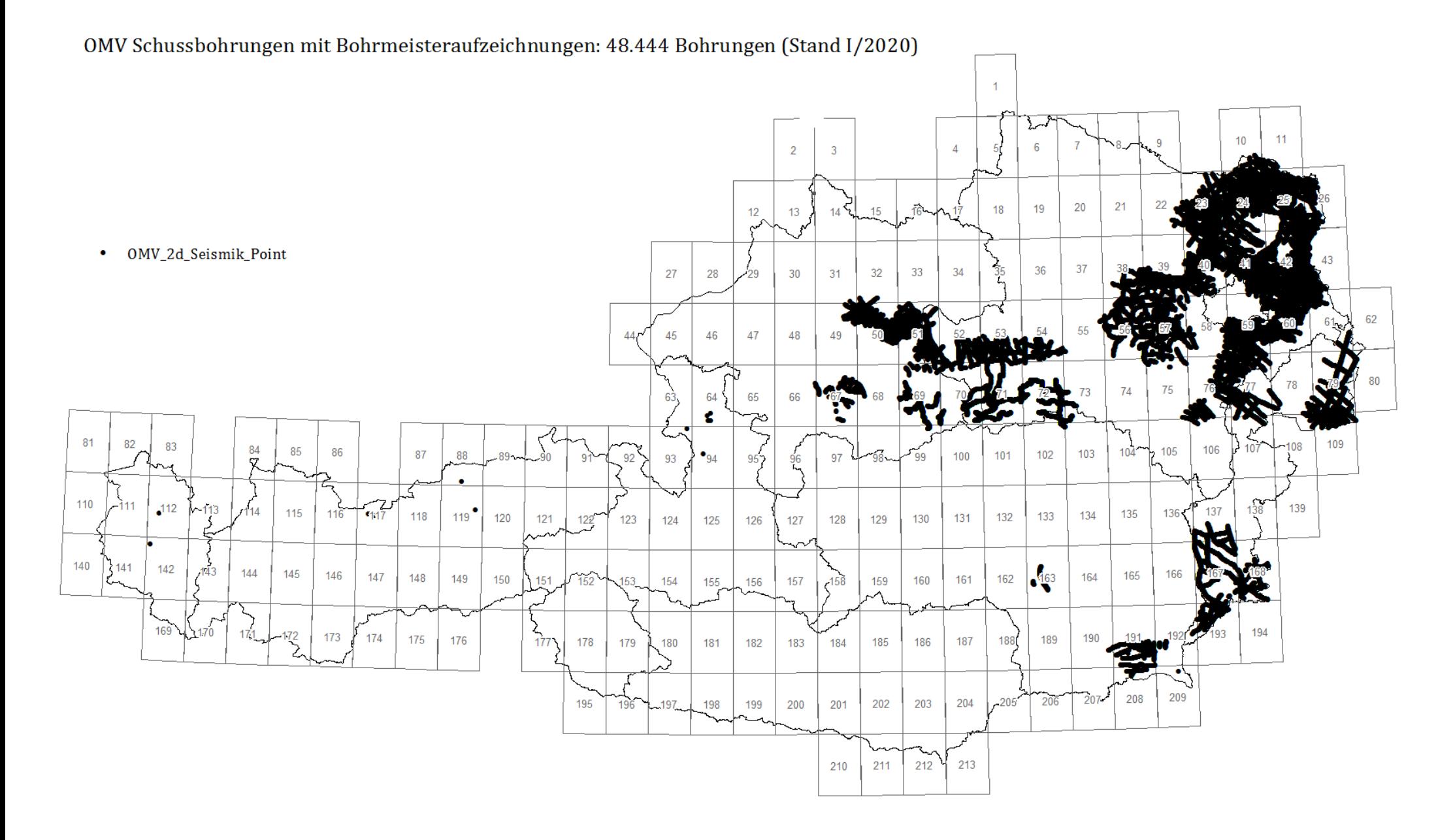

### Punkte mit chemischen Analysen (Stand I\2019)

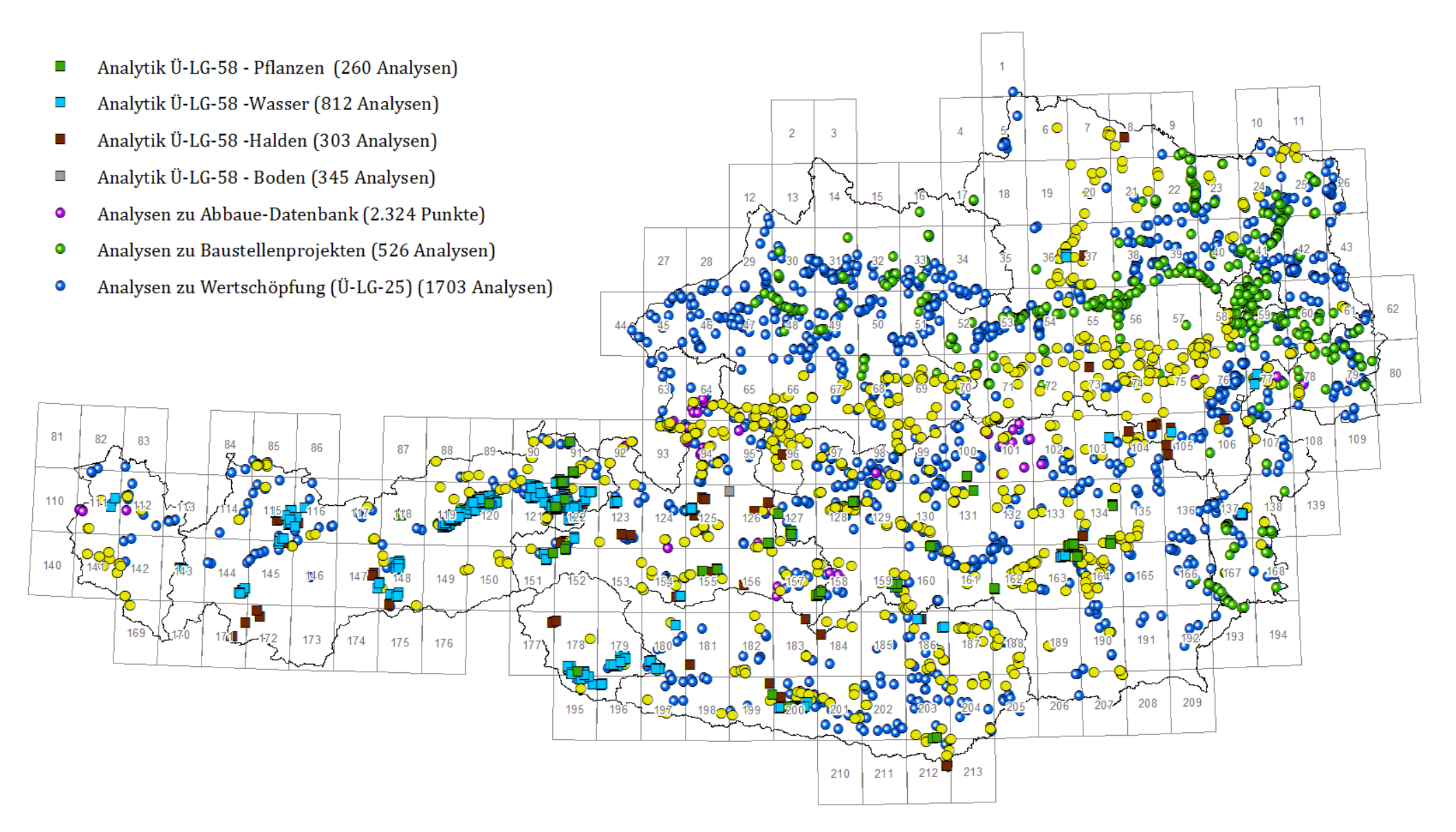

Datenbank Mineralphasen: 424 Beprobungspunkte (Stand III/2014)

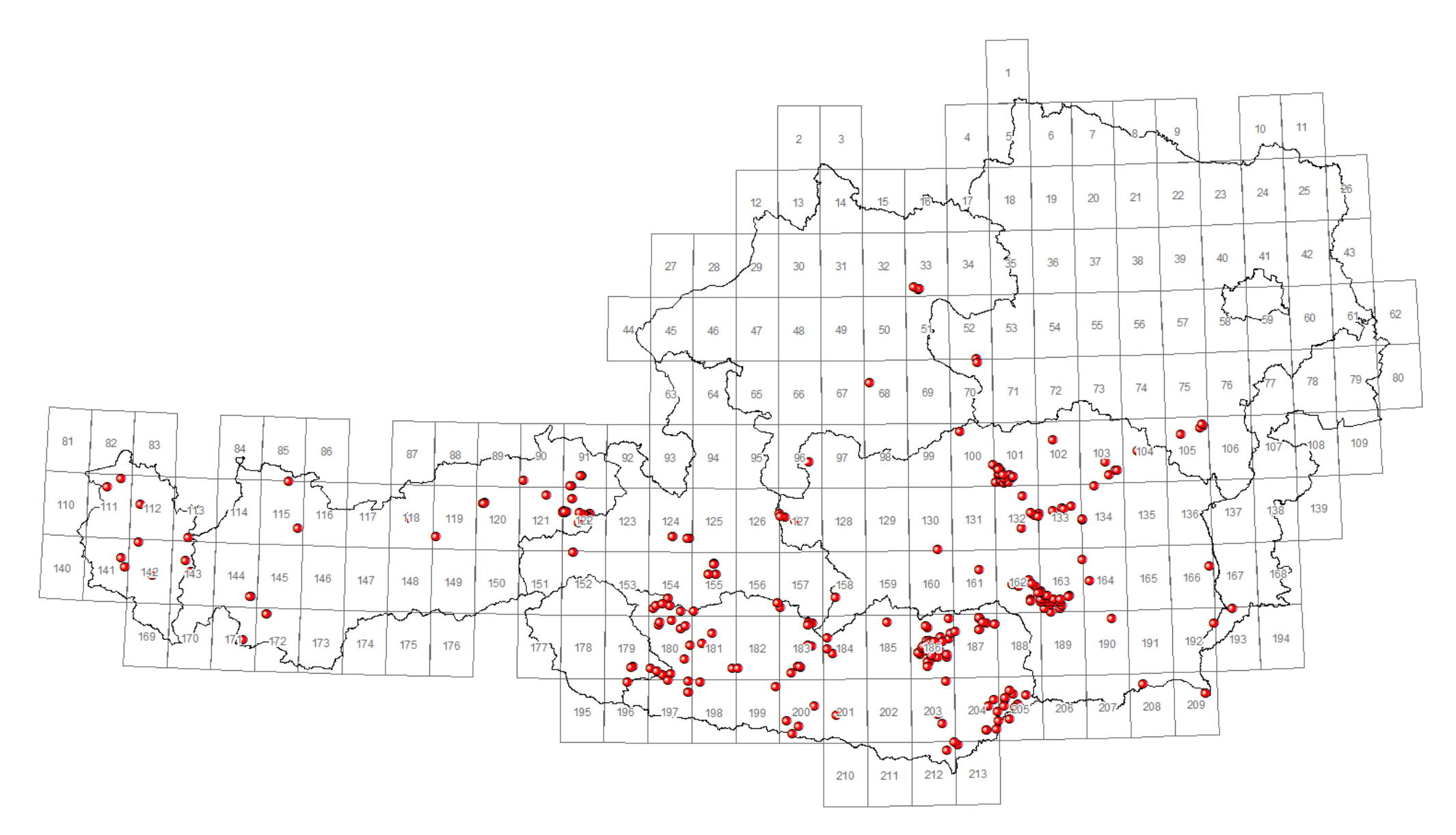

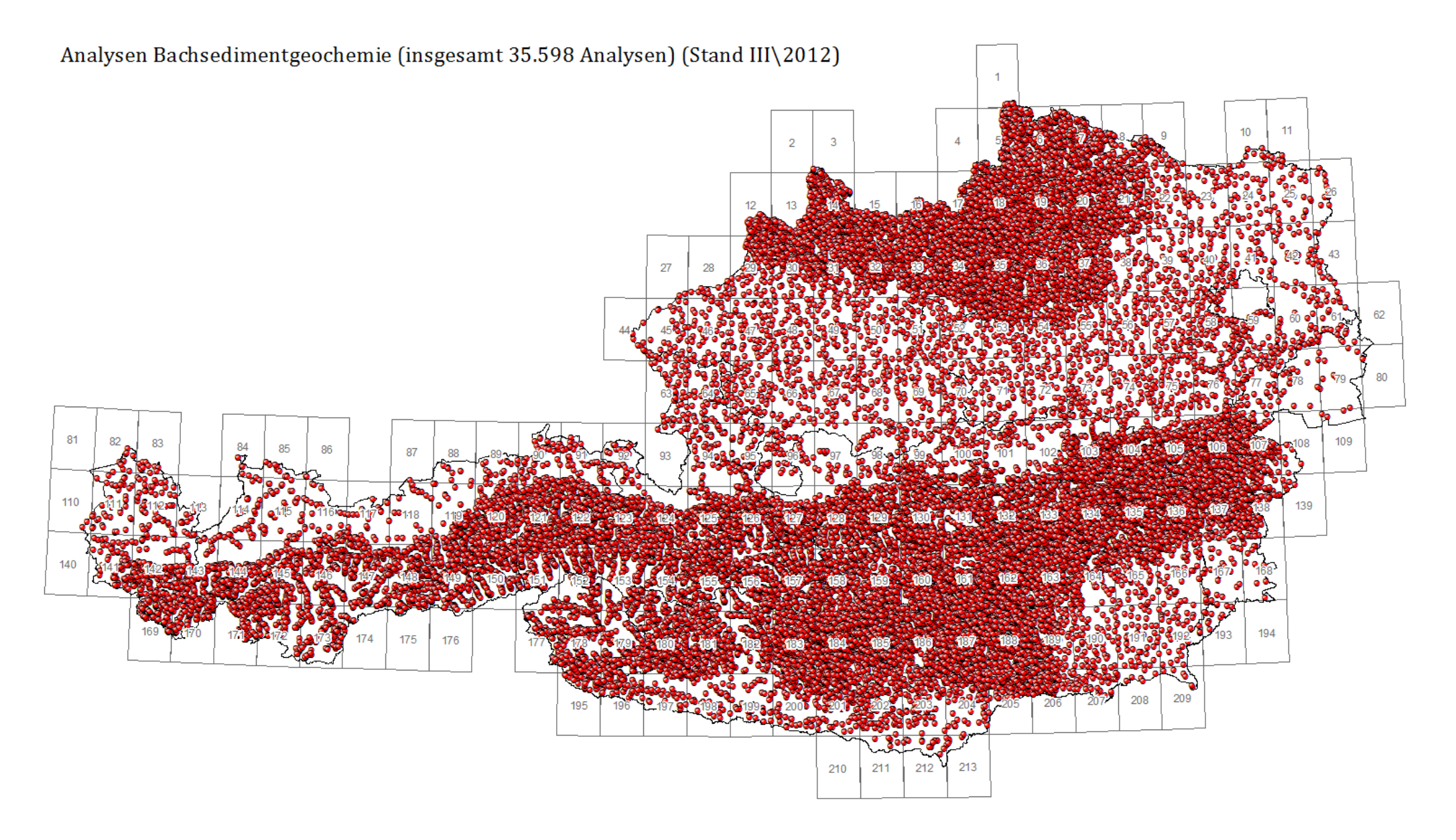

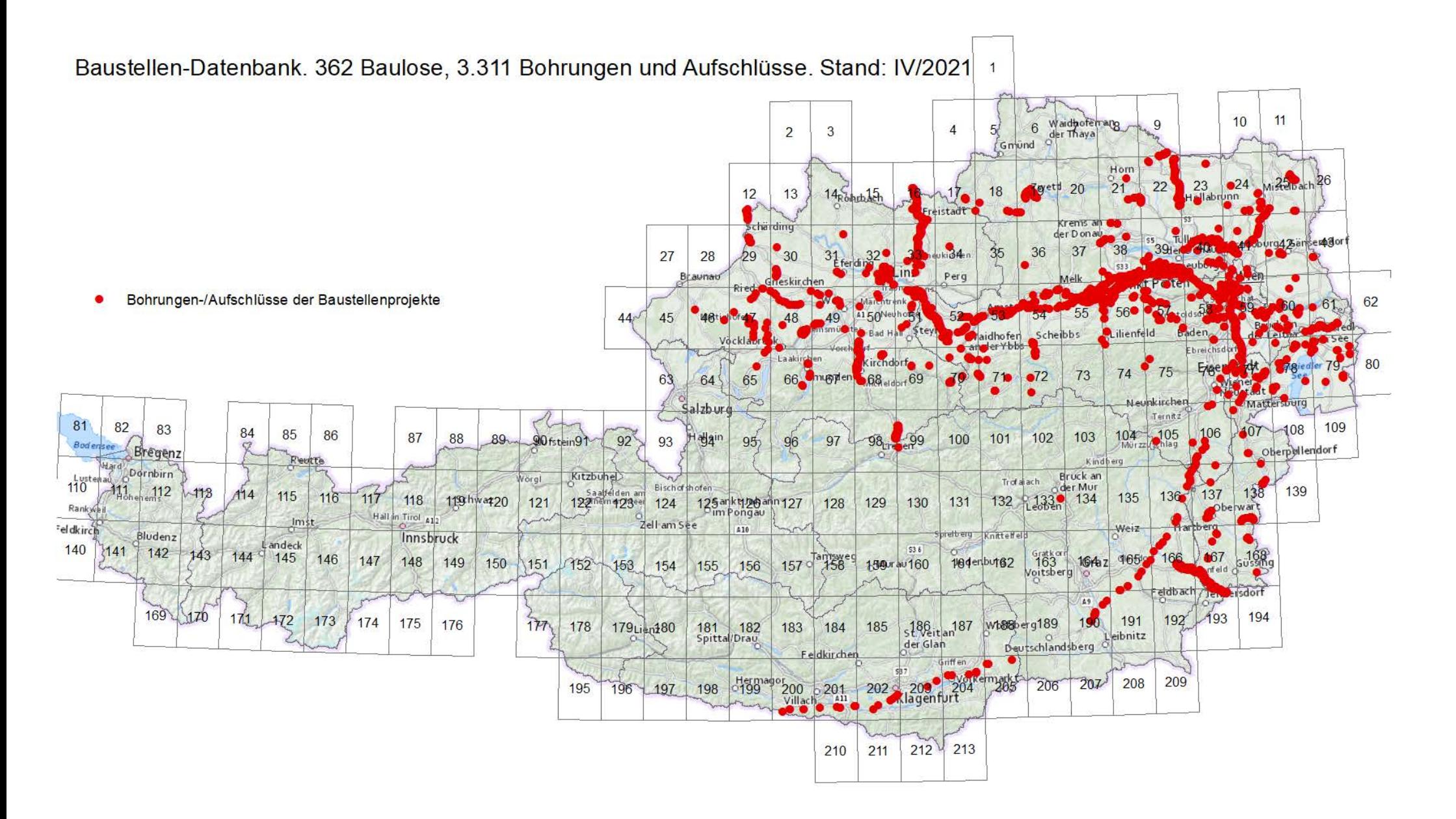

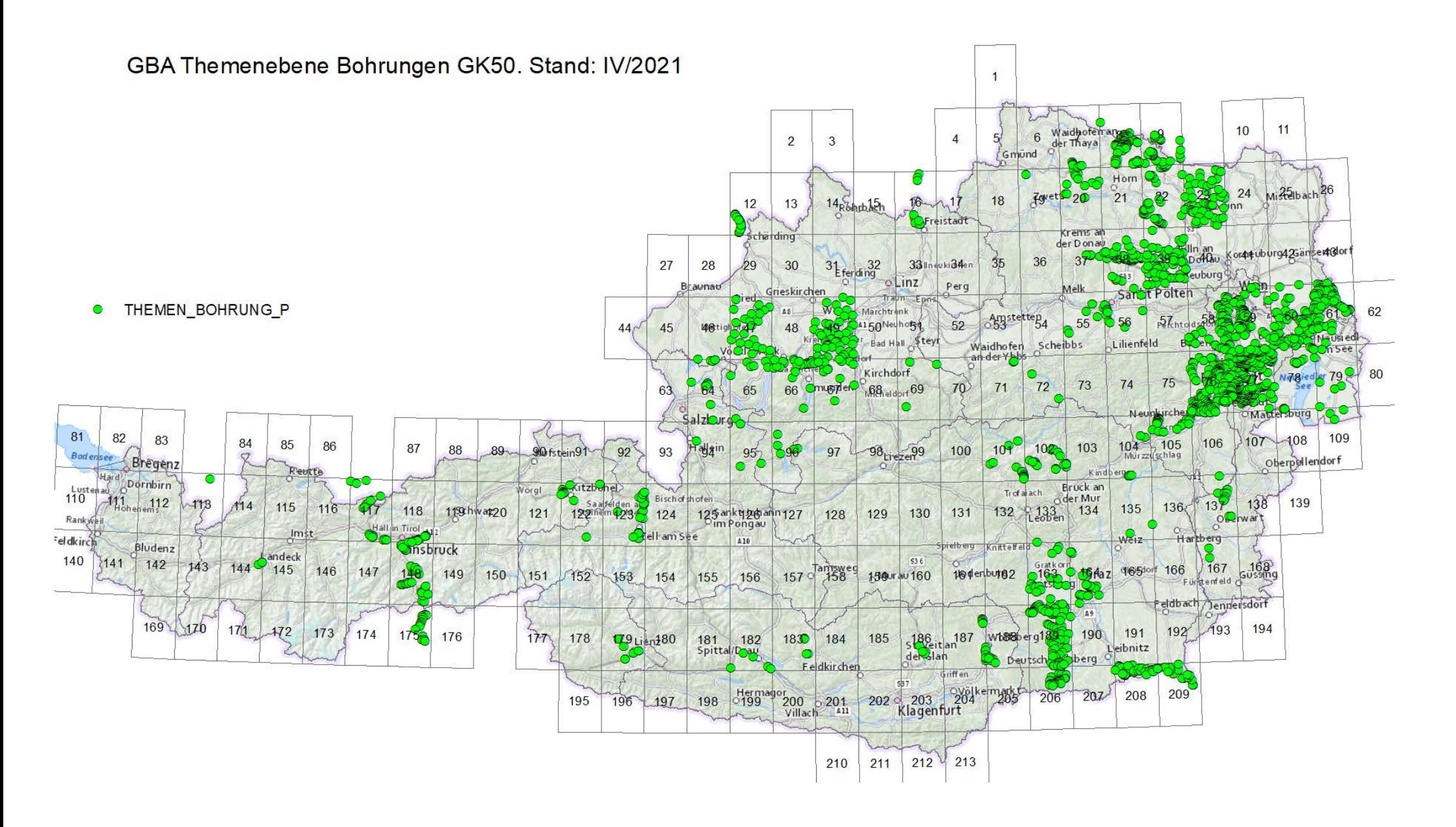

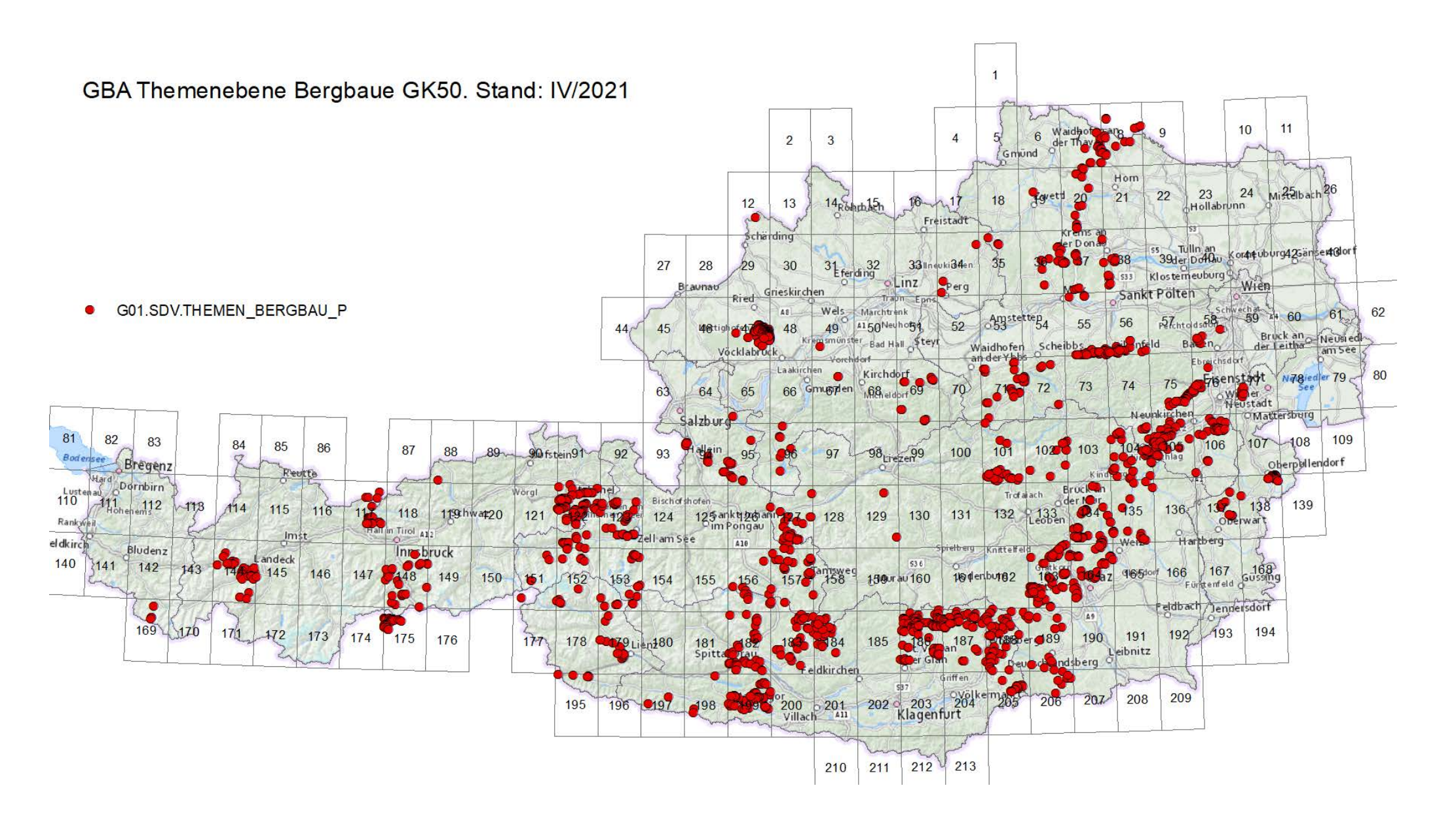

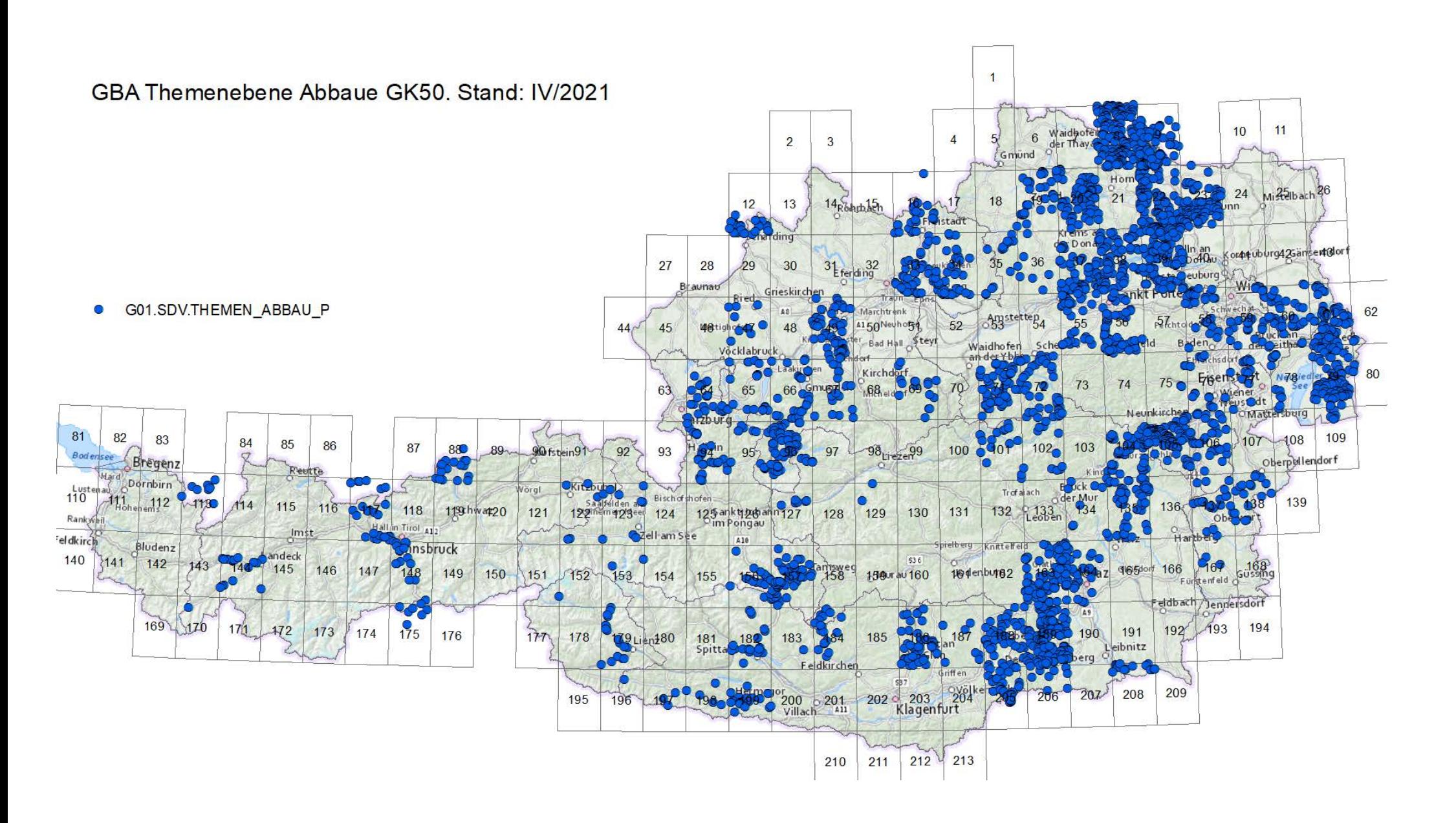

Geophysis - Datenbank

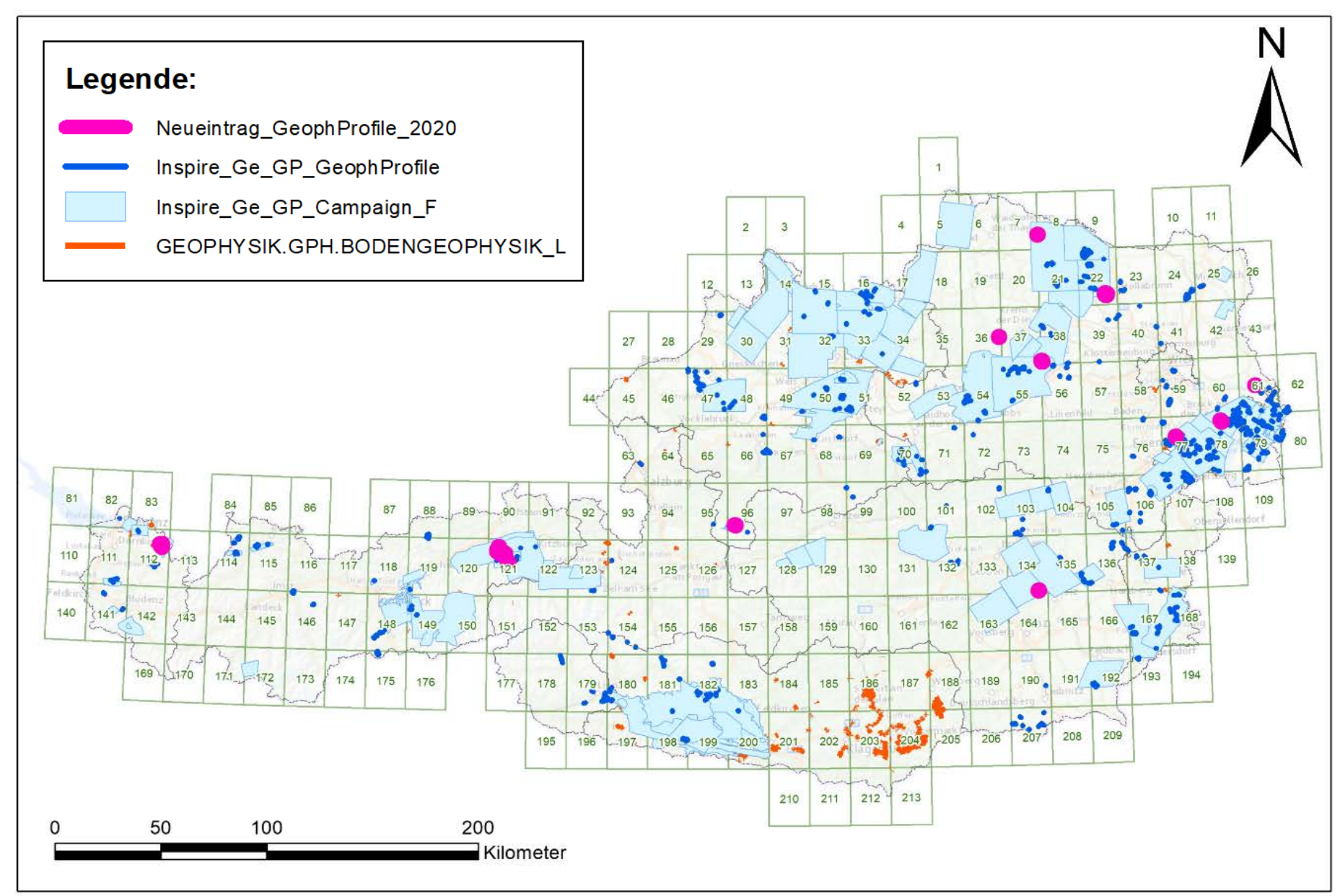

# 3 Datenbank Baurohstoffabbaue

Die Rohstoffdatenbank Abbaue war die erste auf EDV-Basis geführte Datenbank der FA Rohstoffgeologie. Die in den 1970er Jahren entworfenen Formblätter zur Bestandsaufnahme von Abbauen und Vorkommen im Gelände waren Ausgangspunkt für eine ab 1988 auf dBASE III entwickelte Datenbank. Sie bestand aus einer einzigen Tabelle, in der firmen-, standort- und rohstoffspezifische Daten mit punktförmiger Erfassung abgespeichert waren.

Das Datenmodell hat sich in den letzten 25 Jahren wesentlich verändert, nicht aber das Grundkonzept. Die Rohstoffdatenbank soll kein Archiv ersetzen, sondern einen raschen und übersichtlichen Zugang zur Steinbruch- und Lagerstättenkartei ermöglichen. In jüngster Zeit allerdings werden vermehrt Unterlagen digital übermittelt oder vorhandene Bestände gescannt und so nicht nur "Metadaten" digital archiviert.

Inhaltlich ist die Rohstoffdatenbank eine sich dynamisch entwickelnde Datenbank (vgl. Tabellen 3.-1 bis 3.-3, Abbildung 3.-1 und 3.-2 sowie frühere Projektberichte), die laufend ergänzt und durch Ergebnisse neuer Rohstoffprojekte und Literaturrecherchen up to date gehalten wird. Sie dient mittlerweile als allgemeines Punkt-Informationssystem auch für andere Themen der Abteilung. Insbesondere gilt dies für Punkte mit wertvollen gesteinschemischen und mineralogischen Analysen aus den Bereichen Hydrogeologie und Geologie & Weinbau, die keine Abbaue betreffen und statusmäßig als Indikationen erfasst werden.

In Kooperation mit dem Projekt "IRIS-Baurohstoffe", dessen Weiterführung ab 2019 Teil des Projektes Ü-LG-072 wurde, sind die Baurohstoffabbaue und Vorkommen (Locker- und Festgesteine) aus der Abbaue-Datenbank zur Definition von Baurohstoffbezirken verwendet worden. In der weiteren Folge sollen die Abbaupunkte in die Zentrale Datenbank importiert werden und samt weiteren Informationsebenen wie Baurohstoffbezirke und Lockergesteinskarte in einer WEB Applikation publiziert werden.

| Zeitrahmen   | Gesamt Datensätze | Abbaue | Vorkommen |
|--------------|-------------------|--------|-----------|
| bis 2000     | 8326              | 8083   | 243       |
| zw 2000 2004 | 4332              | 3810   | 522       |
| zw 2005 2006 | 2402              | 2220   | 182       |
| zw 2007 2009 | 2921              | 2757   | 164       |
| zw 2009 2011 | 1321              | 1150   | 171       |
| zw 2012 2014 | 1486              | 1360   | 126       |
| zw 2015 2020 | 1295              | 1053   | 242       |

Tab. 3.-1:Entwicklung der Anzahl neuer Einträge in die Rohstoffabbaudatenbank (Baurohstoffe, Tone und Vorkommen) im Laufe der Zeit (Stand: April 2021).

Tab. 3.-2:Entwicklung der Rohstoffabbaudatenbank (Baurohstoffe und Tone) nach Abbaustatus (Stand: April 2021).

|                           |      | Status bis 2000 2000 2004 2005 2006 2007 2009 2009 2011 2012 2014 |      |                |     |      | 2015 2020 |
|---------------------------|------|-------------------------------------------------------------------|------|----------------|-----|------|-----------|
| 0 - keine Angabe          |      |                                                                   |      |                | 4   | 6    | 152       |
| 1 - in Betrieb            | 1251 | 220                                                               | 88   | 115            | 52  | 47   | 97        |
| 2 - bei Bedarf in Betrieb | 818  | 238                                                               | 108  | 264            | 38  | 79   | 80        |
| 3 - außer Betrieb         | 4354 | 2406                                                              | 1685 | 1503           | 543 | 1070 | 706       |
| 4 - rekultiviert          | 1659 | 945                                                               | 338  | 873            | 514 | 163  | 151       |
| 5 - Indikation, Hinweis   | 194  | 500                                                               | 168  | 149            | 167 | 114  | 67        |
| 6 - erkundet              | 47   | 20                                                                | 13   | 13             |     | 6    | 23        |
| 7 - noch nicht in Betrieb |      |                                                                   |      | $\overline{2}$ | 3   |      | 19        |

Tab. 3.-3:Entwicklung der Rohstoffabbaudatenbank (Baurohstoffe und Tone) nach Bundesländern (Stand: April 2021).

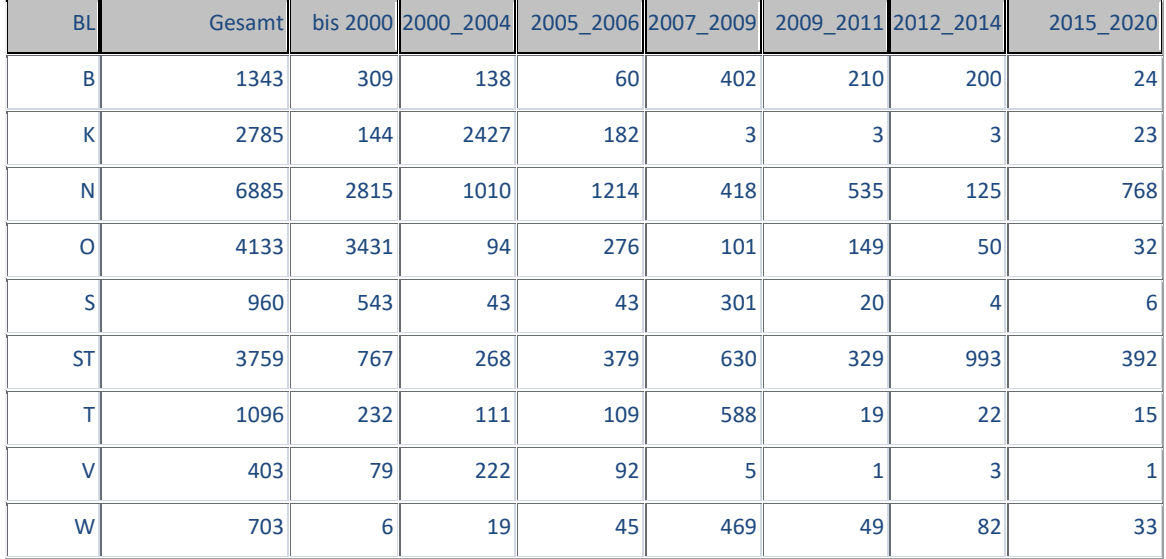

Datenbank Baurohstoffe - 25.866 Abbaue und Vorkommen (Stand: März 2021)

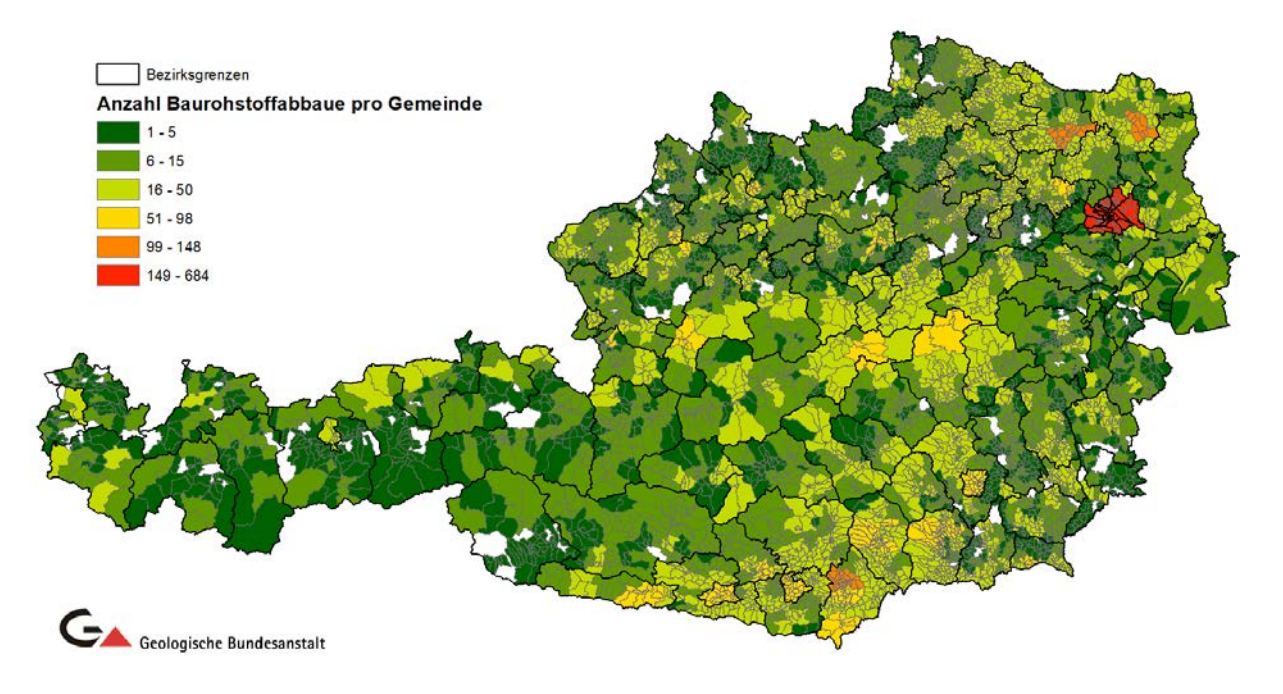

Abb. 3.-1: Anzahl der Gesamteinträge in der Rohstoffabbaudatenbank pro Gemeinde (Stand: März 2021).

Datenbank Baurohstoffe - Statistik Schottergruben pro Gemeinde (Stand: März 2021)

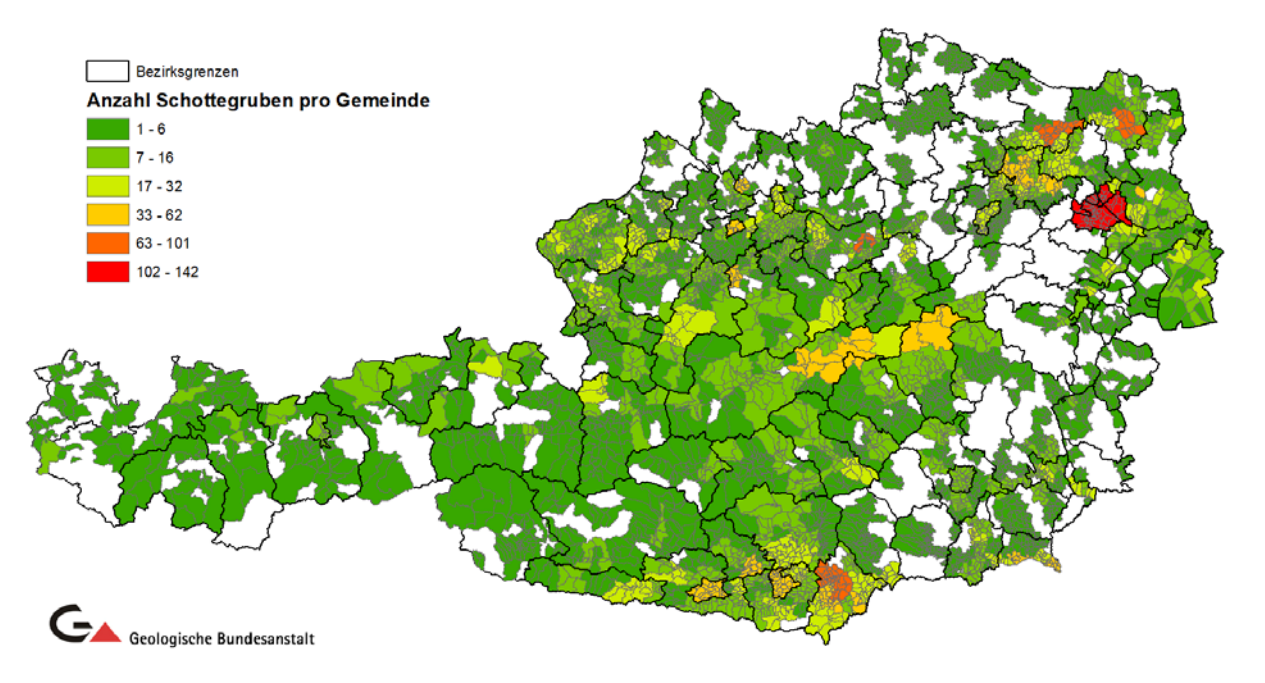

Abb. 3.-2: Anzahl der Schottergruben pro Gemeinde (Stand: März 2021).

# 4 NÖ Baugrundkataster (BGK)

## 4.1 Ist-Stand

Die Datenbank Baugrundkataster BGK (eine sogenannte Ereignis- und Informationsdatenbank des Geologischen Dienstes des Landes Niederösterreich) ist eine SQL Server basierte Datenbank zur Bereitstellung von Informationen, die entweder vom geologischen Dienst selbst erhoben wurden oder einen Kenntnisgewinn bezüglich geologischer oder geotechnischer Fragestellungen via externer Gutachter darstellen. Im Baugrundkataster selbst sind nur Metadaten abgespeichert. Über einen Hyperlink kann amtsintern auf Informationen des Elektronischen Aktes (LAKIS) zugegriffen werden.

Der Baugrundkataster speicherte bisher die Bearbeitungsbereiche bzw. Interessensgebiete in Form von x-, y-Koordinaten ab.

Derzeitige Eingabe der Lage (X, Y - Punktkoordinate): Eine Mitarbeiterin des Geologischen Dienstes liest die Lage des Punktes in iMap aus und gibt die Koordinaten in die MS Access Applikation BGK ein. Zuvor wird ein elektronischer Akt (in LAKIS) angelegt und der Hyperlink dann im BGK eingefügt.

Für die Intranet-Darstellung wird in regelmäßigen Abständen eine ESRI Point FeatureClass aus den aktuellsten Daten und ausgewählten Attributen erzeugt.

Derzeit können nur x-, y-Koordinaten eines Objektes eingegeben werden – egal, ob es sich um einen Punkt, eine Linie oder ein Polygon handelt. (Im BGK gibt es zwar jetzt schon eine Möglichkeit der Auswahl des Objekttyps, nicht aber des Editierens von Objekten wie Polygonen oder Linien. Bei den Linien- und Polygoninformationen werden zwar die Attribute eingetragen, aber nur der Mittelpunkt des Objektes angelegt. Dies führt bei größeren Objekten zu Ungenauigkeiten. Zusätzlich zum Mittelpunkt kann ein Umkreis des Bearbeitungs- bzw. Geltungsbereiches der gutachterlichen Aussage definiert werden.

Die Dateneingabe erfolgt somit derzeit über eine Fremdsoftware, eine MS Access Applikation, die von der Geologischen Bundesanstalt mit Visual Basic programmiert wurde (Mag. Piotr LIPIARSKI). Die Wartung von Fremdprogrammen kann kostenintensiv und bei Änderungen des Betriebssystems problematisch sein.

Die seitens der Geologischen Bundesanstalt im Jahr 2001 mit Visual Basic programmierte MS Access Applikation löste die damals funktionierende IMS Datenbank mit Abfragesystem "Aquarius" ab. Diese Applikation bietet sehr umfangreiche Möglichkeiten für die Dateneingabe, die teilweise nicht mehr genutzt werden und deshalb vereinfacht werden sollten.

## 4.2 Datenanalyse und Vereinfachung der Datenbankstruktur

Die seitens der Geologischen Bundesanstalt im Jahr 2001 mit Visual Basic programmierte MS Access Applikation bietet sehr umfangreiche Möglichkeiten für die Eingabe von speziellen Datensätzen und Recherchen. Durch die Weiterentwicklung der Datenverarbeitung (z.B. Vorhalten von speicherintensiven Bilddaten in Form von PDFs oder Bildformaten) sind derartige umfangreiche Eingabe- und Recherchemöglichkeiten nicht mehr notwendig. Durch dieses Projekt soll auch eine Vereinfachung der Dateneingabe ermöglicht werden.

Im Rahmen dieses Projektes und in Kooperation mit dem BBK Projekt NC-096 wurden Besprechungen zwischen dem GBA Entwickler und den Vertretern der Abteilungen Landesgeologie und NÖGIS (BD3) zum Thema Implementierung des Baugrundkatasters im iMap geführt.

Im Zuge der Gespräche kristallisierten sich folgende Vorgehensweisen der Datenbankumstellung heraus (siehe auch Abb. 4.-1):

- 1. Koordinateneingabe (Rechtswert, Hochwert) muss durch das Digitalisieren eines Bearbeitungspolygons ersetzt werden. Ohne Polygon sind die weiteren Eingaben nicht möglich.
- 2. Die bestehenden BGK Punkte müssen in Polygone umgewandelt werden.
- 3. Die Datenbankstruktur muss vereinfacht werden, um mit der Intranetsoftware iMap kompatibel zu sein.
- 4. Die Auswahllisten der Themen müssen überarbeitet werden. Mehrfacheingabe wird durch die Begrenzung auf 3 Themen (THEMA1, THEMA2, THEMA3) vereinfacht. THEMA1 ist für die Symbolisierung im iMap zuständig.
- 5. Die Eingabe zu Geologie muss vereinfacht werden. Derzeitige Eingaben zu Lithologie, Stratigraphie und Tektonik werden in ein Feld "Geol BESCHR" übergehen.
- 6. Eine extra Eingabe zur Datenquelle muss hinzugefügt werden, um zwischen den intern verwalteten Daten und den externen Daten (Gutachten, Projekte) unterscheiden zu können.

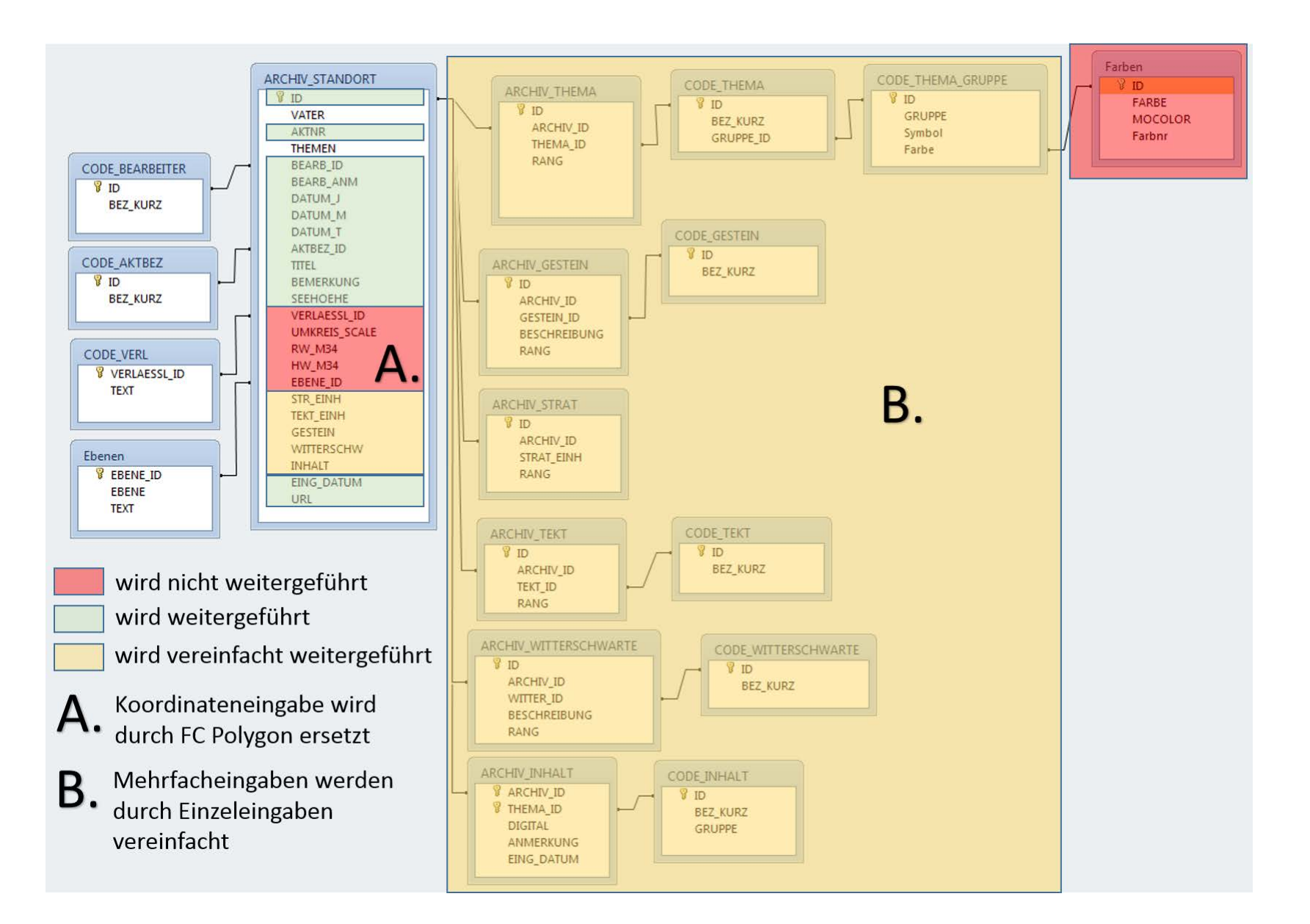

Folgende notwendige Informationen werden in der Geodatenbank gespeichert:

- Polygon der Bearbeitung **<SHAPE>:** Polygon wird in der Datenbank im SQL Server Format gespeichert und ermöglicht Darstellung als Fläche (Polygon) oder als Punkt (Centroid=Mittelpunkt der Fläche)
- **ID** BGK-ID, fortlaufende Zahl, eindeutig!!! (PK)
- **AKTNR**: Nummer des Aktes
- **URL**: Link zu dem Akt
- **QUELLE\_ID**: woher die Daten kommen (1=intern; 2=extern Gutachten, Bescheid, Bericht, Stellungnahme; 3=extern Projekt) – siehe **BGK\_CODE\_QUELLE**
- **THEMA1\_ID, THEMA2\_ID, THEMA3\_ID**: Themen der Bearbeitung. THEMA1 ist für Symbolisierung der BGK Punkte im iMap zuständig. Liste der Themen: BGK\_CODE\_THEMA. Symbolisierung über die Spalte **BGK\_CODE\_THEMA\_GRUPPE .GRUPPE** aus BGK\_CODE\_THEMA.GRUPPE\_ID->BGK\_CODE\_THEMA\_GRUPPE.ID
- **BEARB\_ID**: Nummer des Gutachters siehe Liste **BGK\_CODE\_BEARBEITER**
- **DATUM\_J, DATUM\_M, DATUM\_T**: Zeitpunkt der Erhebung der Daten
- **TITEL**: Beschreibung aus dem Akt
- **BEMERKUNG**: alle Zusatzinformationen außer Geologie (Anmerkungen zu Bearbeiter, Projekt, Seehöhe usw.)
- **GEOL\_BESCHR**: Informationen, die vom Geologen im Gelände beobachtet wurden (Lithologie, Stratigraphie, Witterschwarte) – Möglichkeit des "Overrulens" der vorliegenden Kartierung ("Angedan")
- **E\_USER, E\_DATUM, A\_USER, A\_DATUM:** wann und von wem Datensatz zuerst eingegeben bzw. zuletzt geändert wurde. Wird automatisch mitgeführt

Eine neue Spalte "DATENQUELLE" könnte helfen, die Daten nach Herkunft zu filtern und im iMap darzustellen. Folgende Einträge könnten vorgeschlagen werden:

- 1. Stellungnahme/Bescheid NÖ Landesgeologie (intern)
- 2. Gutachten (extern)
- 3. Projektdaten (extern)

## 4.3 Umwandlung der Punkte in Polygone

Einer der wichtigsten Aspekte der Modernisierung des BGK ist der Umstieg von der Punktdarstellung der Lage in die Polygondarstellung. Dadurch wird die Lagegenauigkeit der Information verbessert und auch der Import von externen Daten aus Projekten und Gutachten (Baustellenprojekte, Naturraumpotentialprojekte) ermöglicht.

BGK-Einträge werden unter anderem von den Amtssachverständigen (ASVs) des Geologischen Dienstes zur Vorbereitung auf ihre gutachterliche Tätigkeit genutzt. Diese Einträge beinhalten Ergebnisse von Bearbeitungen und Bewertungen durch ASVs des Geologischen Dienstes oder enthalten Informationen in Form von externen Gutachten. Sie werden von den Sachverständigen bzw. Gutachtern in die Fläche interpoliert bzw. interpretiert.

Bisher können diese Informationen nur im zur Recherche verwendeten Werkzeug "iMap" als Punkt dargestellt werden, obwohl in erster Linie Flächendaten dargestellt werden sollten. Bei lokalen Bewertungen, wie einzelnen kleinen Baugrundstücken, ist das kein großes Problem, bei umfassenden Gutachten vor der Errichtung von Großbauten, wie z.B. Autobahnen oder Kraftwerken bzw. Studien, die größere Bereiche betreffen, ist eine flächenmäßige Darstellung wesentlich aussagekräftiger. Deshalb sollte die Möglichkeit einer flächenmäßigen Darstellung gegeben sein. Es ist daher sinnvoll, alle Einträge nur als Fläche einzuzeichnen und darzustellen.

Auch aus einem zweiten Grund sollen nur mehr Polygone im GIS angelegt werden können. Alle im BGK abgespeicherten Informationen haben Raumrelevanz, und auch punktförmige Untergrunderkundungen werden von den Sachverständigen in die Fläche interpretiert (Anmerkung: Untergrunderkundungen wie Bohrungen, Sondierungen oder Schürfe, die punktförmige Aussagen liefern, werden weiterhin in die Aufschlussdatenbank HADES eingepflegt).

Die Koordinaten wurden bisher mit Rechtswert und Hochwert im System BMN M34 eingegeben (RW\_M34, HW\_M34). Zusätzlich wurden die Verlässlichkeit der Eingabe und die Ebene (Punkt, Linie, Polygon), sowie der Maßstab (wenn abgegriffen von einer Karte) bzw. Umkreis (bei anderen Kategorien) eingegeben. Eine Liste der möglichen Kategorien zeigt Tabelle 4.-1.

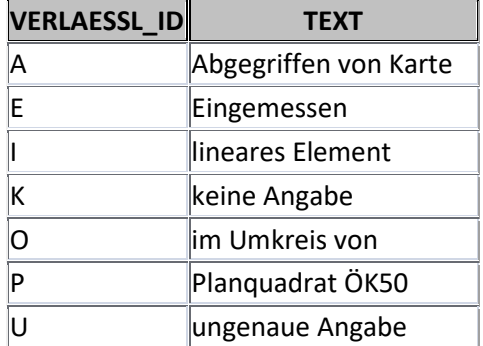

#### Tab. 4.-1: Liste der Kategorien aus der Tabelle BGK\_CODE\_VERL.

Die Statistik der Eingaben nach Verlässlichkeit und Ebene ist in Tabelle 4.-2 dargestellt. Die meisten Einträge wurden als Punkt aus den Karten 1:50.000 abgegriffen, bzw. wurden als Punkte, Linienmittelpunkte und Polygonmittelpunkte eingegeben.

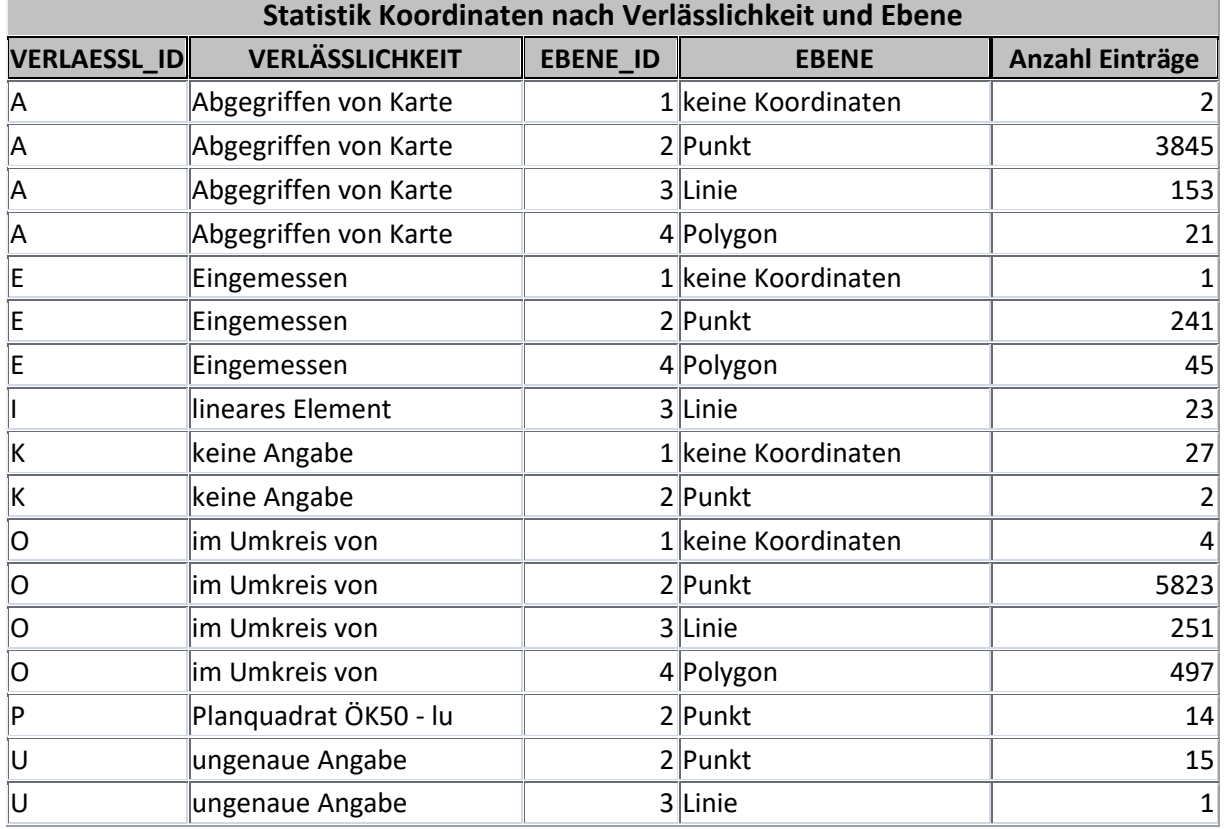

#### Tab. 4.-2: Statistik der Dateneingabe nach Verlässlichkeit und Ebene (Stand: November 2020).

Bevor die Punkte in Polygone umgewandelt werden können, müssen Einträge ohne Koordinaten ergänzt, bzw. jene mit falschen Koordinaten ausgebessert werden. Diese Arbeiten verlaufen parallel zu der Umstellung der Datenbank. Die Karte mit Lage der Punkte und die Tabelle mit falschen Koordinaten zeigen Abbildung 4.-2 und Tabelle 4.-3.

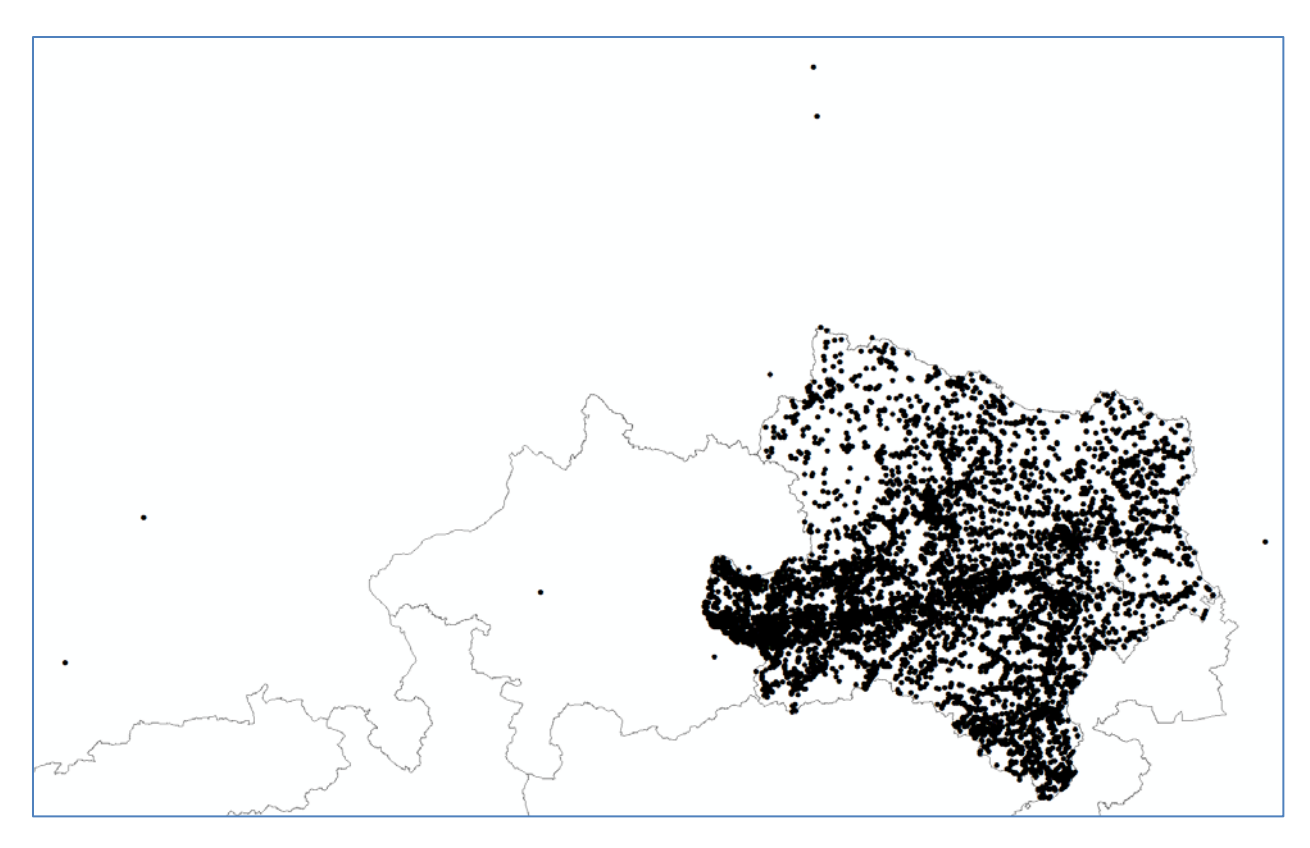

Abb. 4.-2: Lage der BGK Punkte (Stand: November 2020). Punkte mit Koordinaten, die weit außerhalb Österreichs liegen, werden nicht angezeigt.

Es gibt mehrere Vorschläge zur Umwandlung der bestehenden BGK Punkte in die Polygone:

- 1. Bereits vorhandene punktförmig eingegebene Daten könnten als Kreise mit dem Mittelpunkt an der x-, y-Koordinate und dem definierten Radius (Information in der Datenbank vorhanden) dargestellt werden.
- 2. Statt Kreisen könnten Quadrate genommen werden. Diese Methode wurde bereits im Landes-GIS erfolgreich angewandt.
- 3. Es könnten gleich große Kreise bzw. Quadrate für alle Punkte genommen werden, unabhängig von Radiuseingabe in der Datenbank. Größere Polygone könnten nachträglich manuell geändert werden.
- 4. Punkte könnten in in 3 Klassen aufgeteilt werden: klein, mittel und groß (Aufgrund des Radiuses bzw. der Themenzuordnung) und je nach Klasse als unterschiedlich große Quadrate dargestellt werden (z.B. 100x100m, 200x200m, 500x500m).
- 5. Eine Hybridlösung aus den Punkten 3 und 4 als Quadrate.

Diese Lösung könnte wie folgt ausschauen:

- Alle Einträge, die bei Verlässlichkeit keinen Umkreis haben, sondern nur einen Maßstab, aus welchem die Daten abgegriffen wurden – das sind fast 4.400 Punkte, bekommen ein "Standardquadrat" mit einer Seitenlänge von 50 m.
- Alle Einträge, die einen Umkreis definiert haben, werden folgendermaßen dargestellt:
	- o Umkreis < 50 m das sind fast 1.800 Punkte: Darstellung mit mit einem Quadrat mit einer Seitenlänge von 50 m
	- o Umkreis zw. 50 m und 500 m das sind über 2.800 Punkte: Darstellung als unterschiedlich große Quadrate jeweils mit der Seitenlänge, die im Feld "Umkreis" eingegeben wurde (aber nur 50-500 m Seitenlänge)
	- o Umkreis > 500m das sind fast 800 Punkte: Darstellung als Quadrat mit einer Seitenlänge von 500 m.
- Einige Umkreisangaben sind fehlerhaft und müssen ausgebessert werden (z.B. alle mit Radius 50000 – es handelt sich nicht um den Radius, sondern um den Maßstab).

Es wurde ein Test durchgeführt, bei dem Punkte mit der o.g. Methodik in Quadrate umgewandelt wurden (Abb. 4.-3). Es kam in einigen Fällen zu Überlappungen der Polygone, was allerdings unvermeidlich ist und im Rahmen der gutachterlichen geologischen Tätigkeiten öfters passiert (z.B. Straßenabschnitt und spätere lokale Ereignisse). Einen Ausschnitt, in dem Punkte und Polygone im Detail dargestellt sind, zeigt die Abbildung 4.-4. Manche Quadrate können später mit Polygonen der bergrechtlichen Festlegungen (Abbaue der Grundeigenen Rohstoffe) ersetzt werden.

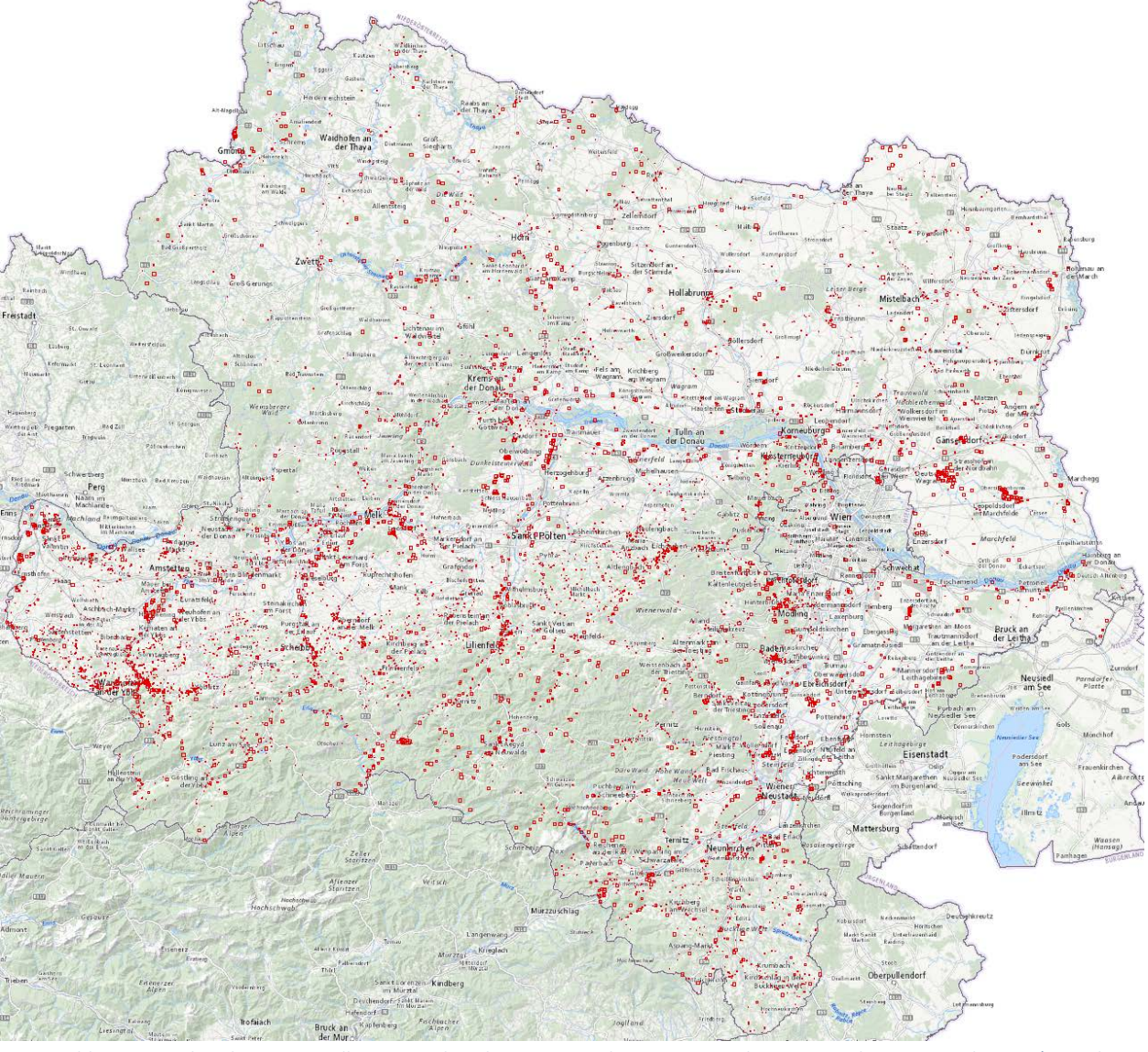

Abb: 4.-3: Punkte des Baugrundkatasters als Polygone – Quadrate mit Seitenlängen zwischen 50m und 500m (je nach Radius)
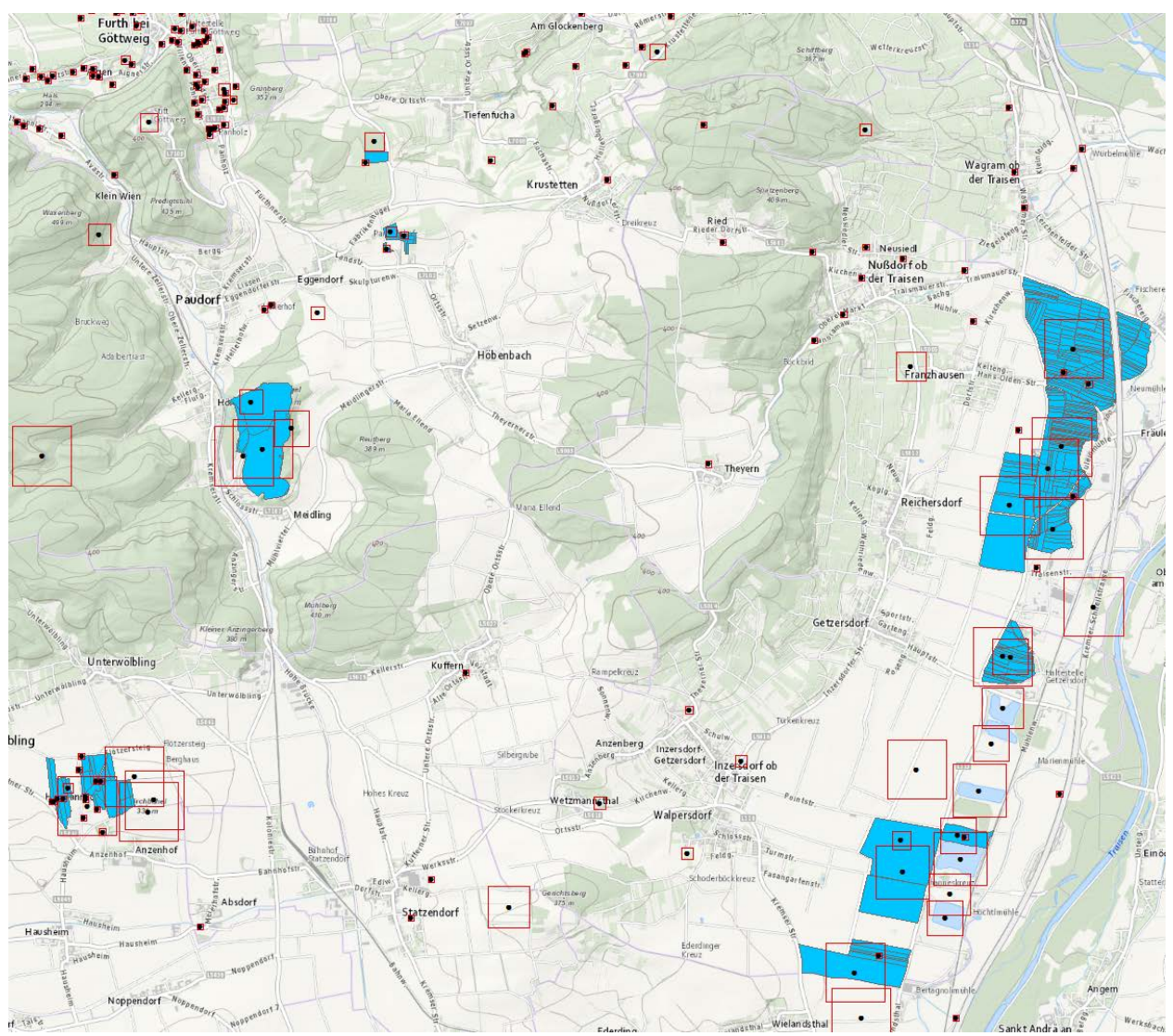

Abb. 4.-4: Beispiel der Umwandlung der Punkte (schwarz) in Polygone (rote Quadrate) mit Anwendung des Hybrid-Algorithmus. Die blauen Polygone sind Abbaufelder aus bergrechtlichen Festlegungen

Die Polygone werden als sog. "Geometry FeatureClass" auf SQL Server abgespeichert. Das bedeutet, dass sie für Übersichtsmaßstäbe als Mittelpunkte (sog. Centroide) angezeigt werden können, nach dem Hineinzoomen jedoch als Polygone.

Polygone können direkt in iMap neu angelegt und editiert werden. Mit dem "Snapping – Tool" können sie an bestehende Geometrien (Grundstücksflächen) angepasst werden. Die Digitalisiergenauigkeit entspricht jedoch nicht der einer Digitalisierung via GIS, was für die Aufgabestellung jedoch bei Weitem ausreichen wird (ungefähre Lage und Ausdehnung des Untersuchungsgebietes). Weiterhin ist natürlich auch eine Digitalisierung in ArcGIS möglich.

### 4.4 Umstellung der Themenzuordnung

Zu den Mehrfacheingaben zählen Themen bzw. Themengruppen. Die Statistik über diese Eingaben ist in Tabelle 4.-4 dargestellt. Neben einer Kategorie (z. B. "Erdrutsch", "Baugrundeignung", "Rohstoffe") wurde auch der Rang (das Ranking) der Eingabe eingetragen. Die Themen mit Rang = 1 wurden dann als Hauptthemen für die Symboldarstellung der Aufnahmepunkte für das Intranet genommen. Die derzeitige Eingabe der Themen mit Rang (Nr) und Gruppenzuordnung zeigt Abbildung 4.-5.

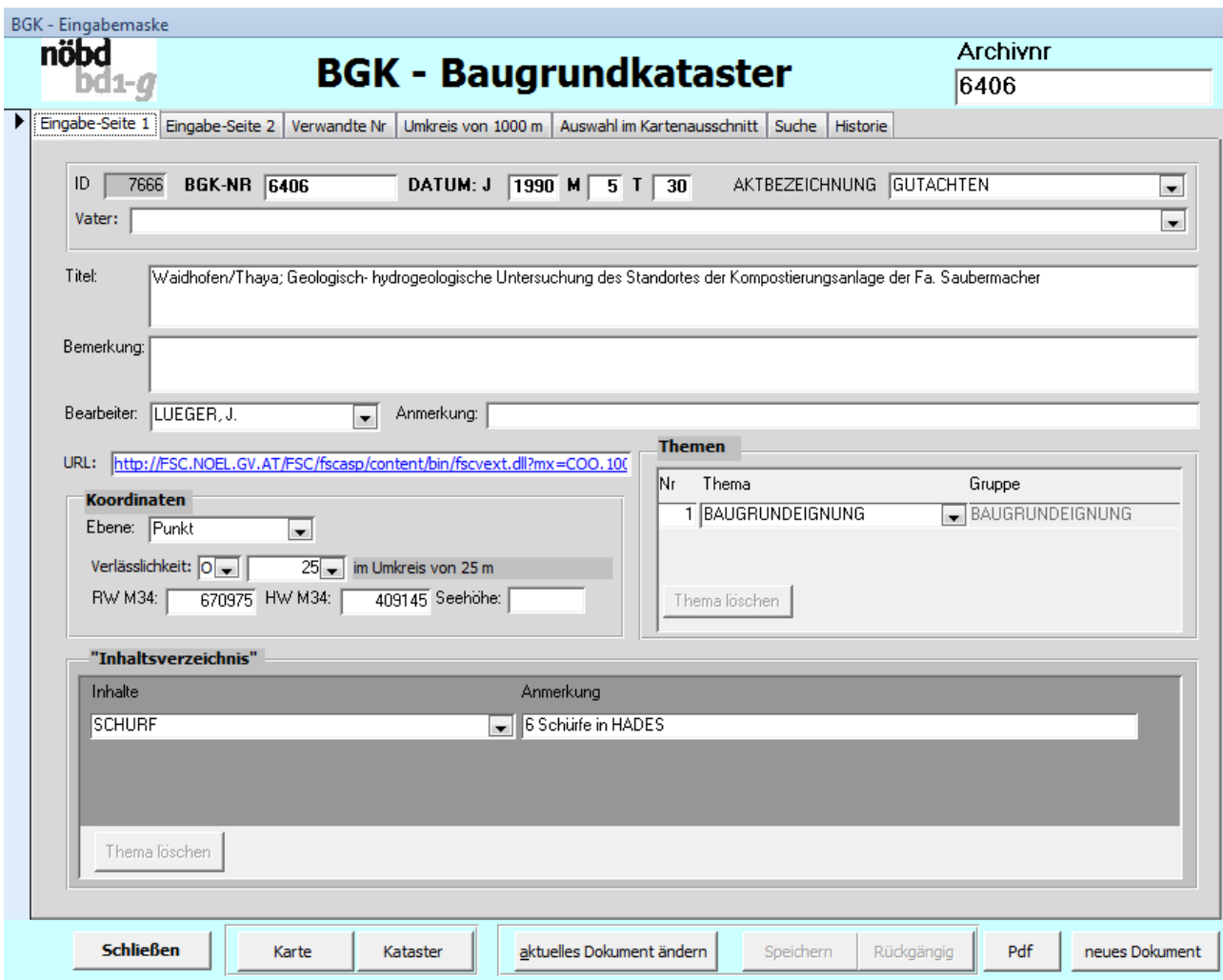

Abb. 4.-5: Eingabemaske BGK – Seite 1 – Metadaten und Inhalte.

#### Tab. 4.-3: Liste der Themen und Themengruppen mit der Eingabestatistik

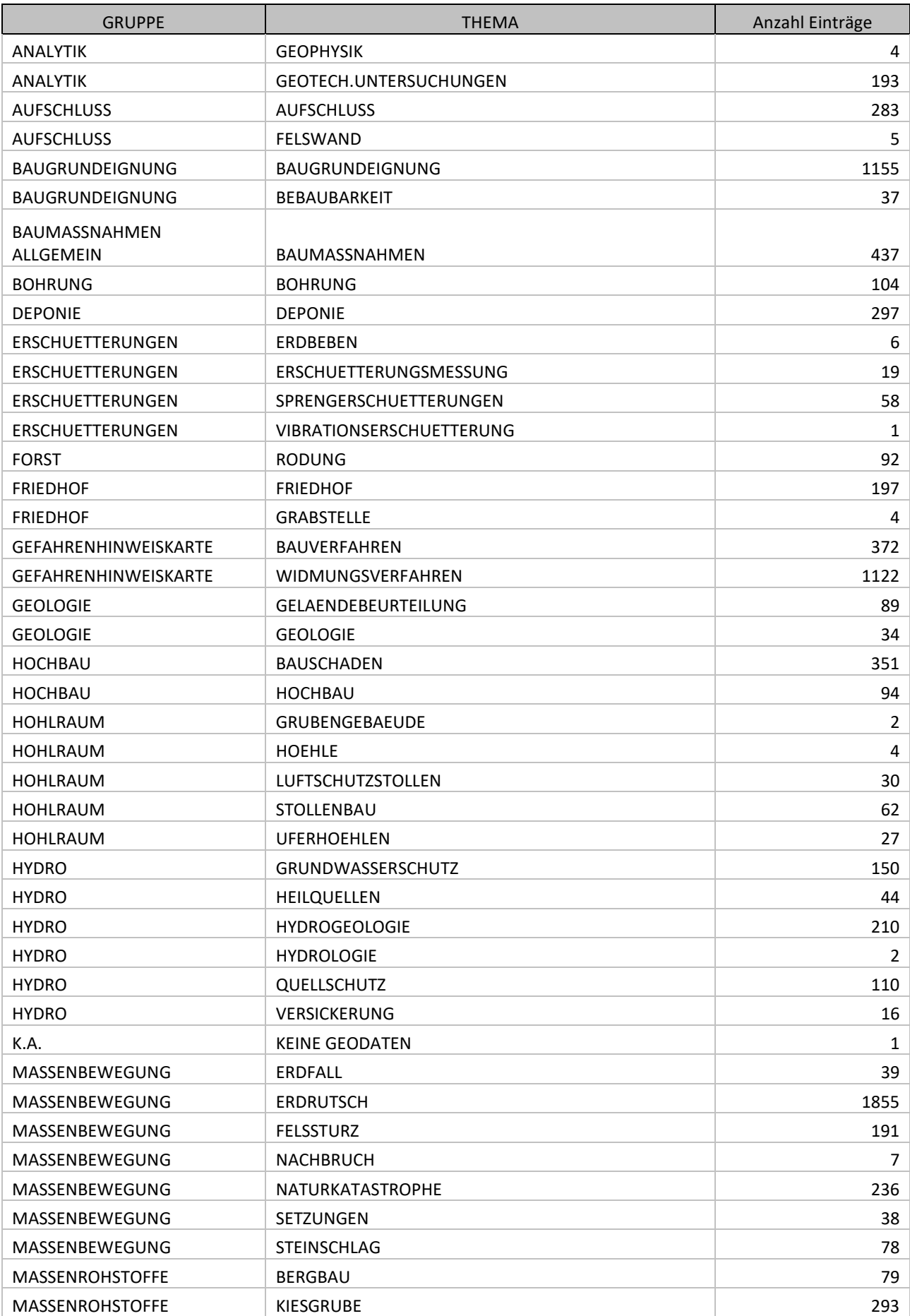

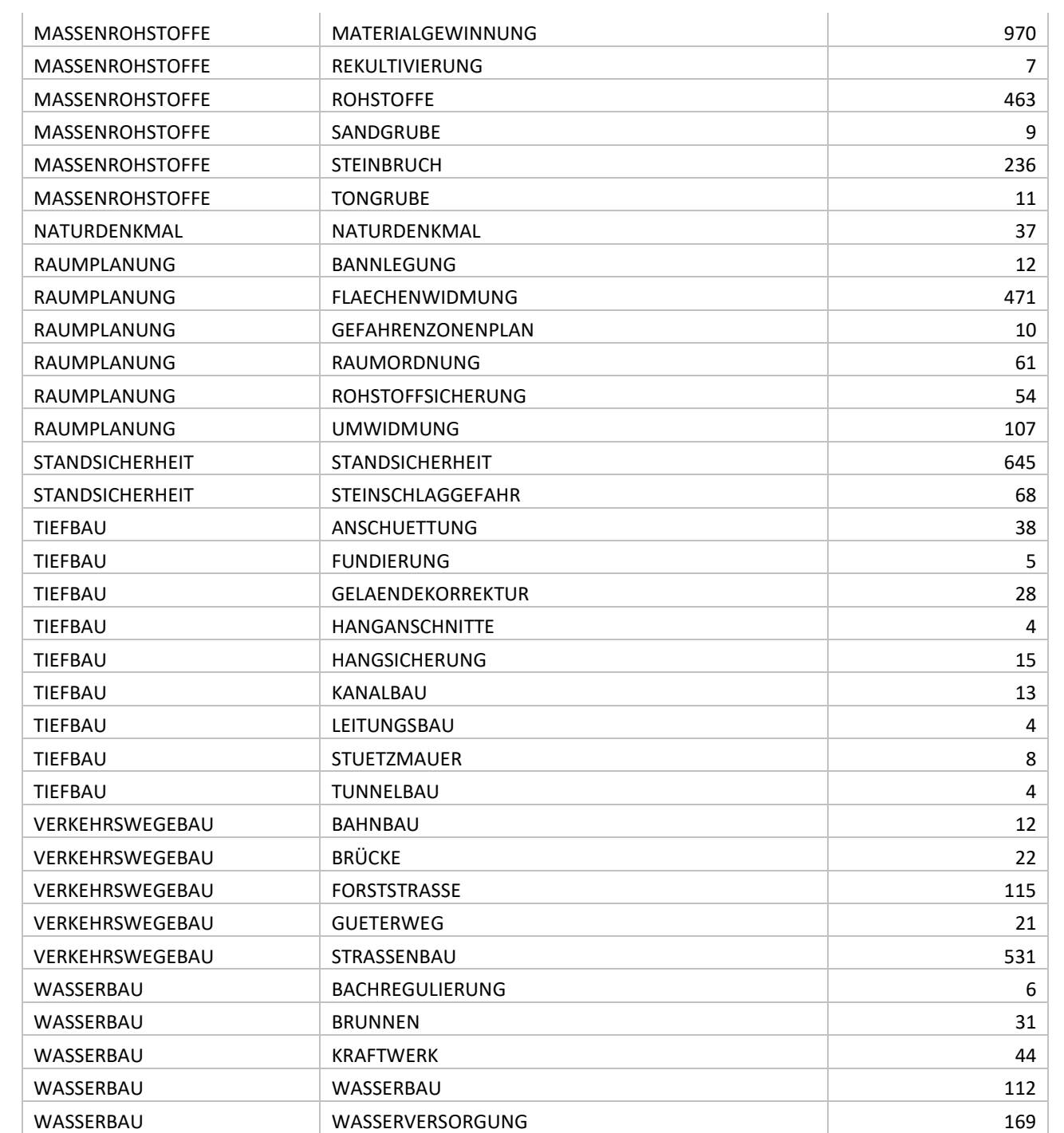

Diese Mehrfacheingabe wird mit der neuen Lösung der iMap Eingabe nicht mehr möglich sein.

Stattdessen werden bis zu 3 Themen einem Bearbeitungspolygon zugeteilt, die aus der Themenliste ausgesucht werden können:

- THEMA 1: Hauptthema der Bearbeitung gleichzeitig die Symboldarstellung im iMap (Abb. 4.-6)
- THEMA 2: Nebenthema 1
- THEMA 3: Nebenthema 2

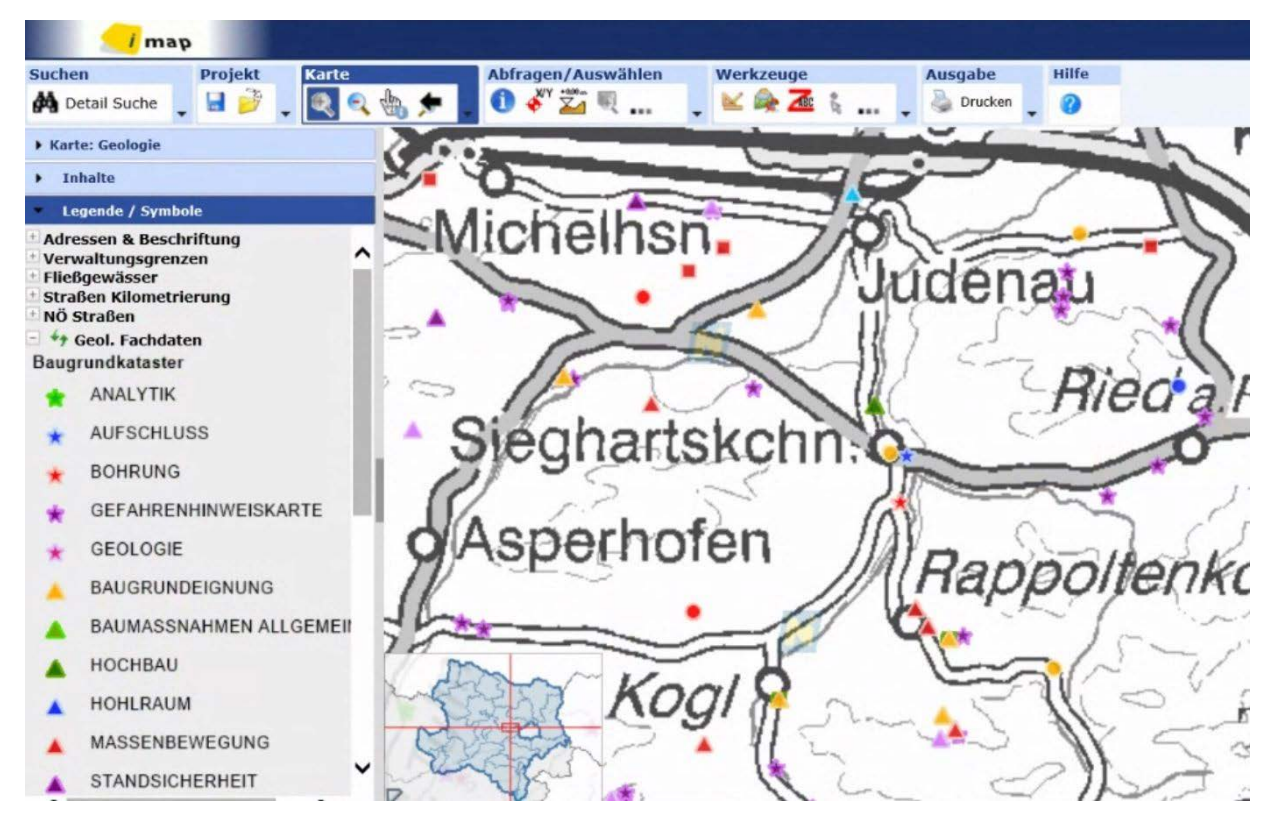

Abb: 4.-6: Beispiel einer Darstellung der Baugrundkataster-Punkte nach Hauptthema (THEMA 1) im Intranet (imap)

Die Punktsymbole (als Centroide der Polygone) werden weiterhin im iMap dargestellt, parallel zu den Polygondarstellungen. Entweder werden die Ebenen Punkte/Polygone je nach Darstellungsmaßstab dazu geschaltet, oder sie können in der Legende vom Benutzer manuell ein- und ausgeschaltet werden.

### 4.5 Geologische Beschreibung

Für die geologische Beschreibung werden derzeit Mehrfacheingaben für folgende Informationen (Abb. 4.-7) eingetragen:

- Stratigraphische Einheit (Tabellen ARCHIV\_STRAT, Codeliste aus Tabelle CODE\_STRAT) und tektonische Einheit (Tabellen ARCHIV\_TEKT, Codeliste aus Tabelle CODE\_TEKT)
- Lithologie (Tabellen ARCHIV\_GESTEIN, Codeliste aus Tabelle CODE\_GESTEIN)
- Witterschwarte (Tabellen ARCHIV\_WITTERSCHWARTE, Codeliste aus Tabelle CODE\_WITTERSCHWARTE)

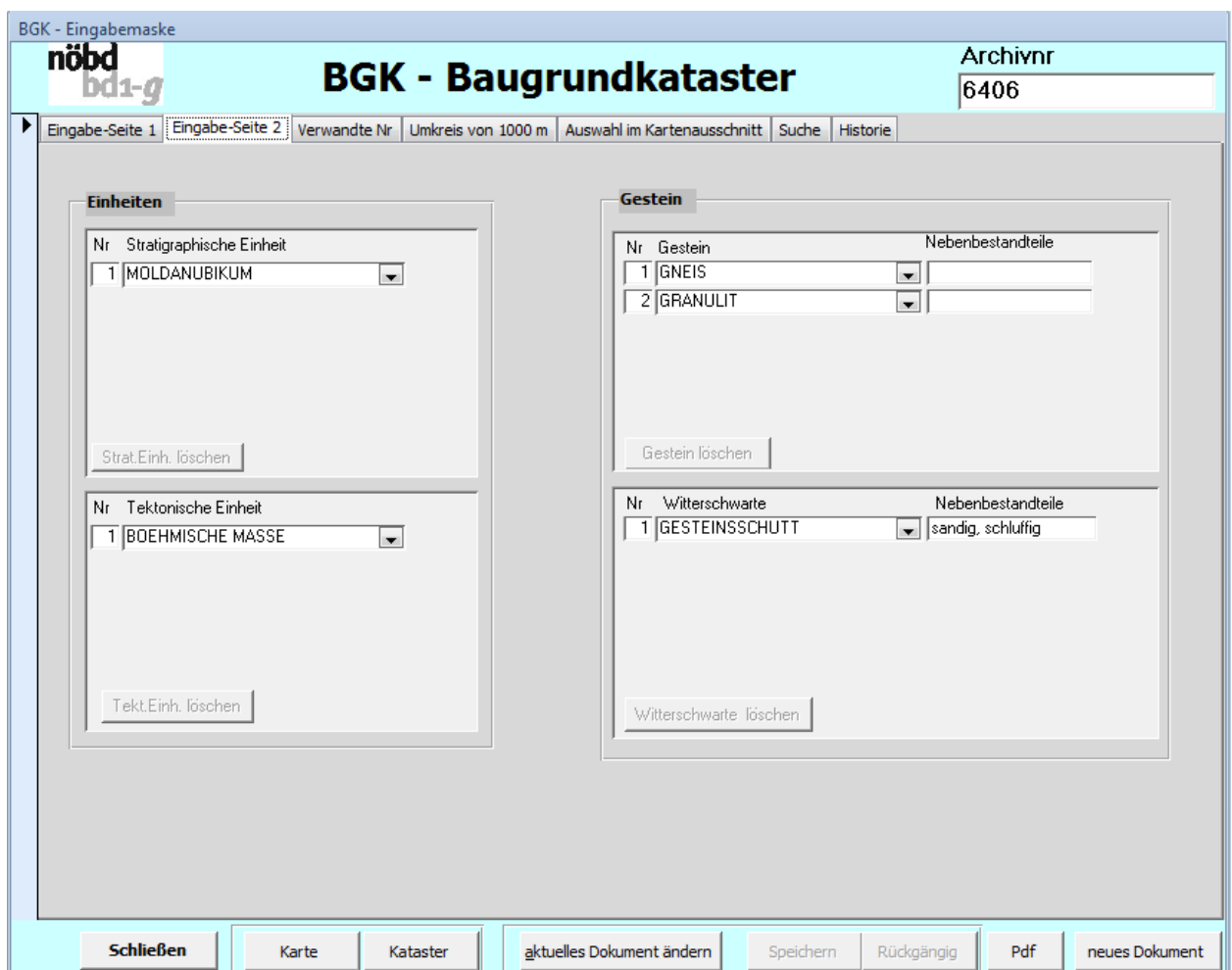

Abb. 4.-7: Eingabemaske Seite 2 – Geologische Beschreibung.

Diese Eingaben werden aufgrund technischer Einschränkungen nicht weitergeführt. Stattdessen wird ein Textfeld "GEOL\_BESCHR" eingeführt, wo die geologischen Informationen aus dem Gutachten in kompakter Form eingetragen werden können. Derzeitige Informationen aus den o.g. Spalten werden in das Feld automatisch übertragen.

## 4.6 Darstellung des Baugrundkatasters im iMap

Die Polygone des BGK werden als **GeometryType** angelegt, was eine Polygon- und Punktdarstellung der Geodaten gleichzeitig erlaubt. Die Polygone können parallel als so genannte "Centroide" (Polygonmittelpunkte) angezeigt werden. Die Centroide mit Symbolen nach Themengruppe werden deshalb genauso wie in der derzeit verwendeter iMap Applikation über die Spalte GRUPPE symbolisiert (Abb. 4.-8 und 4.-9).

In der Legende wird der Benutzer Symboldarstellung und Polygondarstellung ein- und ausschalten können.

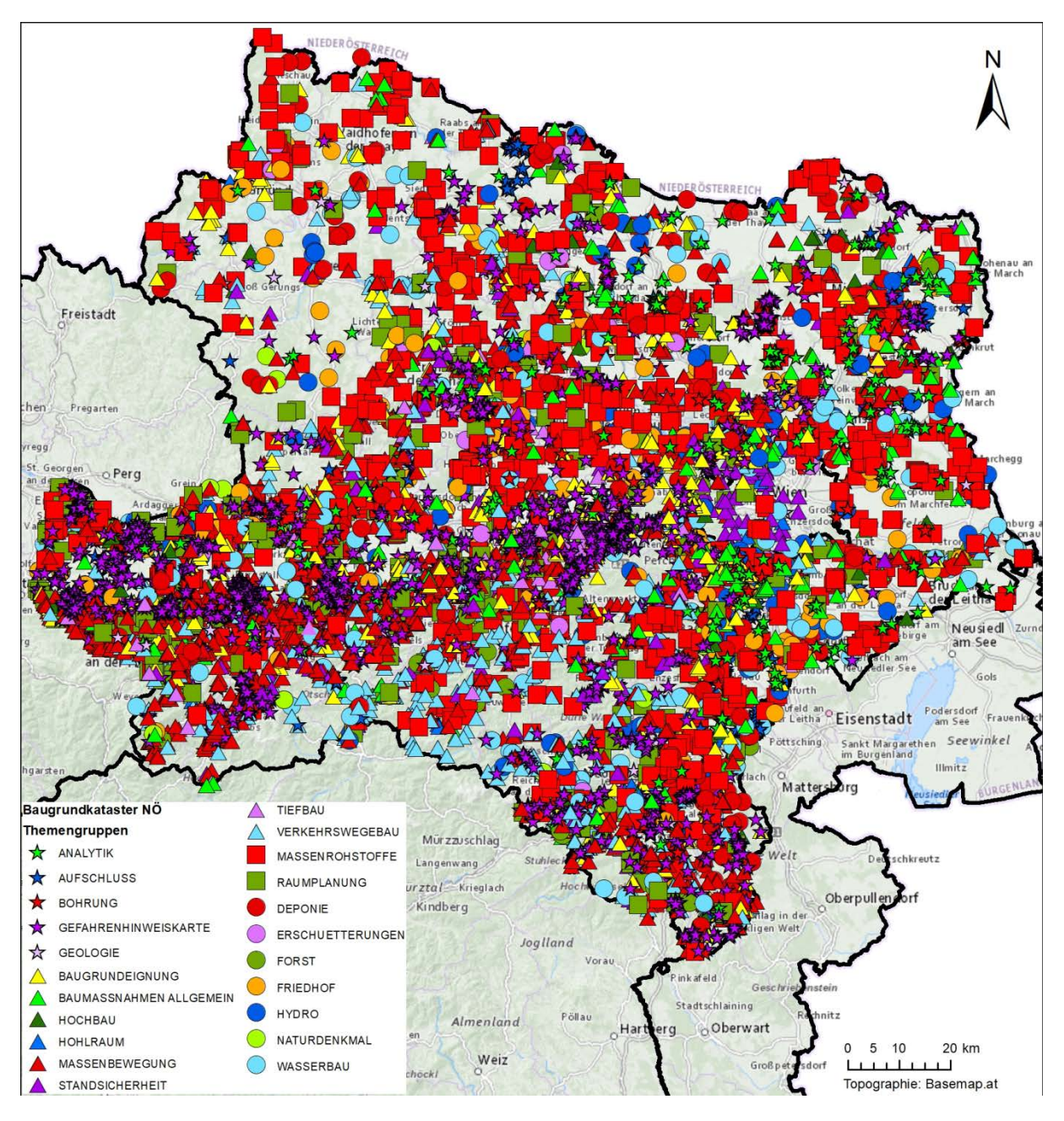

Abb. 4.-8: Centroide der Polygone des Baugrundkatasters NÖ mit über 10.000 Punkten. Stand: November 2020

#### ÜLG-071 und ÜLG-072 – 2020

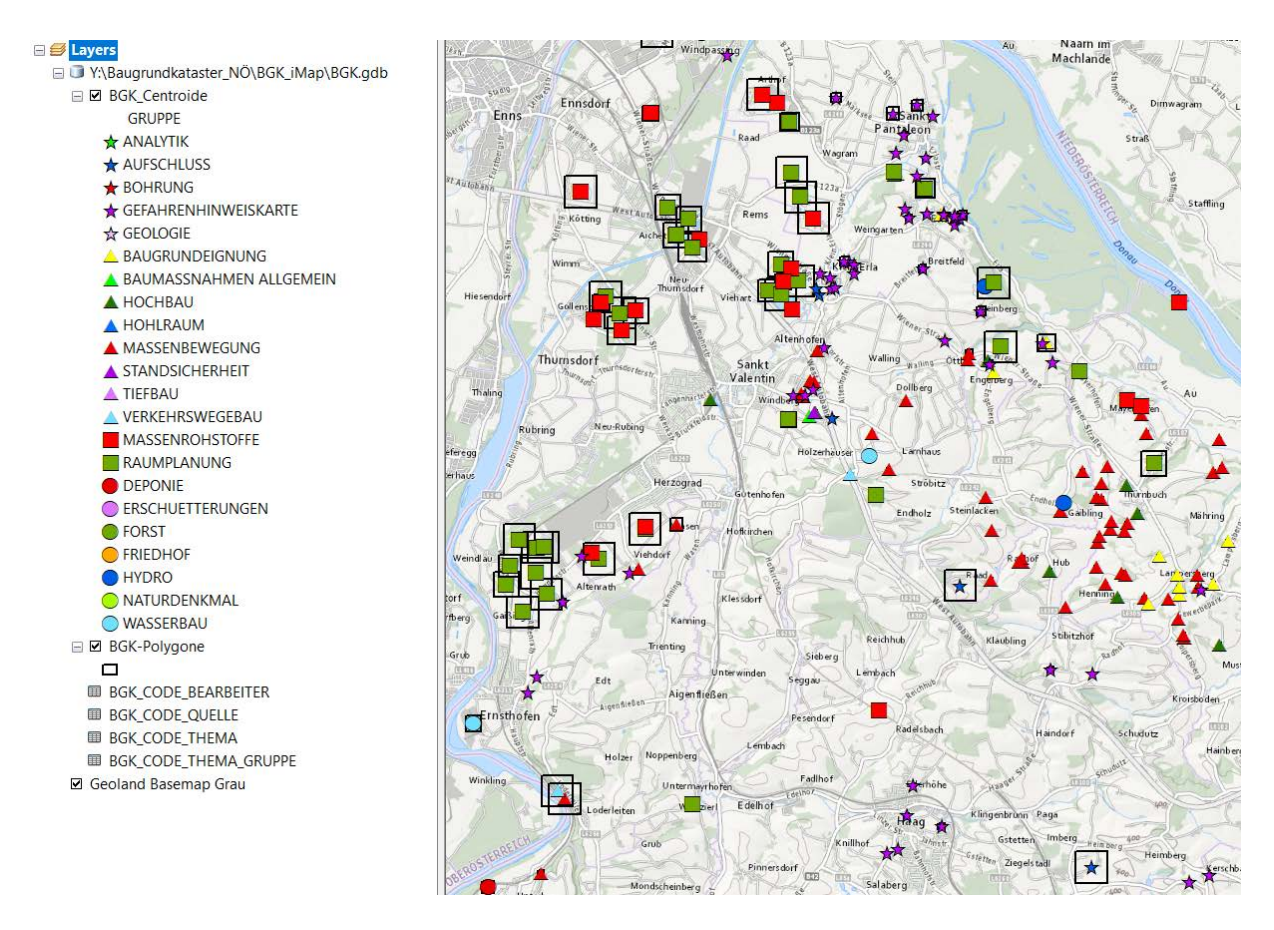

Abb. 4.-9: Beispiel der Symbolisierung von Themengruppen im ArcMap. Die Bearbeitungspolygone werden nicht eingefärbt, bleiben transparent mit dem schwarzen Rand.

# 5 Import externer Daten am Beispiel Baustellendokumentation-Projekte

Das Ziel des Geologischen Dienstes des Landes Niederösterreich ist es, eine möglichst vollständige Datenbank bezüglich geologisch – geotechnischer Informationen auf niederösterreichischem Landesgebiet zu schaffen. Dieses Ziel kann nur erreicht werden, wenn auch externe Gutachten in die Datenbank Eingang finden und für den amtsinternen Gebrauch verwendet werden können. Dies bedingt, dass immer wieder größere Archivbestände in die Datenbanken eingearbeitet werden müssen.

Diese Daten wurden im Rahmen von Projekten mit teils erheblichem Kostenaufwand erstellt. Es ist von volkswirtschaftlichem Nutzen, diese Daten für künftige Bauprojekte oder Begutachtungen vorzuhalten.

Der Geologische Dienst beauftragt immer wieder Organisationen wie beispielsweise die Geologische Bundesanstalt, um geologische Grundlagendaten in Niederösterreich zu erheben. Als Beispiele können hier die VLG-Baustellen-Dokumentation oder die Naturraum- bzw. Geopotenzialprojekte angeführt werden. Diese Grundlagendaten werden nach Abschluss des jeweiligen Projektes dem Geologischen Dienst in analoger Berichtsform und via Datenträger digital übergeben. Diese Daten finden jedoch bis jetzt noch nicht automatisch Eingang in die Datenbanken des Geologischen Dienstes. Dieser Vorgang des halbautomatischen Datenimports soll mit dem neuen Projekt ermöglicht werden. Mit einem GIS-Objekt sollen in Zukunft weitere Informationen wie PDF-Dateien, Scans und Links verknüpft werden können.

Im Rahmen des Projektes wurden inzwischen alle Baulose in NÖ aus allen Baustellenberichten digitalisiert (Abb. 5.-1 und Abb. 5.-2). Jedes Baulos ist durch ein Polygon bzw. mehrere Polygone definiert. Diese Polygone sind keine Grenzen der Baustellen aus den Plänen, sondern die ungefähre Ausdehnung rund um die Bohrungen und Aufschlüsse.

Aus allen Berichten zu jeder Baustelle wir eine PDF Datei erstellt (Abb. 5.-3). In der Tabelle 5.-1 wurde eine Zusammenstellung der Baulose mit der Auflistung aller verfügbaren Projekte dargestellt. Manche Baustellen haben sich über mehrere Jahre gezogen und scheinen in mehreren Projekten auf (auch in mehreren Projektberichten). Die Baustelle mit ID=1 (Hubertendorf) ist z.B. in den Jahren 1997 und 1999 dokumentiert worden. Aus den Berichten werden pro Baustelle die relevanten Informationen entnommen und in eine PDF Datei zusammengefasst. Diese Dateien können dann im LAKIS abgelegt werden und bekommen einen Link (URL). Diese Links werden dann wie bisher den Polygoneinträgen zugeordnet.

### ÜLG-071 und ÜLG-072 – 2020

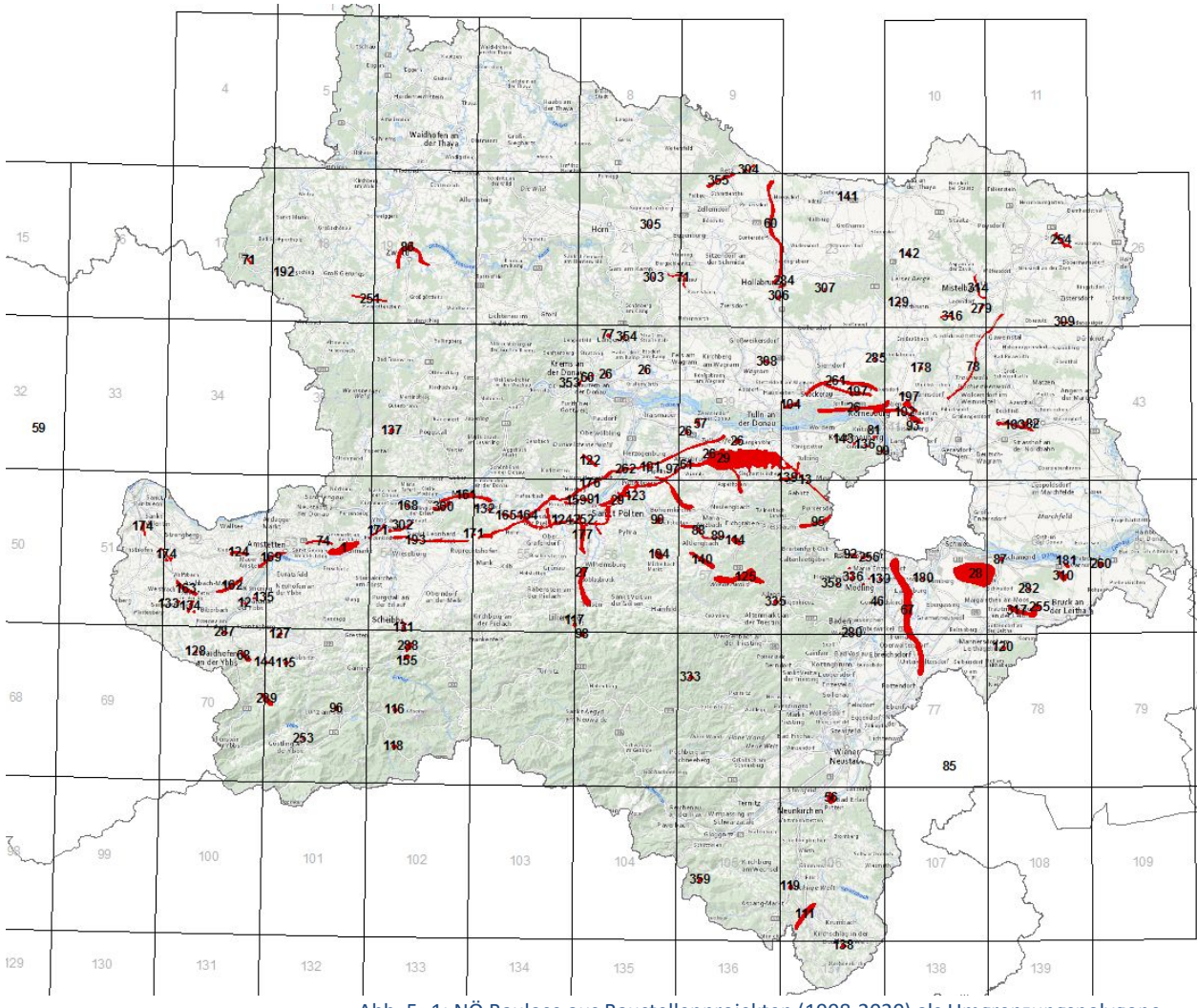

Abb. 5.-1: NÖ Baulose aus Baustellenprojekten (1998-2020) als Umgrenzungspolygone

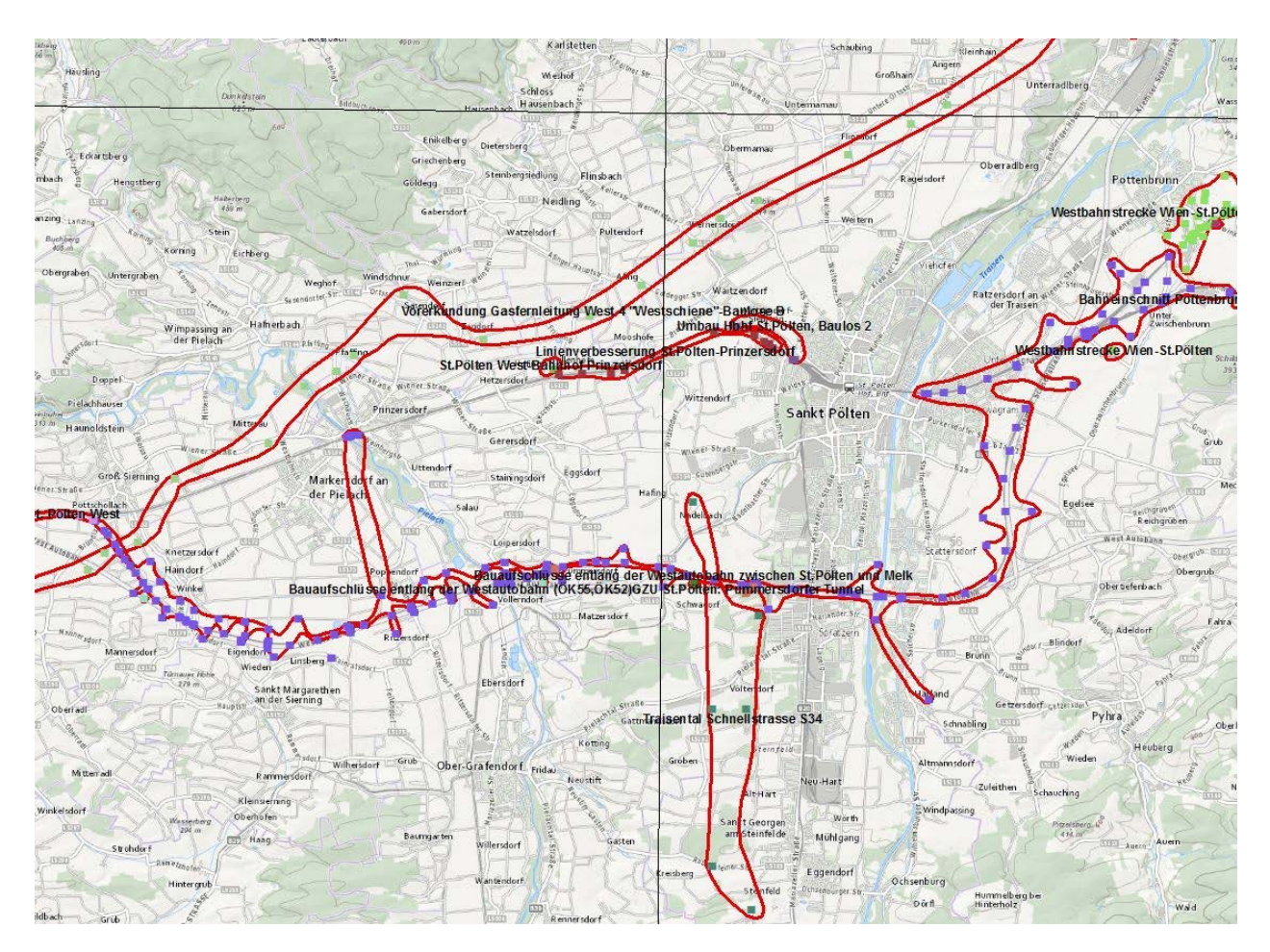

Abb. 5.-2: Detailausschnitt der Baustellenpolygone (rote Linien) samt Bohrungen/Aufschlüssen (violette, rote bzw. grüne Punkte – je nach Baulos)

#### 4.3. Linienverbesserung: Hubertendorf - Blindenmarkt (HL - AG) ÖK 53 Amstetten

Im Streckenabschnitt Hubertendorf - Blindenmarkt wurden im Sommer 1997 insgesamt 53 Kernbohrungen (KB), davon 17 Beweissicherungsbohrungen (KB B) für einen viergleisigen Ausbau der Westbahnstrecke abgeteuft.

Begleitende geowissenschaftliche Dokumentation und Probenahme Neue Bahn, 1998

 $\overline{Q}$ 

#### Geologie und lithologische Kurzbeschreibung:

Lithologisch gesehen hat das Kartenblatt Amstetten Anteile an variszischen Gesteinen der Böhmischen Masse, an tertiären Sedimenten der Molassezone mit quartären Terrassenlandschaften und an den Sedimenten der Flyschzone (HEINRICH & PAVLIK, 1992) (Abb. 5, Abb. 6). Beim Bauvorhaben "Hubertendorf - Blindenmarkt" wurden Gesteine der Böhmischen Masse, der Molassezone und quartäre Sedimente angetroffen.

Aus dem Bereich der Böhmischen Masse konnte der sog. Weinsberger Granit, der zum Süd-Böhmischen Granitmassiv gehört, bearbeitet werden. Der Weinsberger Granit verkörpert einen sehr grobkörnigen Biotitgranit mit sehr langen, großen Mikroklineinsprenglingen (TOLLMANN, 1985).

Aus dem Bereich der Molassezone wurde der sog. "Ältere Schlier" bzw. "Oligozänschlier" (Rupel - Eger) und der "Sandstreifenschlier" bzw. Miozänschlier (Eggenburg - Ottnang) ausgeschieden. Der "Ältere Schlier" läßt sich in diesem Baulos lithologisch als Schluff-Ton

Abb. 5.-3: Ausschnitt aus Bericht-PDF zu einem Baulos. Die Dokumentation wird aus allen Berichten zu einer Baustelle zusammengefasst.

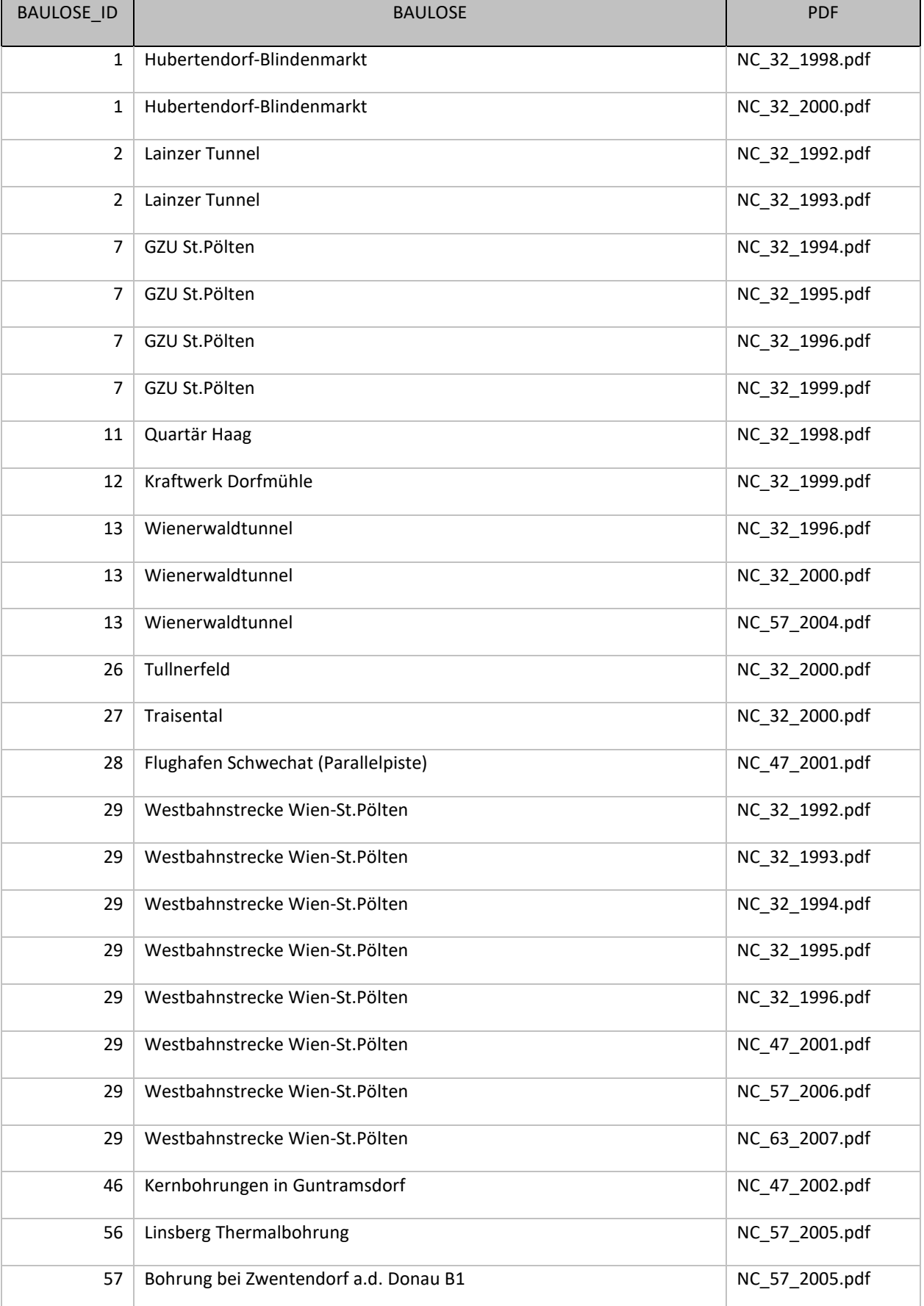

Tab. 5.-1: Auflistung der bereits digitalisierten NÖ Baulose/Baustellen mit Projekt und PDF Zuordnung. Manche Baulose wurden über mehrere Jahre beschrieben und scheinen deshalb in mehreren Berichten auf.

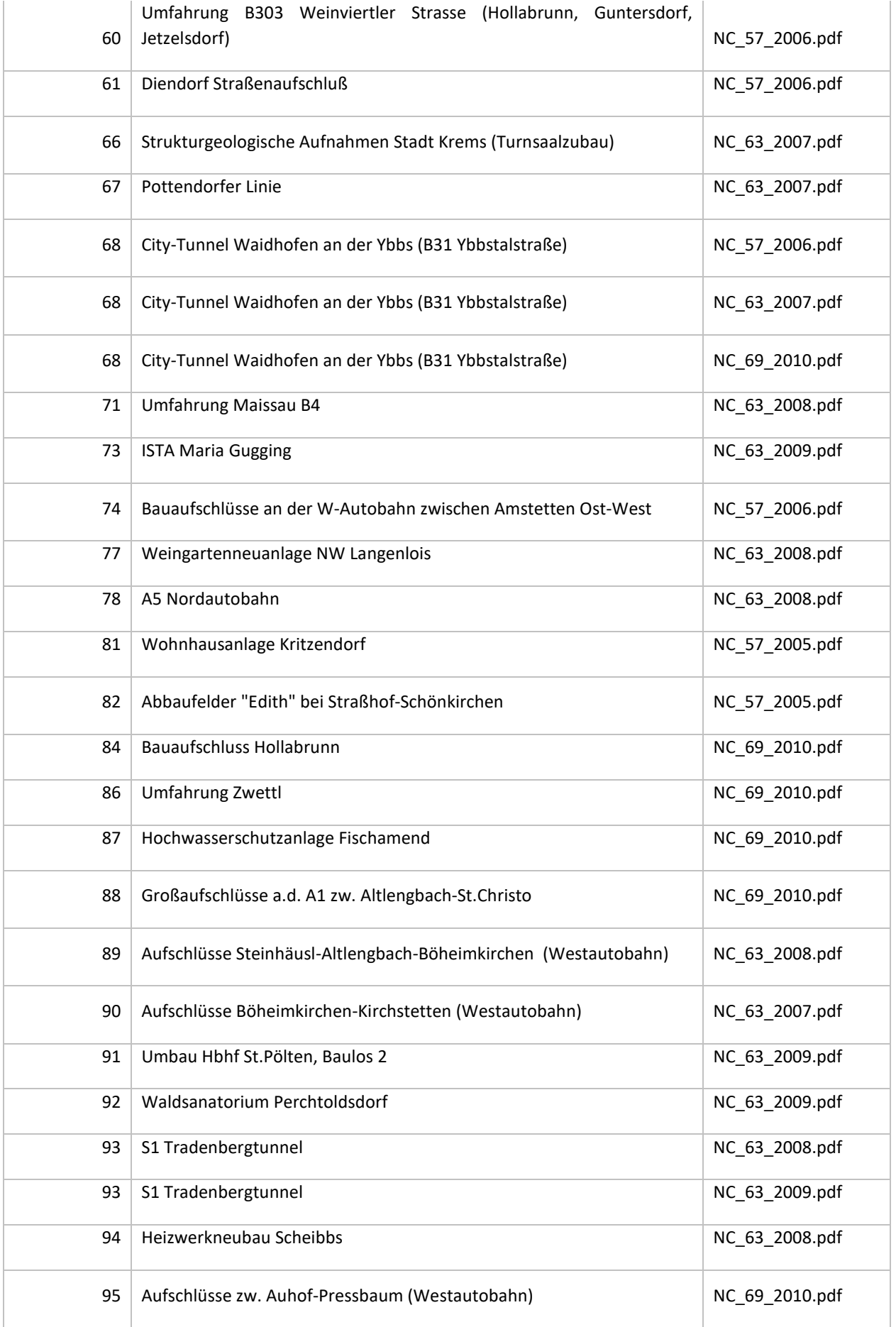

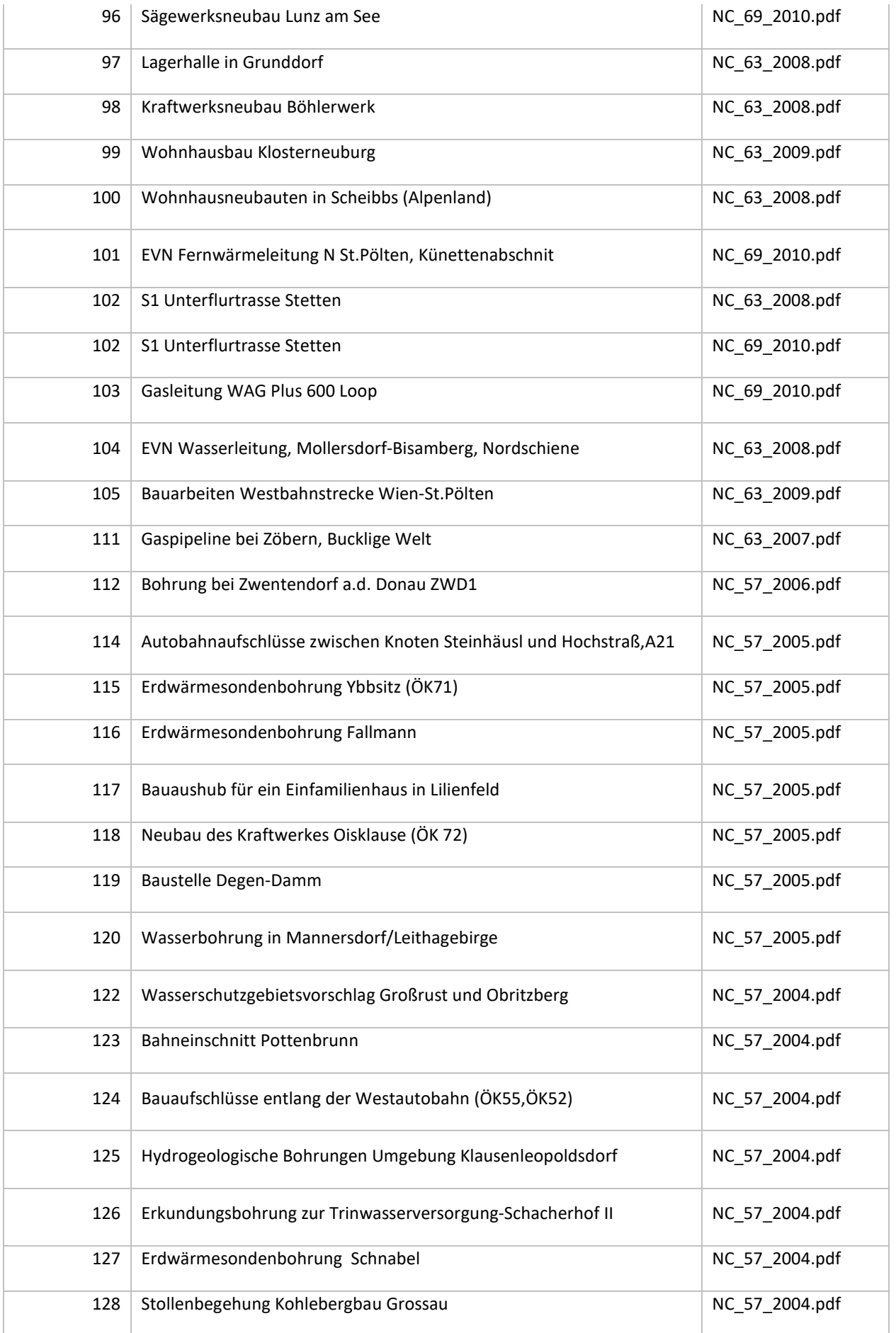

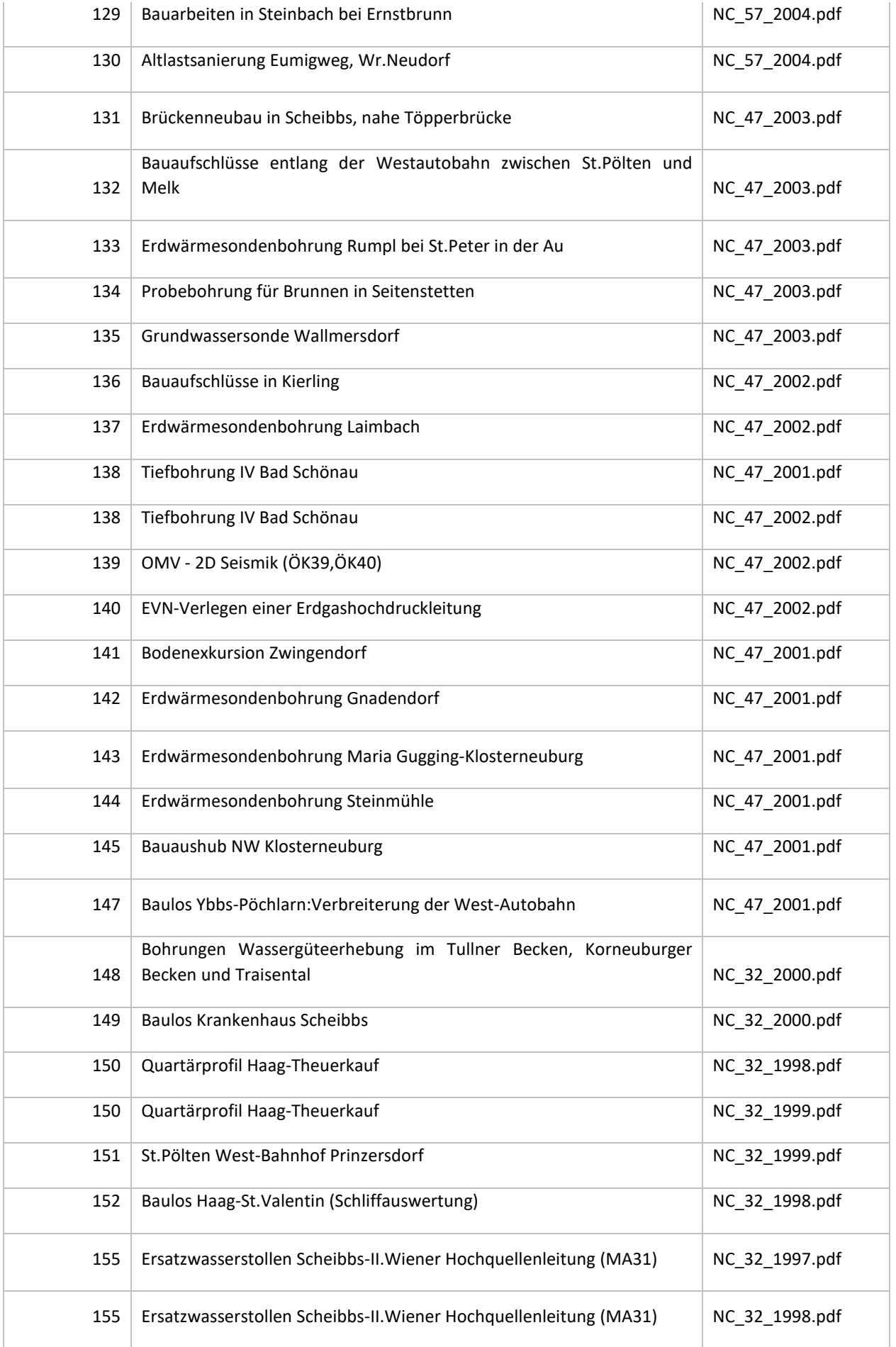

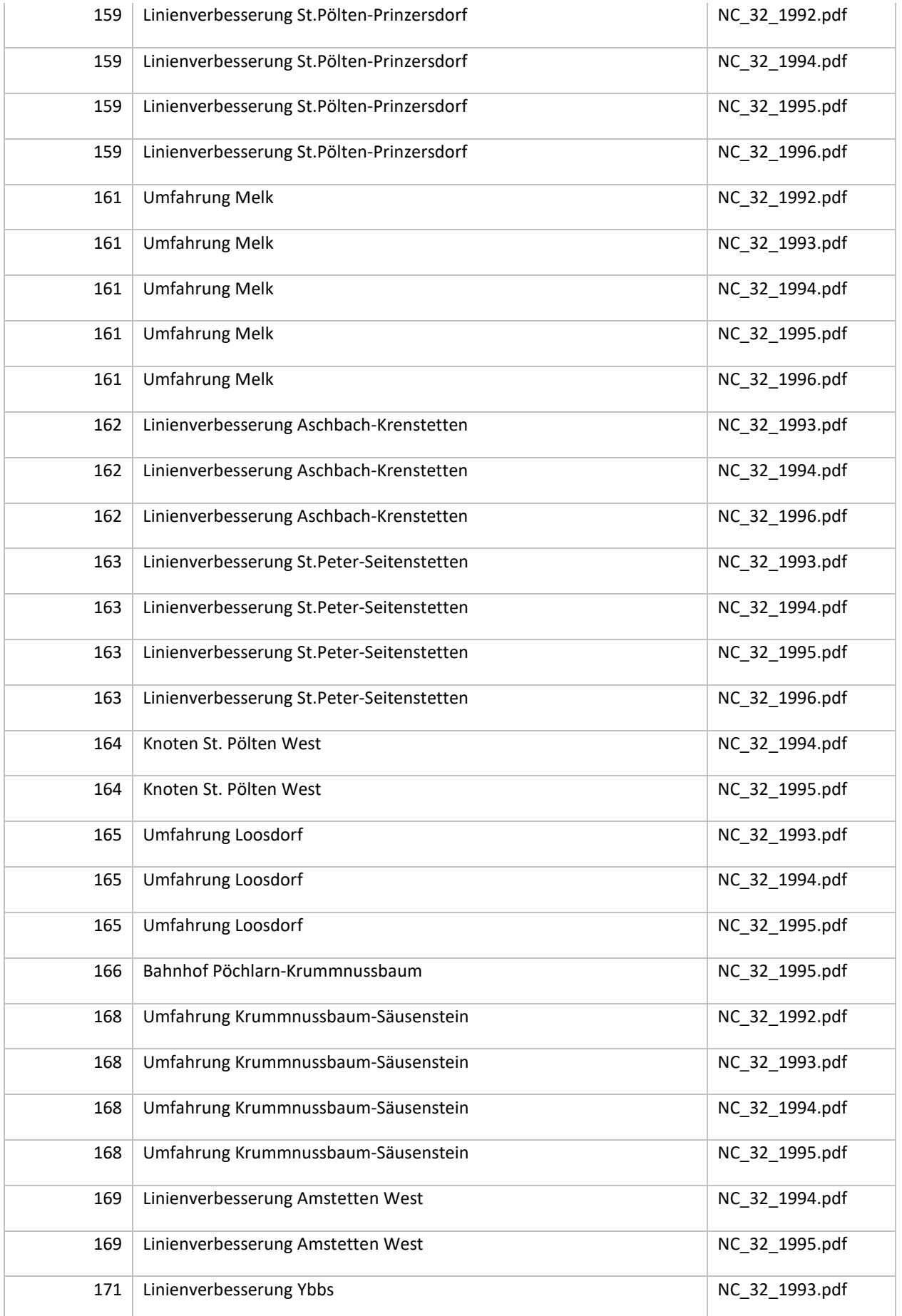

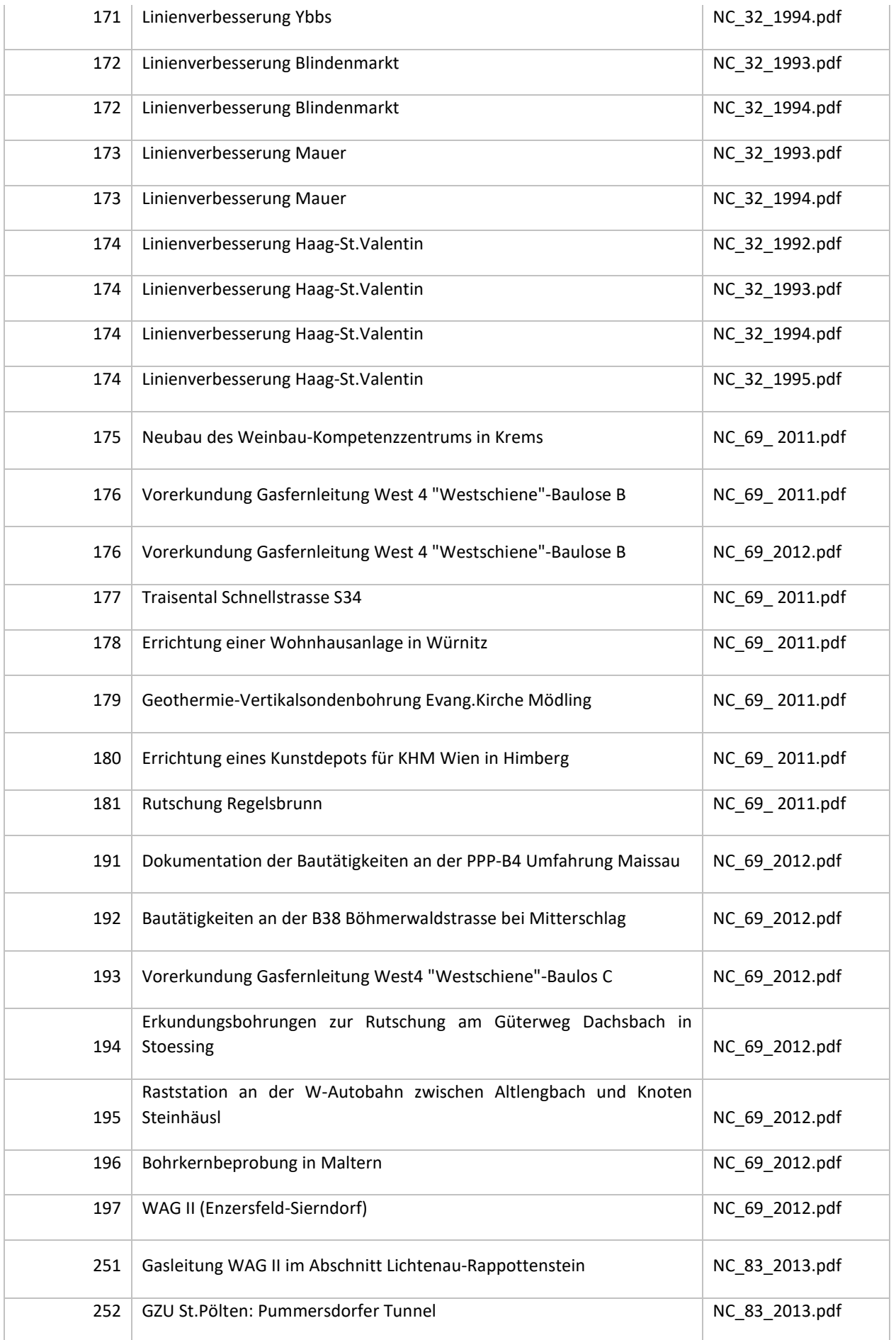

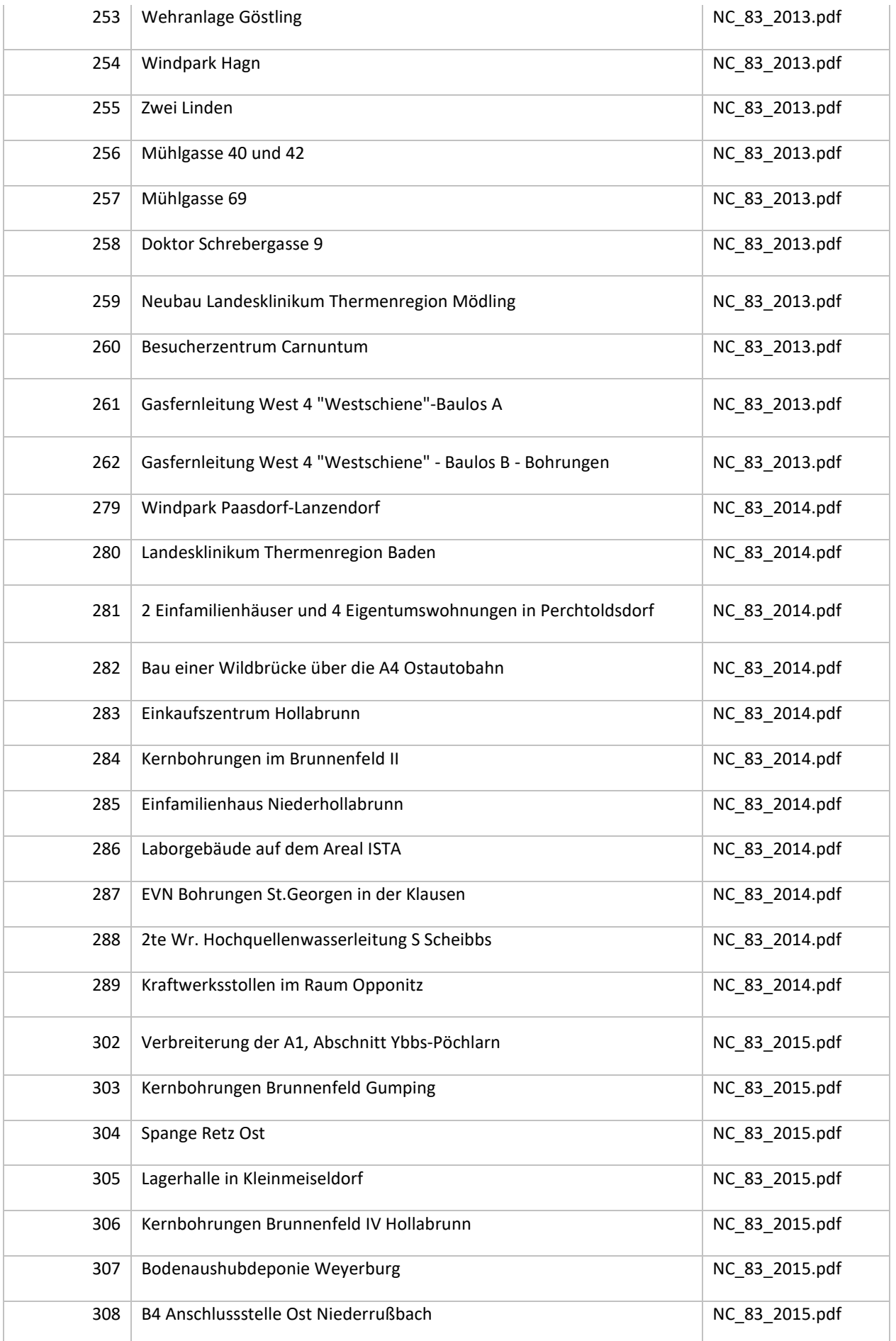

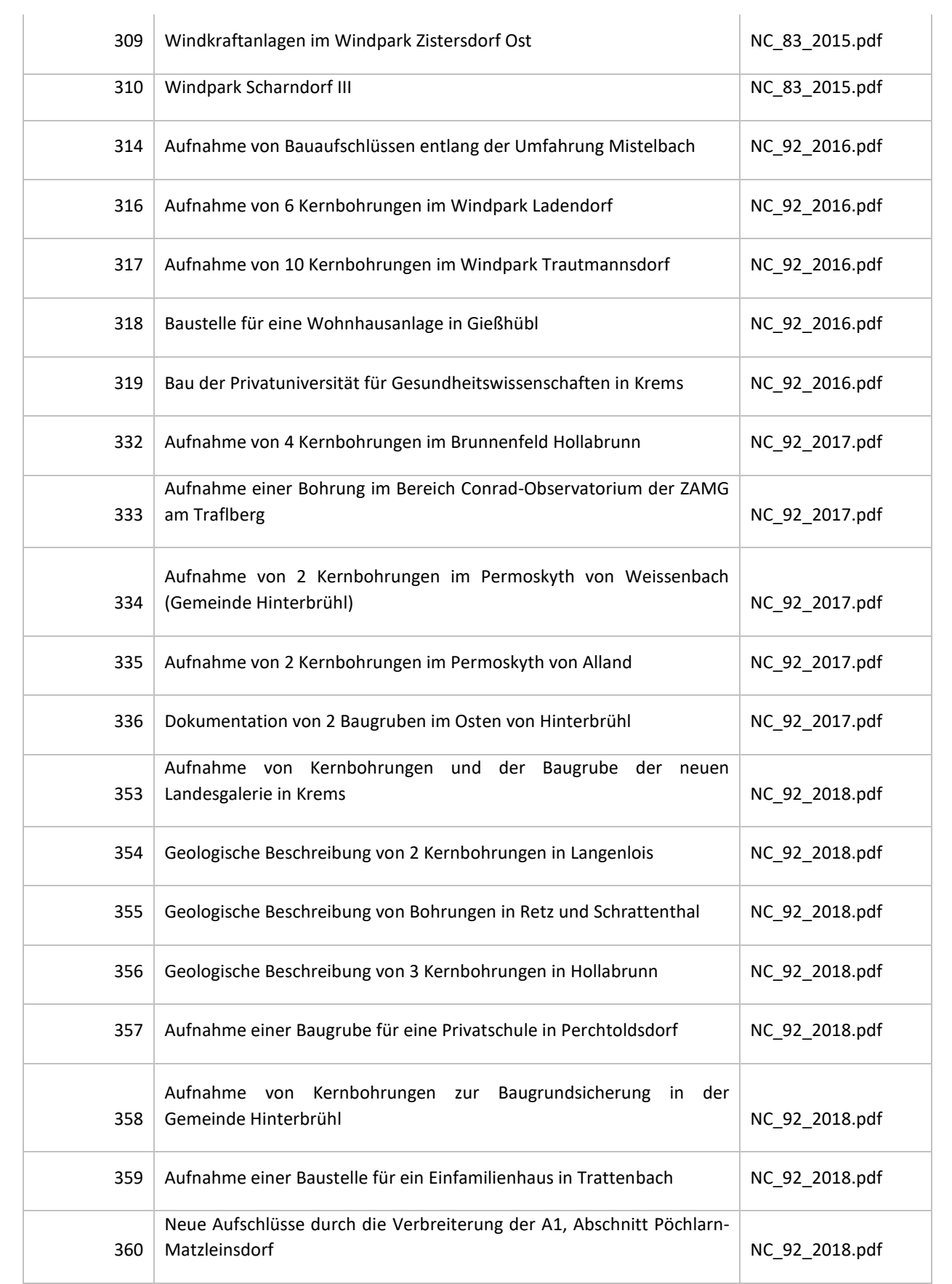

# 6 Geophysis

#### *Gerhard Bieber*

### 6.1 Einführung

Durch die interdisziplinäre Zusammenarbeit unterschiedlicher Fachgebiete an der GBA (Geophysik, Rohstoffgeologie, ADV) wurde eine GIS basierte Metadatenbank (Arbeitsdatenbank) zur Darstellung geophysikalischer Ergebnisse, verlinkt mit den dazugehörigen Projektberichten, zur internen Verwendung an der GBA, entwickelt. Diese wurde 2017 in eine GBA interne, SQL Server basierte Datenbank migriert.

Erfasst wird die Lage der geophysikalischen Messgebiete (Punkte, Linien, Flächen) aus den aero- und bodengeophysikalischen Messkampagnen in Österreich unter Verwendung einer ESRI ArcGIS® gestützten Datenbank GEOPHYSIS. Allgemeine Parameter sind im Attribute Table ersichtlich.

Laufend werden noch vorhandene, historische Restbestände ausgehoben und zusammen mit den in aktuellen Messkampagnen durchgeführten Messungen in die Datenbank eingepflegt. Flankierend, so weit als möglich, werden Daten aus benachbarten Fachgebieten (z.B. Erdbebenkatalog ZAMG) eingepflegt. Die Datensätze wurden hinsichtlich ihrer Kompatibilität für eine INSPIRE konforme Weiterverarbeitung geprüft und dementsprechend vorbereitet und übergeführt.

Für das Projekt "INSPIRE-Intensivphase 2020" wurden die Feature Classes AEROGEOPHYSIK F und BODENGEOPHYSIK\_L der Datenbank GEOPHYSIK für das INSPIRE-Thema Geologie (Anwendungsschema Geophysik) herangezogen. Diese wurden zu GBA-Kerndatensätzen und in weiterer Folge zu den INSPIRE-konformen, harmonisierten Datensätzen "Aerogeophysikalische Befliegungsgebiete (Kampagne)" bzw. "Profillinien bodengeophysikalischer Messungen" aufbereitet.

Von AEROGEOPHYSIK\_F konnten alle 117 Messgebiete übernommen werden (Abb. 6.-1). Zu jedem Messgebiet existieren über den GBA-OPAC abrufbare Berichte in pdf-Form. Die Links zu diesen Berichten wurden im Ausgangsdatensatz vervollständigt und ebenso wie die Geometrie überprüft. Von den meisten Attributen wurde die Information 1:1 für den Kerndatensatz übernommen, einige Informationen wurden in einem Attribut zusammengefasst, einige Attribute wurden für den Kerndatensatz als nicht relevant angesehen.

Von BODENGEOPHYSIK\_L wurden für die weitere Aufbereitung jene 956 Profile selektiert (Abb. 6.-1), deren Messung durch die öffentliche Hand finanziert wurde. Auch für diesen Datensatz wurde die Geometrie überprüft und die relevanten Attribute ausgewählt. Diese Kerndatensäte wurden in INSPIRE-konforme Datensätze umgewandelt. Die Download-Links zu den INSPIRE-Datensätzen lauten:

INSPIRE-Datensatz "Aerogeophysikalische Befliegungsgebiete" GML Download: [https://gis.geologie.ac.at/inspire/download/insp\\_ge\\_gp\\_campaign\\_epsg4258.gml](https://gis.geologie.ac.at/inspire/download/insp_ge_gp_campaign_epsg4258.gml)

INSPIRE-Datensatz "Profillinien bodengeophysikalischer Messungen" GML Download: [https://gis.geologie.ac.at/inspire/download/insp\\_ge\\_gp\\_geophProfile\\_epsg4258.gml](https://gis.geologie.ac.at/inspire/download/insp_ge_gp_geophProfile_epsg4258.gml)

In der nachfolgenden Abbildung 6.-1 ist die Lage der INSPIRE-konformen, harmonisierten Datensätze "Aerogeophysikalische Befliegungsgebiete (Inspire Ge GP Campaign F)" bzw. "Profillinien bodengeophysikalischer Messungen (Inspire\_Ge\_GP\_GeophProfile) in einer GIS/ARCMap Darstellung

zu sehen. Blau markierte Features (Aerogeophysik – "Campaigne F" und Profillinien "Bodengeophysik – "GeophProfile") stellen diese Datensätze dar.

Profillinien geophysikalischer Messungen, die aus der geophysikalischen Arbeitsdatenbank "GEOPHYSIS" nicht in INSPIRE-konforme Datensätze umgewandelt wurden, sind als rote Profillinien ersichtlich.

Der im Zeitraum 2020 gesamte Neueintrag geophysikalischer Messungen (Profillinien) in die Arbeitsdatenbank "GEOPHYSIS", auch bereits älterer Messungen, ist als Feature "Neueintrag\_GeophProfile\_2020" ausgewiesen. Dabei handelt es sich um 37 Neueinträge (Tab. 6.-1)

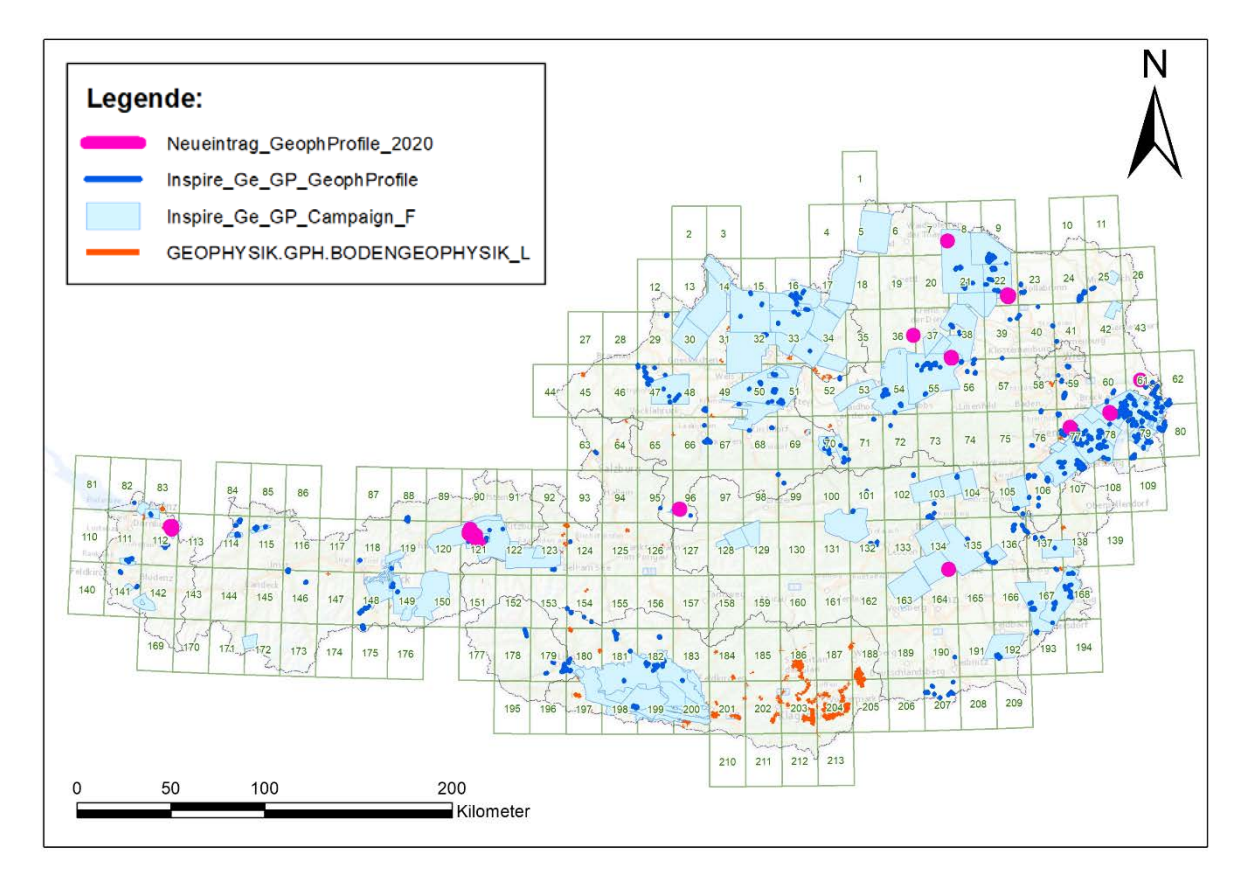

Abb. 6.-1: INSPIRE-konforme Datensäte als Feature Classes in ESRI ArcMap® Darstellung.

| Status quo (2020)            | Aerogeophysikalische<br>Fluggebiete | Bodengeophysik<br>Profillinien |  |  |
|------------------------------|-------------------------------------|--------------------------------|--|--|
| GEOPHYSIS (Arbeitsdatenbank) | 117                                 | 1830                           |  |  |
| <b>INSPIRE</b>               | 117                                 | 956                            |  |  |
| NEUEINTRAG GEOPHYSIS (2020)  |                                     | 37                             |  |  |

Tab. 6.-1: Datenbestand INSPIRE-konforme geophysikalischer Datensätze 2020

## 6.2 Geophysis NÖ

Konkret wird als nächster Schritt im Rahmen des BBK Forschungsprojektes: Geophysis Niederösterreich - Projektcode: NC-097, kofinanziert mit dem Bundesanteil NC-097 BdAnt (VLG), diese GIS basierte Metadatenbank passwortgeschützt für ein ArcGIS/Feature-Service und Map-Service umgesetzt. Die Dokumente sollen im Bibliotheksmanagement- und Sammlungssystem (Adlib-Axiell) abgelegt werden und sind mittels Link abrufbar. Diese Daten finden Eingang in die VLG Projekte ÜLG-072 und ÜLG-071 2020.

Gegenständlich befindet sich das Forschungsvorhaben in der Vorbereitung für die Datenweitergabe als ArcGIS/Feature-Service und Map-Services für die Erstellung eines passwortgeschützten Geophysis Services an der GBA mit Testen des Services mit der GIS-Stelle des Landes NÖ. Bedingt durch die Pandemie verzögert sich diese Projektphase, sodass die Datenweitergabe als ArcGIS/Feature-Service und Map-Service an das Land NÖ mit Ende des Jahres avisiert wird.

Der Status quo der Metadatenbank wird in Form einer tabellarischen Auflistung bereits implementierter Messgebiete und Messparameter (Tab. 6.-2, 6.-3 und 6.-4), andererseits als Übersichtsplot verorteter aerogeophysikalischer und bodengeophysikalischer Messgebiete mit Stand Dezember 2020 dargestellt.

Tab. 6.-2: Eingetragene Messungen/Messgebiete aus der bodengeophysikalischen Aufnahme in die Metadatenbank für das Bundesland Niederösterreich

|                                      | Anzahl<br>Eintragungen | <b>Status</b><br>Attribute | Status Berichte,<br>verlinkt mit Bibliothek | Line km |
|--------------------------------------|------------------------|----------------------------|---------------------------------------------|---------|
| Geoelektrische/seismische<br>Profile | 287                    | 287 mit<br>Attributen      | in Bearbeitung                              | 120     |

Tab. 6.-3: Eingetragene Messungen/Messgebiete aus der aerogeophysikalischen Aufnahme in die Metadatenbank für das Bundesland Kärnten

|                                                | Anzahl<br>Messgebiete | <b>Status</b><br>Attribute | Status Berichte verlinkt<br>mit Bibliothek | Befliegungs-<br>größe<br>[km 2] |
|------------------------------------------------|-----------------------|----------------------------|--------------------------------------------|---------------------------------|
| Aerogeophysikalische<br>Befliegung / Metadaten | 26(33)                | 26 (33) mit<br>Attributen  | alle verlinkt mit<br><b>Bericht</b>        | 4300                            |

Tab. 6.-4: Bearbeitete und eingetragene Messparameter aus der aerogeophysikalischen Aufnahme in die Metadatenbank für das Bundesland Niederösterreich

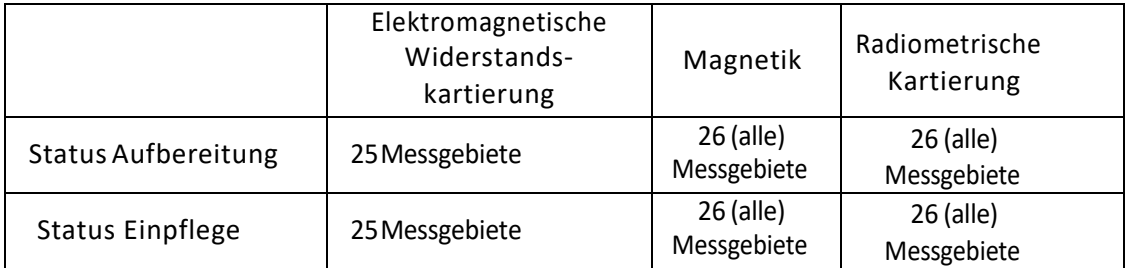

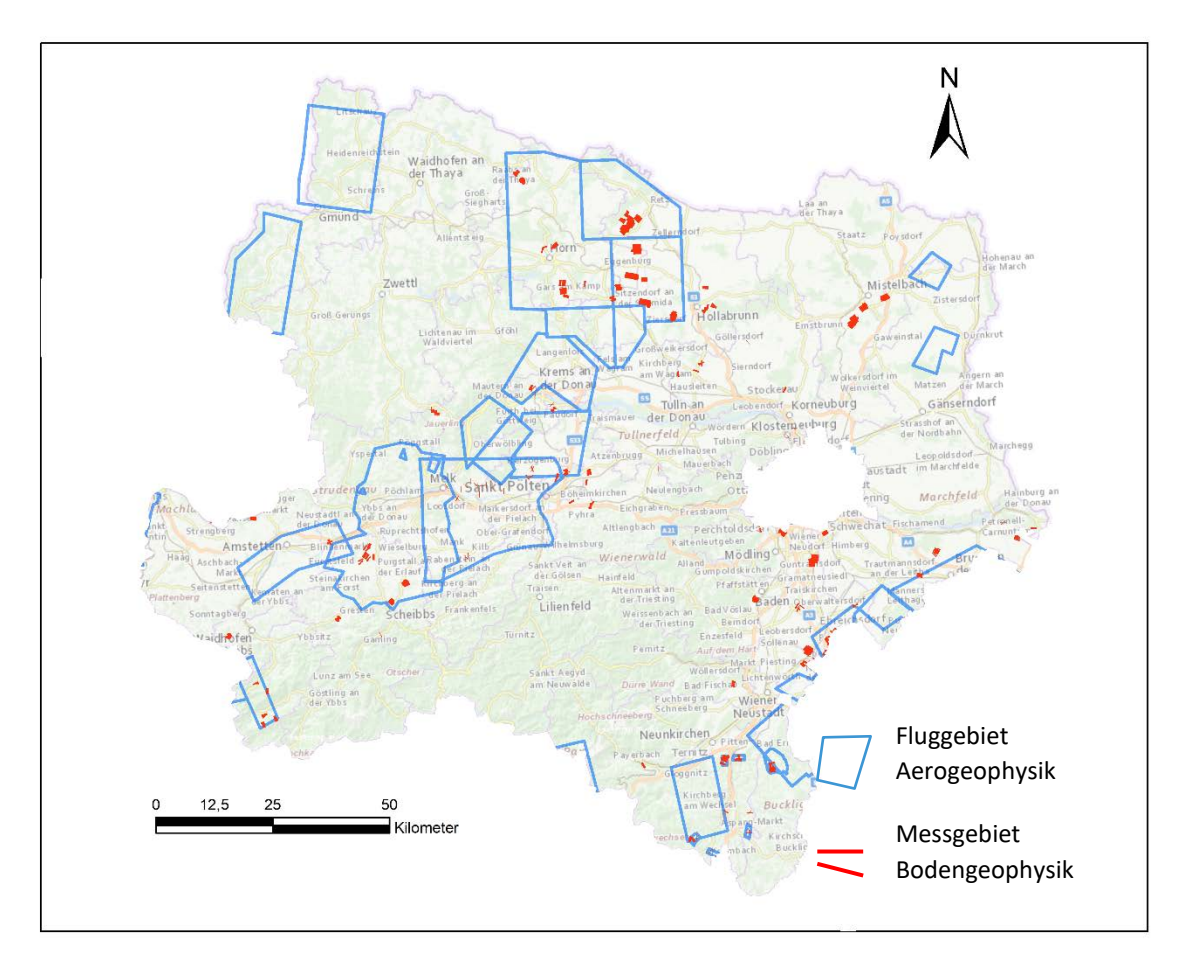

Abb. 6.-2: Übersicht der aero- und bodengeophysikalischen Projekte aus der Metadatenbank Geophysis NÖ, Stand Dezember 2020

# 6.3 Aktueller Datenbestand Arbeitsdatenbank Geophysis

In den nachfolgenden Tabellen sind die fortlaufenden Einträge relevanter Daten, jeweils mit Jahresende (2018/2019/2020), in der Arbeitsdatenbank GEOPHYSIS ersichtlich.

Die Tabelle 6.-5 zeigt den Stand der Einträge Stand Dezember 2018, die Tabelle 6.-6 Einträge Stand Dezember 2019 und Tabelle 6.-7 die Einträge Stand Dezember 2020.

Durch eine Datenbereinigung im Zuge der INSPIRE Umsetzung wurden doppelte Einträge in der Arbeitsdatenbank GEOPHYSIS entfernt. Dies betrifft vor allem Profillinien bodengeophysikalischer Messungen. Obwohl hier 2020 insgesamt ein Gesamtneueintrag von 37 (auch älteren) Profillinien, 31 mit Rohstoffbezug, vorliegt, erhöht sich daher der Gesamtdatensatz nur um 4 Profillinien, von 1826 auf 1830 Einträge. Gemessen wurden 2020 17 bodengeophysikalische Profile, wobei 12 einen Rohstoffbezug aufweisen.

Die Einträge aus bodengeophysikalischen Flächendaten erhöhten sich um 3, von 265 auf 268.

Die bodengeophysikalischen Einträge aus Punktdaten sowie aus aerogeophysikalischen Flächendaten blieben unverändert. Dieser Sachverhalt ist in den Tabellen 6.-5 bis 6.-7 dargestellt.

#### Tab. 6.-5: Eingetragene Messungen/Messgebiete - Stand Dezember 2018

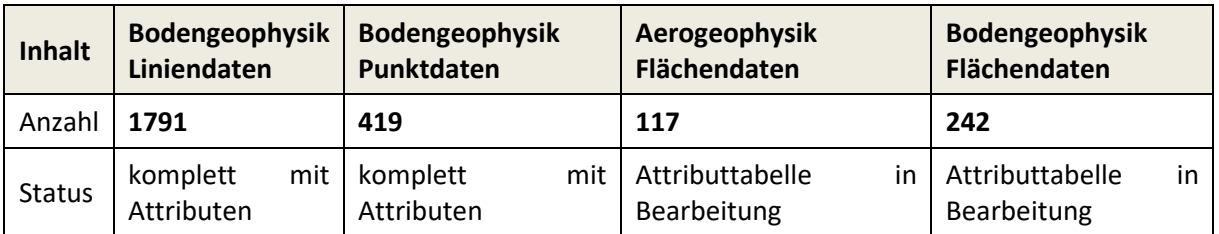

#### Tab. 6.-6: Eingetragene Messungen/Messgebiete - Stand Dezember 2019

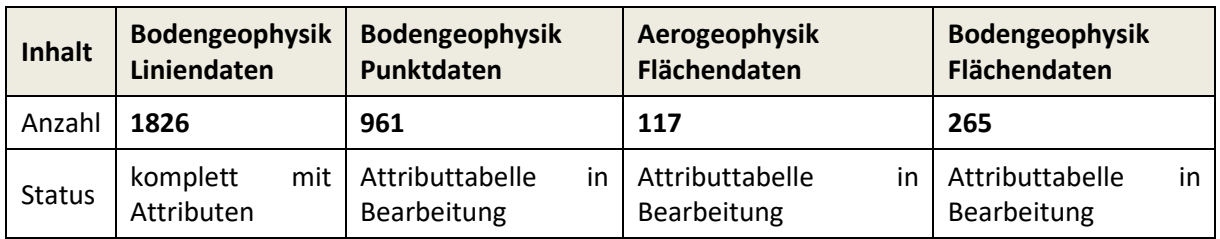

#### Tab. 6.-7: Eingetragene Messungen/Messgebiete - Stand Dezember 2020

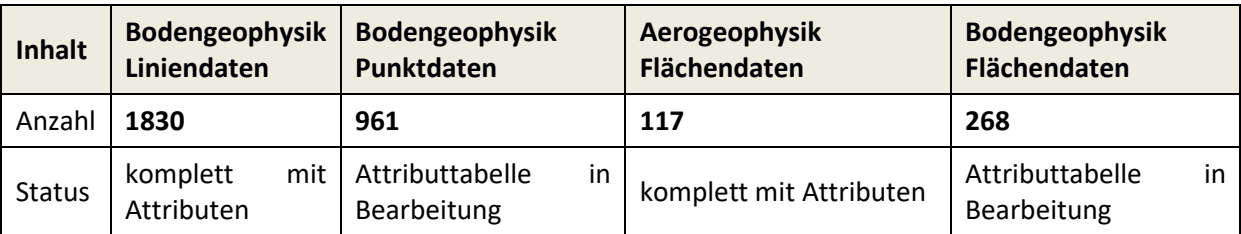

## 6.4 Aufarbeitung, Einpflege und Umsetzung rohstoffrelevanter Datensätze 2020

In Bezug zur Integrativen Rohstoffdatenbank für Österreich - Datenaufbereitung Umsetzung – wurden folgende Projekte (Abb. 6.-3) mit geophysikalischen Untersuchungen abgearbeitet und für die Metadatenbank Geophysis aufbereitet. Eine tabellarische Übersicht findet sich in Tabelle 6.-8.

| Inhalt                                     | Bodengeophysik<br>Liniendaten | Bodengeophysik<br>Punktdaten | Aerogeophysik<br>Flächendaten | Bodengeophysik<br><b>Flächendaten</b> |
|--------------------------------------------|-------------------------------|------------------------------|-------------------------------|---------------------------------------|
| <b>Neueintrag</b><br><b>GEOPHYSIS 2020</b> | 37                            |                              |                               |                                       |
| Messung 2020                               |                               |                              |                               |                                       |

Tab. 6.-8: Neueintrag geophysikalischer Datensätze sowie geophysikalische Messungen 2020

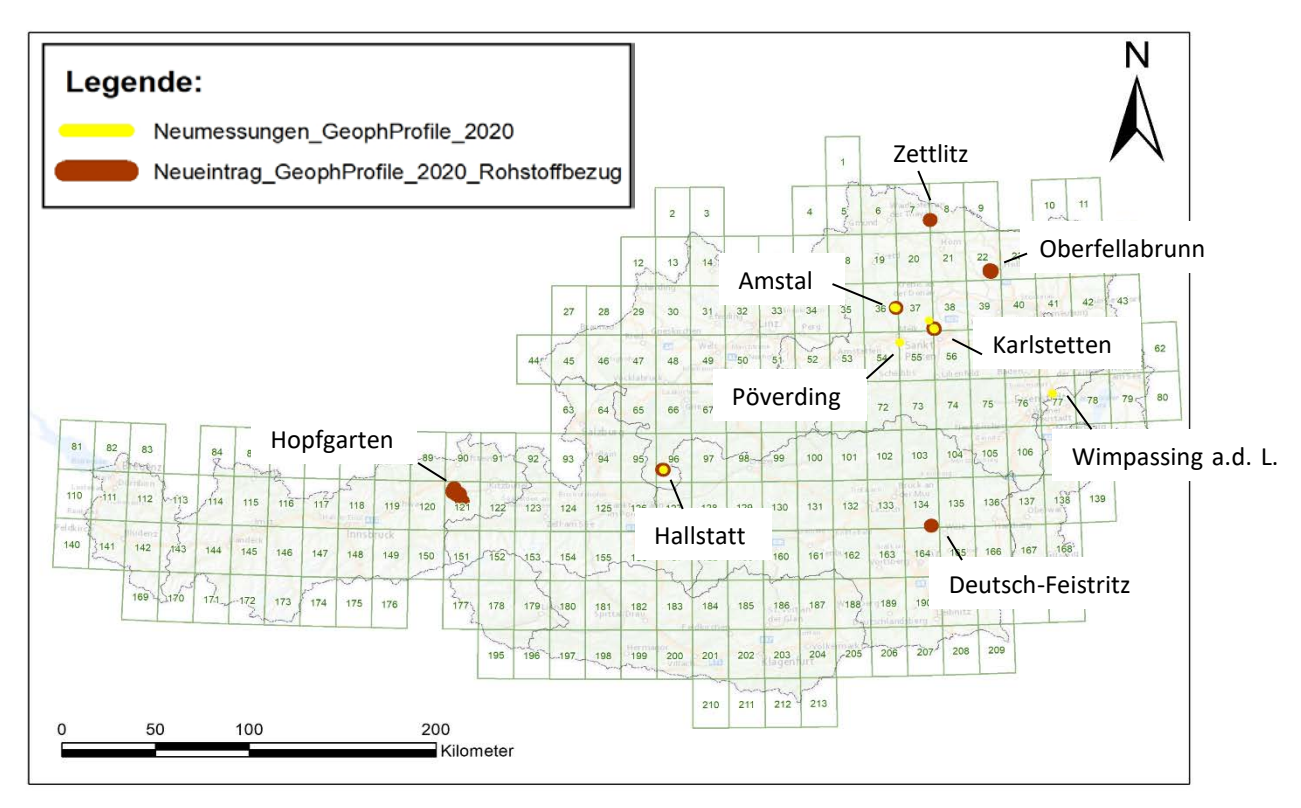

Abb. 6.-3: Übersicht der Neueinträge geophysikalischer Datensätze sowie geophysikalische Messungen 2020

In der nachfolgenden Tabelle 6.-9 sind die geophysikalischen Messgebiete mit Rohstoffbezug, in den Abbildungen 6.-5 bis 6.-6 exemplarisch ein Auszug geophysikalischer Messungen in Karlstetten, dargestellt. In der Abbildung 6.-7 sind die Metainformationen (Attributetabelle) der EM CMD – Explorer Messung Karlstetten Karl 1 ersichtlich.

#### Tab. 6.-8: geophysikalische Messgebiete mit Rohstoffbezug

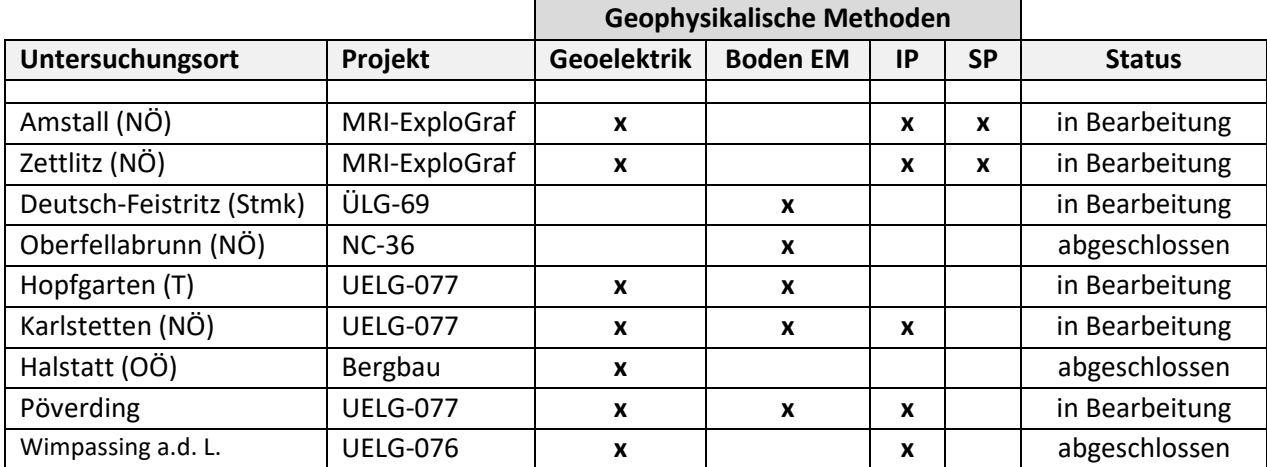

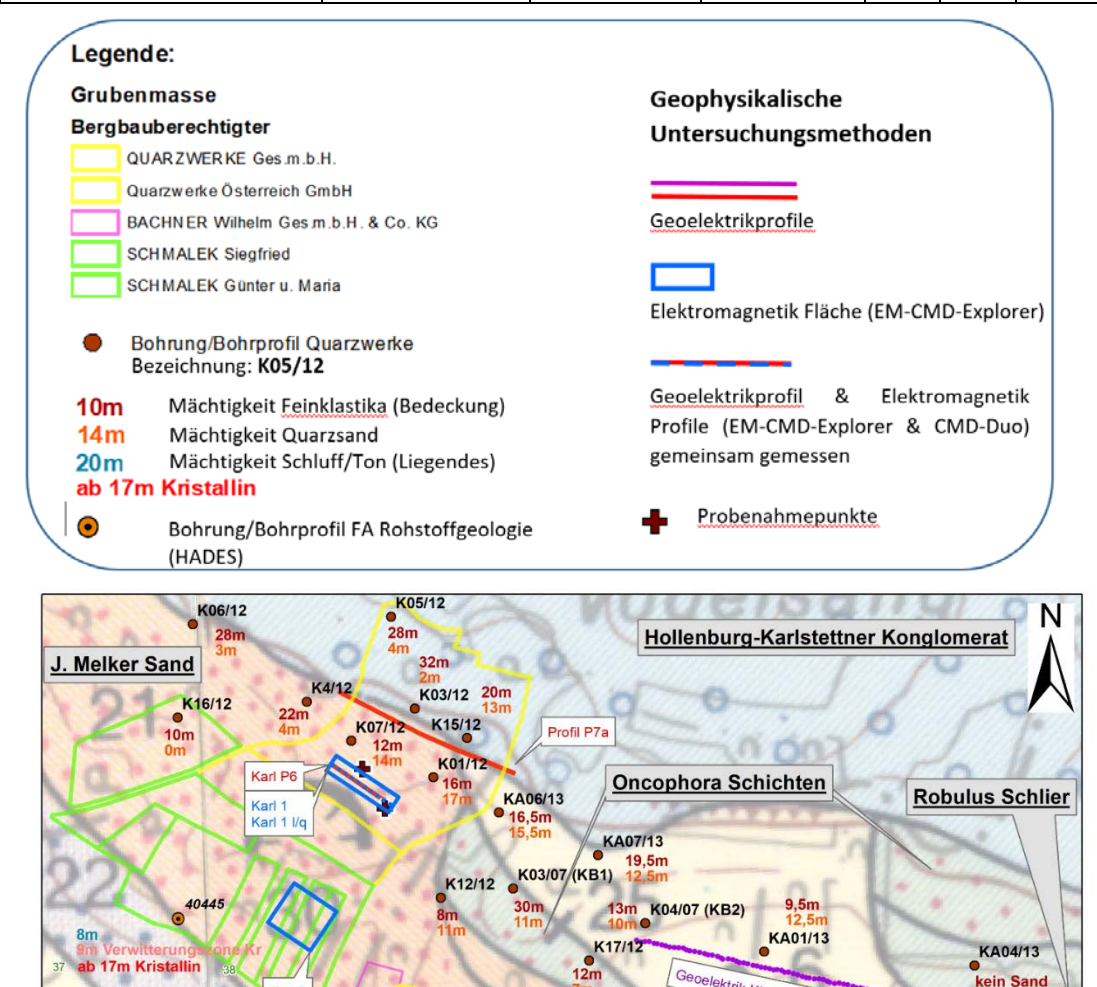

**17m Kristallin** 

Karl 1

ab 24m Krista

K10/12

Karl P01

Karl 2

6 40444

 $1<sub>m</sub>$ 

 $\overline{c}$ 

 $\frac{7m}{27m}$ 

Ä. Melker Sand

Meter

K11/12

 $K$ 09/12

elektrik KNG Leoben

Karl P2a

Karl P2a

Karl P<sub>2c</sub>

Ä. Schlier

KA02/13

KA04/13

kein Sand

Löss, Lehm

KA05/14

Granulit

KA03/13

(H2O ab 344 / 8m GOK)

kein Sand

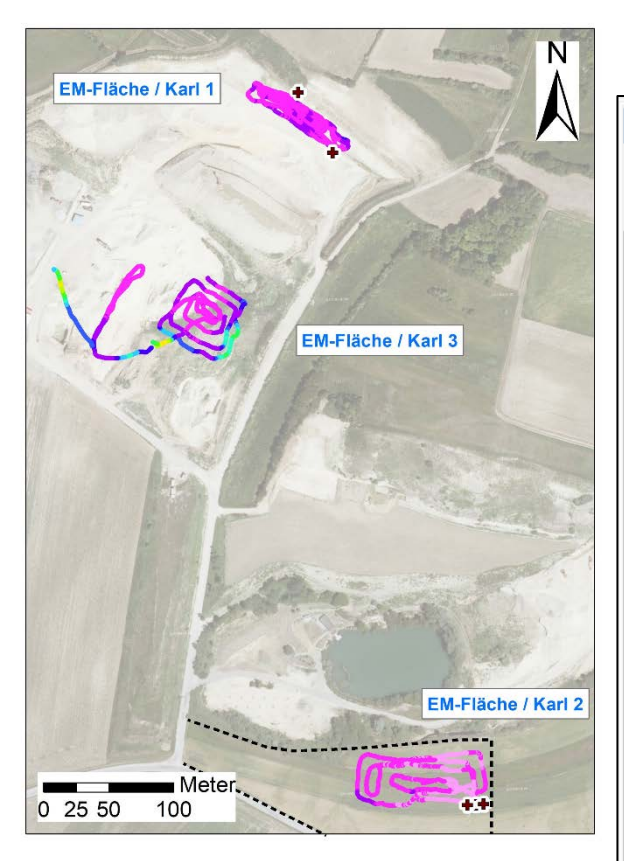

Abb. 6.-5: EM CMD - Leitfähigkeit/Widerstand. Spulenabstand 1,48 m, max. Erkundungstiefe: 2,2m, einheitlicher colorbar

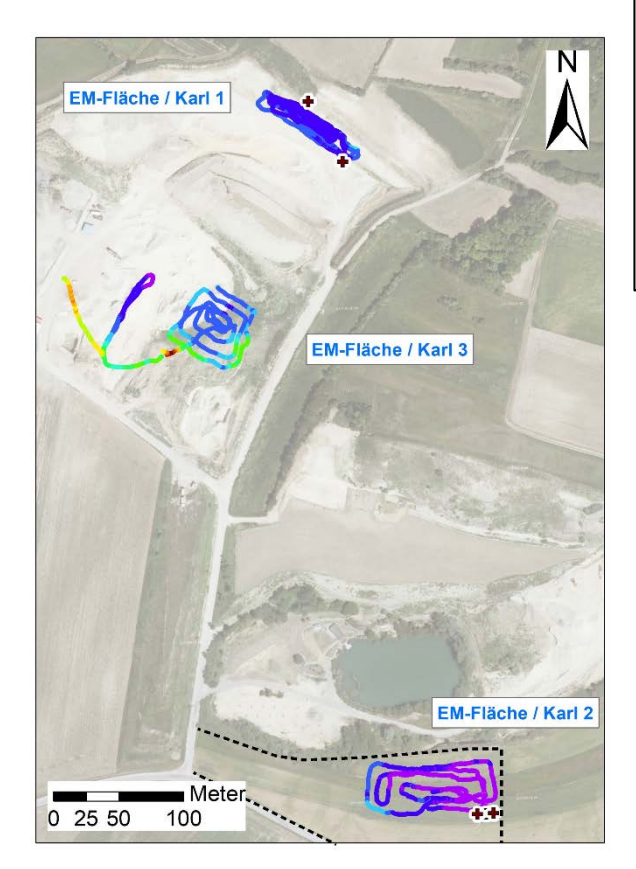

Abb. 6.-6: EM CMD - Leitfähigkeit/Widerstand, Spulenabstand 4,49 m, max. Erkundungstiefe: 6,7m, einheitlicher colorbar

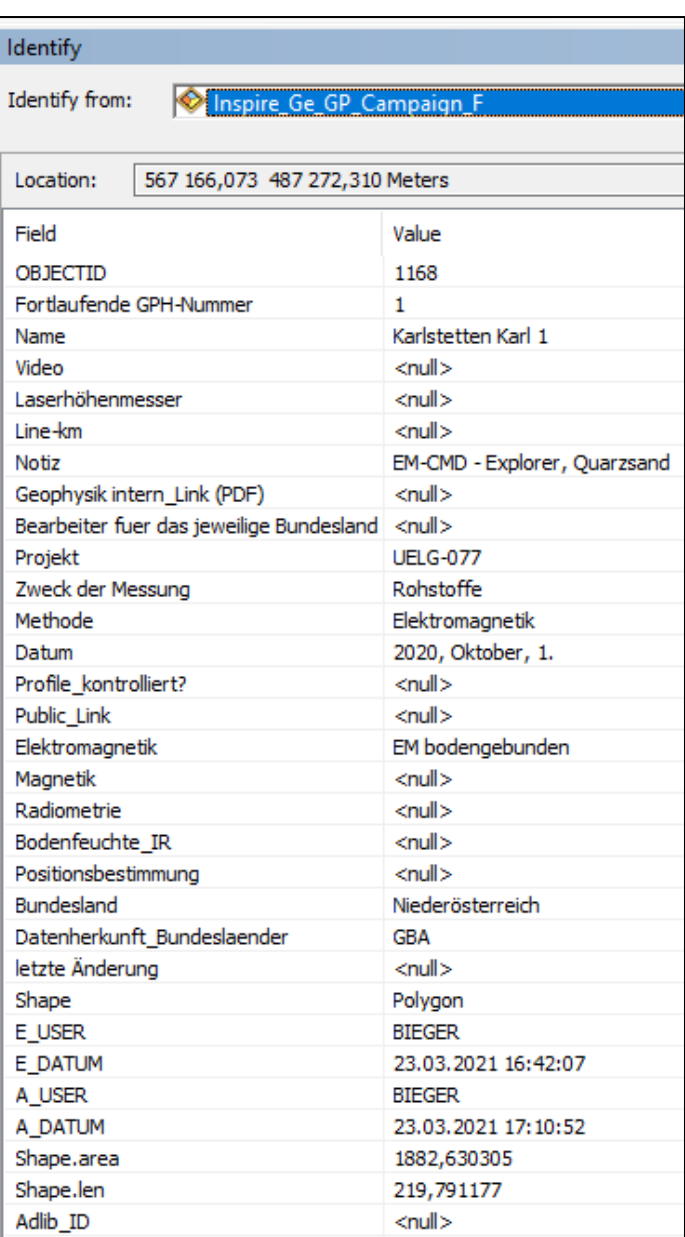

Abb. 6.7: Metainformationen (Attributetabelle) EM CMD – Explorer Messung Karlstetten Karl 1

# 7 IRIS Baurohstoffe

### 7.1 Beschreibung des Vorhabens

Ziel des Vorhabens ist die Erweiterung des bestehenden, interaktiven Rohstoffinformationssystems IRIS Online um Informationen zu natürlichen Vorkommen von Kiesen, Sanden, Tonen und Natursteinen in Österreich. Die angestrebte Internet-Anwendung soll einen offenen Zugang zu geologischen Informationen betreffend die natürlichen Vorkommen von Baurohstoffen ermöglichen. Damit wird ein zukunftsorientiertes Grundlagen-Instrumentarium im Spektrum der heimischen Rohstoffvorsorge geschaffen.

Aufbauend auf den Vorarbeiten und Ergebnissen des Österreichischen Rohstoffplanes und auf weiterführenden Baurohstoff-Projekten im Rahmen des Vollzugs des Lagerstättengesetzes wird an der Auswahl, Abgrenzung und Beschreibung von Baurohstoff-Bezirken für Locker- und Festgesteine gearbeitet. Die räumliche Darstellung auf geologischen Karten und die geologische Beschreibung der Bezirke werden in einem Geodatenportal auf der Homepage der Geologischen Bundesanstalt zugänglich sein.

Tabellen 7.-1. und 7.-2 geben einen Überblick über die bisher erreichten inhaltlichen Projektziele.

| Rohstoffgruppe | <b>Bundesland</b> | #Bezirke | #Beschreibungen |
|----------------|-------------------|----------|-----------------|
| Kies-Sande     | В                 | 20       | 20              |
| Kies-Sande     | К                 | 129      | 103             |
| Kies-Sande     | Ν                 | 125      | 122             |
| Kies-Sande     | O                 | 160      | 99              |
| Kies-Sande     | S                 | 93       | 93              |
| Kies-Sande     | St                | 25       | 24              |
| Kies-Sande     |                   | 133      | 108             |
| Kies-Sande     | ν                 | 51       | 32              |
| Festgestein    | siehe Tab. 7.-2   | 441      | 173             |
| Ton,-Lehm      |                   | 79       | 24              |

Tab. 7.-1: Statistik der Baurohstoffbezirke nach Rohstofftyp und Bundesland. Stand: Jänner 2021

Tab. 7.-2: Statistik der Festgesteinsbezirke nach Rohstofftyp

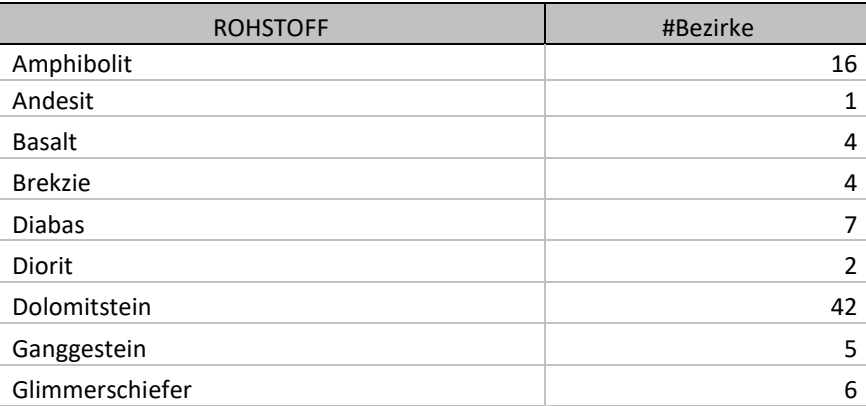

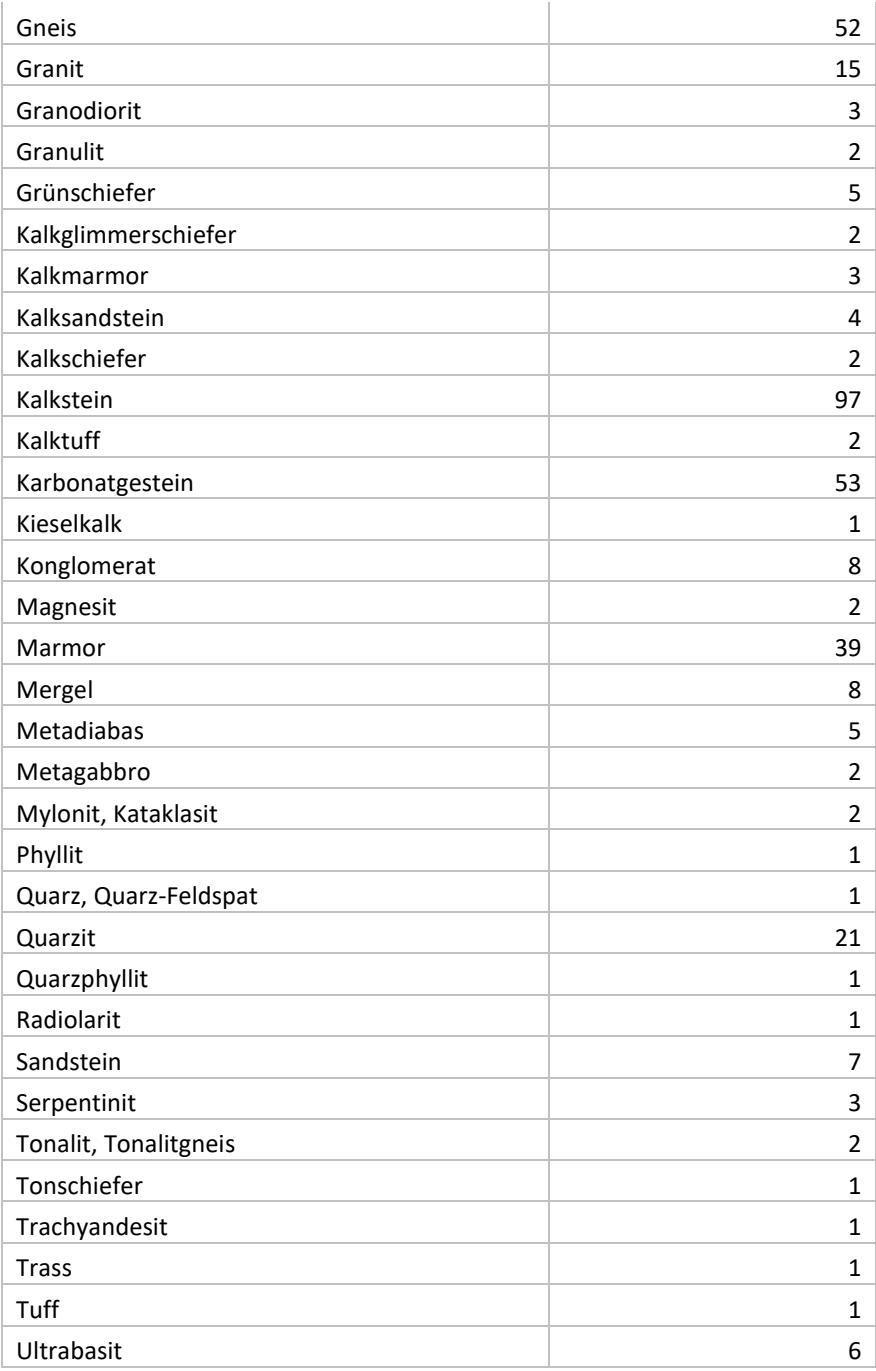

## 7.2 Datenbankmodell

Zum Zweck der Speicherung der Projektergebnisse und einer späteren Internet Publikation in Form eines ArcGIS® Services wurden auf dem zentralen Server der GBA (GBA.G01) einige Datenbanktabellen angelegt.

Zur Speicherung der Polygone Baurohstoffbezirke wurde eine neue Feature Class (FC) angelegt. Diese Polygon FC "G01.RST.IRIS\_BEZIRK\_F" ist vom Typ Geometry und hat als Koordinatensystem GCS\_WGS\_1984 (WKID: 4326, Authority: EPSG). Als Attribute der FC existieren die ID, die als eindeutiger Schlüssel gilt, und SUBTYPE, wobei derzeit 3 Subtypen definiert wurden: KiesSand, Festgestein und Tone (Abb. 7.-1). Einen Auszug aus der Attributtabelle der Bezirkspolygone mit Bezirk-ID und Subtyp (Festgestein) zeigt Abbildung 7.-2.

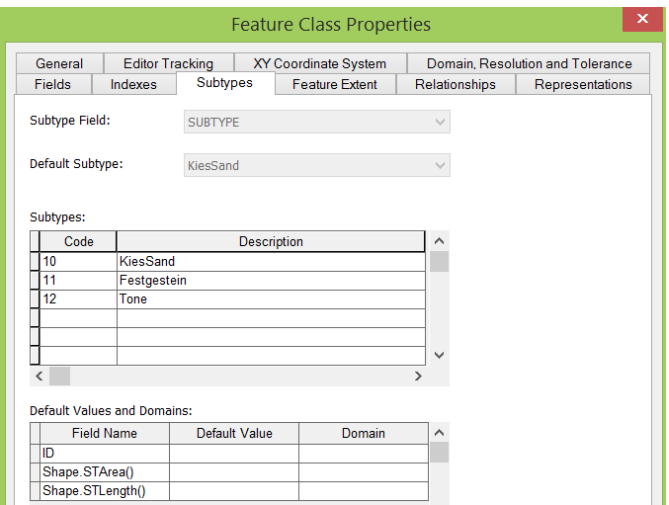

Abb. 7.-1: Subtypen der Feature Class "G01.RST.IRIS\_BEZIRK\_F" – Polygone der Baurohstoffbezirke (KiesSand, Festgestein und Tone)

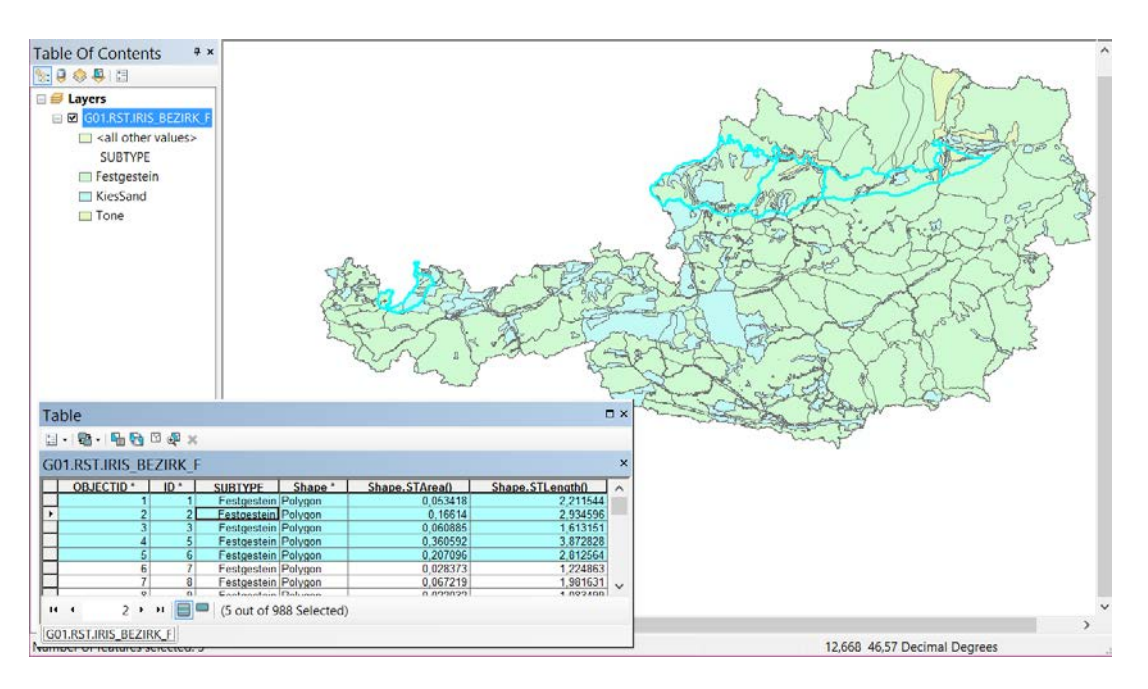

Abb. 7.-2: Feature Class "G01.RST.IRIS\_BEZIRK\_F" samt Attributtabelle mit markierten Polygonen in ESRI ArcMap®. In der Legende werden 3 Subtypen dargestellt (Festgestein, KiesSand, Tone).

Um die Attribute zu den Bezirken ablegen zu können, wurde auf der SQL Server Datenbank GBA.G01 eine zusätzliche Tabelle angelegt: "G01.rst.IRIS\_BAUROHST\_BEZIRK" (Abb. 7.-3).

#### ÜLG-071 und ÜLG-072 – 2020

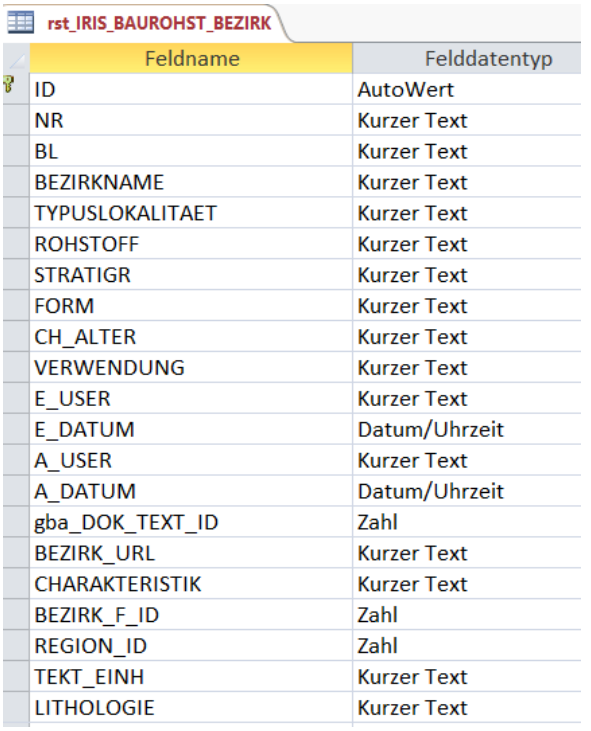

Abb. 7.-3: Struktur der Tabelle "G01.rst.IRIS\_BAUROHST\_BEZIRK". Hier sind die Attribute des Bezirkes und die Verknüpfung zur Bezirksbeschreibung (BEZIRK\_URL) abgespeichert

Abbildung 7.-4 zeigt einen Auszug aus der Tabelle "rst\_IRIS\_BAUROHST\_BEZIRK" mit den wichtigsten Attributen. Jeder Rohstoffbezirk muss eine ID, NUMMER und BEZIRKNAME sowie eine Zuordnung zu dem Bezirkspolygon (BEZIRK\_F\_ID) besitzen. Diese Polygonnummer, die gleichzeitig auch ID im Layer "G01.RST.IRIS\_BEZIRK\_F" ist, kann mehreren Bezirken zugeordnet werden (Abb. 7.-6). Genauso kann auch ein Bezirk aus mehreren Polygonen bestehen (Abb. 7.-5).

| -- | rst IRIS BAUROHST BEZIRK |    |           |      |                                                                                                    |                                                               |               |                                            |  |
|----|--------------------------|----|-----------|------|----------------------------------------------------------------------------------------------------|---------------------------------------------------------------|---------------|--------------------------------------------|--|
|    | ID                       | w. | <b>NR</b> | $+1$ | <b>BEZIRKNAME</b>                                                                                                    | $\overline{\phantom{a}}$ BEZIRK F ID $\overline{\phantom{a}}$ | ROHSTOFF -    | <b>BEZIRK URL</b>                          |  |
|    |                          |    | 1 B 001   |      | Kies-Sand Bezirk Höhere Flur des Talbodens östlich und südöstlich<br><b>Hainburg</b>                                                           |                                                               | 300 Kies-Sand | http://geomap/iris/showText2.aspx?TID=7828 |  |
|    |                          |    | 2 B 002   |      | Kies-Sand Bezirk Schotter der Gänserndorfer Terrasse der Donau (Riß),<br>tektonisch abgesenkt, nach Häusler 2007 Niederterrasse (Würm)         |                                                               | 301 Kies-Sand | http://geomap/iris/showText2.aspx?TID=7829 |  |
|    |                          |    | 3 B_003   |      | Kies-Sand Bezirk Schotter der Gänserndorfer Terrasse (Riß) /<br>Hochterrasse südlich der Donau bei Gattendorf                                  |                                                               | 302 Kies-Sand | http://geomap/iris/showText2.aspx?TID=7830 |  |
|    |                          |    | 4 B 004   |      | Kies-Sand Bezirk Schotter der Parndorfer Platte / Schotter der<br>Terrassse von Lehen (Mindel) und Schotter der Terrasse S Ornding<br>(Mindel) |                                                               | 303 Kies-Sand | http://geomap/iris/showText2.aspx?TID=7831 |  |
|    |                          |    | 5 B 005   |      | Kies-Sand Bezirk Ablagerungn der Leitha-Niederung                                                                                              |                                                               | 304 Kies-Sand | http://geomap/iris/showText2.aspx?TID=7832 |  |
|    |                          |    | 6 B 006   |      | Kies-Sand Bezirk Schotter der Gänserndorfer Terrasse der Donau (Riß),<br>tektonisch abgesenkt Raum Nickelsdorf - Halbthurn                     |                                                               | 305 Kies-Sand | http://geomap/iris/showText2.aspx?TID=7833 |  |
|    |                          |    | 7 B 007   |      | Kies-Sand Bezirk Seewinkelschotter (Riß?, Würm?)                                                                                               |                                                               | 306 Kies-Sand | http://geomap/iris/showText2.aspx?TID=7834 |  |
|    |                          |    | 8 B 008   |      | Kies-Sand Bezirk Steinbrunner Schotter und höhere<br>Terrassensedimente (Pliozän - Unteres Pleistozän)                                         |                                                               | 307 Kies-Sand | http://geomap/iris/showText2.aspx?TID=7835 |  |

Abb. 7.-4: Auszug aus der Attributtabelle der Baurohstoffbezirke "G01.rst.IRIS\_BAUROHST\_BEZIRK"

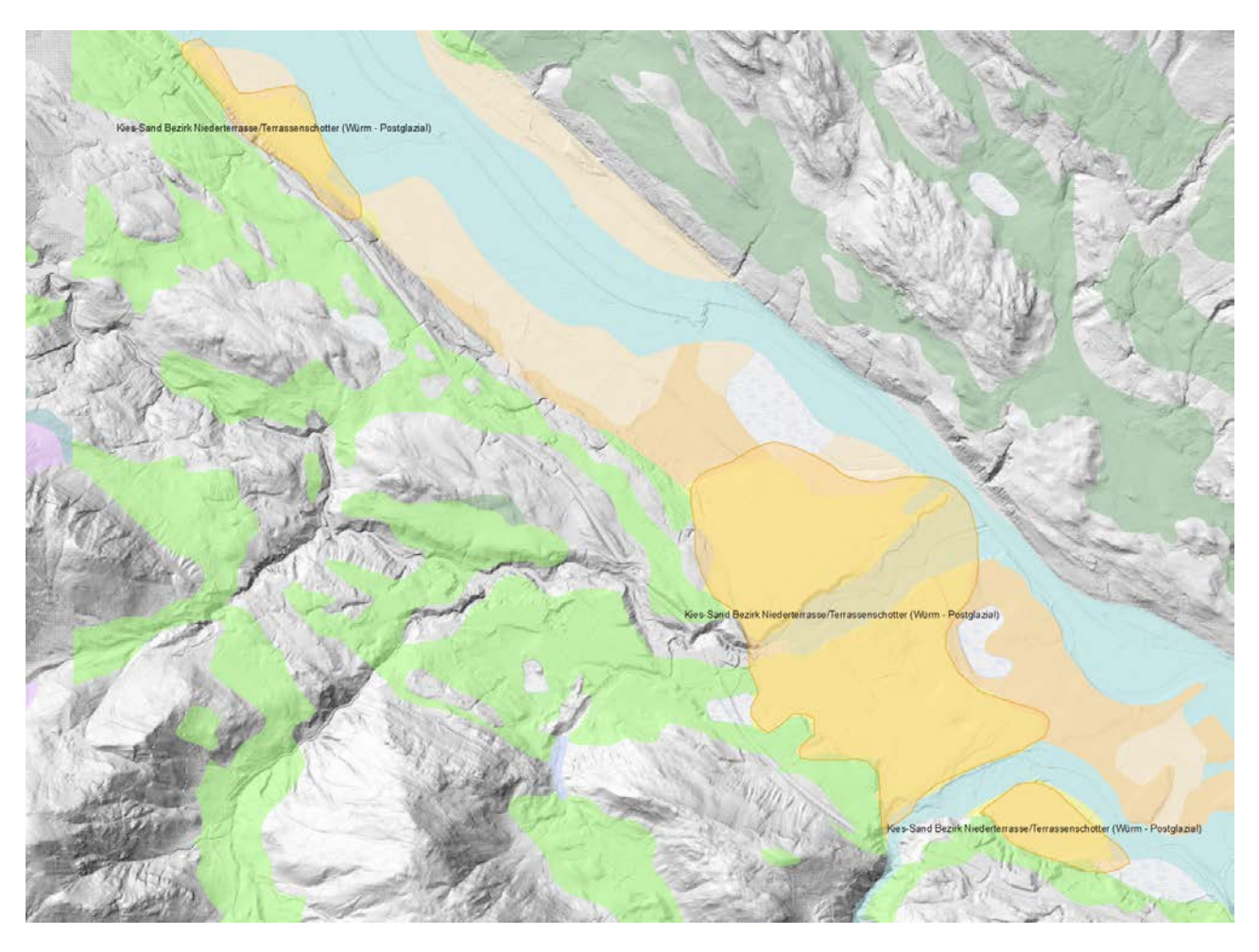

Abb. 7.-5: Beispiel eines Bezirkes bestehend aus mehreren Polygonen (Multipart-Polygon)

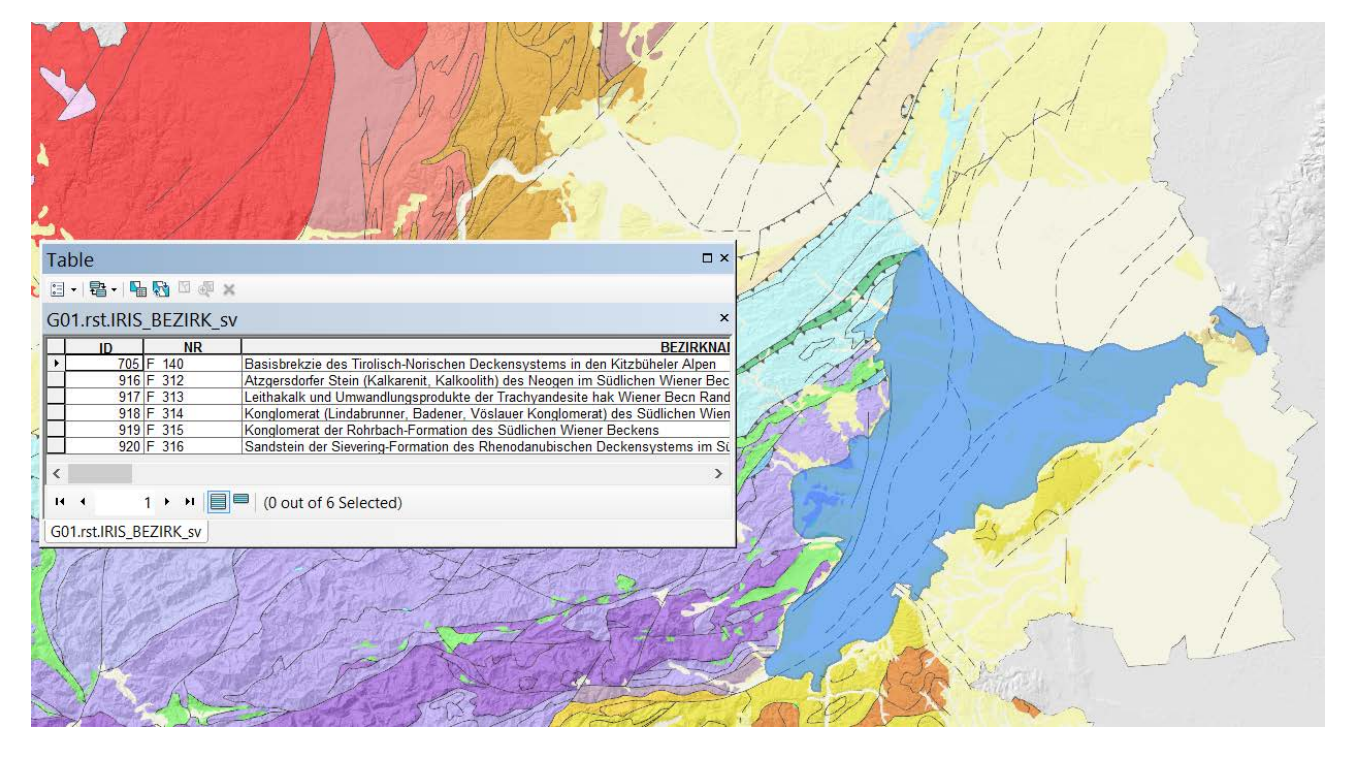

Abb. 7.-6: Beispiel eines Bezirkspolygons (ID=98) bestehend aus mehreren Polygonen (Multipart-Polygon), das mehreren Bezirken zugeordnet wurde (Liste der Bezirke in der Attributtabelle)

Um die 1..n Relation zwischen den Polygonen der Baurohstoffbezirke und den Bezirksdefinitionen aus der Tabelle "rst\_IRIS\_BAUROHST\_BEZIRK" abzubilden, wurde ein Spatial View (räumliche Sicht) "rst.IRIS BEZIRK sv" erstellt (Abb. 7.-7). Wichtig beim Anlegen von Spatial View ist es, dass bei "Manage -> Register with Geodatabase" nicht die ID des Polygons (IRIS\_BEZIRK\_F.ID), sondern die ID des Bezirkes (IRIS\_BAUROHST\_BEZIRK.ID) als Primärschlüssel genommen wird (Abb. 7.-8).

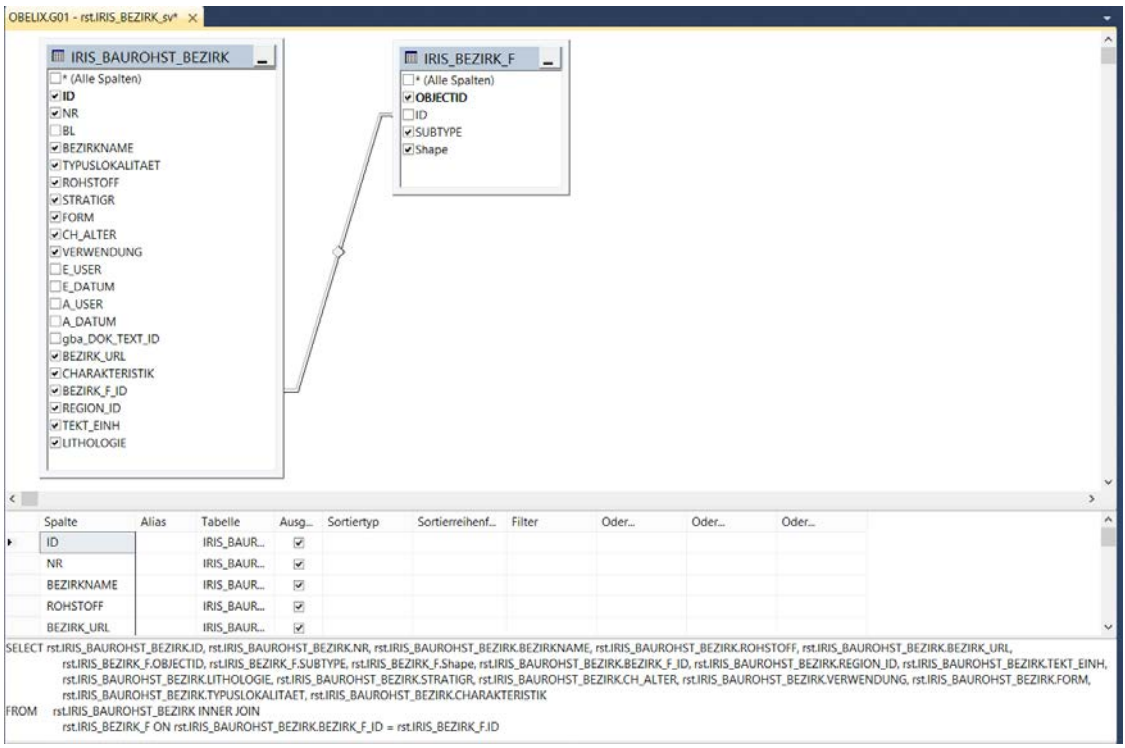

Abb. 7.-7: Definition einer Spatial View "rst.IRIS\_BEZIRK\_sv"

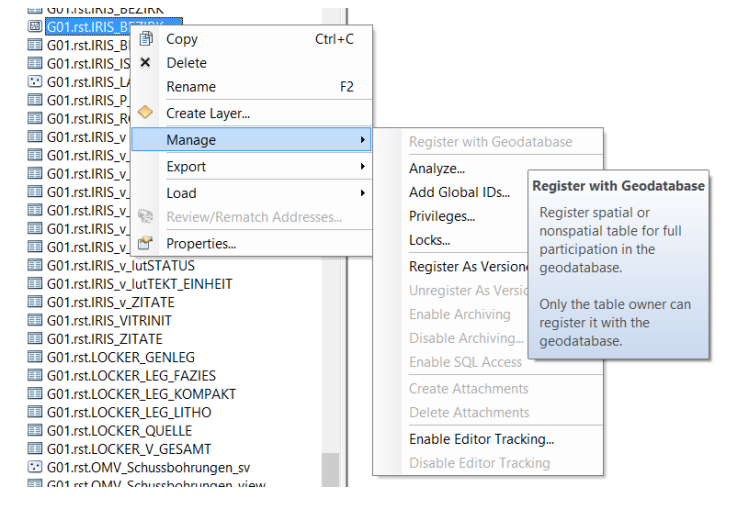

Abb. 7.-8: Definition eines Primärschlüssels bei "Register with Geodatabase" im ArcCatalog.

Die Polygone der Festgesteinsbezirke basieren auf den Polygonen der geographischen Einheiten Österreichs, die im Rahmen des Projektes speziell überarbeitet wurden, um die Genauigkeit auf der Ebene der zugeordneten Abbaue zu gewährleisten (Abb. 7.-9). Es gibt deshalb auch viel mehr definierte Festgesteinsbezirke als Polygone (200 Polygone, 441 definierte Festgesteinsbezirke).

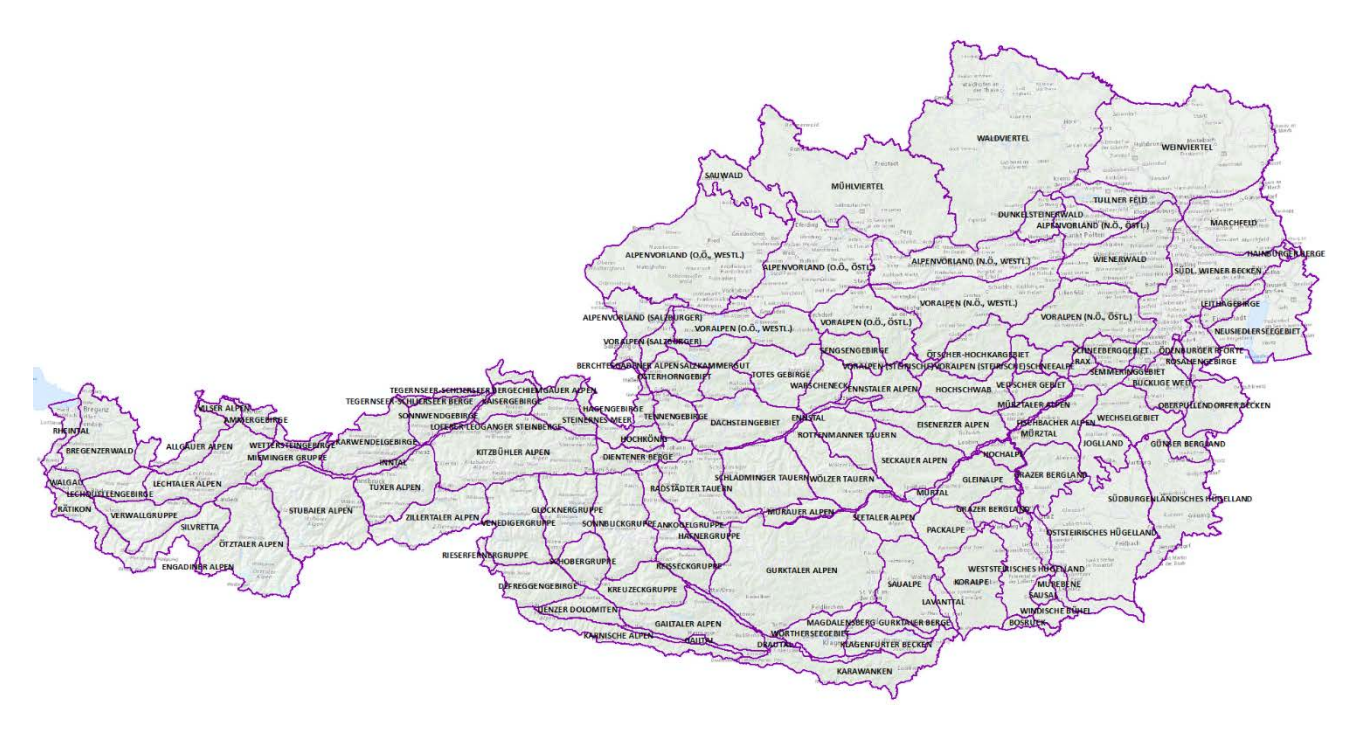

Abb. 7.-9: Geographische Einheiten (Regionen) - G03.SDV.GEOGRAPHISCHEREGION\_F – Basis für Grenzen der Festgesteinsbezirke

Weil alle Bezirkspolygone in einer Ebene (einer Feature Class) angelegt wurden, aber trotzdem die Festgesteine, Kiese und Sande sowie Tone auseinandergehalten werden sollten, wurde ein Subtyp definiert. Von den bereits gezeichneten 1.256 Bezirkspolygonen sind die meisten Kies-Sand Flächen (736 Polygone) gefolgt von Festgesteinen (441 Polygone) und Ton,-Lösslehmen (79 Polygone).

## 7.3 Erweiterung der Iris-Online Applikation um IRIS-Baurohstoffe

Um die Ergebnisse des Projektes im Internet darzustellen wurde die Applikation IRIS-Online um ein Modul erweitert.

Die Ebenen mit den Informationen zu den Baurohstoffen können in der Layer-Liste unter "IRIS-Baurohstoffe" dazu geschaltet werden (Abb. 7.-10). Dabei handelt es sich um 3 Layer-Gruppen:

- Kies-Sande
- **Festgesteine**
- Tone, Lehme

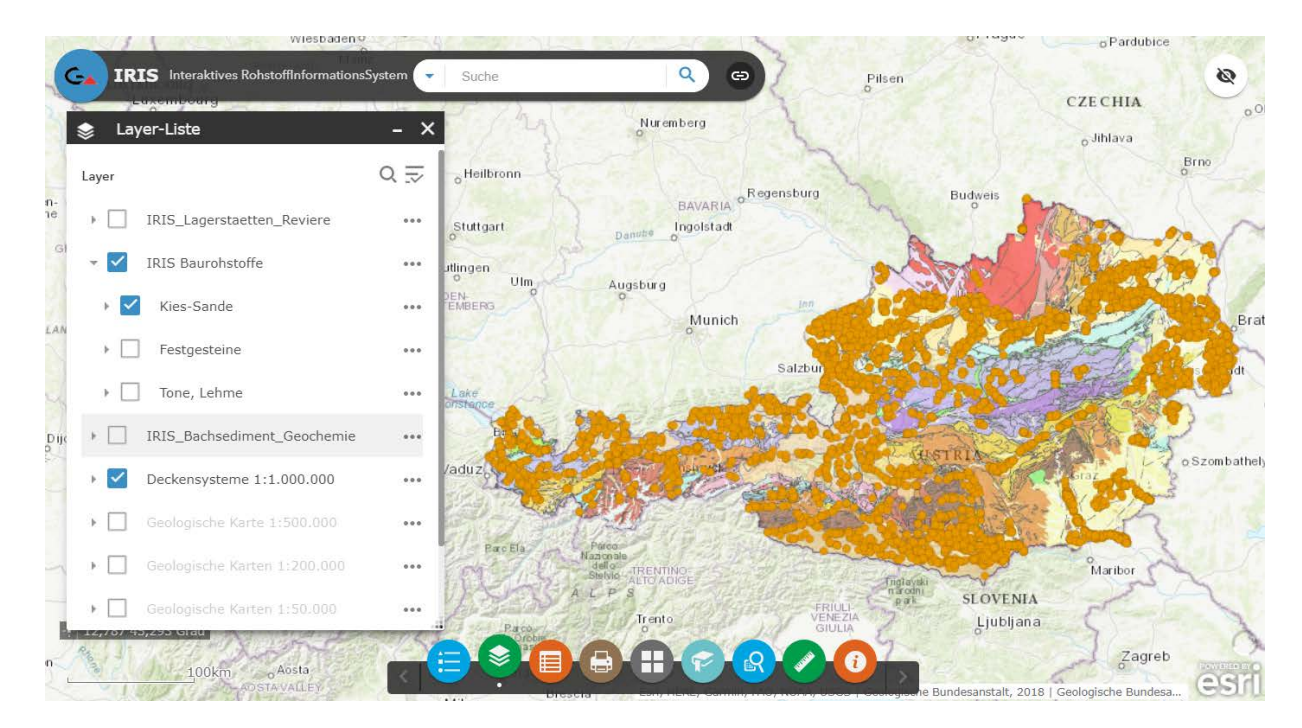

Abb. 7.-10: IRIS-Online Erweiterung um die Baurohstoffe

Jede der Layer-Gruppen besteht aus 2 GIS-Ebenen: Rohstoffbezirken der jeweiligen Rohstoffgruppe (Bezirke Kies-Sand, Festgestein und Tone,-Lehme) und Aufschlusspunkten der Baurohstoffabbaue (Abb. 7.-11). Die Gruppen können innerhalb der Applikation einzeln bzw. auch gleichzeitig dazu geschaltet werden. Durch die eingebaute Transparenz können auch weitere Informationsebenen wie Geologie oder Geophysik im Hintergrund sichtbar werden. Mit Hilfe des Optionsmenüs (Symbol "...") bei der Hauptgruppe kann die Transparenz von 0 bis 100 % eingestellt werden.

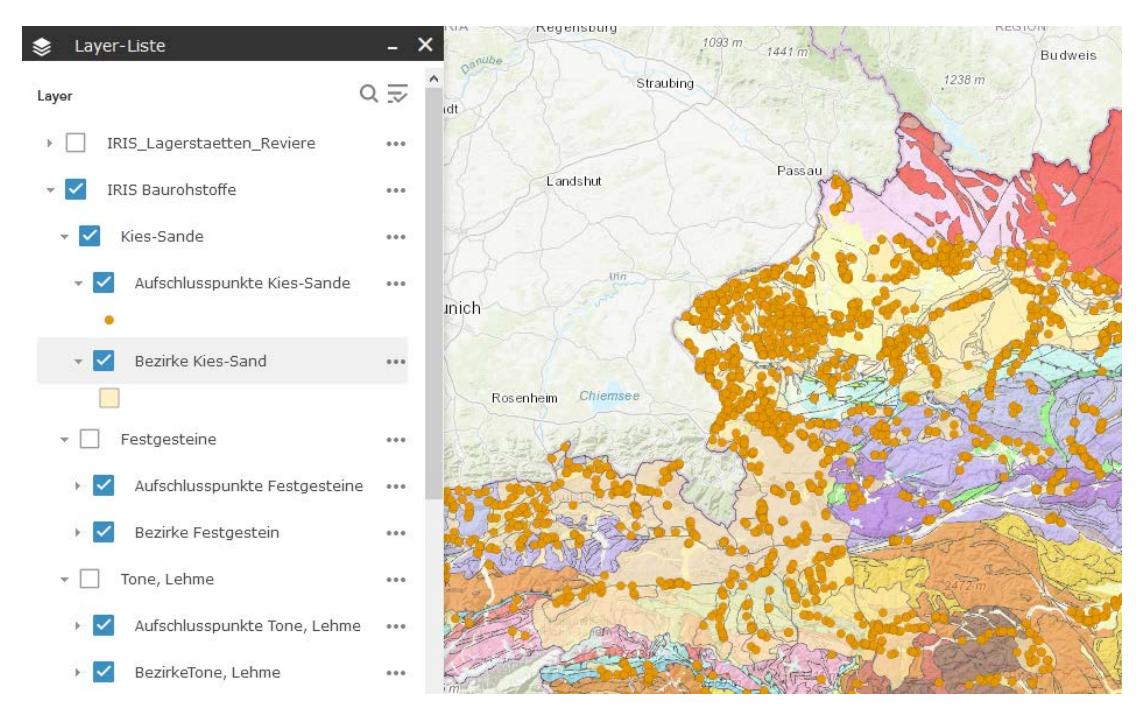

Abb. 7.-11: Aufbau des Moduls "IRIS Baurohstoffe" der WEB-Applikation "IRIS Online"
Die Abbildungen 7.-12 bis 7.-14 zeigen die Darstellungen von einzelnen Rohstoffgruppen auf der geologischen Kartengrundlage. Es wurden auch die zugeordneten Baurohstoffabbaue aus der Abbaue-Datenbank dargestellt. Bis dato wurden 2.141 Festgesteinsabbaue, 5.790 Lockergesteinsabbaue und 290 Lösslehmabbaue den Bezirken zugeordnet.

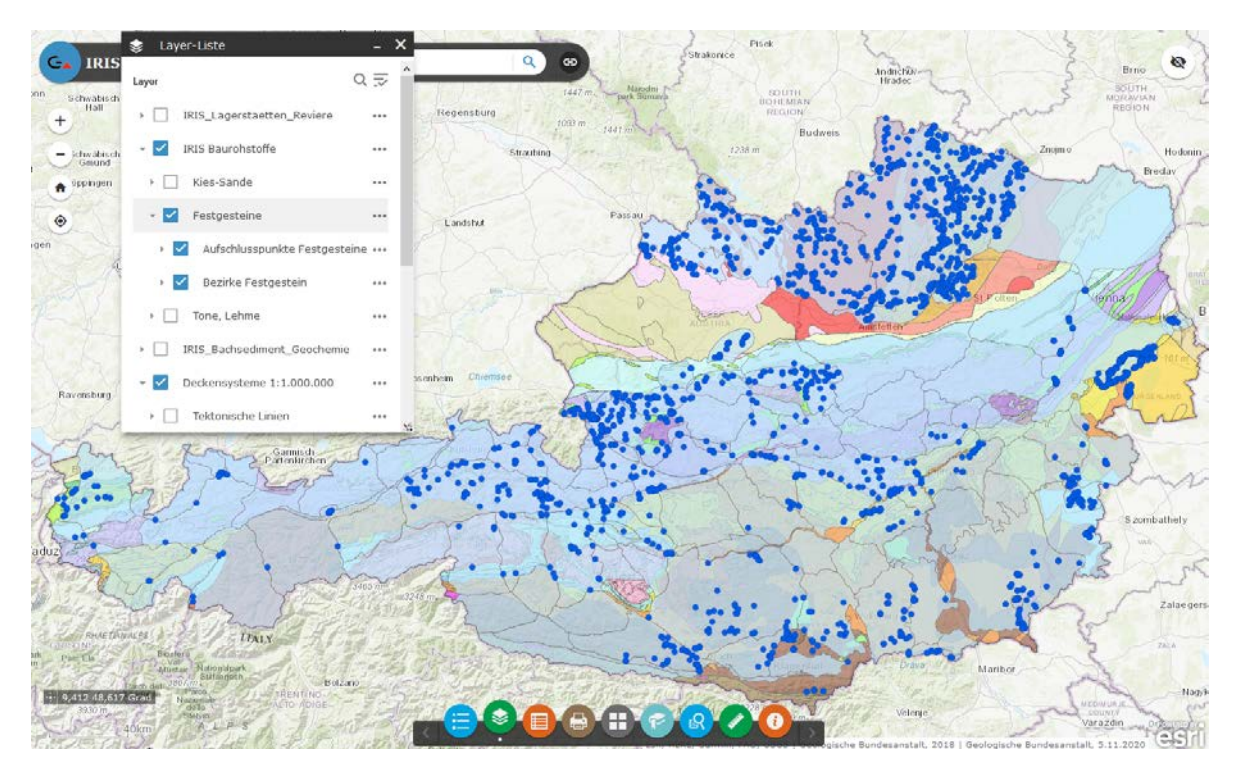

Abb. 7.-12: Darstellung des Rohstoffbezirk-Subtyps "Festgestein" (177 Polygone, 437 definierte Festgesteinsbezirke, 2.141 zugeordnete Festgesteinsabbaue). Quelle: IRIS Online, Stand: Jänner 2021

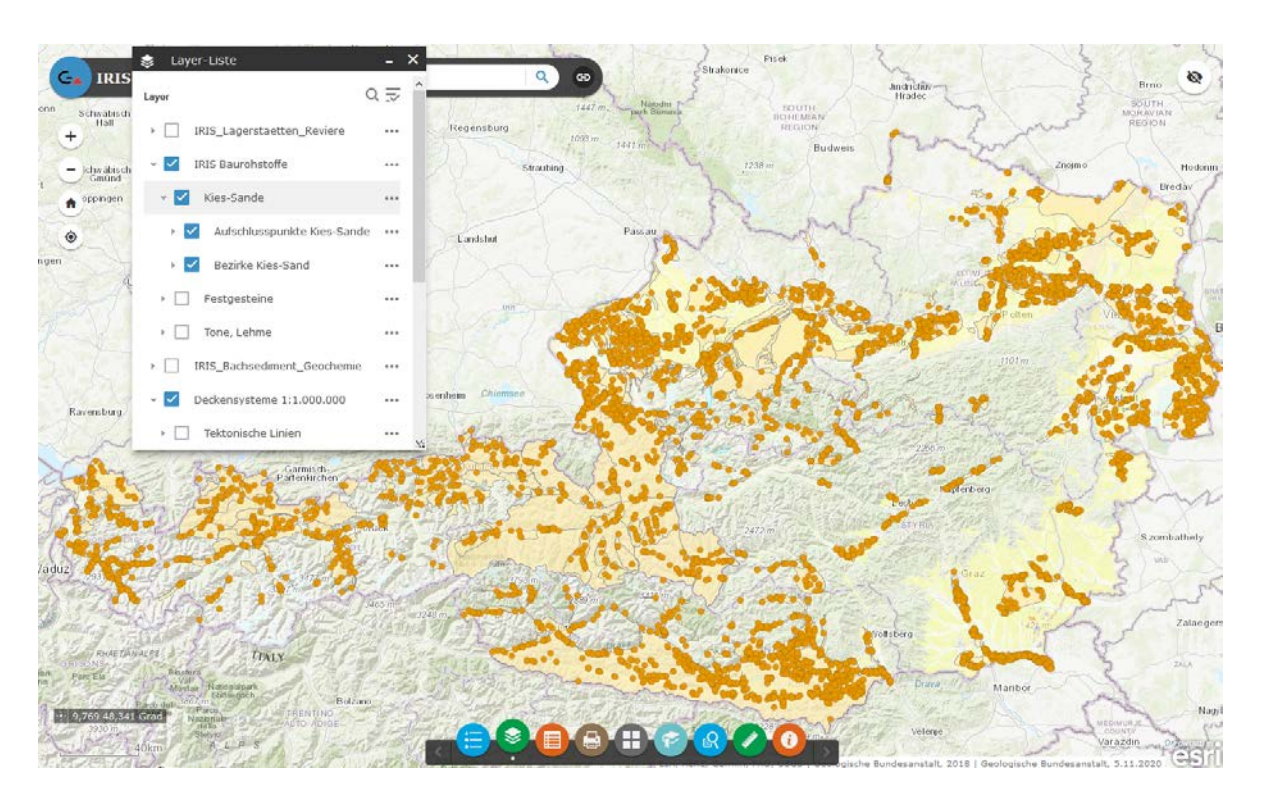

Abb. 7.-13: Darstellung des Rohstoffbezirk-Subtyps "KiesSand" (753 Polygone, 760 definierte Kies-Sand Bezirke, 5.790 zugeordnete Lockergesteinsabbaue). Quelle: IRIS Online, Stand: Jänner 2021

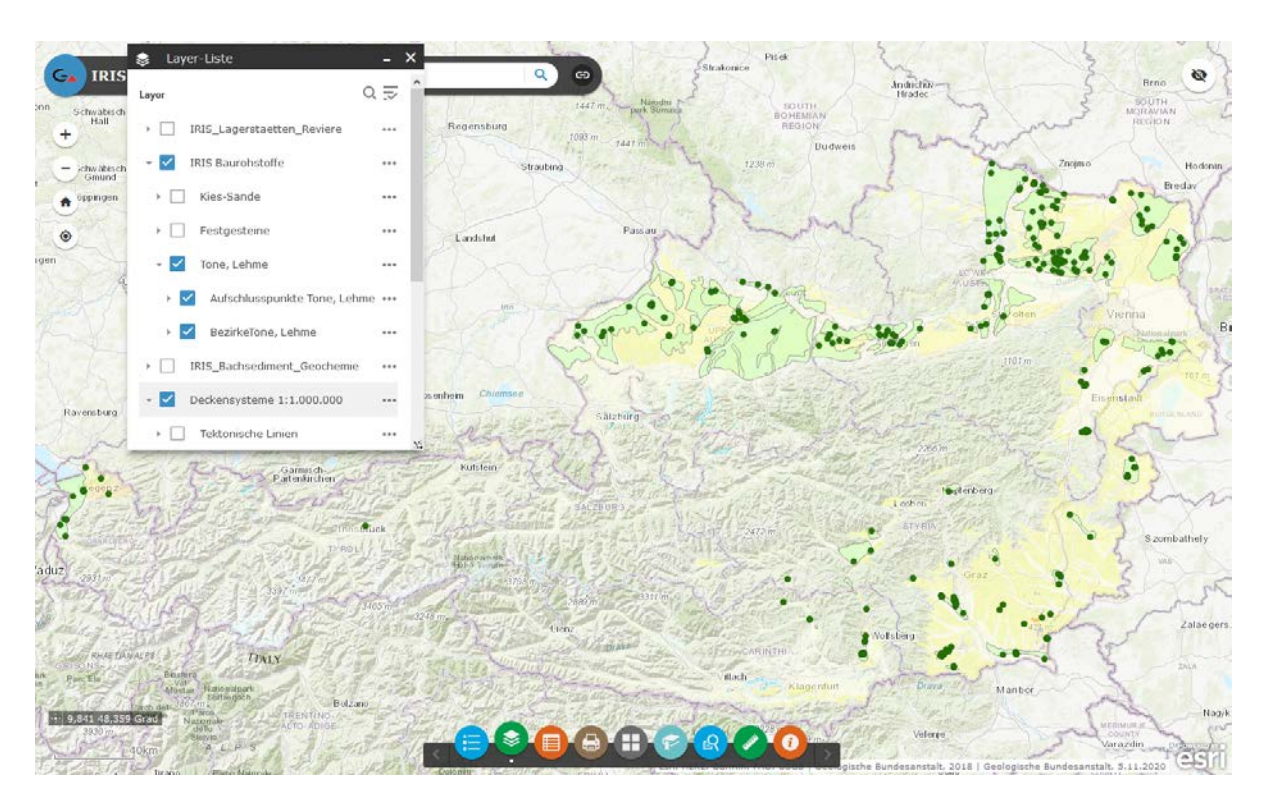

Abb. 7.-14: Darstellung des Rohstoffbezirk-Subtyps "Ton,-Lehm" (79 Polygone, 92 definierte Ton-, Lehm Bezirke, 290 zugeordnete Ton-, Lehmabbaue). Quelle: IRIS Online, Stand: Jänner 2021

Einen wesentlichen Teil des Moduls "IRIS Baurohstoffe" bilden rohstoffgeologische Beschreibungen der Bezirke. Sie sind im HTML-Format verfügbar und verlinkt mit den Attributen des Bezirkspolygons (Abb. 7.-15).

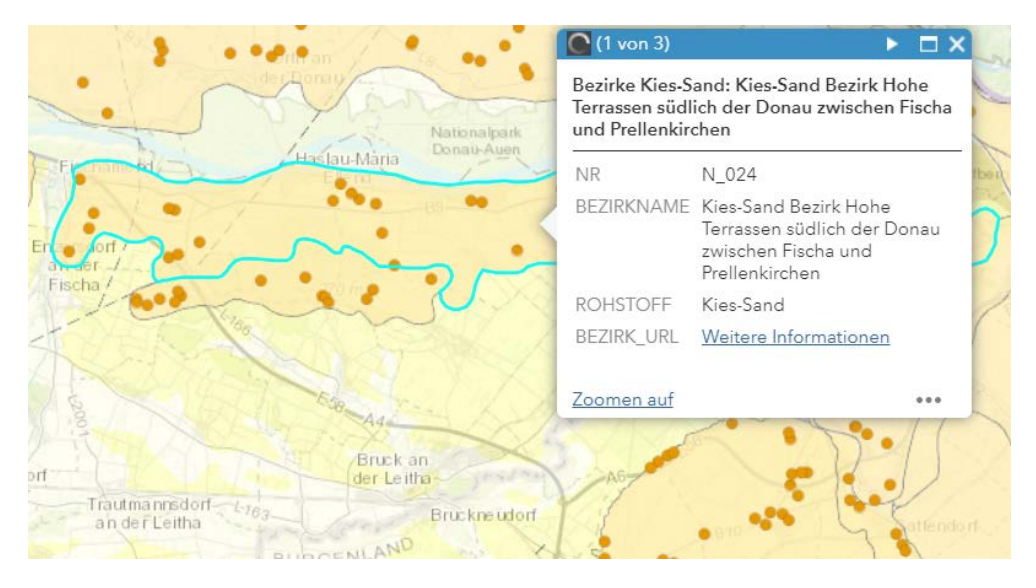

Abb. 7.-15: Selektion eines Kies-Sand Bezirks (blaue Markierung) samt Identifizierung. BEZIRK\_URL liefert rohstoffgeologische Bezirksbeschreibung (Link "Weitere Informationen" – siehe Abb. 7.-16)

Nach der Selektion eines Bezirkes kann mit dem Link "Weitere Informationen" die Beschreibung aufgerufen werden (Abb. 7.-16). Die Beschreibungen der Bezirke basieren auf dem gleichen Schema:

- Name des Bezirkes
- Betroffene ÖK-Blattnummern (für die Suche einer Geologischen Karte der GBA 1:50.000)
- Charakteristik Rohstoffgeologische Beschreibung
- Verwendungshinweise des abgebauten Rohstoffes
- Form der Lagerstätte
- Alter des Sediments
- Besonderheiten
- Typische Vorkommen
- Literatur teilweise mit Verknüpfung zu Adlib Bibliotheksystem der GBA, wo auch Inhalte als PDF gefunden werden können
- Abbildungen Fotos, Profile usw. im Bildformat

#### N\_024 Kies-Sand Bezirk Hohe Terrassen südlich der Donau zwischen Fischa und Prellenkirchen

#### ÖK 60.61

Charakteristik: Die hohen Terrassen erreichen ein Niveau von 25 m bis 45 m über dem heutigen Talboden und nehmen östlich der Fischa ein über 30 km langes und bis zu 4 Character Stand stidlich der Donau und der Hainburger Berge ein. Die Terrassenschotter lagern pontischen, pannonen bzw. sarmatischen, feinkömigen Sedimenten mit stark<br>Terrassenunterkante, sodass der Abbau deutlich über dem jedoch bis zu 3 m mächtige Decken aus Löss und Lösslehm, Flugsand bzw. aus Aulehm.

Bei den Sedimenten handelt es sich zumeist um Mittelkiese, seltener um Grobkiese, mit variablen Anteilen an Steinen, Feinkies und Sand. Sie sind vorwiegend horizontal<br>gelagert und bankig. Oft sind Linsen bzw. Lagen aus Mit

Die Komponenten bestehen fast überwiegend aus Quarz. Kristalline Komponenten, Sandsteine und Kalksteine finden sich nur untergeordnet, nehmen allerdings in den<br>tieferliegenden, unverwitterten Bereichen der Kiesabfolge ante

Rohstoffgeologisch sind die Sedimente It.Österreichischem Rohstoffplan als Kiessande mit guter Qualität einzustufen.

Verwendungshinweise: Das Material wurde in zahlreichen Schotter- und Sandgruben gewonnen, von denen heute nur noch wenige in Betrieb sind. Eingesetzt wurde es als<br>Baumaterial, im Hoch- und Tiefbau, im Straßen- und Wegebau

Form: Terrasse

Alter: Quartär: Pleistozän, Günz bis Mindel

Besonderheiten: Stellenweise ist das Material zu Konglomerat verfestigt. Oberflächennahe Bereiche weisen bedingt durch Frosteinwirkungen wie Taschenbildung mit Einwürgung von feinkörnigen Sedimenten wesentlich schlechtere Qualitäten als der ungestörte Terrassenkörper au

Typische Vorkommen: Haslau an der Donau, Fischamend, Maria Ellend

Textkompilation: 1. Rabeder 2017

#### Literatur (db)

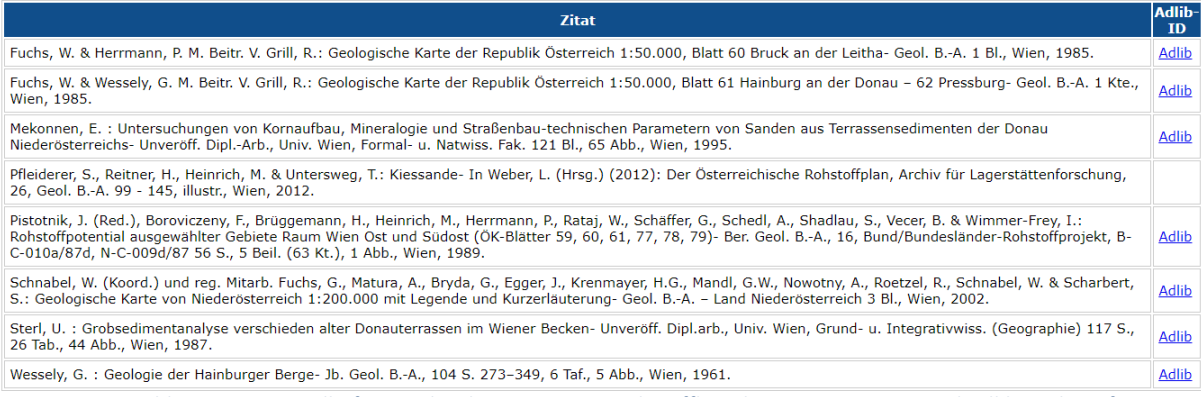

Abb. 7.-16: Beispielhafte Beschreibung eines Baurohstoffbezirkes samt Literatur und Adlib-Verknüpfung

# 8 Datenbank- und GIS-Struktur des GBA Bergbau-/Haldenkatasters

# 8.1 Allgemeine Grundstruktur

Die Grundstruktur des Haldenressourcenkatasters baut auf dem Datenbankmodell des bundesweiten 'Bergbau-/Haldenkatasters' auf. Die Erstellung des 'Bergbau-/Haldenkatasters' basiert dabei auf einer relationalen Datenbank mit GIS-Schnittstelle, basierend auf der Auswertung der vorhandenen Archivund Literaturunterlagen sowie auf ergänzenden Geländeverifizierungen in ausgewählten Bergbaugebieten. Aufgrund der zur Verfügung stehenden Datenquellen umspannen die raumbezogenen Daten zu den Bergbauen dadurch zeitlich sehr heterogene Informationsstände.

Dieser Datenpool des ,Bergbau-/Haldenkatasters' war auch Grundlage für das darauf aufbauende Projekt 'Haldenscreening' (ÜLG 55, ÜLG 58) und damit Ausgangspunkt für die Bewertung des Risikopotenzials im Bereich von Bergbauhalden (SCHEDL et al. 2010, 2011, 2012). Im Zuge der Projekte zum sekundären Potenzial kritische Rohstoffe in Österreich (ÜLG 63, ÜLG 67) konnten die Dateninhalte vor allem im Hinblick auf Wertstoffinhalte in Bergbauhalden deutlich erweitert werden (SCHEDL et al., 2013, 2014, 2015, 2016). Die Datenbasis und die Datenbankinhalte wurden anlassbezogen in den letzten Jahren im Rahmen von Projekten (IRIS Online) und externen Datenlieferungen laufend korrigiert, ergänzt und erweitert. Dies betraf unter anderem folgende Inhalte und Arbeitsschritte:

- Laufende Einarbeitung neuer Informationen über Bergbaue und Halden (auf Basis externer Informationen, Datenaustausch und/oder Auswertung von Orthofotos oder DHM-Daten).
- Formalisierung der mineralogischen Begriffe in der Datenbank vor allem nach geochemischen Gesichtspunkten. Damit wurden Abfrageroutinen nach Rohstoffen, Einzelmineralen, Mineralgruppen und Haupt- und Spurenelementen möglich.
- Neuattributierung der Datenbankfelder Geologie/Tektonik unter besonderer Berücksichtigung der neuen geologisch-tektonischen Modelle im Ostalpin.
- Ergänzung und Erfassung geochemischer Analysen (Halden, Boden, Wasser, Mineralphasen, Bachsedimente) mit Bezug zu Bergbauarealen und/oder Halden aus Literatur- und Archivunterlagen sowie aus einschlägigen Rohstoffprojekten der letzten Jahre in einer eigenen Geochemie-Datenbank.
- Gesamtdarstellung der bundesweiten Bachsedimentgeochemie in Atlasform und als Informationslayer in IRIS Online.

Im Zuge der Harmonisierung der Datenbanken des Bergbau-/Haldenkatasters und IRIS für die aktuelle Version von IRIS Online hat sich zur normalen Datenbankeinpflege die Notwendigkeit einer strukturellen und inhaltlichen Neubearbeitung der damit verknüpften Datenbanken ergeben. Im Hinblick auf die Weiterentwicklung und Konzeption der neuen Datenbanken für den Haldenressourcenkataster entstanden damit auch zusätzliche Synergien. Für den vorliegenden Endbericht und die abschließende Datenlieferung werden diese zusätzlichen Datenmodule des Haldenressourcenkatasters in Manualform nochmals zusammenfassend dargestellt.

Die zentrale Datenbankstruktur für das Projekt "Haldenressourcenkataster" basiert auf einer modifizierten Struktur, wie sie bereits für das Projekt "Bergbauhaldenscreening" (SCHEDL et. al., 2009) und in Nachfolge für die Web-Applikation IRIS Online konzipiert wurde und bei der mehrere Datenbanken und GIS – Layer miteinander verknüpft sind (Abb. 8.-1). Die Hauptblöcke bilden folgende Module:

- "Bergbau-/Haldenkataster" der Geologischen Bundesanstalt (GIS-Ebenen und Attributtabellen)
- Harmonisierte Datenbank IRIS (Integratives Rohstoff-Informationssystem)
- Mineraledatenbank, die mit dem GBA Thesaurus verknüpft ist
- Analysendatenbanken (Bachsedimente-, Boden-, Wasser-, Pflanzen- und Haldenanalytik)
- Geochemiedatenbank bundesweite Bachsedimentgeochemie
- Bewertungsdatenbank Tabellen mit Kriterien und Parametern (diverse Risiken) für die ausgewählten Halden

Diese Datenbankstrukturen entsprechen in den zentralen Teilen den ursprünglichen Strukturen des Projekts , Haldenscreening', sie wurden aber im Zuge der Harmonisierung IRIS – Bergbau-/Haldenkataster in wesentlichen Teilen modifiziert und ergänzt. Wesentliche Adaptierungen für das Projekt, Haldenressourcenkataster' betreffen die Erweiterung der Bewertungsdatenbank im Hinblick auf die Ebene, Folgenutzungs-/Rohstoffpotenzial' von Bergbauhalden.

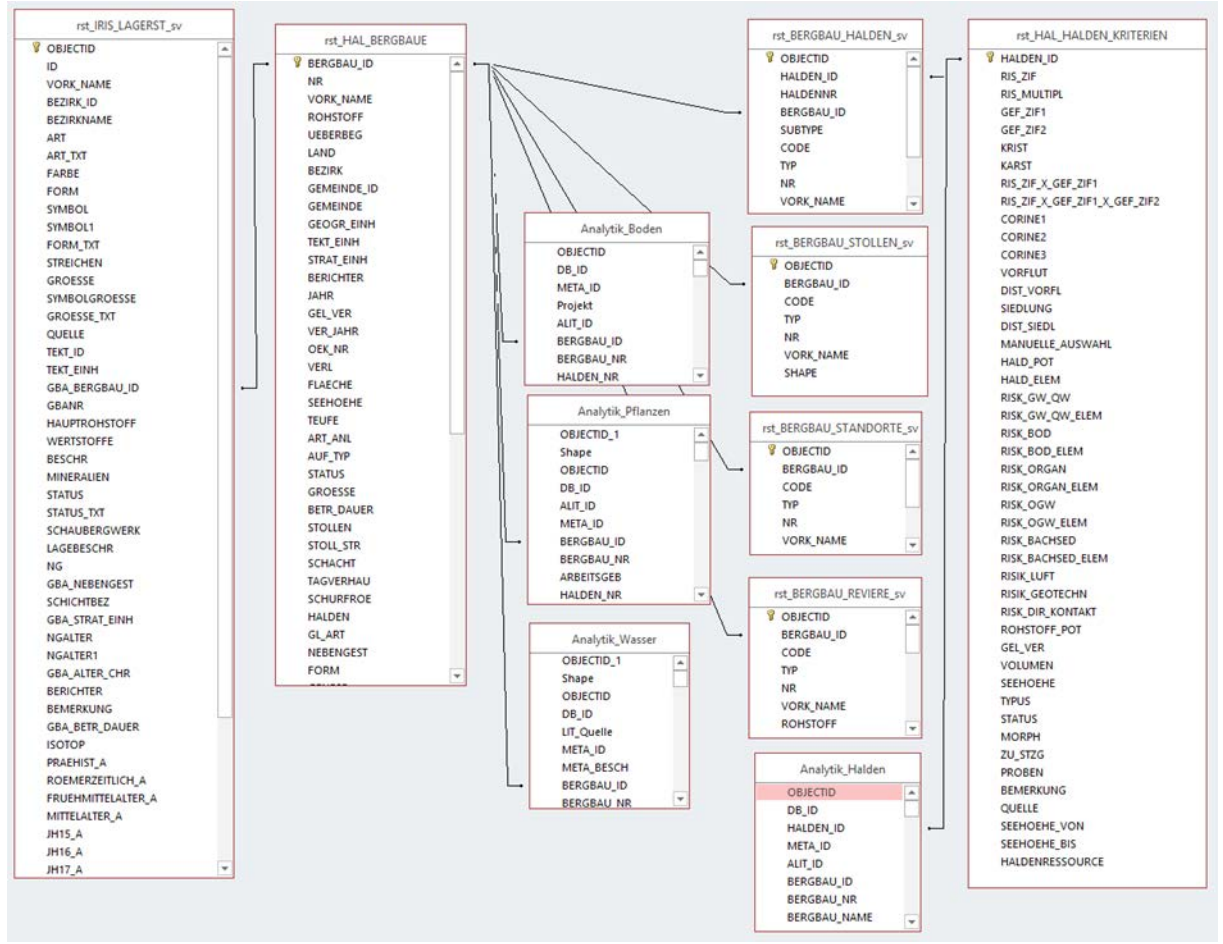

Abb. 8.-1: Beziehungen der Datenbankmodule "Haldenressourcenkataster". Die Tabellen mit " sv"-Endung sind ESRI Spatial Views, die auf Geometrie Layern basieren. Über IRIS\_ID lassen sich die Polygone der Reviere mit den Lagerstättenpunkten in IRIS Online verknüpfen.

Die Datenbankstruktur ist so überarbeitet worden, dass alle Tabellen auf der SQL Server - Datenbank der GBA liegen. Für die GIS-Layer wurde jetzt das SQL Server interne Geometrie-Format zur Speicherung von Punkten, Linien und Polygonen in Anspruch genommen. Das bringt im Vergleich zu dem ESRI SDV-Format viele Vorteile, u.a. im Bereich der Datenpublikation im Internet. Es wird hauptsächlich mit so genannten Spatial Views (Abb. 8.-1) gearbeitet. Diese verbinden die Geometrietabellen mit Attributtabellen und erlauben diese gemeinsam darzustellen und abzufragen.

Die grundlegenden Datenbankstrukturen wurden in den zentralen Teilen bereits in den Vorprojekten 'Haldenscreening' (ÜLG 55, ÜLG 58; SCHEDL et al. 2010, 2011, 2012) zur Bewertung des Risikopotenzials fertiggestellt, zwischenzeitlich inhaltlich korrigiert und ergänzt. Wesentliche Ergänzungen in der Neukonzeption der Datenbank betreffen die Erweiterung um die Module "Haldeninhalte/-wertstoffe" und "Analysen". Durch die Harmonisierung der Datenbanken für den Bergbau-/Haldenkataster und IRIS ergeben sich auch für die Datenbank des 'Haldenressourcenkatasters' vielfältige neue Abfrage- und Attributierungsmöglichkeiten.

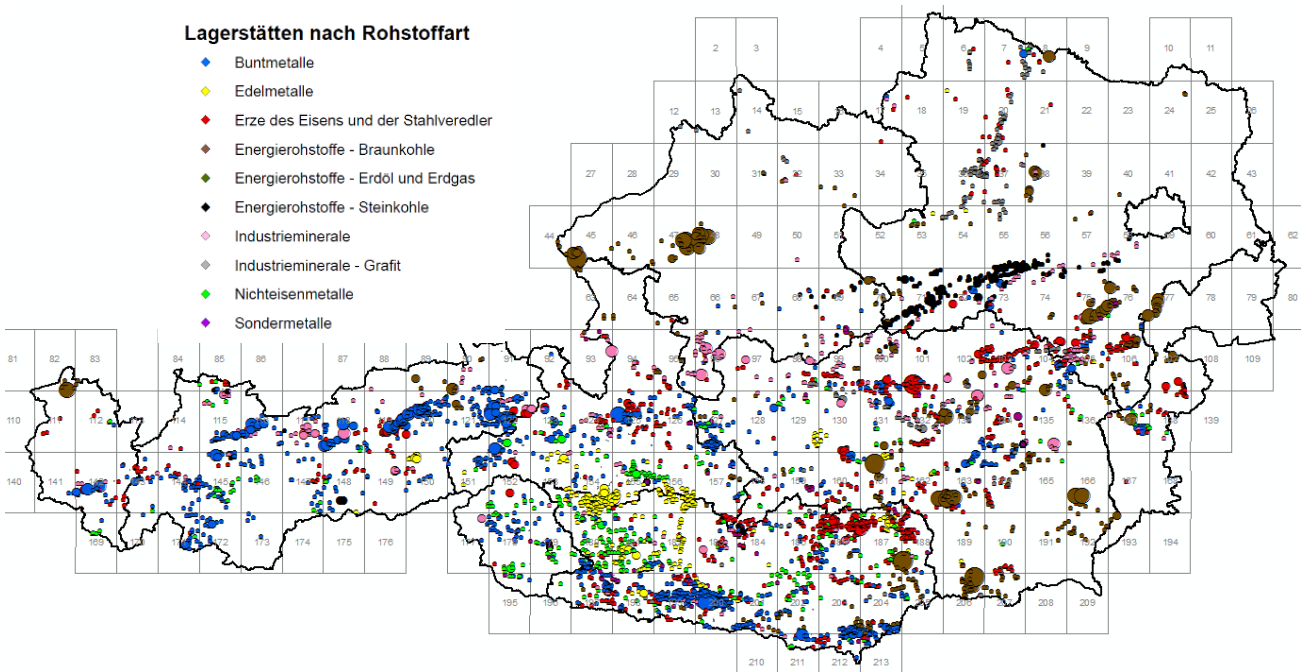

Abb. 8.-2: Darstellung der Bergbaureviere als Centroide (Mittelpunkte eines Polygons) mit der Symbolisierung nach Rohstoffart (über die Verknüpfung mit IRIS Online) und Gesamtfläche des Reviers.

Zu den neuen Darstellungsmöglichkeiten zählt die Visualisierung der Revier- bzw. Haldenpolygone als Flächenmittelpunkte (Centroide). Dazu wird pro Feature Class ein Spatial View angelegt, das aus dem Shape des Polygons die Mittelpunktkoordinate extrahiert (SQLSERVER Funktion shape.STCentroid).

Hier ein Beispiel des Spatial Views für die Reviere:

#### *CREATE VIEW BERGBAU\_REVIERE\_cent\_sv AS select*

*OBJECTID,BERGBAU\_ID,CODE,E\_USER,E\_DATUM,A\_USER,A\_DATUM,IRIS\_ID,ROUND(shape.STArea()/ 10000,2) As Flaeche\_ha, shape.STCentroid() As SHAPE from G01.rst.BERGBAU\_REVIERE*

Die Spatial Views können mit weiteren Modulen des Rohstoffinformationssystems wie z.B. IRIS Online verknüpft werden, um weitere Informationen zu bekommen. Ein Beispiel für eine solche Darstellung zeigt die Abbildung 8.-2. Als Basis für die Geometriedarstellung dient hier das Spatial View "BERGBAU\_REVIERE\_cent\_sv", die Rohstoffart kommt aus dem Modul "IRIS Online".

Abbildung 8.-3 stellt die Haldenmittelpunkte symbolisiert nach unterschiedlichem Haldentyp dar. Für die Übersichtsdarstellungen sind solche durchaus wichtig, weil sie verschiedene Abfrageparameter auf eine einheitliche Lokalität (Objektmittelpunkt) ohne Berücksichtigung der Halden-, bzw. Reviergröße übertragen können.

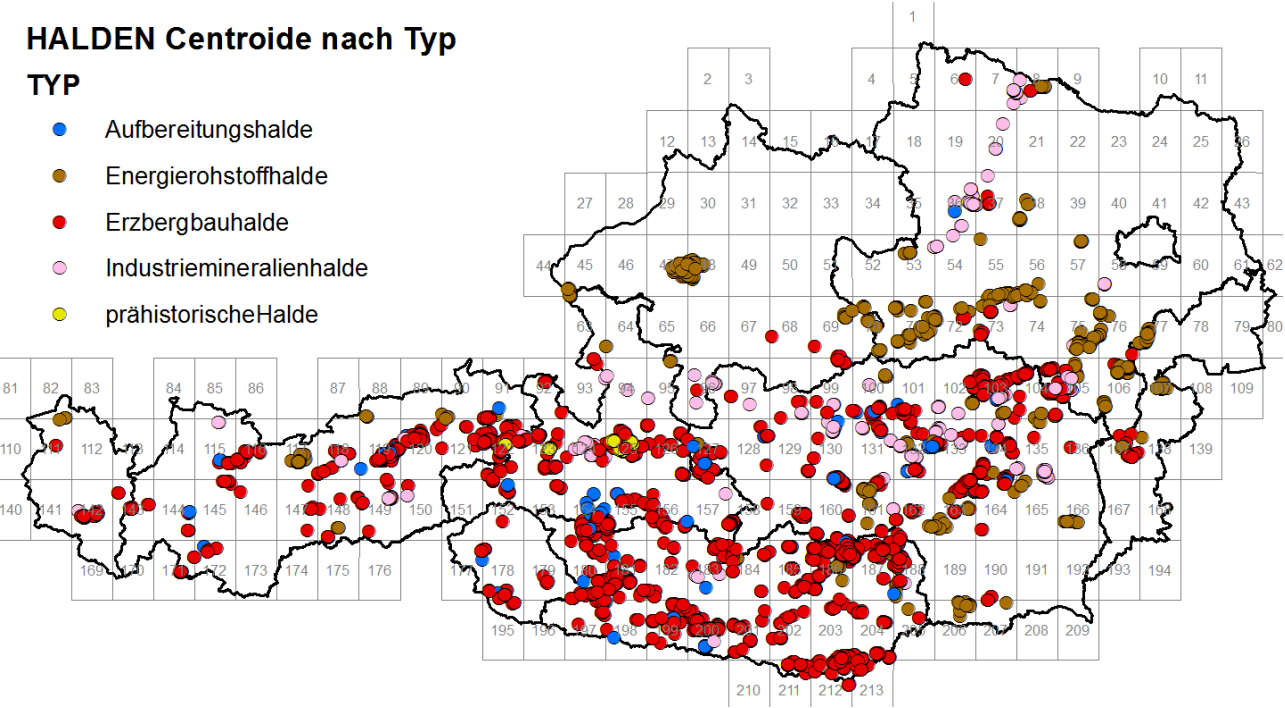

Abb. 8.-3: Darstellung der Haldenpolygone als Centroide (Mittelpunkte eines Polygons) mit der Symbolisierung nach Haldentyp.

# 8.2 Datenbank, Bergbau-/Haldenkataster' und harmonisierte Datenbank , IRIS Online'

Die zentrale Datengrundlage für eine rasche und umfassende Bewertung von Bergbauhalden im Sinne eines sekundären Rohstoffpotenzials bildet der 2007 abgeschlossene bundesweite Bergbau- /Haldenkataster der Geologischen Bundesanstalt (SCHEDL et al., 1996-2007) mit über 4.500 erfassten Bergbauen, über 900 Aufbereitungs- und Hüttenstandorten, 7.594 Halden (inkl. 274 prähistorischer Halden) und 17.000 Archiv- und Literaturzitaten, fast 10.000 davon verknüpft mit dem Adlib-Bibliotheksystem der GBA. 7112 Halden wurden mit Zusatzkriterien genauer beschrieben (Tabelle HALDEN\_KRITERIEN).

| Objekttyp                         | Anzahl Objekte |
|-----------------------------------|----------------|
| Bergbaureviere                    |                |
| Bergbau                           | 852            |
| prähistorischer Bergbau           | 45             |
| Schurf                            | 2131           |
| Schurfgebiet                      | 1432           |
| Tagbau                            | 56             |
| Bergbauhalden                     |                |
| Aufbereitungshalde                | 81             |
| Bauschutthalde                    | 4              |
| Energierohstoffhalde (3001)       | 774            |
| Erzbergbauhalde (1001)            | 5825           |
| Industriemineralienhalde (2001)   | 458            |
| Mischhalde                        | 54             |
| planierte Halde                   | 20             |
| prähistorische Aufbereitungshalde | 26             |
| prähistorische Halden             | 248            |
| Schlackenhalde                    | 96             |
| Schlammteich                      | 8              |
| Bergbaustandorte                  |                |
| Aufbereitungsstandort             | 85             |
| Standort (5001)                   | 179            |
| vermutete Flächenareale           | 39             |
| Bergbauobjekte                    |                |
| Aufbereitungsobjekt               | 146            |
| Hüttenobjekt                      | 111            |
| Hüttenobjekt_planiert             | 14             |
| prähistorischer Schmelzplatz      | 247            |

Tab. 8.-1: Zusammenstellung der GIS und Datenbankinhalte des Bergbau-/Haldenkatasters (Stand: 10.09.2020)

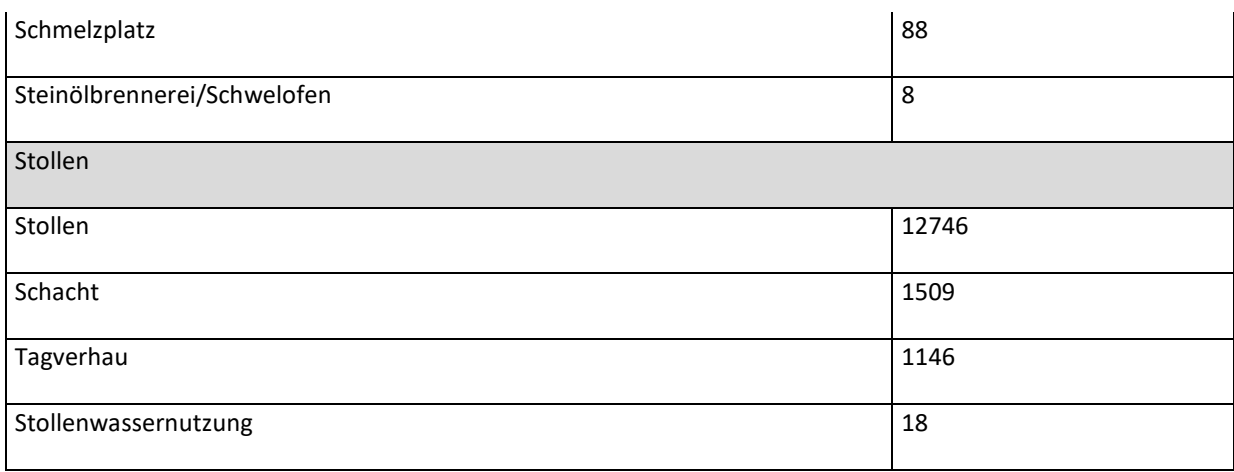

Trotz des bundesweit sehr dichten Datenbestands bestehen aber noch immer eine Reihe von Wissensdefiziten betreffend den Erfassungsgrad und der aktuellen Konfiguration der Bergbauhalden. Bergbauhalden sind in historischen Bergbaukartenwerken nicht gesondert ausgewiesen. Haldenkörper weisen bei kontinuierlichen mehrjährigen Abbautätigkeiten relativ große zeitliche Schwankungen auf. Die zur Verfügung stehenden Kartenunterlagen repräsentieren daher nur die jeweiligen Haldenflächen zum Erhebungszeitpunkt.

Als weiterführender Schritt wurden im Rahmen des Projektes "IRIS Online" schließlich die bestehenden Datenbankstrukturen des Bergbau-/Haldenkatasters und von IRIS nochmals weitgehend überarbeitet bzw. harmonisiert. Diese erweiterte Datenbankstruktur der SQL-Server-Datenbank ist in Abbildung 8.-4 ersichtlich. In der Applikation IRIS Online sind die einzelnen Vorkommen in der Übersichtsdarstellung in je nach Rohstoffart unterschiedlichen Symbolen dargestellt (Abb. 8.-5). Im Detailmaßstab sind auch die einzelnen Reviere mit den Reviergrenzen aus Bergbau-/Haldenkataster und die Symbole der IRIS-Lagerstätten mit den Grundinformationen über ein Rohstoffvorkommen ersichtlich (Abb. 8.-6).

Die Harmonisierung der beiden Informationssysteme erfolgte vor allem auf einer Metadatenebene. Die Haldendatenbank ist hingegen - aufgrund der inhaltlichen Vorgaben - nicht Bestandteil von IRIS Online. Für den Haldenressourcenkataster bleiben daher Teildatenbanken des Bergbau- /Haldenkatasters noch immer die relevanten Bewertungsgrundlagen.

#### ÜLG-071 und ÜLG-072 – 2020

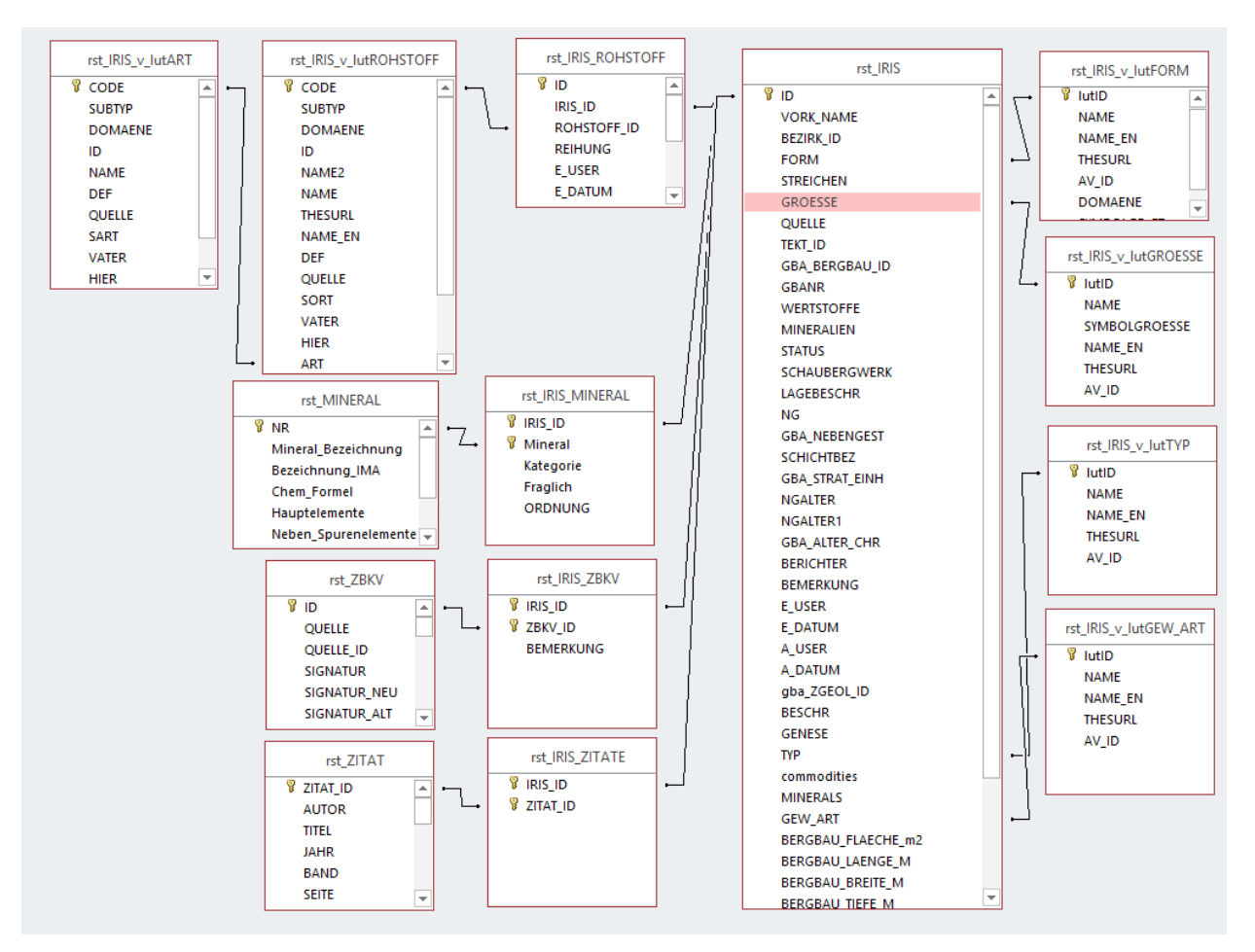

Abb. 8.-4: Beziehungen der Datenbank IRIS (Interaktives Rohstoff-Informationssystem) mit Modulen "Rohstoff", "Mineral", "Literatur" (ZITAT) und "Bergbaukarten" (ZBKV). IRIS wird als SpatialView (Räumliche Abfrage) "IRIS\_LAGERST\_sv", die alle Module beinhaltet, in diesem Bericht weiter zitiert

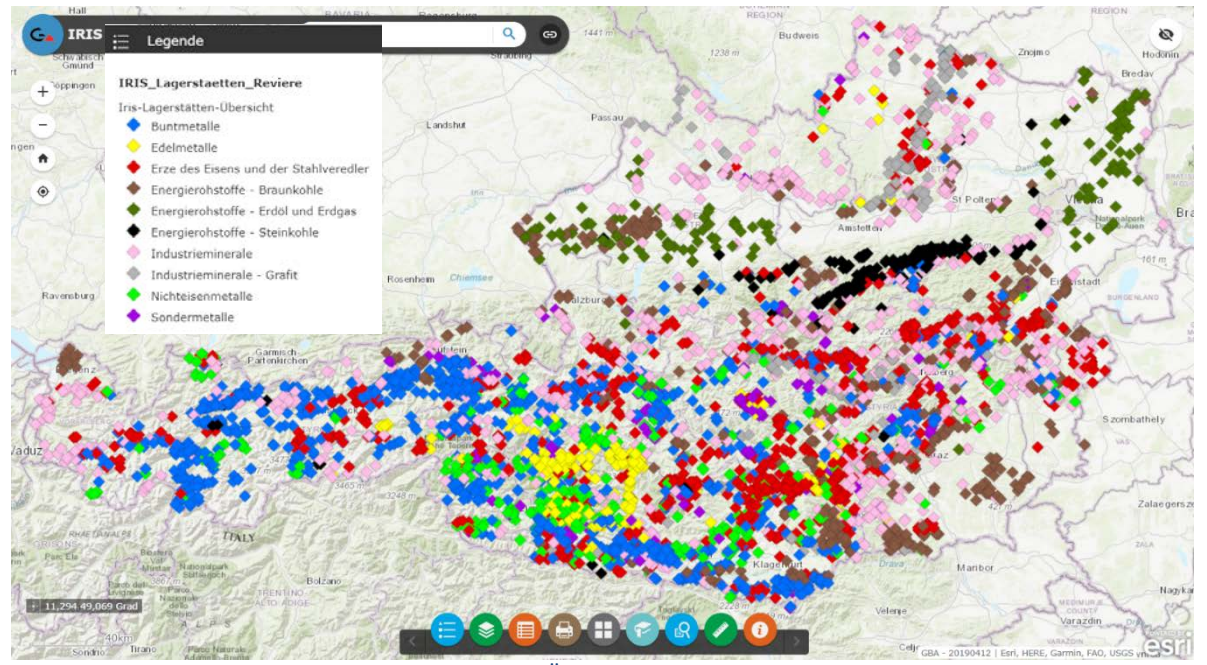

Abb.8.-5: Applikation IRIS-Online – Übersichtsdarstellung der Vorkommen symbolisiert nach Rohstoffart

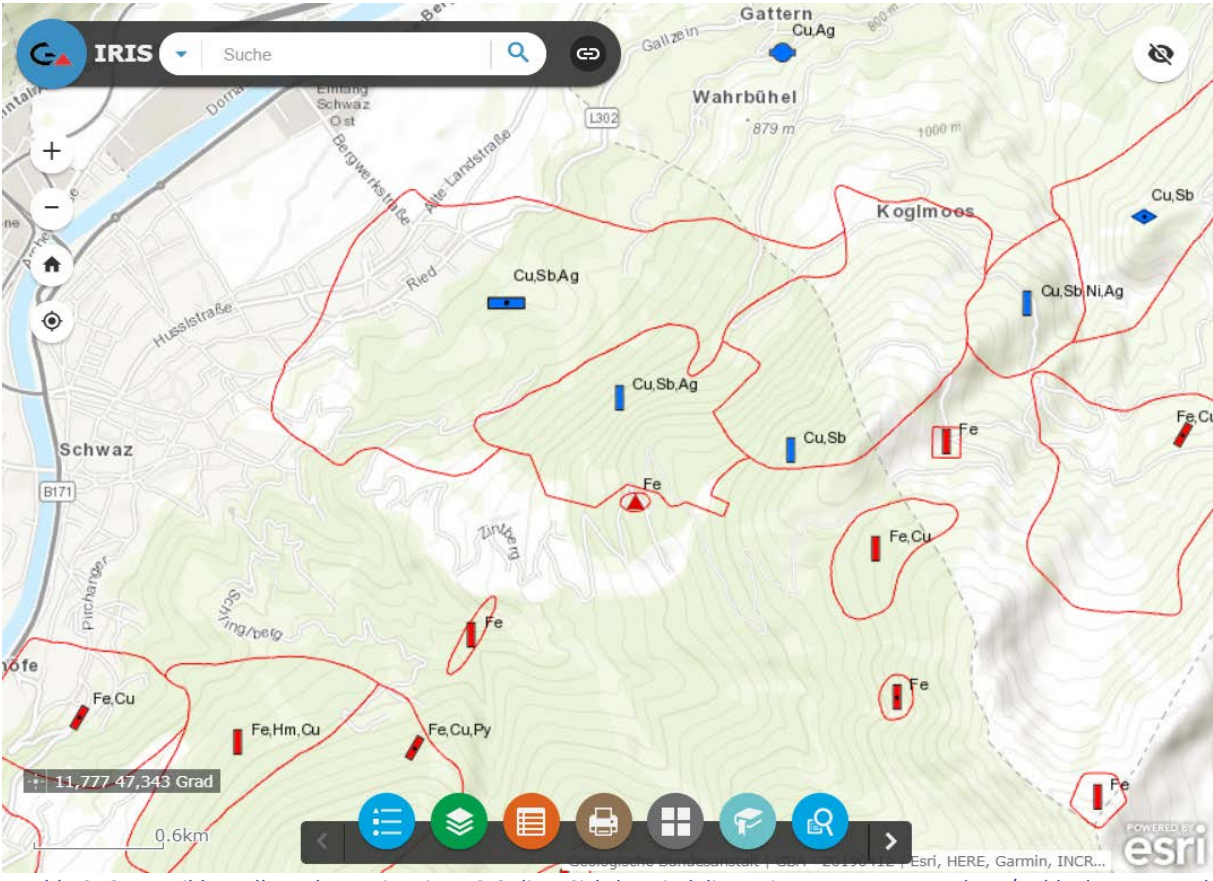

Abb. 8.-6: Detaildarstellung der Reviere in IRIS-Online. Sichtbar sind die Reviergrenzen aus Bergbau-/Haldenkataster und die Symbole der IRIS-Lagerstätten.

Das System IRIS Online basiert auf einem Punkt-Layer, der die ungefähre Lage des Bergbaues/Vorkommen symbolisieren soll. Die genaueren Informationen kommen dann (im Falle eines Bergbaues) aus der Ebene Bergbau-/Haldenkataster (FeatureClasses BERGBAU\_REVIERE, BERGBAU\_HALDEN, BERGBAU\_ STOLLEN). Deshalb war es notwendig, diese ursprünglich getrennten GIS-Datensätze samt den zugehörigen Attributinformationen zu harmonisieren. Nach der inhaltlichen Überprüfung hat jedes Revierpolygon die IRIS ID des jeweiligen IRIS-Punktes zugewiesen bekommen. Zusätzlich wurde jede Halde dem Revier über BERGBAUE-ID Attribut zugeordnet. Über diese Verknüpfung kann jede IRIS-Metainformation auch an das Revier und weiters an die Halde weitergegeben werden (Abb. 8.-7).

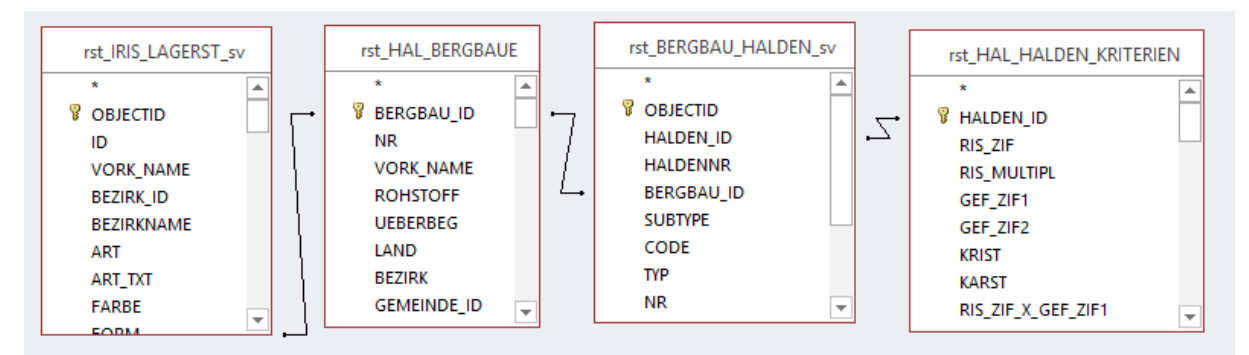

Abb. 8.-7: Abfrage Halden (FeatureClass trst\_BERGBAU\_HALDEN) über IRIS-Rohstoff. Ein Abfrageergebnis für Antimon ist in Abb. 8.-8 ersichtlich.

Die IRIS Online - Abfragemöglichkeit eignet sich vor allem für die spezifische Übersichtsuche nach Rohstoffen bzw. -gruppen, nicht aber für die Detailattributierung von Haldeninhalten (vgl. Abb. 8.-6). Dafür bieten die detaillierteren Datenbankinhalte des Bergbau-/Haldenkatasters mit der gezielten Abfragemöglichkeit nach Flächengrößen, Mineralen, Haupt-, Neben- und Spurenelementen je nach Abfragemodus die wesentlich präziseren Auswahlergebnisse für die Fragestellungen des Haldenressourcenkatasters. Die Betrachtung des Gesamtdatensatzes aus dem Bergbau- /Haldenkataster ist deshalb auch notwendig, da hier auch Aufbereitungshalden und Schlackendeponien im Bereich von Buntmetallhütten erfasst sind. Die Verarbeitungsstandorte (Aufbereitung, Hütten) sind nämlich nicht Teil des Informationssystems IRIS Online.

Ergebnisse der unterschiedlichen Abfragemöglichkeit sind in Abb. 8.-8 am Beispiel Antimon als Nebenelement für das Bergbaugebiet Schwaz zusammengefasst.

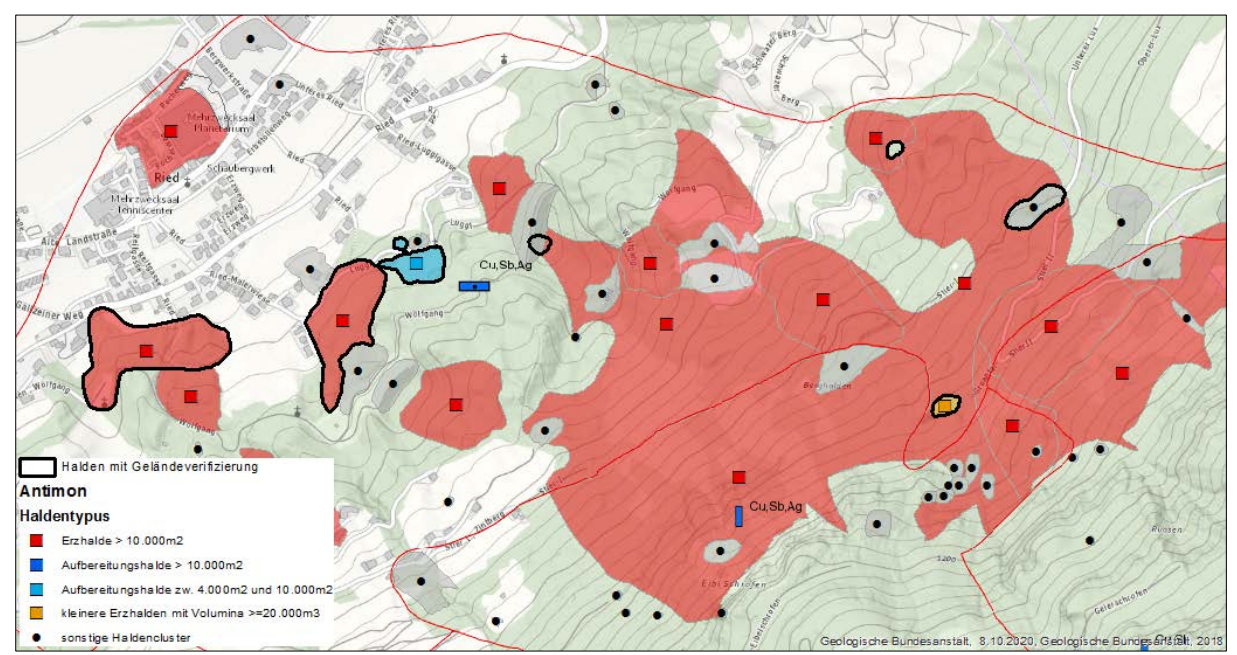

Abb. 8.-8: Abfrage Halden über IRIS-Wertstoff (Sb). Die Halden mit fetter schwarzer Umrandung verfügen bereits über im Gelände verifizierte Informationen; blaue Symbol-Balken mit Rohstoffbeschreibung stammen aus dem IRIS Online Service.

### 8.3 Mineraledatenbank

Die Mineralienliste der Datenbank "Bergbau-/Haldenkataster" samt Verknüpfung mit der IMA – Liste ist auszugsweise in Abbildung 8.-9 wiedergegeben. Jedes Mineral besitzt ein Kürzel (gleichzeitig ein eindeutiges Schlüsselfeld in der Tabelle), Bezeichnung, Bezeichnung laut IMA (kann von der Datenbankbezeichnung abweichen), chemische Formel, Haupt- und Nebenelemente sowie die Zuordnung zu einer Mineralgruppe.

#### ÜLG-071 und ÜLG-072 – 2020

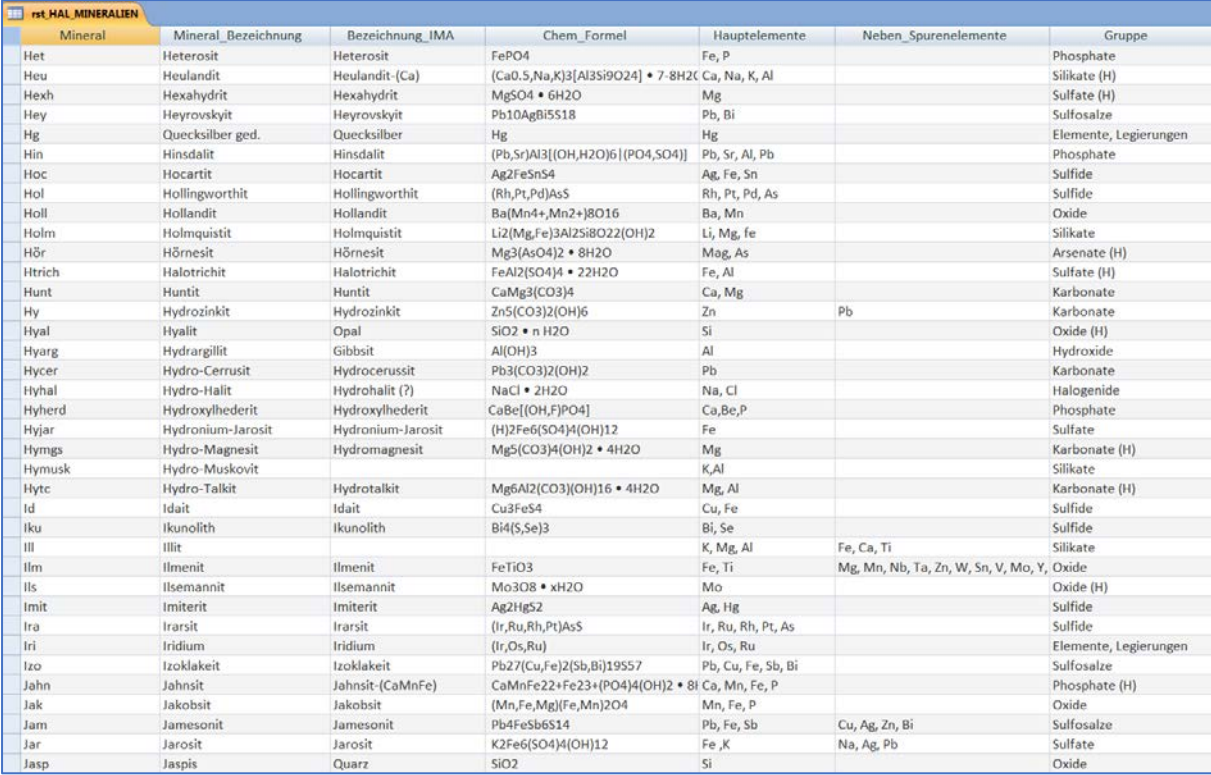

Abb. 8.-9: Auszug aus der Tabelle "rst\_HAL\_MINERALIEN"

Die Verknüpfung zwischen den Tabellen "Mineralien" und "Bergbaue" ist die Tabelle "rst\_HAL\_BERGBAUE\_MIN", wo zusätzlich noch die Kategorie des Minerals (H = Hauptmineral, B = Begleitmineral, S = Sekundärmineral), Qualität der Information (Fraglich ja/nein) und die Reihenfolge (Ordnung) eingetragen werden können (Abb. 8.-10 und 8.-11).

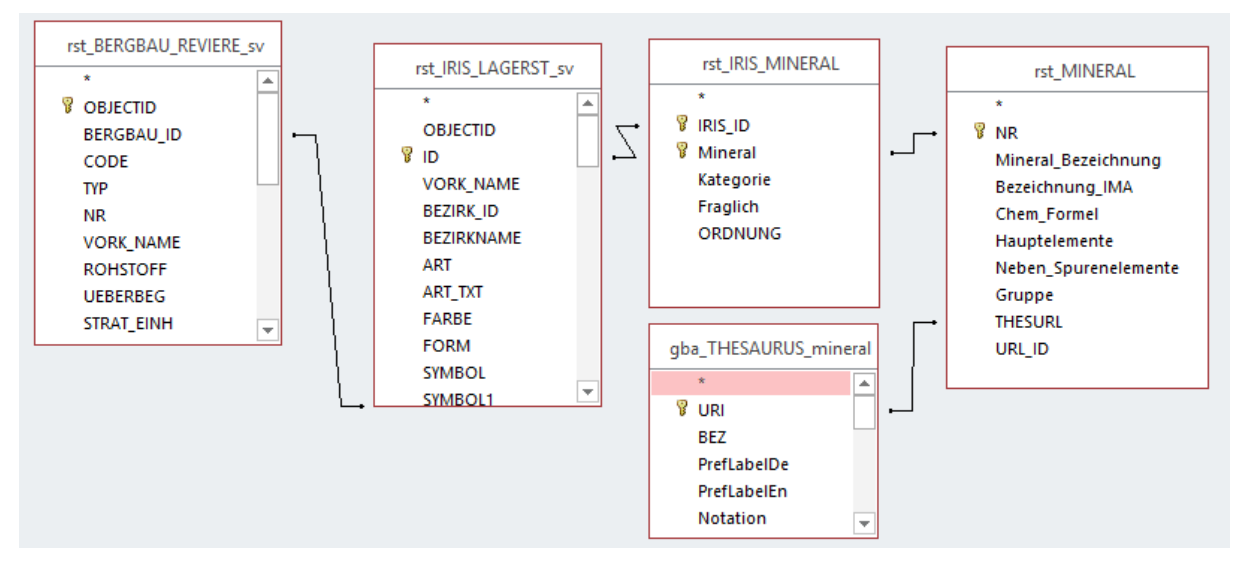

Abb. 8.-10: Auszug aus dem Datenmodell "Bergbau-/Haldenkataster" für das Modul Mineralogie. Über THESURL sind Mineraleinträge mit GBA Thesaurus verknüpfbar und abfragbar.

| r. |                                                 |                                                             |         |                 | Mineral Modell                        |           |                                            |
|----|-------------------------------------------------|-------------------------------------------------------------|---------|-----------------|---------------------------------------|-----------|--------------------------------------------|
|    | IRIS ID<br><b>NR</b><br>$\overline{\mathbf{v}}$ | <b>VORK NAME</b><br>$\overline{\mathbf{v}}$<br>$\mathbf{v}$ | Mineral | v Mineral Bez v | Kategorie<br>$\overline{\phantom{a}}$ | ORDNUNG - | <b>THESURL</b>                             |
|    | 7319 181/1074                                   | Arzbödenle - Falkkofel                                      | Ar      | Aragonit        | S                                     |           | 1 http://resource.geolba.ac.at/mineral/26  |
|    | 7319 181/1074                                   | Arzbödenle - Falkkofel                                      | Cpy     | Chalkopyrit     | B                                     |           | 1 http://resource.geolba.ac.at/mineral/48  |
|    | 7319 181/1074                                   | Arzbödenle - Falkkofel                                      | Gn      | Galenit         | H                                     |           | 1 http://resource.geolba.ac.at/mineral/91  |
|    | 7319 181/1074                                   | Arzbödenle - Falkkofel                                      | Küst    | Küstelit        | B                                     |           | 3 http://resource.geolba.ac.at/mineral/375 |
|    | 7319 181/1074                                   | Arzbödenle - Falkkofel                                      | Py      | Pyrit           | B                                     |           | 2 http://resource.geolba.ac.at/mineral/211 |
|    | 6383 181/1056                                   | Draßnitz - Tonelekammer                                     | Aspy    | Arsenopyrit     | H                                     |           | 3 http://resource.geolba.ac.at/mineral/28  |
|    | 6383 181/1056                                   | Draßnitz - Tonelekammer                                     | Fhl     | Fahlerz         | B                                     |           | 1 http://resource.geolba.ac.at/mineral/703 |
|    | 6383 181/1056                                   | Draßnitz - Tonelekammer                                     | Gn      | Galenit         | B                                     |           | 3 http://resource.geolba.ac.at/mineral/91  |
|    | 6383 181/1056                                   | Draßnitz - Tonelekammer                                     | Py      | Pyrit           | H                                     |           | 2 http://resource.geolba.ac.at/mineral/211 |
|    | 6383 181/1056                                   | Draßnitz - Tonelekammer                                     | Pyh     | Pyrrhotin       | н                                     |           | 1 http://resource.geolba.ac.at/mineral/218 |
|    | 6383 181/1056                                   | Draßnitz - Tonelekammer                                     | Sp      | Sphalerit       | B                                     |           | 2 http://resource.geolba.ac.at/mineral/241 |
|    | 6004 154/1046                                   | Mesenatten                                                  | Au      | Gold            | B                                     |           | 2 http://resource.geolba.ac.at/mineral/371 |
|    | 6004 154/1046                                   | Mesenatten                                                  | Gn      | Galenit         | H                                     |           | 1 http://resource.geolba.ac.at/mineral/91  |
|    | 6004 154/1046                                   | Mesenatten                                                  | Py      | Pyrit           | B                                     |           | 1 http://resource.geolba.ac.at/mineral/211 |
|    | 5041 181/1090                                   | Flattachberg E - Keuschler Öden                             | Aspy    | Arsenopyrit     | B                                     |           | 2 http://resource.geolba.ac.at/mineral/28  |
|    | 5041 181/1090                                   | Flattachberg E - Keuschler Öden                             | Gn      | Galenit         | H                                     |           | 1 http://resource.geolba.ac.at/mineral/91  |
|    | 5041 181/1090                                   | Flattachberg E - Keuschler Öden                             | Py      | Pyrit           | B                                     |           | 1 http://resource.geolba.ac.at/mineral/211 |
|    | 2653 188/1038                                   | St. Johann (Weißenbachgraben)                               | Aspy    | Arsenopyrit     | H                                     |           | 1 http://resource.geolba.ac.at/mineral/28  |
|    | 2653 188/1038                                   | St. Johann (Weißenbachgraben)                               | Mal     | Malachit        | S                                     |           | 1 http://resource.geolba.ac.at/mineral/427 |
|    | 2653 188/1038                                   | St. Johann (Weißenbachgraben)                               | Py      | Pyrit           | B                                     |           | 1 http://resource.geolba.ac.at/mineral/211 |
|    | 1555 180/1037                                   | Tresdorf (Lobetschaital)                                    | Gn      | Galenit         | H                                     |           | 1 http://resource.geolba.ac.at/mineral/91  |
|    | 1555 180/1037                                   | Tresdorf (Lobetschaital)                                    | Lim     | Limonit         | S                                     |           | 1 http://resource.geolba.ac.at/mineral/157 |
|    | 1555 180/1037                                   | Tresdorf (Lobetschaital)                                    | Py      | Pyrit           | B                                     |           | 1 http://resource.geolba.ac.at/mineral/211 |
|    | 1555 180/1037                                   | Tresdorf (Lobetschaital)                                    | Pyh     | Pyrrhotin       | B                                     |           | 2 http://resource.geolba.ac.at/mineral/218 |

Abb. 8.-11: Auszug aus der Tabelle "Bergbaue Min" (Kategorie: H = Hauptmineral, B = Begleitmineral, S = Sekundärmineral)

### 8.4 Analysendatenbank

Die gesammelten Analysendaten, die für die Bewertung der Halden als sekundäre Rohstoffressource relevant sind, wurden thematisch in vier Tabellen (Halden, Boden, Wasser, Pflanzen) abgelegt (siehe Abbildung 8.-12). Pro Analysenergebnis sind dabei zwei Spalten angelegt. In der ersten liegen die Originalwerte als Text (inklusive "<"-Zeichen, nicht bestimmt etc.) vor, in der zweiten sind sie als Zahl gespeichert (Abb. 8.-13). Neben den eigentlichen Gesteinsanalysen von Halden wurden in der Datenbank des Haldenressourcenkatasters für die Bewertung – wie im Projekt 'Haldenscreening' - auch Analysen von Boden, Wasser und Pflanzen aus dem unmittelbaren Umfeld von Haldenablagerungen herangezogen. Aus den begleitenden Geländeuntersuchungen für das Projekt 'Haldenscreening' konnte nämlich nachgewiesen werden, dass sich diese Probenmedien sehr gut für die Darstellung von Stoffflüssen im Bereich von Halden eigenen und damit auch sehr gut Auskunft über das Stoffangebot in Halden liefern.

Die kompilierten Daten stammen aus mehreren Datenquellen, die in digitaler und analoger Form vorlagen. Als Datenquelle für die Haldenanalytik wurden unter anderem auch Analysen aus Literaturund Archivunterlagen (ALIT Halden) importiert. Diese sind teilweise bereits im Laufe des Projektes "Bergbau-/Haldenkataster" erfasst worden. In diesen Analysendatenbanken sind aber auch die Untersuchungsergebnisse aus nachfolgenden Projekten der Geologischen Bundesanstalt (Haldenscreening, Kritische Rohstoffe) inkludiert.

Analysen, deren genaue Lage nicht mehr nachvollziehbar ist, wurden lagemäßig dem Mittelpunkt der Bergbaureviere bzw. Halden zugeordnet. Die Lage aller anderen wird mittels Koordinaten beschrieben. Der Datenbank- und GIS-Datenbank-Konnex erfolgt über die Bergbau- und Halden-ID. Gemeinsam mit den Analysendaten des gegenständlichen Projekts und entsprechenden Datensätzen aus früheren Forschungsprojekten ergibt das einen größeren Datenpool, der direkt zur Beschreibung der Ist-Situation der Bergbaue und Halden herangezogen werden kann. Ergänzt wird dieser Geochemie-Datenpool durch zahlreiche mineralogische Untersuchungen an Haldenmaterial und/oder Erzproben.

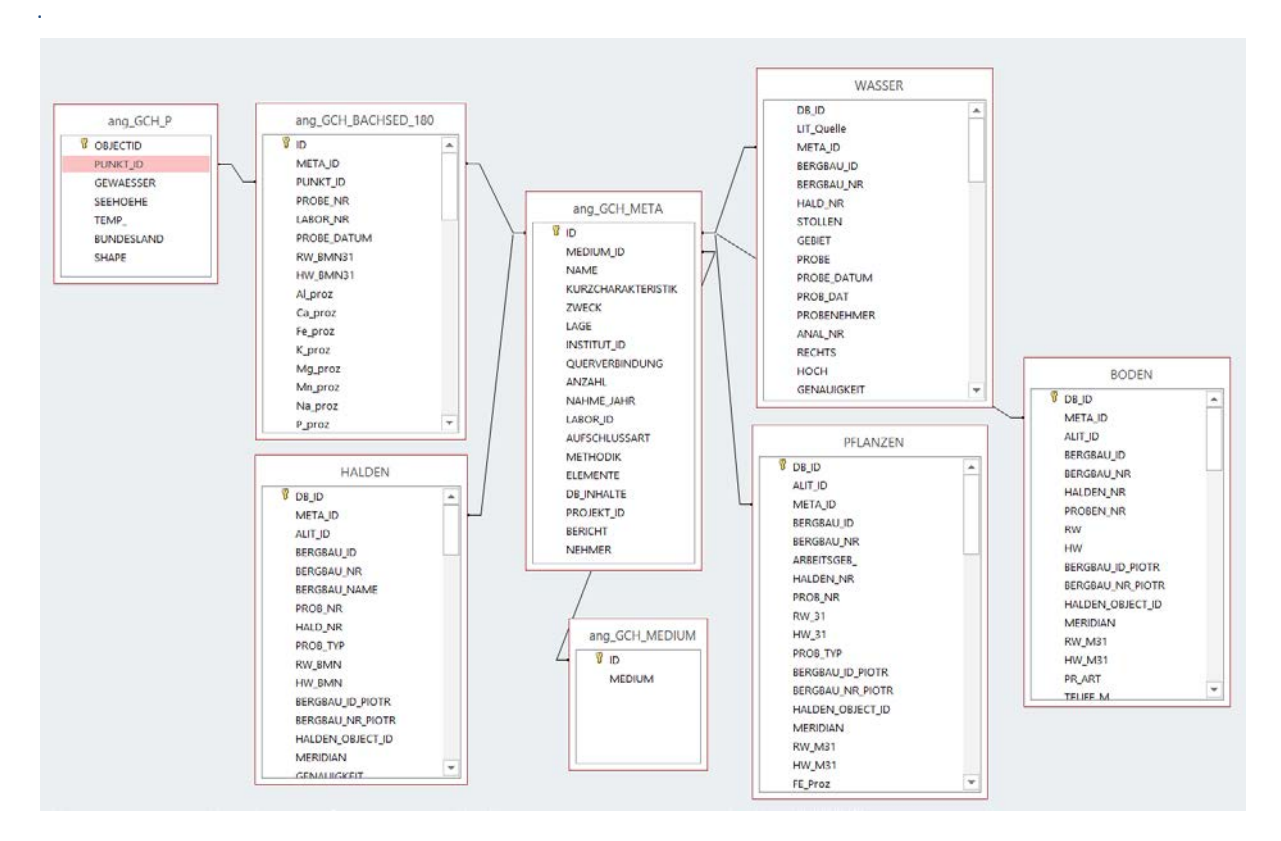

Abb. 8.-12: Struktur des Datenbankmoduls "Analysen". Die Tabellen mit Analysenergebnissen (BODEN, HALDEN, PFLANZEN, WASSER, BACHSED 180) sind mit der zentralen SQL-Server Tabelle "ang GCH\_META" verknüpft

| DB ID          |    | META_ID - ALIT_ID - BERGBAU_NR - | BERGBAU NAME<br>$\mathbf{w}$ .     | Ag ppm<br>$\mathbf{v}$ | Ag ppm1<br>$\mathbf{w}$ | As_ppm<br>$\bar{\phantom{a}}$ | As ppm1<br>$-$  | Ba_ppm<br>$\mathcal{H}$ | Ba_ppm1 |
|----------------|----|----------------------------------|------------------------------------|------------------------|-------------------------|-------------------------------|-----------------|-------------------------|---------|
|                | 57 | 948 008/1003a                    | Kottaun                            | $-10$                  |                         | $5 - 10$                      |                 | 5 1 3 4                 | 134     |
|                | 57 | 949 037/1006                     | Mieslingtal - Atzberg bei Spitz 17 |                        |                         | 17 32                         | 32 15           |                         | 15      |
|                | 57 | 950 073/1002                     | Schwarzenberg                      | 22                     |                         | $22 - 10$                     |                 | $5 - 5$                 | 2,5     |
|                | 57 | 951 104/1001                     | <b>Hirschwang</b>                  | 40                     |                         | 40 250                        |                 | 250 30100               | 30100   |
|                | 57 | 952 104/1003                     | <b>Schendleck</b>                  | $-10$                  |                         | 5 4 9                         | 49 15           |                         | 15      |
|                | 57 | 953 105/1005                     | <b>Grillenberg</b>                 | $-10$                  |                         | $5 - 10$                      |                 | 5 1 5 9 0               | 1590    |
| 8              | 57 | 954 105/1010                     | Erzkogel                           | $-10$                  |                         | 5 3 7 6                       |                 | 376 3550                | 3550    |
| $\overline{9}$ | 57 | 955 105/1012                     | <b>Trattenbach</b>                 | $-10$                  |                         | 5 3 8                         |                 | 38 295                  | 295     |
| 10             | 57 | 956 106/1002                     | Pitten                             | $-10$                  |                         | 5 1 5                         |                 | 15 505                  | 505     |
| 11             | 57 | 887 115/1002                     | Gafleintal                         | $-10$                  |                         | $5 - 20$                      | 10 <sub>3</sub> |                         |         |
| 12             | 57 | 888 115/1005                     | St.Veit                            | $-10$                  |                         | 5 1 8 5                       | 185 28          |                         | 28      |
| 13             | 57 | 115/5002                         | St. Veit                           | $-10$                  |                         | 5 630                         | 6308            |                         | $8 -$   |

Abb. 8.-13: Auszug aus der Analysendatenbank (Tabelle "Halden"): Das Feld META ID ist der Bezug zu der Meta-Datenbank

Die Analysenergebnisse der Wasser-, Pflanzen-, Boden-, und Haldenanalytik liegen ebenfalls als GIS Layer vor (Abb. 8.-14). Die Analysenergebnisse sind in Form klassifizierter Einzelelementdarstellungen (7 Klassen) mit unterschiedlichen Mediensymbolen visualisiert. Durch die unterschiedliche Symbolform sind auch synoptische Darstellungen aller verfügbaren Probenmedien möglich (Abb. 8.-15).

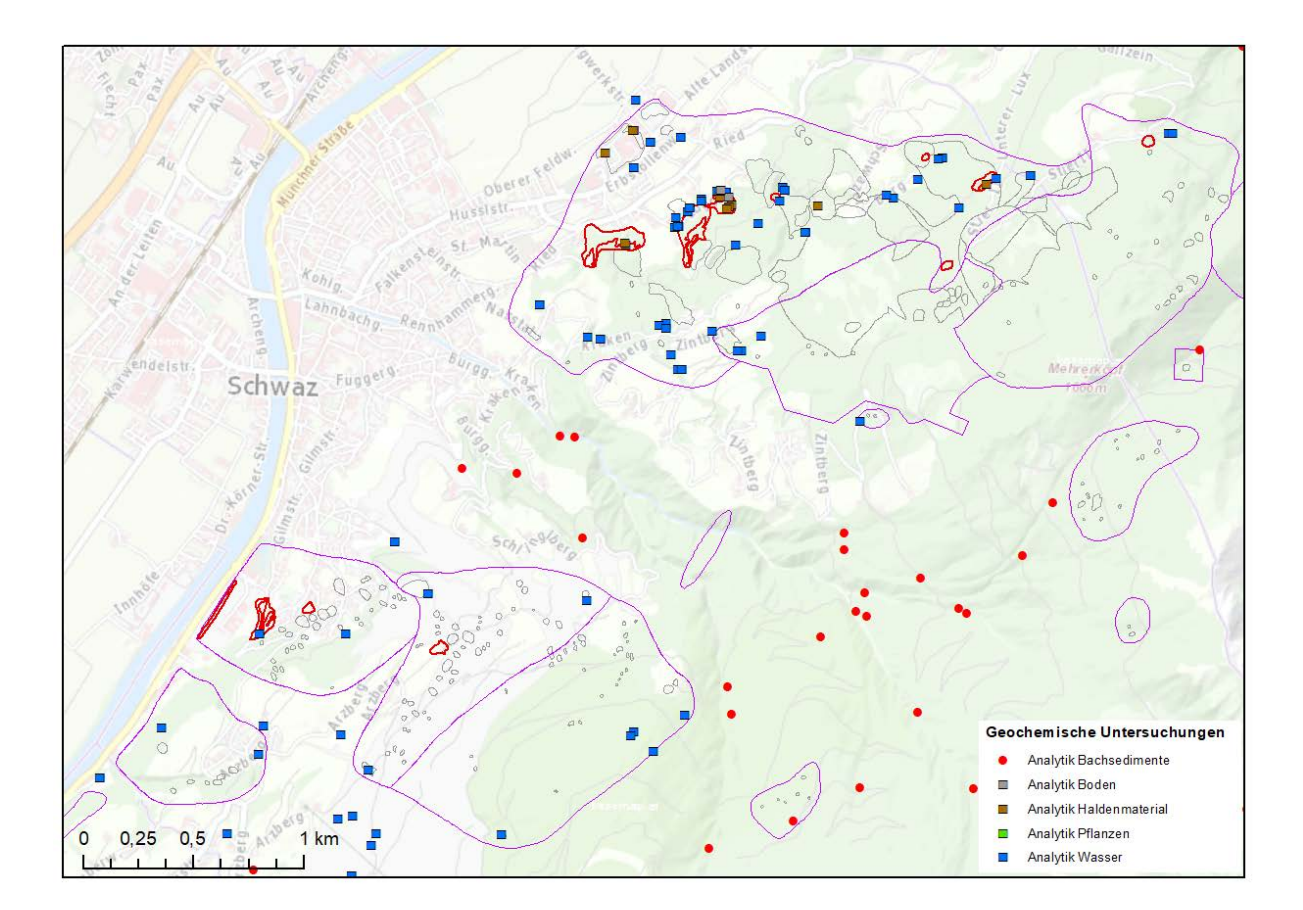

Abb. 8.-14: Geochemieprobenpunkte unterschiedlicher Probenmedien (Bachsedimente, Halden, Boden, Pflanzen, Wasser) im Bergbaugebiet Schwaz

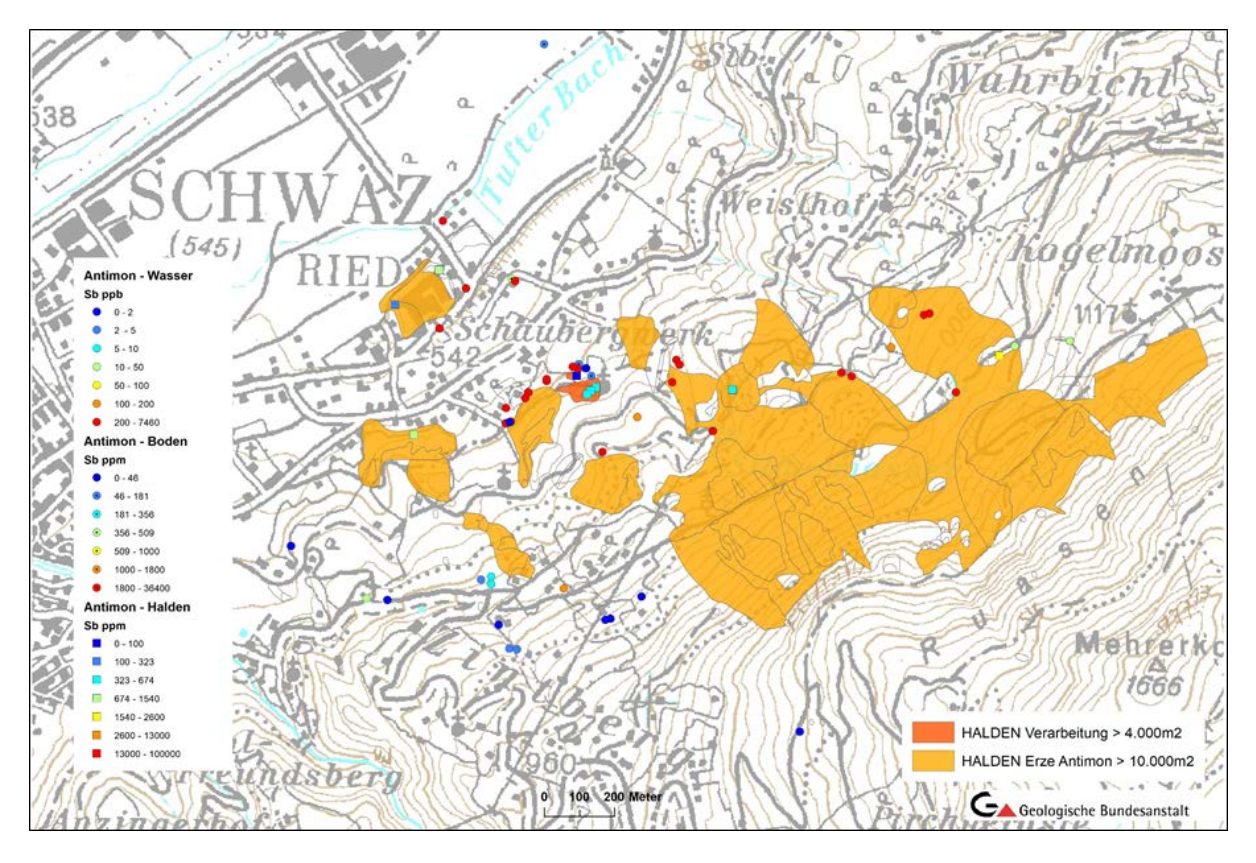

Abb. 8.-15: Haldenauswahl (Wertstoff Sb, > 10.000 m² Bergbauhalde, > 4.000m ² Verarbeitungshalde) und regionaler Auszug aus der Analysendatenbank am Beispiel von klassifizierten Antimonanalysen in Halden, Böden und Wässern des Falkensteiner Reviers in Schwaz.

Neben den Analysen aus den unmittelbaren Haldenbereichen stehen für die Bewertung der Halden selbstverständlich auch noch die flächendeckenden Daten der bundesweiten Bachsedimentgeochemie zu Verfügung. Dieser bundesweit größte flächendeckende Multielement-Datensatz (PIRKL et al., 2015) wird derzeit noch als gesonderter Datensatz zentral gespeichert, eine Integration mit anderen Geochemiedaten in der zentralen Geochemie-Datenbank ist jedoch vorgesehen. Der Datensatz in der letztgültigen Form im , Geochemischen Atlas' (PIRKL et al., 2015) wird auch als Datenlayer in IRIS Online verwendet (Abb. 8.-16).

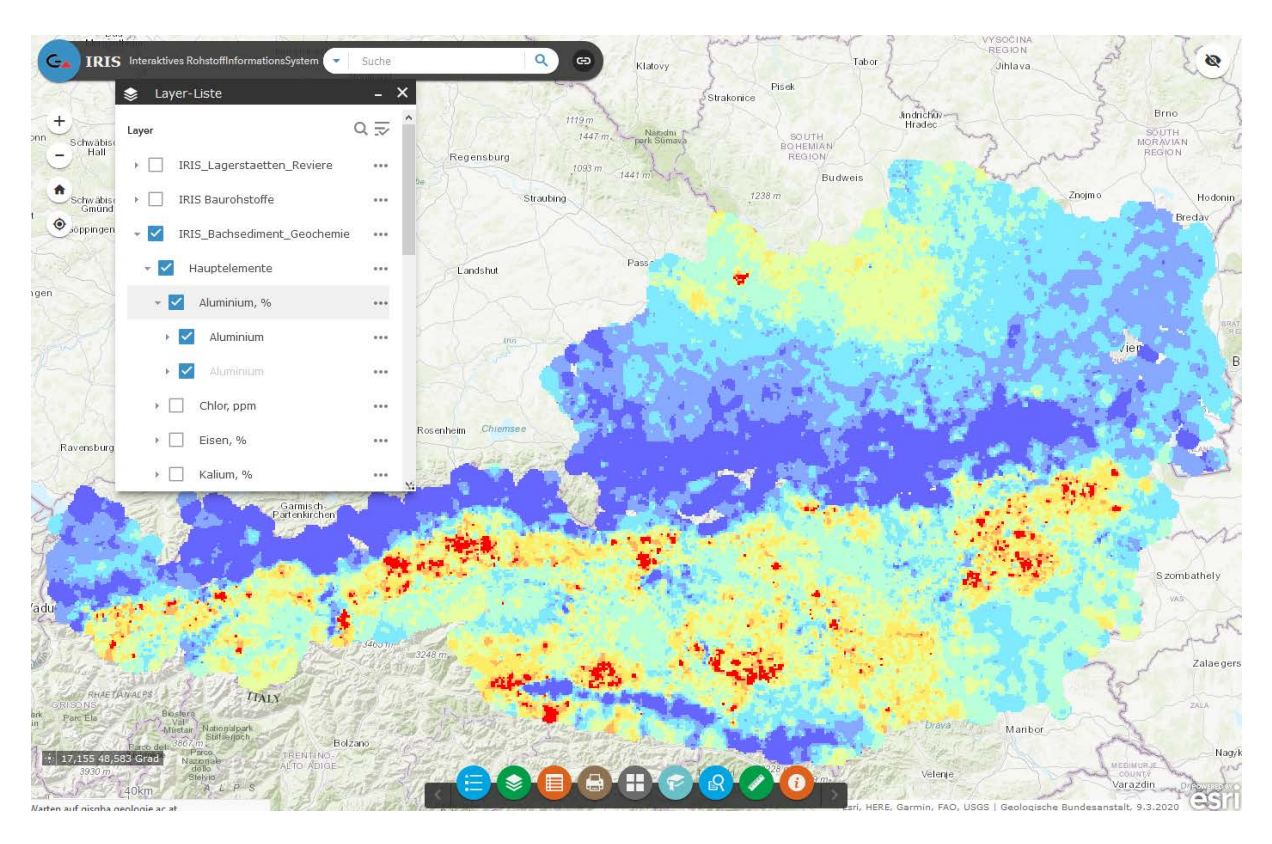

Abb. 8.-16: Beispiel der interpolierten Auswertung der Bachsedimentgeochemiedaten in IRIS Online (Aluminium %)

Für den Haldenressourcenkataster sind die Daten der bundesweiten Bachsedimentgeochemie als ergänzende Informationsebene durchaus von Bedeutung. Die geochemische Charakteristik der Bachsedimente widerspiegelt nämlich meist sehr gut die stoffliche Zusammensetzung von Halden im unmittelbaren Einzugsbereich von Bachsystemen. Verlässliche Wertstoffinformationen aus der Bachsedimentgeochemie sind dabei vor allem in solchen Bereichen zu erwarten, bei denen die Halden direkt im Bachbett angeschnitten sind.

# 9 INSPIRE Meldung Mineralische Rohstoffe

## 9.1 Einleitung

Das im Jahre 2018 fertiggestellte und weiterhin geführte Rohstoffinformationssystem "IRIS-Online" ist das Ergebnis jahrelanger Datensammlungen und zahlreicher Vorprojekte. Die gedruckte und im Jahr 1997 veröffentlichte "Metallogenetische Karte" war ein erster Meilenstein für eine moderne Rohstoffkarte des Bundesgebietes. Erstmals wurden die Rohstoffvorkommen, aufgeschlüsselt nach Lagerstättenform, Wertstoffinhalt, Größe und Raumlage auf einer speziell für diese Zwecke von F. Ebner neu konzipierten tektonischen Karte 1:500.000 dargestellt. Die Ergebnisse wurden zusätzlich in einem umfangreichen Handbuch der Lagerstätten der Erze, Industrieminerale und Energierohstoffe Österreichs zusammengefasst (Weber, 1997).

In den Folgejahren wurde in konsequenter Weiterentwicklung erstmals ein digitales Interaktives Rohstoff-Informationssystem IRIS entwickelt, welches auch detaillierte Abfragen nach Rohstoffvorkommen erlaubte. Im Gegensatz zur "statischen" gedruckten Karte erlaubte diese CD-ROM-Version erstmals die gleichzeitige Darstellung von Geologie, Geochemie, Aerogeophysik und Rohstoffvorkommen (Weber et al., 2002). Im Jahre 2009 wurde schließlich ein adaptiertes System als Internet-Version freigeschaltet.

Grundlegende neue Erkenntnisse über den tektonischen Aufbau der Ostalpen mit bemerkenswerten Auswirkungen auf die Rohstoffführung insbesondere des präalpidischen Basements waren Grund genug, die gesamte tektonische Datenbasis und auch die gesamte Rohstoffdatenbank gründlich zu überarbeiten. In mehrjähriger Arbeit wurden von den Mitarbeiterinnen und Mitarbeitern des Fachausschusses für Lagerstättenforschung des Bergmännischen Verbandes Österreichs (FALF) sowie der Fachabteilung Rohstoffgeologie der Geologischen Bundesanstalt (GBA) unter der fachlichen Koordination von Prof. L. Weber die Daten aus dem "klassischen" IRIS und dem bundesweiten Bergbau- /Haldenkataster der GBA zusammengeführt. Daneben wurde von R. Schuster (GBA) eine neue tektonische Karte im Maßstab 1:1.000.000 kompiliert, die die neuesten Erkenntnisse über den tektonischen Aufbau Österreichs beinhaltet.

IRIS-Online stellt das umfassendste Informationssystem über die Lagerstätten und Vorkommen mineralischer Rohstoffe in Österreich dar. Es bietet die verortete Lage und Detailinformationen zu derzeit 5.622 Rohstoffvorkommen der Erze, Industrieminerale und Energierohstoffe sowie zu über 8.000 Baurohstoffabbauen. Die umfangreiche Rohstoff-Literatur mit fast 49.000 Zitaten und ein Bergbaukartenverzeichnis mit über 23.000 Karten stehen dem Benutzer Online zu Verfügung. Zahlreiche geologische, aerogeophysikalische und geochemische Informationsebenen runden das Bild ab. Die Rohstoffvorkommen der klassischen Rohstoffe wurden in 208 minerogenetische Bezirke (Gesamtheit aller Rohstoffvorkommen in gleicher tektonischer Einheit, gleicher Nebengesteinsbindung, gleicher Form, gleichen Wertstoffinhalts und gleicher Genese) untergliedert. Dazu kamen im Laufe der Erweiterung um die Baurohstoffe auch noch über 1.200 Baurohstoffbezirke, rund 800 davon verfügen bereits über eine umfangreiche rohstoffgeologische Beschreibung.

Für die GBA ist INSPIRE eine gesetzliche Verpflichtung, ihre Daten für die Weitergabe bereitzustellen, entsprechend den vorgeschriebenen Datenstrukturen, -formaten und rechtlichen Rahmenbedingungen.

Laut EU-Gesetz müssen die INSPIRE-Richtlinien bis Oktober 2020 umgesetzt sein. Als Mindestanforderung für die Umsetzung innerhalb dieses Zeitraums kann EIN INSPIRE-konformer Datensatz zu jedem INSPIRE-relevantem Thema an der GBA angesehen werden. Einer davon ist der Datensatz "Mineralische Rohstoffe".

## 9.2 Zusammenfassung

Basierend auf dem GBA Projekt-Workflow wurden im Jahre 2020 folgende Arbeitsschritte absolviert:

- 1. Informationsbeschaffung Erarbeitung der theoretischen Grundlagen zu INSPIRE mittels Datenspezifikation uvm.
- 2. Sichten der Geodaten Identifizieren und Benennen von potentiellen INSPIRE-relevanten Geodatensätzen und Geodatendiensten - Fachbereich gibt Überblick in Form eines Excel Files
- 3. Klärung von Zugangs- und Nutzungsbeschränkungen
- 4. INSPIRE-relevante Anpassungen und erforderliche Erweiterungen am FA-Datenbestand (Minimalumsetzung)
- 5. Klärung Datenstruktur, Vergleich mit INSPIRE-Datentypen, Attributen, ergänzende Informationen - Fachbereich gibt Überblick in Form eines Excel Files
- 6. Modifizierte Version eines Geodatensatzes liegt in der FA-Abteilung vor

Die Datenevaluierung für das Modul "Mineralische Rohstoffe" wurde abgeschlossen und liegt als ein vom Fachbereich "Rohstoff" zur INSPIRE Umsetzung verfügbarer, dokumentierter, vom FAL bestätigter Geodatensatz (SpatialView) vor und ist für die weitere Bearbeitung zentral gespeichert. Zusätzlich wurde auch die Beschreibung des Datensatzes und seiner Attribute als Excelfile abgelegt. Der Abgleich des GBA Datensatzes mit INSPIRE Datenmodell Objekten/Attributen liegt als Excel-Tabelle ebenfalls vor.

Um die INSPIRE Meldung durchführen zu können, waren mehrere Arbeitsschritte notwendig, die in Zusammenarbeit mit den Projekten "Mintell4EU", "ÜLG-071/072" und "ÜLG-062" durchgeführt wurden:

- Umbau und Ergänzung der Rohstoffdatenbank
- Mapping der Datenbankinhalte auf INSPIRE
- Gliederung der IRIS Punkte in "Vorkommen" und "Mineralfundpunkte"
- Aufbereitung/Ergänzung des Themas Mineralische Rohstoffe für den GBA Thesaurus (Rohstoffe, Minerale)
- Rohstoff-Literaturdatenbank: Ergänzungen, Zusammenfügen der Rohstoffdatenbanken der FA Rohstoffgeologie, Verknüpfung mit Adlib Literaturdatenbank der GBA
- Verknüpfung zwischen Bergbaukartenarchiv und IRIS-Datenbank
- Zuordnung der Bezirksbeschreibungen an Thesauren der GBA (Tektonik, Stratigraphie)

## 9.3 Beschreibung des Vorhabens

Das INSPIRE Datenmodell Mineralische Rohstoffe ist sehr umfangreich und beinhaltet Informationen zu den Mineralischen Vorkommen und Lagerstätten, dort vorhandenen bzw. abgebauten Rohstoffen, deren Ressourcen und Reserven und der Rohstoffqualität und -quantität. Das Vorkommen (Mineral Occurrence) wird als geographisches Objekt definiert und in Form eines Punktes dargestellt. Die Explorationstätigkeiten, die zu der Beschreibung der Lagerstätte geführt haben (Bohrungen, Analytik, Geophysik), können auch im Modell abgebildet werden (Abb. 9.-1).

Weiteres können auch ein oder mehrere konkrete(r) Bergbau(e) innerhalb einer Lagerstätte definiert werden. Die Bergbaugeschichte und Bergbauaktivitäten können dem Bergbauobjekt (ist gleichzeitig auch eine Feature Class) zugeordnet werden.

Die Dokumentation zu dem Vorkommen, der Lagerstätte und auch zu dem Bergbau kann in einem Objekt "DocumentCitation" abgelegt werden.

Die Montanbehörde meldet die aktiven österreichischen Bergbaue in Form einer "Bergis" INSPIRE Meldung. Die Geologische Bundesanstalt sammelt hauptsächlich die Informationen über die Vorkommen mineralischer Rohstoffe, die in Form einer IRIS Datenbank und IRIS Online Applikation allen Benutzern frei zu Verfügung stehen. Die Geologische Bundesanstalt sammelt keine Daten über die Reserven und die Produktion von mineralischen Rohstoffen. Im Rahmen zahlreicher Rohstoffprojekte (vor allem "Bergbau-/Haldenkataster" und "IRIS Online") stehen derzeit 5.623 Vorkommen und Lagerstätten von mineralischen Rohstoffen einer INSPIRE Meldung zu Verfügung. Zusätzlich zu den Vorkommen werden im Rahmen dieses Projektes auch die Rohstoffe durchgeschaut und auf INSPIRE Listen gemapped. Die Dokumentation wird in Form eines Links zu jedem Vorkommen erstellt, wo die Literaturzitate samt der Adlib-Verknüpfung sowie die Metainformationen zu den Bergbaukarten (Kartenaufruf mit Benutzer/Password) zu Verfügung stehen werden.

Auf die Bergbauinformationen, Bergbauaktivitäten, Reserven- und Produktionsdaten wird im Rahmen des Projektes eingegangen, die INSPIRE Meldung zu diesem Thema erfolgt zu einem späterem Zeitpunkt – in Absprache mit der Montanbehörde.

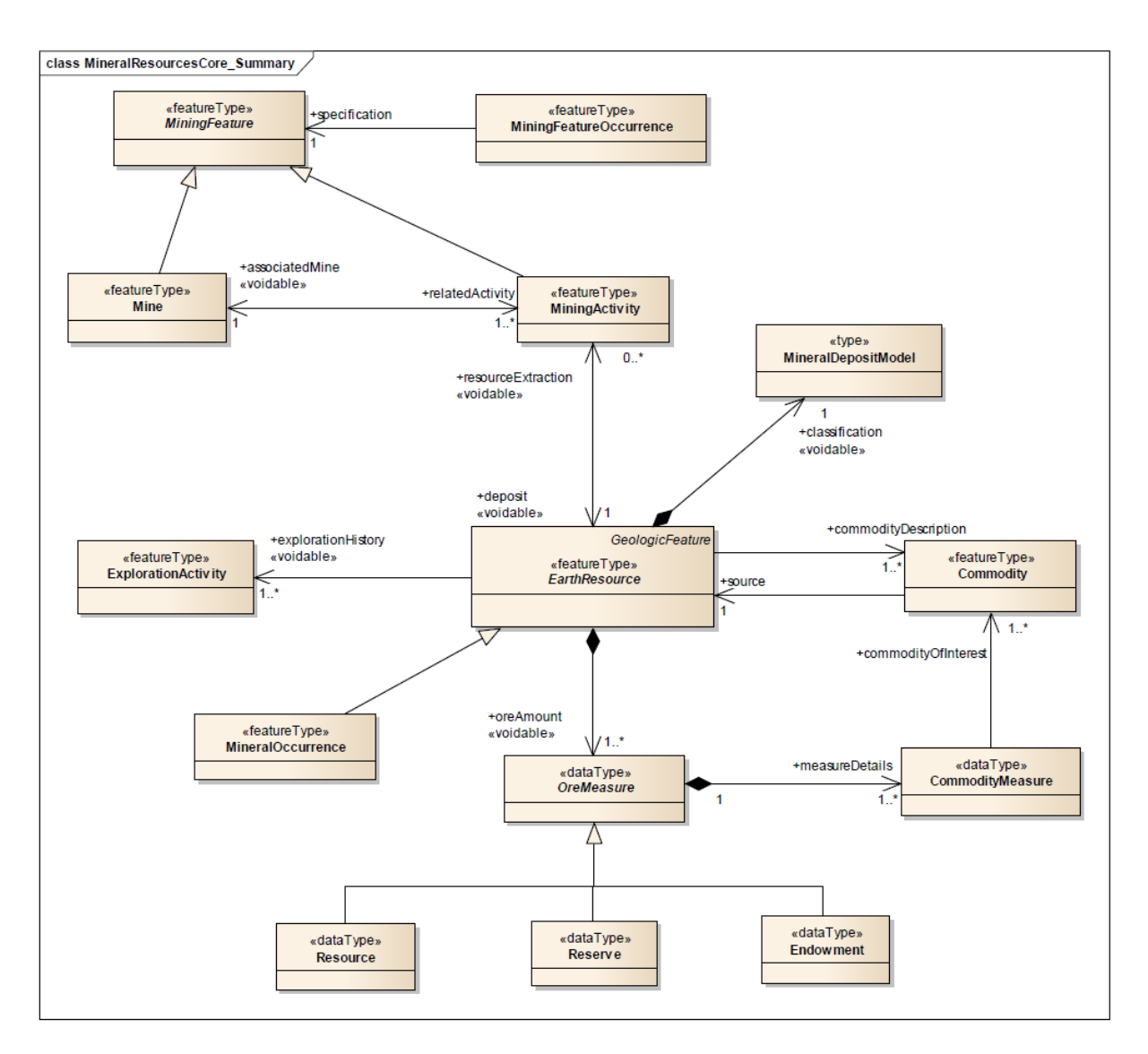

Abb. 9.-1: UML Class Diagramm des Schemas MineralResources

Die Informationen zur Mineralogie der Lagerstätten und die Beschreibung des Nebengesteines nach EarthResource Model wurden in diesem Projekt ebenfalls konsolidiert, sind aber noch nicht an INSPIRE gemeldet worden. Die Liste der Arbeitsmodule samt Information zur INSPIRE Meldung 2020 zeigt die Tabelle 9.-1.

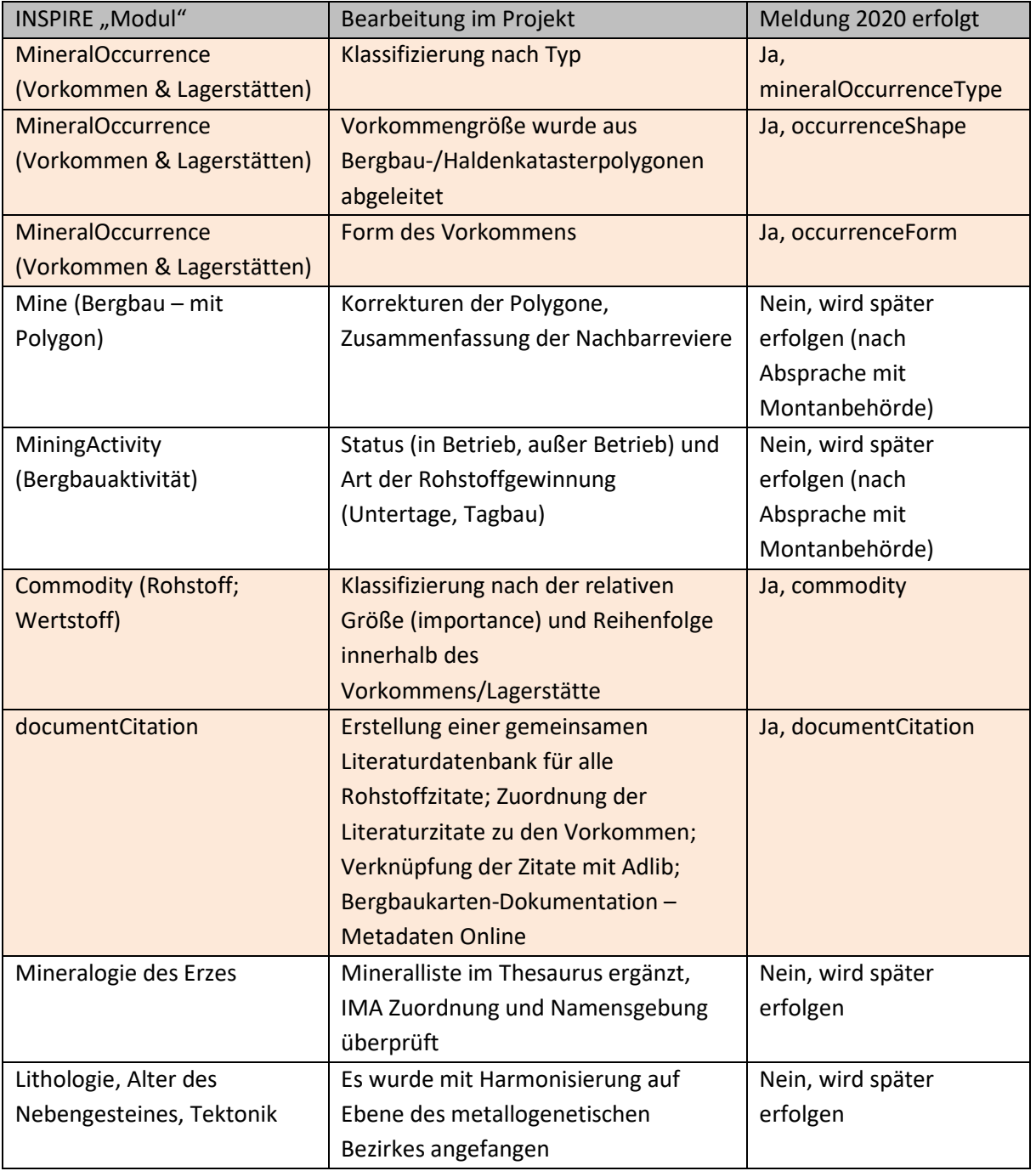

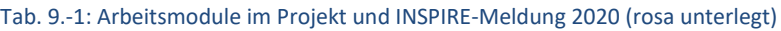

## 9.4 Erweiterung der IRIS-Datenbank um neue Attribute

Im Laufe der Harmonisierung von IRIS und der Bergbau-/Haldenkataster Datenbanken sowie der Notwendigkeit, aus IRIS eine INSPIRE Meldung für mineralische Rohstoffe zu generieren, wurde die Datenbankstruktur wesentlich erweitert. Die komplette Struktur der Datenbank mit Beschreibung der einzelnen Attribute liefert Tabelle 9.-2.

Die bereits existierenden, aber an INSPIRE angepassten Attribute wurden orange hinterlegt. Die neu dazukommenden Spalten wurden mit blauem Hintergrund versehen.

Die aus anderen Tabellen stammenden Attribute (Auflistungen) wie Rohstoffe, Wertstoffe oder Minerale wurden mit Fettdruck gekennzeichnet.

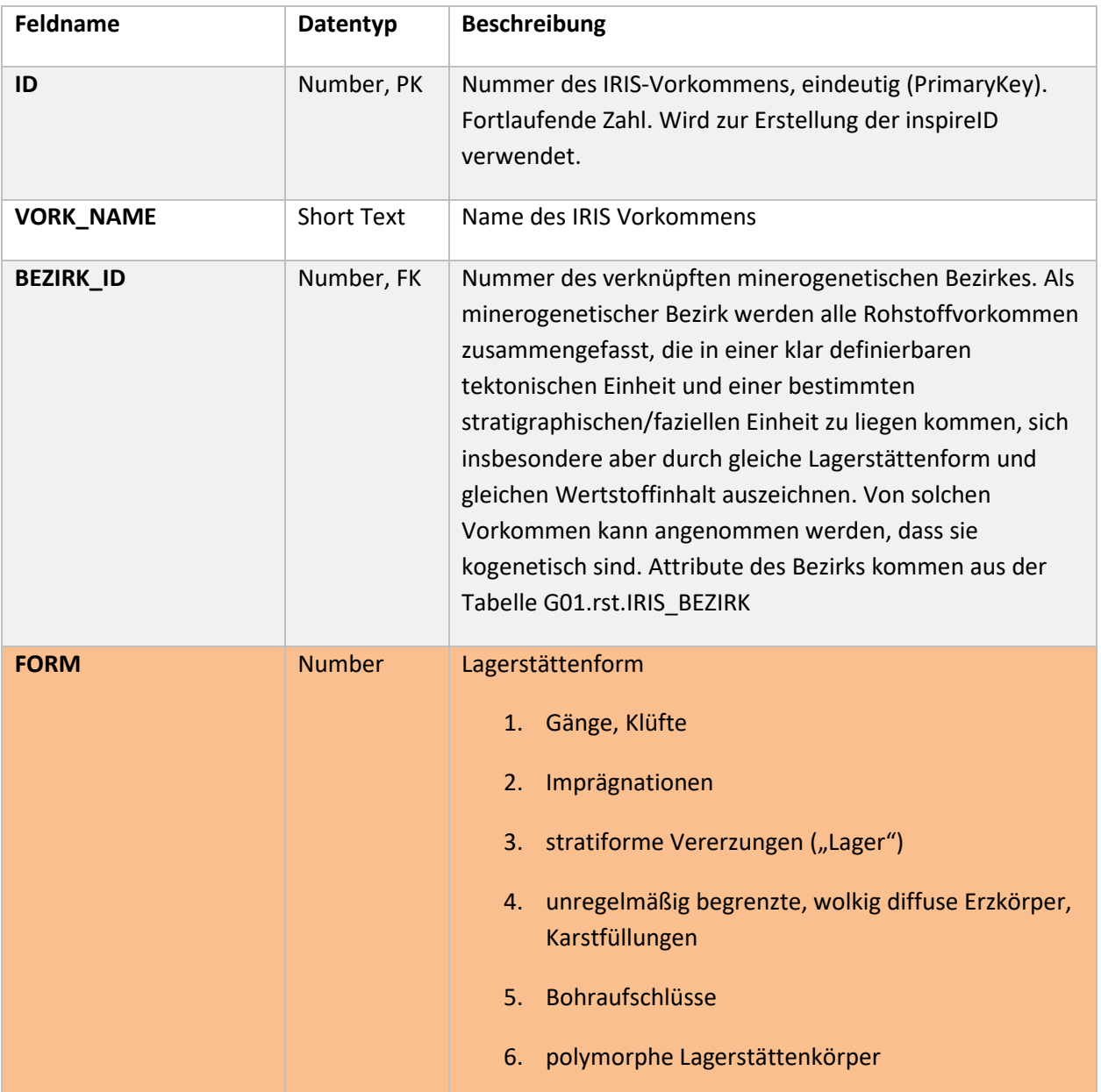

#### Tab. 9.-2: Attribute der Tabelle G01.rst.IRIS mit Beschreibung. Blau: neue Attribute; Grün: an INSPIRE angepasst

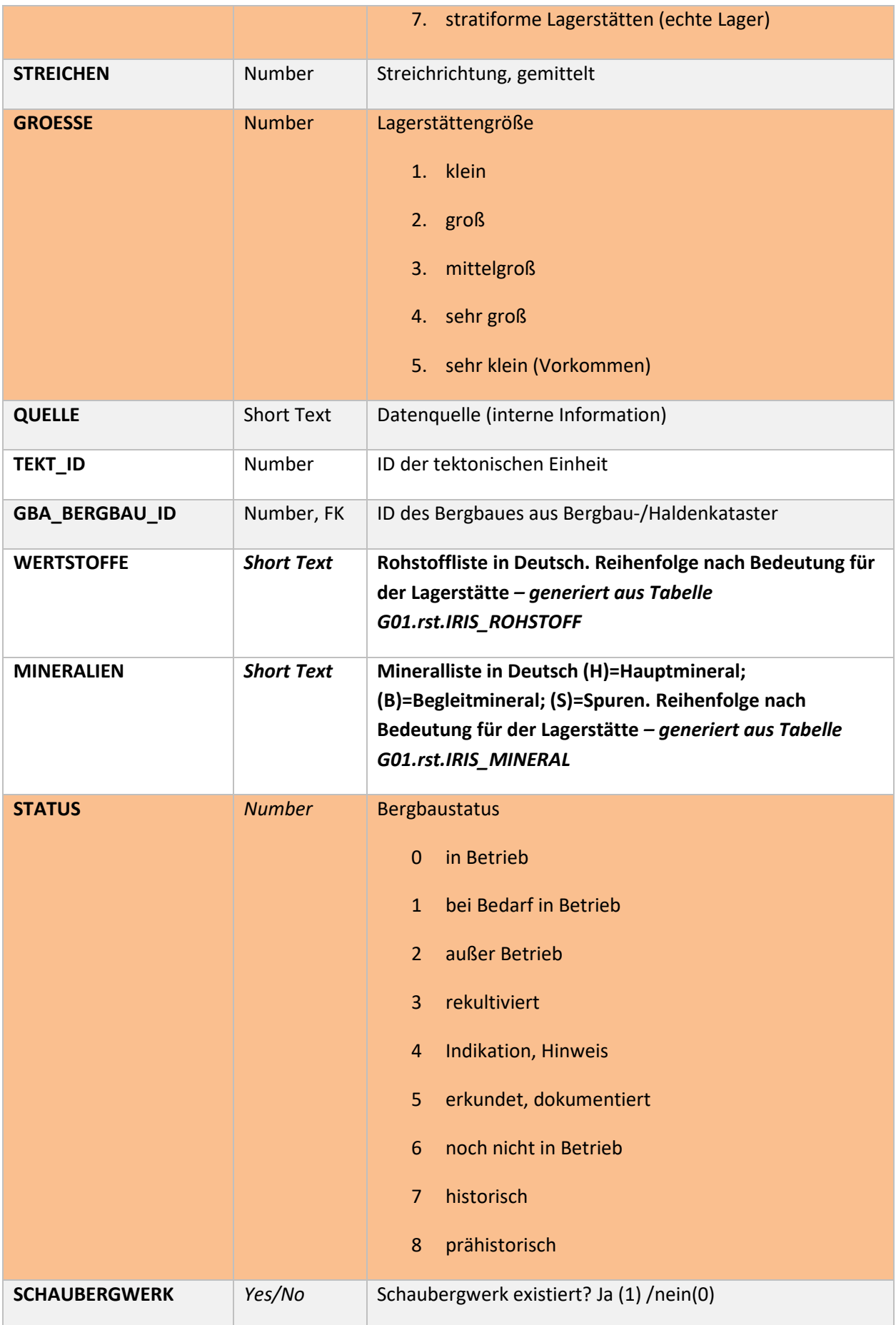

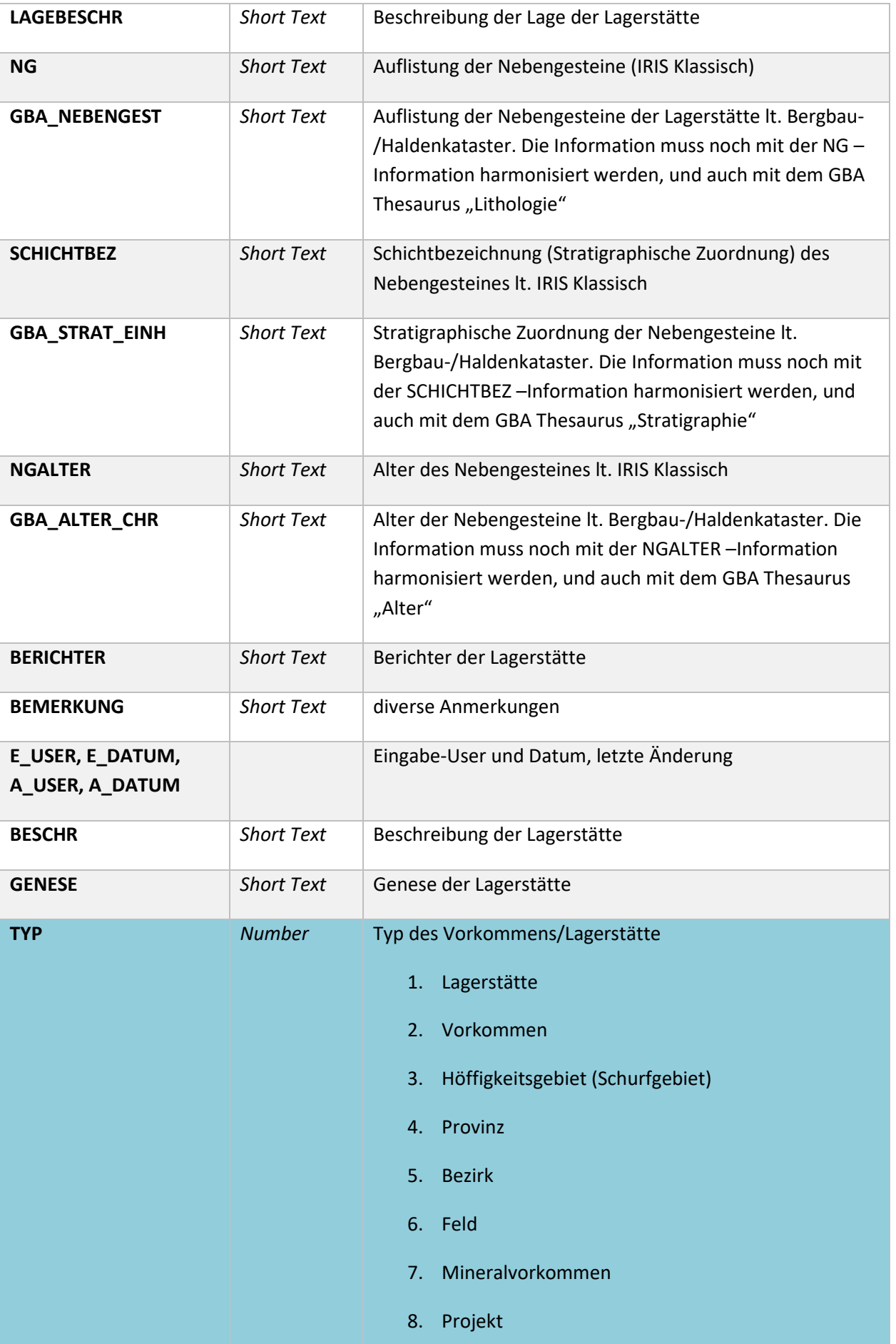

#### ÜLG-071 und ÜLG-072 – 2020

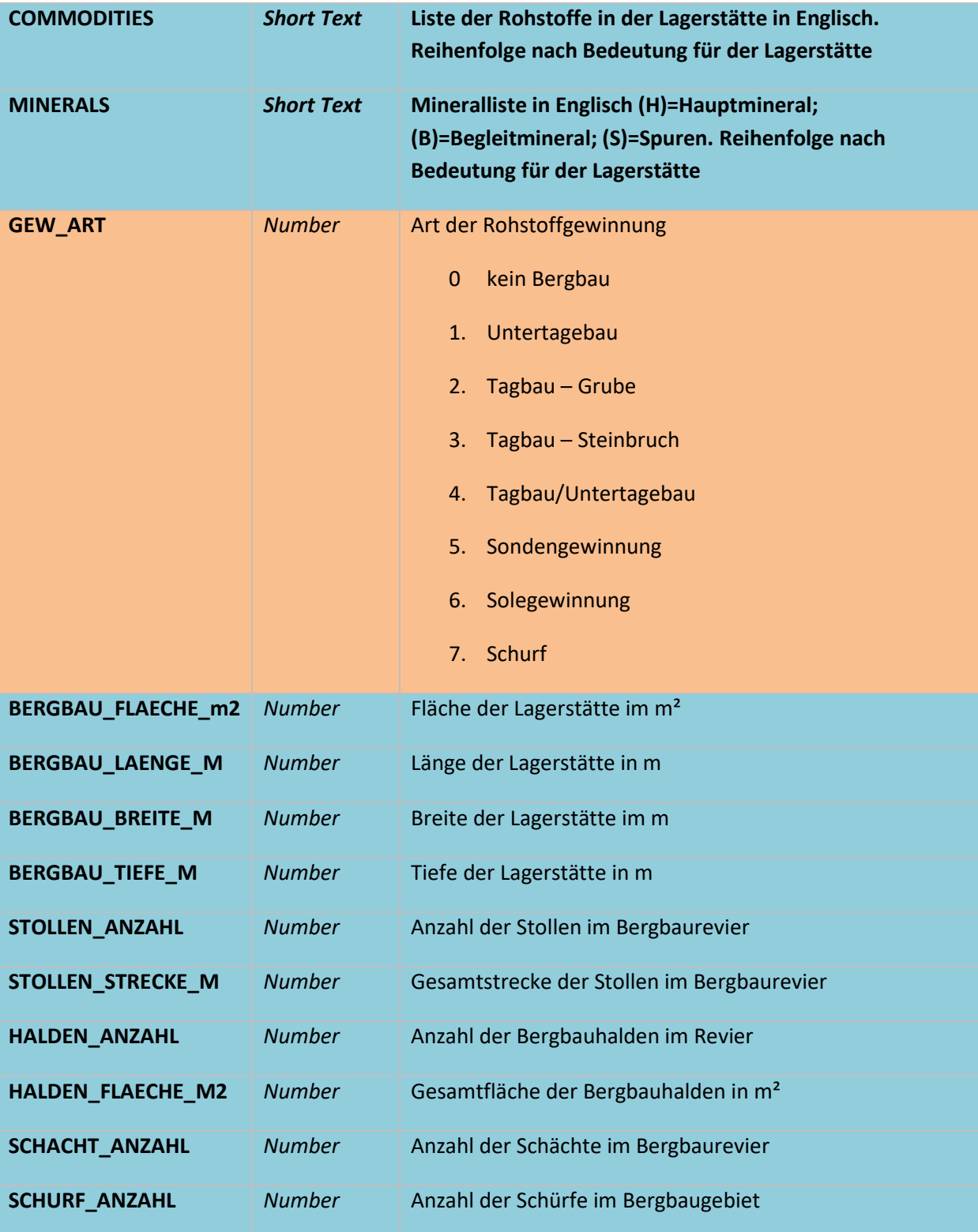

# 9.5 Überprüfung der Klassifizierung von IRIS Vorkommen und Lagerstätten

Die bisher in der IRIS-Datenbank geführten Informationen wurden aus den Vorgängerprojekten übernommen und im Rahmen einer Harmonisierung mit dem Bergbau-/Haldenkataster um einige Lokalitäten und auch Attribute erweitert. Diese Arbeit erfolgte in einem Team bestehend aus mehreren Lagerstätten- und Bergbauspezialisten. Die Koordination der Arbeiten lag in den Händen vom Prof. Leopold Weber. In IRIS wurden nicht nur ehemalige Bergbaue, sondern auch geologisch und genetisch interessante Mineralfundpunkte bzw. Prospektionsgebiete erfasst. Im Rahmen des Projektes wurde diese für die INSPIRE Meldung wichtige Unterteilung durchgeführt. IRIS Punkte wurden in die Bergbaue, Vorkommen und Schurfgebiete (Prospektionsgebiete) nach "mineralOccurrenceType" aufgeteilt (Abb. 9.-2).

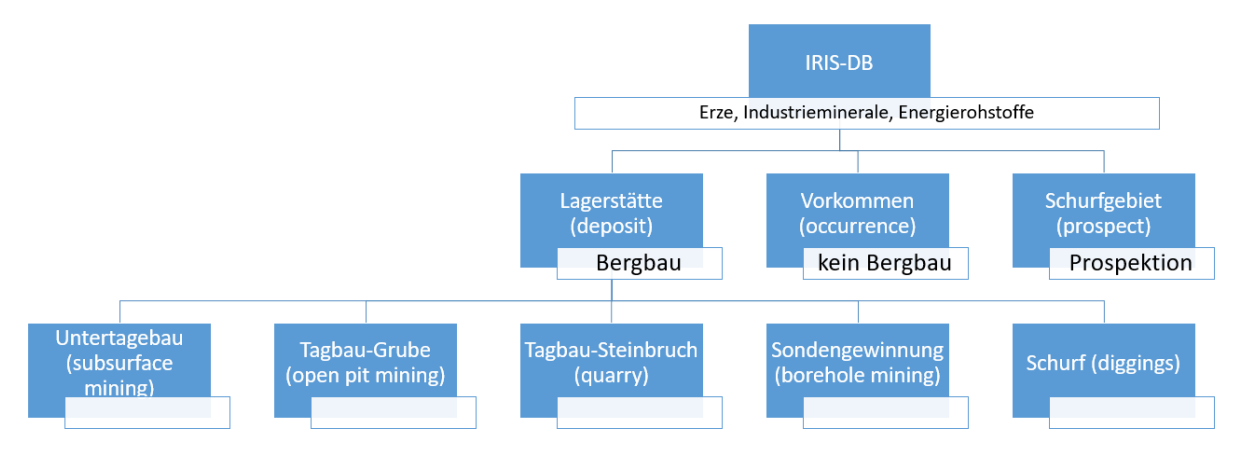

Abb. 9.-2: Unterteilung der IRIS Punkte in die Kategorien nach Typ (mineralOccurrenceType) und Art (miningActivityType)

Zusätzlich wurde bei jedem Bergbau unterschieden, ob es sich um einen Untertage-, Obertage-, Sondengewinnung- oder Schurfbergbau handelt. Den Typ Vorkommen (occurrence) zugewiesen bekamen alle IRIS Punkte, wo keine Bergbauaktivitäten stattgefunden haben, aber aus wissenschaftlicher Sicht (auch für zukünftige Prospektionszwecke) durchaus Interesse besteht, sie in der Datenbank zu dokumentieren. Die Anzahl der IRIS Punkte nach Kategorien zeigen die Tabellen 9.- 3 und 9.-4.

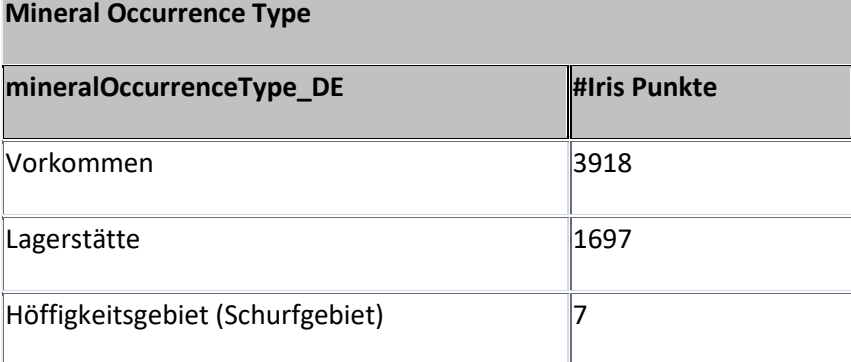

#### Tab. 9.-3: Anzahl der Iris Punkte nach Typ des Vorkommens

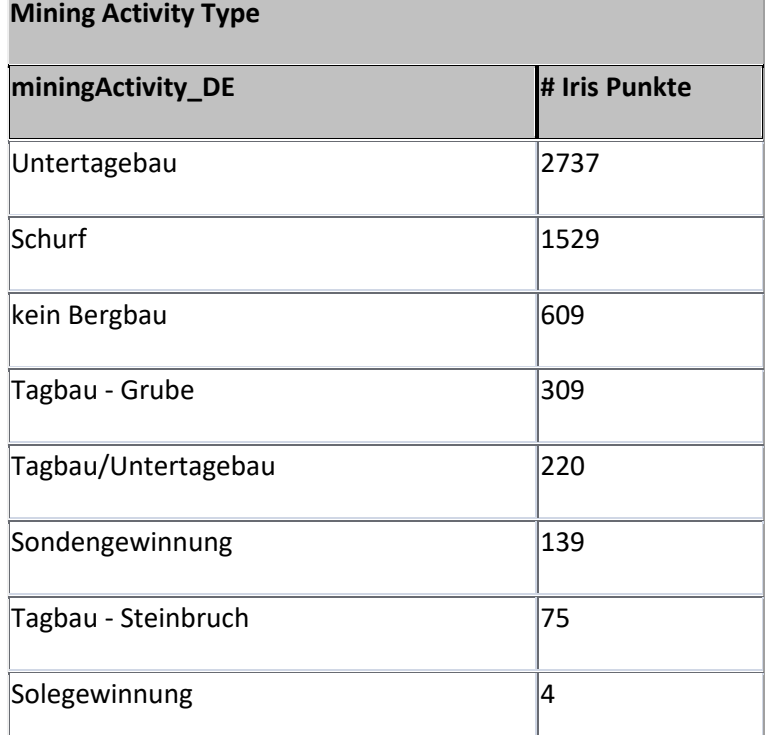

Tab. 9.-4: Anzahl der Iris Punkte nach Gewinnungsart

### 9.6 Rohstoff-Literaturdatenbank

Im Laufe der Vorbereitungen zur Zusammenlegung der Rohstoffdatenbanken der FA Rohstoffgeologie - IRIS, BHK (Bergbau-, Haldenkataster) und ABBAUE (Baurohstoffe) - wurden unter anderem die Literaturdatenbanken unter die Lupe genommen. Jeder der oben genannten Datenpools hatte eine eigene Liste von rohstoffrelevanten Zitaten, die wieder den Vorkommen zugeordnet wurden. Im Projektjahr wurden die drei großen Literaturdatenbanken der Abteilung zusammengefasst und auf die zentrale Datenbank der GBA gestellt.

Als Ergebnis entstand eine umfangreiche Literatursammlung zum Thema Geologie und Rohstoffe mit derzeit 26.724 Literaturzitaten (Stand: Jänner 2021).

Einige dieser Literaturpositionen befinden sich in der Bibliothek der Geologischen Bundesanstalt. Diese Publikationen, Bücher und Karten sind bereits in einem GBA Online-Katalog "Adlib" eingetragen [\(https://www.geologie.ac.at/services/bibliothek-archiv\)](https://www.geologie.ac.at/services/bibliothek-archiv) - siehe Abbildung 9.-3.

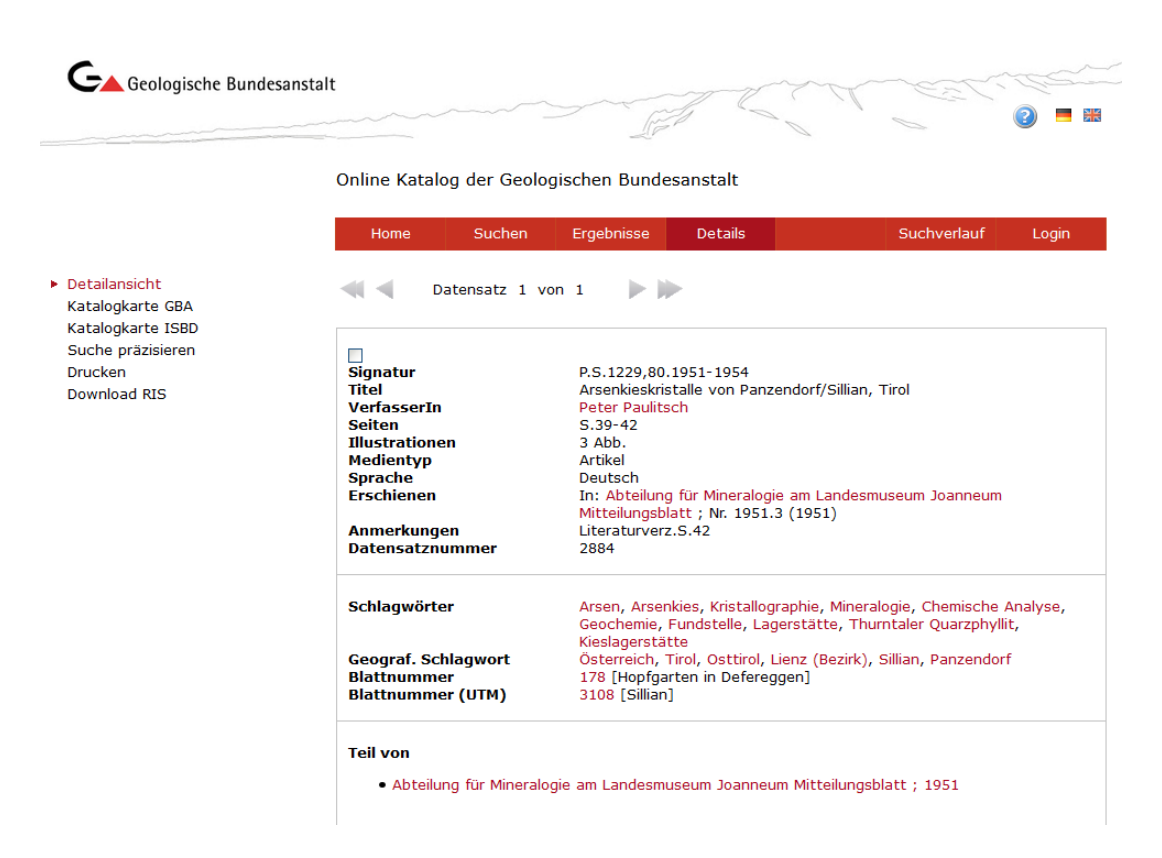

Abb. 9.-3: Beispiel einer Online-Katalog Abfrage im Adlib. Datensatznummer kann als Verknüpfung mit anderen Daten verwendet werden

Bisher wurden 10.450 Literaturzitate der Rohstoff-Literaturdatenbank mit dem Adlib Bibliotheksystem über Datensatznummer verknüpft. Die Anzahl der Zitate insgesamt und auch die Aufteilung nach Modulen, in denen die Zitate zur Anwendung gekommen sind, zeigt Tabelle 9.-5.

| Rohstoffzitate/Modul                         | #Zitate | #Zitate mit Adlib- | #Verknü- |
|----------------------------------------------|---------|--------------------|----------|
|                                              |         | Verknüpfung        | pfungen  |
| Rohstoffzitate insgesamt                     | 26.724  | 10.450             |          |
| IRIS Klassisch (Erze, Industrieminerale,     | 10.013  | 5.662              | 48.705   |
| Energierohstoffe)                            |         |                    |          |
| IRIS Baurohstoffe (Kies-Sande, Festgesteine, | 2.660   | 819                | 33.559   |
| Tone/Lehme)                                  |         |                    |          |
| IRIS - Literatur für Bezirksbeschreibungen   | 1.408   | 1.131              | 3.309    |
| (klassisch & Baurohstoffe)                   |         |                    |          |

Tab. 9.-5: Anzahl der Verknüpften Literaturzitate nach IRIS-Modul

### 9.7 Bergbaukarten

In den Sammlungsbeständen der Geologischen Bundesanstalt (Bibliothek, Lagerstättenarchiv, Friedrich-Archiv, Thalmann/Pirkl-Archiv) befinden sich viele Bergbaukartenwerke zu österreichischen Bergbauen, die im Zuge von mehreren Projekten in der ZBKV-Datenbank (Zentrales Bergbau Karten Verzeichnis) erfasst wurden. Nach den Bergbaukartenbeständen der Montanbehörde besitzt die Geologische Bundesanstalt damit bundesweit den größten Bestand an bergbaurelevanten Kartenwerken.

Die systematische Erfassung von Bergbaukartenwerken in den Beständen der Geologischen Bundesanstalt hat dazu beitragen, die Wissensbasis über Vorkommen und Lagerstätten mineralischer Rohstoffe in Österreich wesentlich zu erweitern.

Deshalb wurden diese Daten für die Belange der Rohstoffforschung, Mineralrohstoffwirtschaft, (Alt)bergbau-Sicherheit, Raumplanung und Montangeschichte über den Datenverbund mit der Montanbehörde zum Großteil verfügbar gemacht.

Dazu kam auch die Verknüpfung der Bergbaukarten-Archivdaten mit dem Interaktiven Rohstoff-Informationssystem IRIS.

Über die Verknüpfung zwischen der Tabelle mit ZBKV-Metadaten (G01.rst.ZBKV) mit der IRIS Tabelle (G01.rst.IRIS) ist ein View **G01.rst.IRIS\_v\_ZBKV** erstellt worden (Abb. 9.-4).

#### ÜLG-071 und ÜLG-072 – 2020

| m       |                     |                        |                    | rst_IRIS v ZBKV                                                                    |         |        |                                                                        |  |
|---------|---------------------|------------------------|--------------------|------------------------------------------------------------------------------------|---------|--------|------------------------------------------------------------------------|--|
| IRIS ID | ZBKV ID ·<br>QUELLE | SIGNATUR<br>$\sim$ .   | - VERFASSER -      | a.<br><b>SACHTITEL</b>                                                             | MASSTAB | $\sim$ | DOK LINK                                                               |  |
|         | 1406 GBA LA         | GBA: L-617/1K.2K s. n. |                    | Bergbau Abfaltersbach - Auengraben, Osttirol, Grubenfeld Hu                        |         |        | 500 https://odysseus.geologie.ac.at/remote.php/webdav/ZBKV/01406.pdf   |  |
|         | 9051 GBA LA         | GBA: L-2852/1K         | S, R               | Übersichtskarte [Bergbaugebiet Tessenberg - Panzendorf - Vi                        |         |        | 25000 https://odysseus.geologie.ac.at/remote.php/webdav/ZBKV/09051.pdf |  |
|         | 9285 GBA FRA        | GBA: FRA-1263          | $S.$ $R.$          | [Abfaltersbach], Bergbau Hugo I. - Maßstab 1:500                                   |         |        | 500 https://odysseus.geologie.ac.at/remote.php/webdav/ZBKV/09285.pdf   |  |
|         | 9286 GBA FRA        | GBA: FRA-1572          | Lob, Friedrich, O. | [Abfaltersbach]. Bergbau Hugo I. Geolog. Bemerkungen Ing.                          |         |        | 500 https://odysseus.geologie.ac.at/remote.php/webdav/ZBKV/09286.pdf   |  |
|         | 5320 GBA_FRA        | GBA: FRA-1573          | Friedrich, O. M.   | Grubenfeld Hugo II. Blei - Zink u. Kupfererz Lagerstätte Kofler                    |         |        | 500 https://odysseus.geologie.ac.at/remote.php/webdav/ZBKV/05320.pdf   |  |
|         | 9051 GBA LA         | GBA: L-2852/1K         | S, R               | Übersichtskarte [Bergbaugebiet Tessenberg - Panzendorf - Vi                        |         |        | 25000 https://odysseus.geologie.ac.at/remote.php/webdav/ZBKV/09051.pdf |  |
|         | 9288 GBA FRA        | GBA: FRA-1574          |                    | [Friedrich, O. M. ( [Abfaltersbach]. Bergbau Hugo III. Koflerstollen I. und Bergst |         |        | 500 https://odysseus.geologie.ac.at/remote.php/webdav/ZBKV/09288.pdf   |  |
|         | 11028 GBA LA        | GBA: L-379/1K          |                    | Plöchinger, B., Ho [Geologische Detailkarte Hallberg - Webing]. Gips Abtenauer     |         |        | 5000 https://odysseus.geologie.ac.at/remote.php/webdav/ZBKV/11028.pdf  |  |
|         | 11042 GBA LA        | GBA: L-379/2K          |                    | [Plöchinger, B., Hr [N - S und W - E Profil durch deb Gipgsbergbau Grub]. - Maßs   |         |        | 5000 https://odysseus.geologie.ac.at/remote.php/webdav/ZBKV/11042.pdf  |  |
|         | 19642 MB            | MB: 21232              | Meyer, H.H.        | Gustav Haagen GesmbH. Lagerungskarte der Überschar "Win                            |         |        | 2880 https://odysseus.geologie.ac.at/remote.php/webdav/ZBKV/19642.pdf  |  |
|         | 19643 MB            | MB: 21233              | Meyer, H.H.        | Gustav Haagen GesmbH. Lagerungskarte der Überschar "Gfa-                           |         |        | 2880 https://odysseus.geologie.ac.at/remote.php/webdav/ZBKV/19643.pdf  |  |
|         | 19644 MB            | MB: 21234              | Meyer, H.H.        | Gustav Haagen GesmbH. Lagerungskarte der Überschar "Spa-                           |         |        | 2880 https://odysseus.geologie.ac.at/remote.php/webdav/ZBKV/19644.pdf  |  |
|         | 19645 MB            | MB: 21235              | Meyer, H.H.        | Gustav Haagen GesmbH. Lagerungskarte der Überschar "Hall                           |         |        | 2880 https://odysseus.geologie.ac.at/remote.php/webdav/ZBKV/19645.pdf  |  |
|         | 19646 MB            | MB: 21236              | Meyer, H.H.        | Gustav Haagen GesmbH. Lagerungskarte der Überschar "Loir                           |         |        | 2880 https://odysseus.geologie.ac.at/remote.php/webdav/ZBKV/19646.pdf  |  |
|         | 19647 MB            | MB: 21237              | Meyer, H.H.        | Gustav Haagen GesmbH. Lagerungskarte der Überschar "Leit                           |         |        | 2880 https://odysseus.geologie.ac.at/remote.php/webdav/ZBKV/19647.pdf  |  |
|         | 19649 MB            | MB: 21239              | Meyer, H.H.        | Gustav Haagen GesmbH. Lagerungskarte der Überschar "Seel                           |         |        | 2880 https://odysseus.geologie.ac.at/remote.php/webdav/ZBKV/19649.pdf  |  |
|         | 19650 MB            | MB: 21240              | Meyer, H.H.        | Gustav Haagen GesmbH, Lagerungskarte der Überschar "Unt-                           |         |        | 2880 https://odysseus.geologie.ac.at/remote.php/webdav/ZBKV/19650.pdf  |  |

Abb. 9.-4: Auszug aus dem View **G01.rst.IRIS\_v\_ZBKV.** Vorhanden sind Hauptattribute wie Sachtitel, Kartenmaßstab und Verfasser und auch ein Link zu der gescannten Karte im PDF Format (DOK\_LINK)

Zur Vereinfachung des Zugriffes auf die digitalisierte Karte bekam jede PDF Datei auf dem Server den Namen der ZBKV\_ID (ID der Karte).

Die bisher gescannten und mit Metadaten versehenen Bergbaukarten wurden auf einen von der FA IT & GIS zu Verfügung gestellten OwnCloud Server gestellt (Abb. 9.-5). Nur vom Administrator berechtigte Personen können sich mit Benutzer/Password auf diesem Server einloggen und die benötigten Karten herunterladen (Abb. 9.-6). Nur einige GBA und Montanbehörde Mitarbeiter wurden bisher dazu berechtigt.

|         |       | $\leftarrow$ $\rightarrow$ $\mathbb{C}$ $\rightarrow$ $\bullet$ odysseus.geologie.ac.at/index.php/a |             |            |                  | - :<br>☆ 3         |
|---------|-------|----------------------------------------------------------------------------------------------------|-------------|------------|------------------|--------------------|
|         |       | <b>EXECUTE:</b> Apps <b>N</b> Hochschwab Übers M Gmail                                              |             |            | <b>D</b> YouTube | <b>Maps</b>        |
| ≡.      | Files |                                                                                                    |             |            |                  | Q<br>lippio -      |
| Ξ       |       | $\leftarrow$ ZBKV $\leftarrow$                                                                      | $+$         | 0.001      |                  | 85 KB 3 months ago |
| $\pm$   |       | 00014.pdf                                                                                           | <           | $0.0 - 0.$ | 3.9 MB           | 7 years ago        |
| $\star$ |       | 00015.pdf                                                                                           | ⊲           | $0.0 - 0.$ | 1 MB             | 7 years ago        |
| $\star$ |       | 00019.pdf                                                                                           | ⊲           | 0.0.0      |                  | 945 KB 7 years ago |
| $\star$ |       | 00022.pdf                                                                                           | ⊲           | 0.0.0      |                  | 2.3 MB 7 years ago |
| $\star$ |       | 00028.pdf                                                                                           | ₹           | 000        |                  | 1.1 MB 7 years ago |
| $\pm$   | ┻     | 00029.pdf                                                                                           | ⊲           | $0.0 - 0.$ | 1 MB             | 7 years ago        |
| $\star$ |       | 00030.pdf                                                                                           | ⊲           | 0.0.0      | 1 MB             | 7 years ago        |
| $\pm$   |       | 00033.pdf                                                                                           | ⊲           | 0.0.0      | 650 KB           | 7 years ago        |
| $\star$ |       | 00034.pdf                                                                                           | $<^{\circ}$ | $0.0 - 0.$ |                  | 281 KB 7 years ago |

Abb. 9.-5: Bergbaukarten auf dem Odysseus – OwnCloud Server der GBA (https://odysseus.geologie.ac.at)

#### ÜLG-071 und ÜLG-072 – 2020

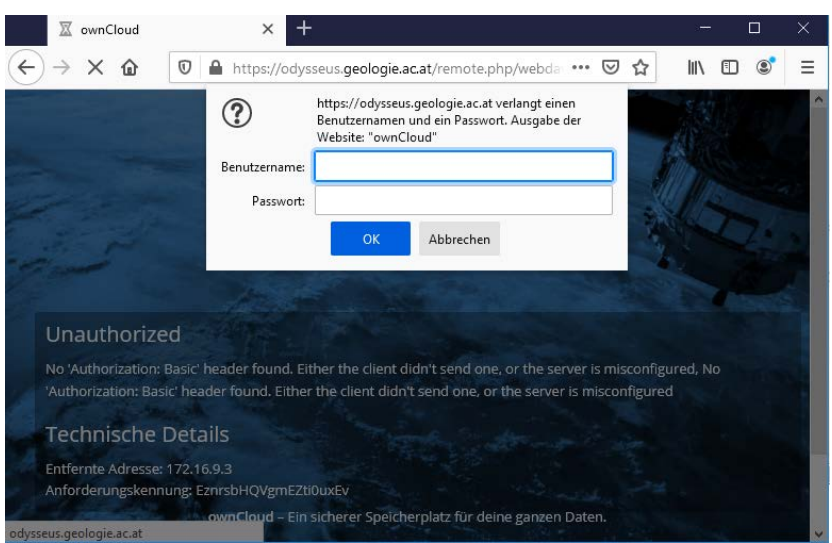

Abb. 9.-6: Die Anmeldung mit Benutzer/Password bei Odysseus OwnCloud Server

Trotz des eingeschränkten Zugangs zu den Scans sind alle Metainformationen im Rahmen des Projektes "IRIS Online" allen Benutzern frei zu Verfügung gestellt worden. Nach Selektion einer IRIS-Lagerstätte innerhalb der IRIS Online Applikation können über den Link "Dokumentation, Literatur, Bergbaukarten" eine (oder mehrere) Bergbaukarten zu diesem Bergbau aufgerufen werden (Abb. 9.- 7).

Die Metadatenauflistung zu den Bergbaukarten am Beispiel des Bergbaues "Abfaltersbach - Hugo I" zeigt die Abbildung 9.-8. Der Link zu der Karte auf dem Odysseus-Server

<https://odysseus.geologie.ac.at/remote.php/webdav/ZBKV/01406.pdf>

kann nur von Berechtigten Personen aufgerufen werden.

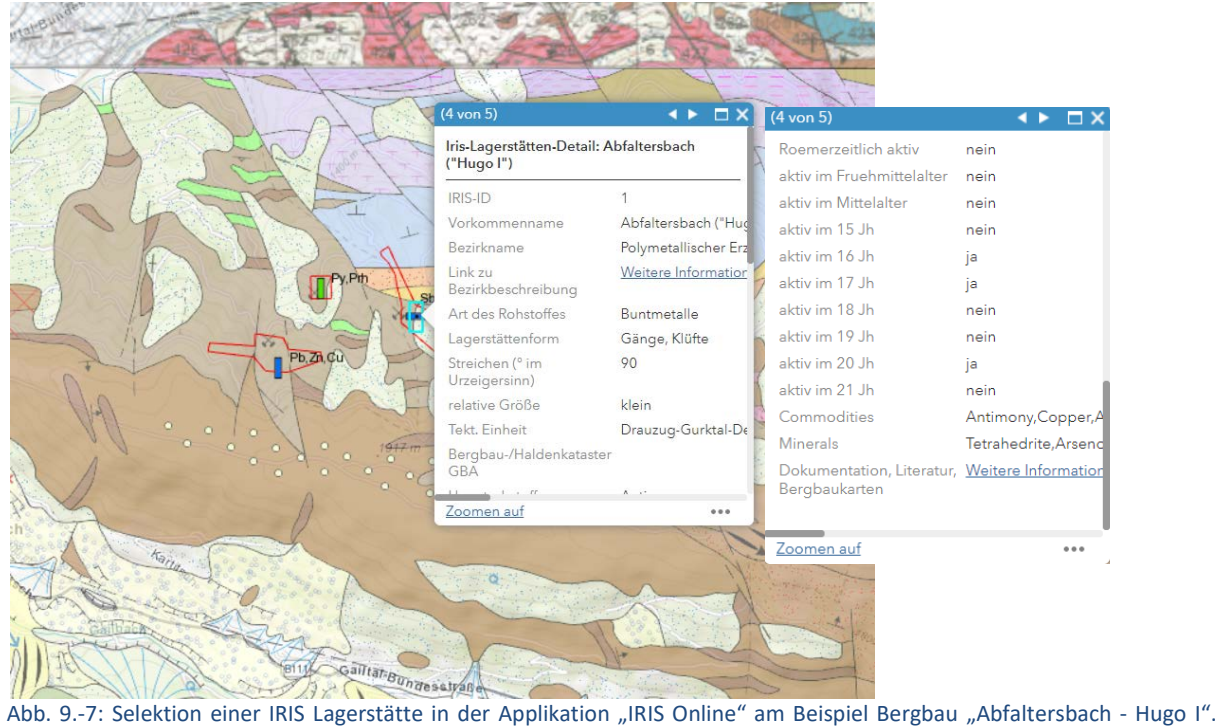

Klick auf den Link "Dokumentation, Literatur, Bergbaukarten" liefert die Liste der Metadaten (Abb. 9.-8)

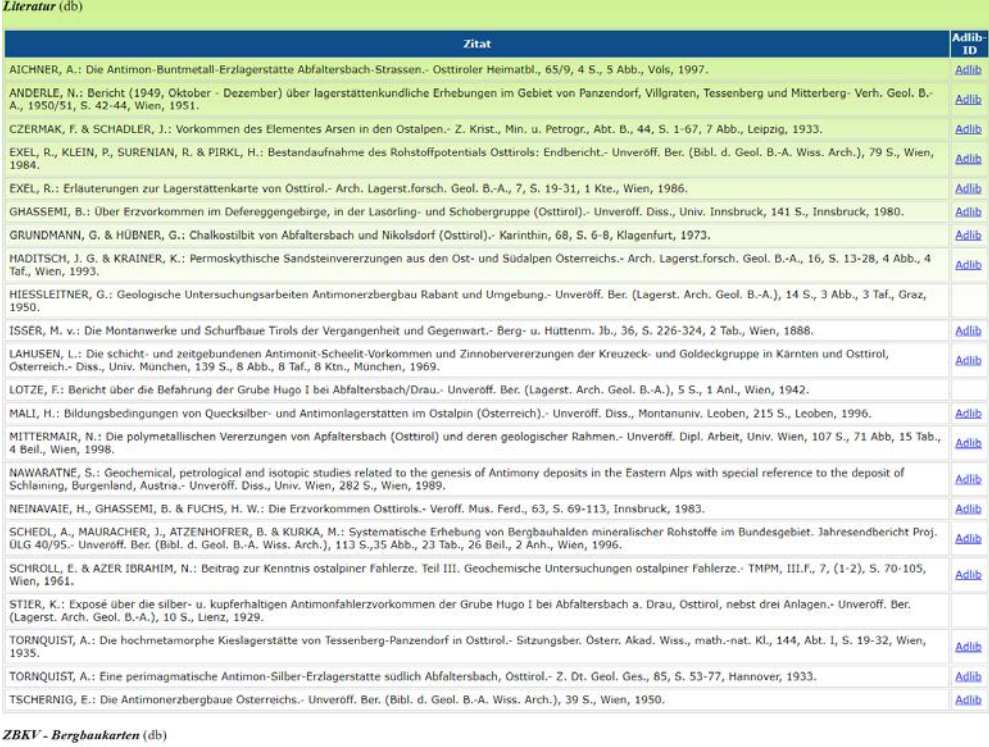

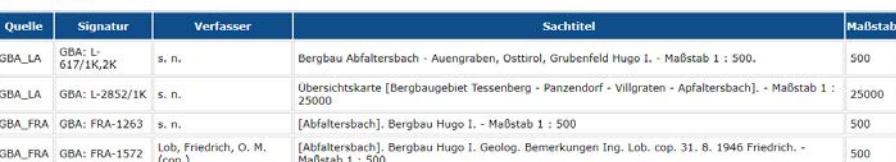

Abb. 9.-8: Literatur und Bergbaukarten zu dem Bergbau Abfaltersbach-Hugo I

Link Link Link
#### Ein Beispiel einer über OwnCloud Server heruntergeladener Karte zeigt die Abbildung 9.-9.

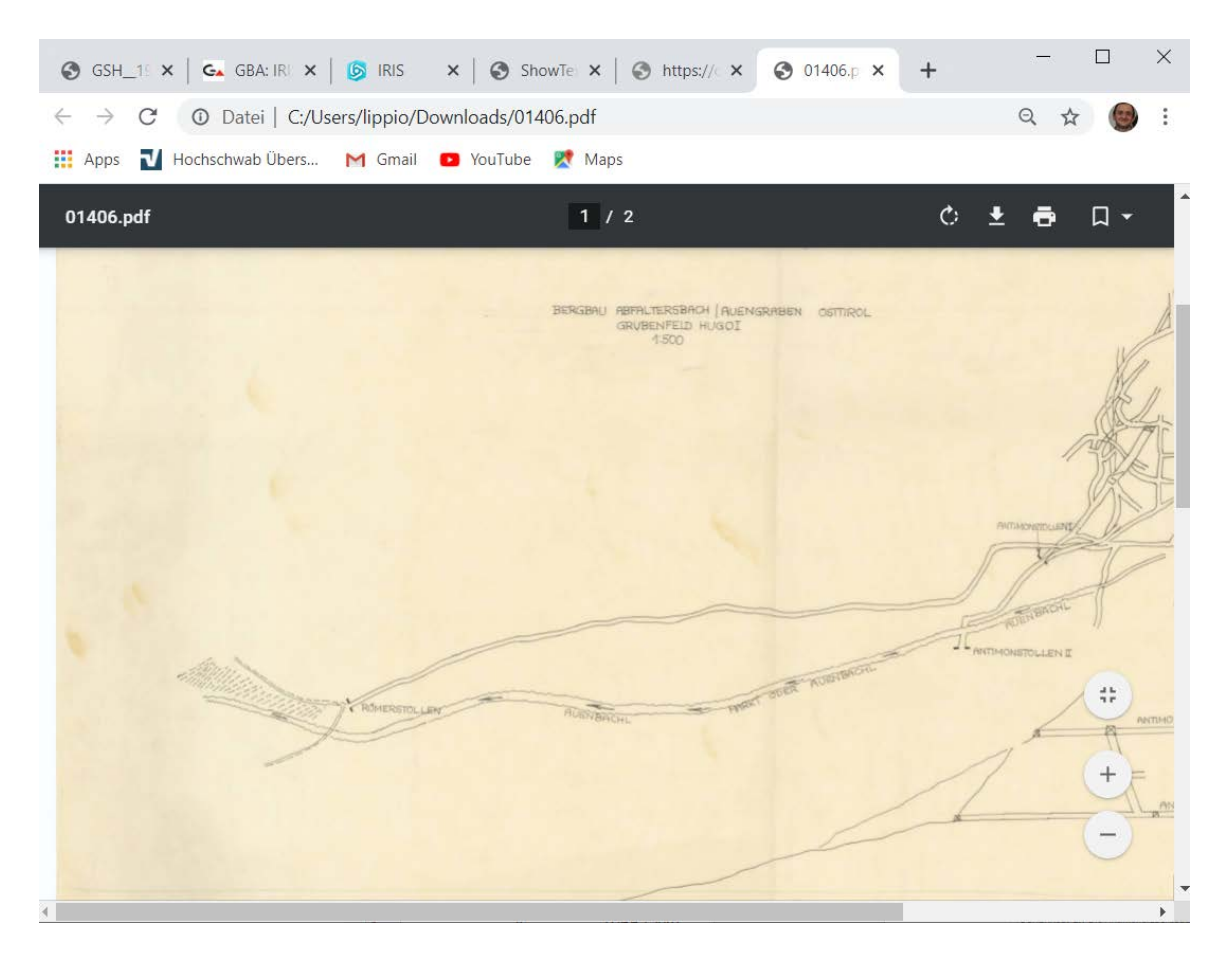

Abb. 9.-9: Aufruf einer Bergbaukarte im PDF-Format

Das weitere Scannen, Bearbeiten und Dokumentieren von Bergbaukarten wird im Rahmen des Projektes ÜLG-062 weiter fortgesetzt. Die Karten werden auch gleichzeitig den IRIS-Bergbauen zugeordnet damit die auch geographisch in der IRIS-Online Applikation auffindbar sein können. Der derzeitige Stand dieser zeitaufwändigen Arbeit wurde in der Tabelle 9.-6 zusammengefasst.

| Informationsebene                                                    | #Datensätze |
|----------------------------------------------------------------------|-------------|
| Metainformation zu Bergbaukarten (G01.rst.ZBKV)                      | 23.676      |
| Gescannte Karten mit Metainformationen (Stand: November 2020)        | 15.902      |
| Anzahl der Verknüpfungen zw. IRIS-Bergbauen und Bergbaukarten (ZBKV) | 16.637      |

Tab. 9.-6: Stand der Bergbaukarten und Zuordnungen zu den IRIS-Bergbauen

### 9.8 Ergänzung der Mineralliste im MR-Thesaurus der GBA

Bei den IRIS Erz- und Industriemineralvorkommen wurden aus Literatur und auf Grund der GBA Untersuchungen bekannte Minerale in die Datenbank eingetragen. Die meisten Daten kamen aus dem Projekt Bergbau-/Haldenkataster und wurden im Rahmen der IRIS Konsolidierung ergänzt und überarbeitet. Vor allem invalide und veraltete Mineralnamen wurden mit der aktuellen IMA (International Mineralogical Association) Mineralienliste abgeglichen. Als Ergebnis ist ein Thesaurus (THESAURUS\_mineral) mit derzeit 788 Eintragungen zu den österreichischen Erzmineralen entstanden (Abb. 9.-10).

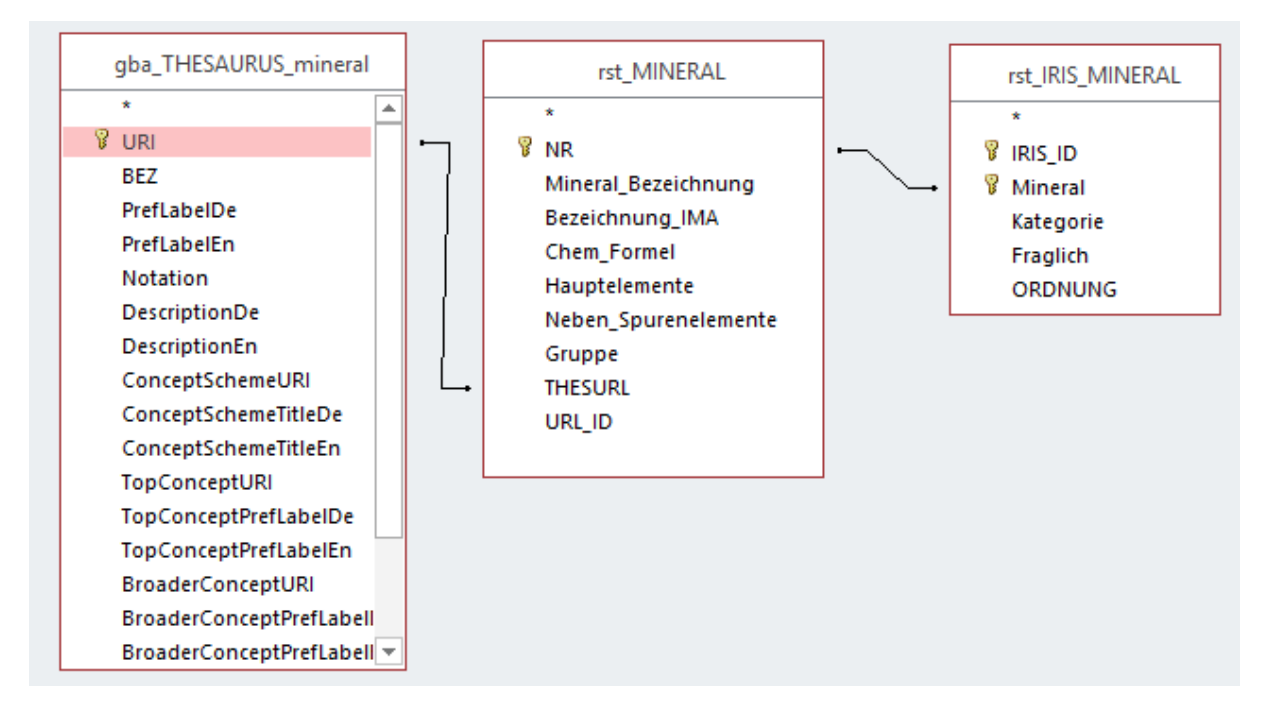

Abb. 9.-10: Anbindung der IRIS Minerale an GBA MinRes-Thesaurus

Im Rahmen dieses Projektes wurden über 100 Mineralen, für die bisher kein Thesaurus Eintrag und keine Beschreibung vorlag, überarbeitet und fast 700 Vorkommen um diese Minerale ergänzt. Dadurch ist die Suche nach Vorkommen über den Mineral-Thesaurus zu 100% möglich und bereits auf der GBA Homepage implementiert worden. Den Stand der Bearbeitung zeigt die Tabelle 9.-7.

| Tabelle (Ressource)   | Beschreibung                                     | #Datensätze |
|-----------------------|--------------------------------------------------|-------------|
| gba THESAURUS mineral | dump aus Mineral-Thesaurus auf SQL Server zwecks | 788         |
|                       | relationaler Verknüpfung (Abb. 9.-10)            |             |
| rst MINERAL           | Liste der derzeit bei IRIS verwendeten           | 656         |
|                       | Mineralnamen samt Verknüpfung zu Thesaurus       |             |
|                       | Mineral und weiteren Attributen (Hauptelemente,  |             |
|                       | Nebenelemente)                                   |             |
| rst IRIS MINERAL      | Zuordnung der Minerale den IRIS Vorkommen samt   | 19.302      |
|                       | der Information zu Kategorie (H=Hauptmineral,    |             |
|                       | B=Begleitmineral, S=Spurenmineral) und Ordnung   |             |
|                       | (Reihenfolge der Wichtigkeit für das Vorkommen). |             |
|                       | Fragliche Minerale werden extra gekennzeichnet.  |             |

Tab. 9.-7: Stand der Bearbeitung des Moduls "Minerale" für IRIS Online

### 9.9 Beschreibung des Rohstoffes und der Nebengesteine

In der IRIS Datenbank gibt es sowohl Informationen zum Rohstoff (Art des Rohstoffes, Mineralogie usw.) als auch zur Beschreibung der Nebengesteine. Leider sind diese Informationen noch schlecht strukturiert und teilweise basieren sie auf veralteten geologischen Grundlagen. Das betrifft vor allem die tektonische Zuordnung und auch die Lithostratigraphie und Lithologie. Von den derzeit 5.623 IRIS Vorkommen haben 4.698 eine Zuordnung zu einem von 209 metallogenetischen Bezirken. Als metallogenetischer Bezirk werden alle Rohstoffvorkommen zusammengefasst, die in einer klar definierbaren tektonischen Einheit und einer bestimmten stratigraphischen/faziellen Einheit zu liegen kommen, sich insbesondere aber durch gleiche Lagerstättenform und gleichen Wertstoffinhalt auszeichnen. Von solchen Vorkommen kann angenommen werden, dass sie kogenetisch sind. Diese Erkenntnisse sind auch für die unternehmensbezogene Lagerstättensuche von Interesse, zumal angenommen werden darf, dass die größte Höffigkeit wohl eher im Zentrum der Punktwolke eines kartenmäßig dargestellten metallogenetischen Bezirkes zu erwarten ist, und die Wahrscheinlichkeit einer Existenz größerer Rohstoffvorkommen nach außen hin abnimmt.

Die metallogenetischen Bezirke verfügen über eine detaillierte Beschreibung, innerhalb der auch Genese, Stratigraphie, Gesteinsalter und Tektonik, zwar nicht für jedes einzelne Vorkommen, aber zumindest für eine Vorkommengruppe, existieren. Diese Beschreibungen sind intern als .doc Dateien und als HTML Dokumente online verfügbar.

Im Rahmen des Projektes wurde die Datenbankstruktur des Objektes "BEZIRK" um gewünschte Informationen ergänzt. Danach wurden die Daten aus der Word Datei in die Datenbank eingetragen und teilweise mit dem Thesaurus der GBA verlinkt (Abb. 9.-11).

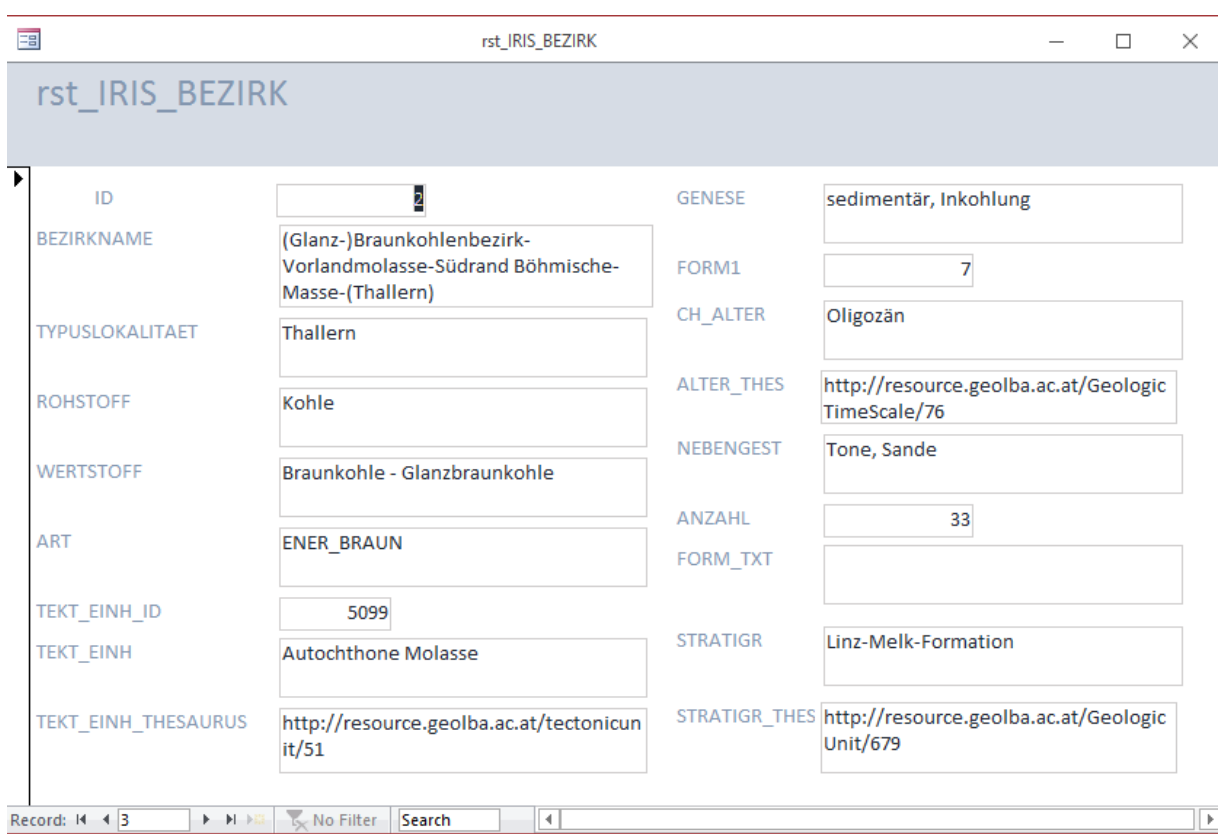

Abb. 9.-11: Beispiel eines Datenbankeintrages zu einer Bezirksbeschreibung samt mapping auf Thesaurus

Es wurden die meisten Begriffe zu Tektonik, Alter und Stratigraphie dem GBA Thesaurus concept zugeordnet. Es gibt einige invalide Bezeichnungen, die entweder geändert oder im Thesaurus ergänzt werden müssen. Die Lithologie des Nebengesteines ist noch offen.

## 9.10 Mapping auf INSPIRE

Die Auflistung der einzelnen Auswahllisten mit INSPIRE mapping zeigen die Tabellen 9.-8 bis 9.-13.

Tab. 9.-8: Liste der IRIS Vorkommentypen samt mapping auf INSPIRE

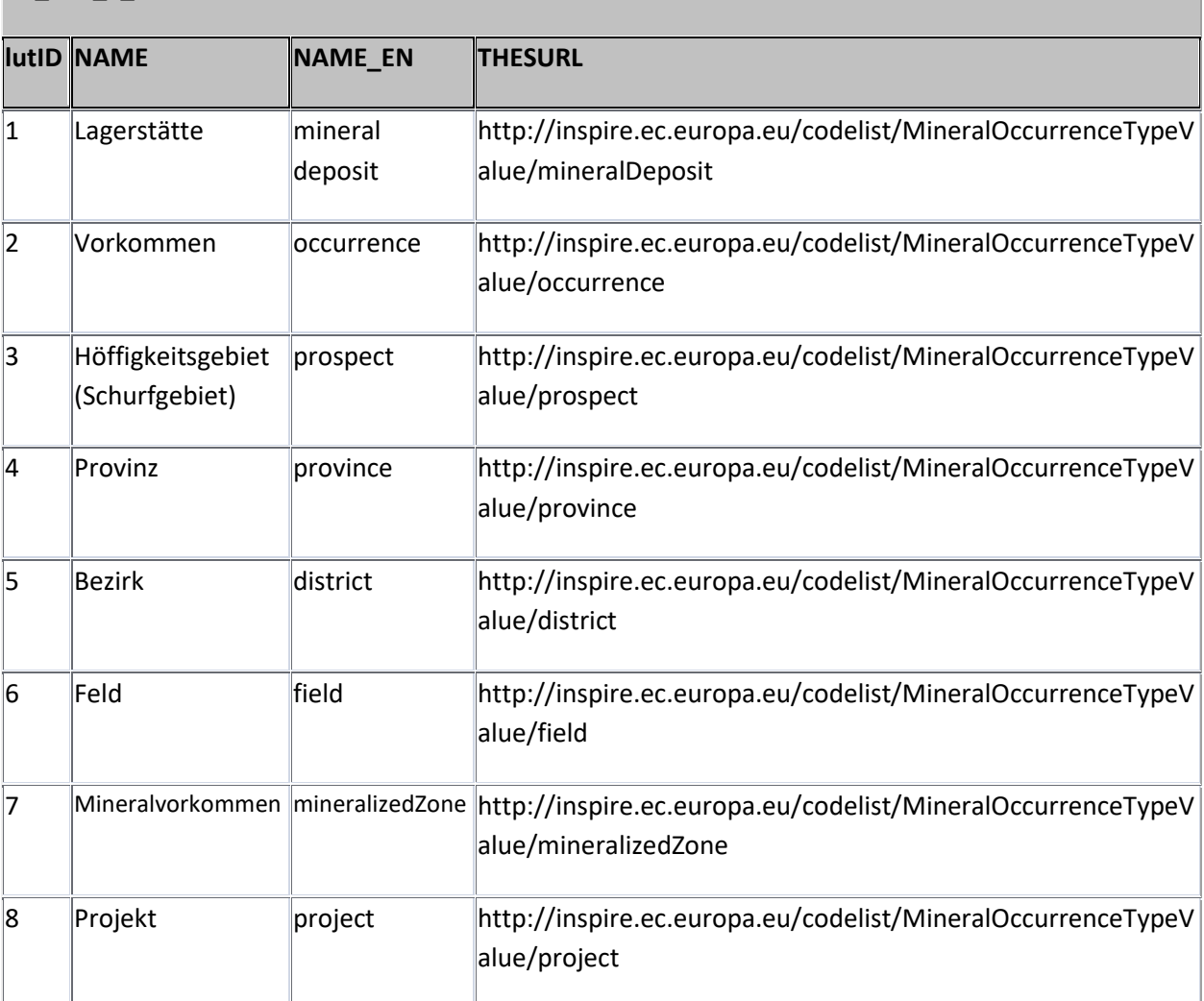

#### **rst\_IRIS\_v\_lutTYP**

#### Tab. 9.-9: Liste des IRIS Status samt mapping auf INSPIRE

#### **rst\_IRIS\_v\_lutSTATUS**

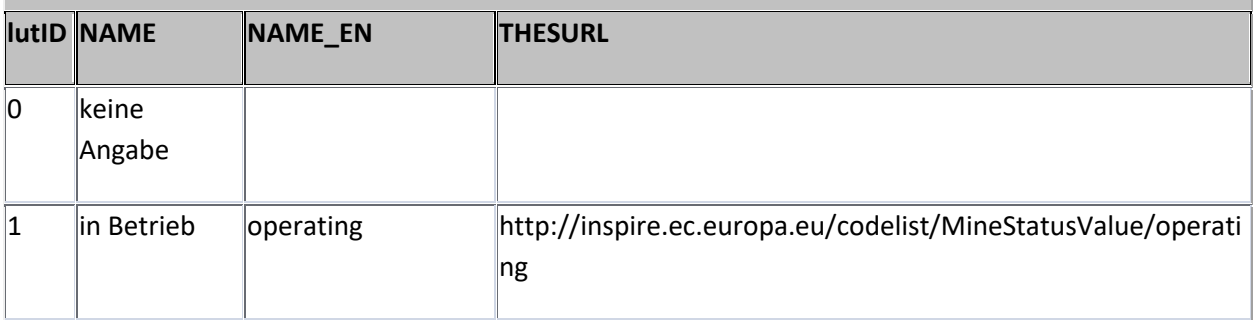

### **rst\_IRIS\_v\_lutSTATUS**

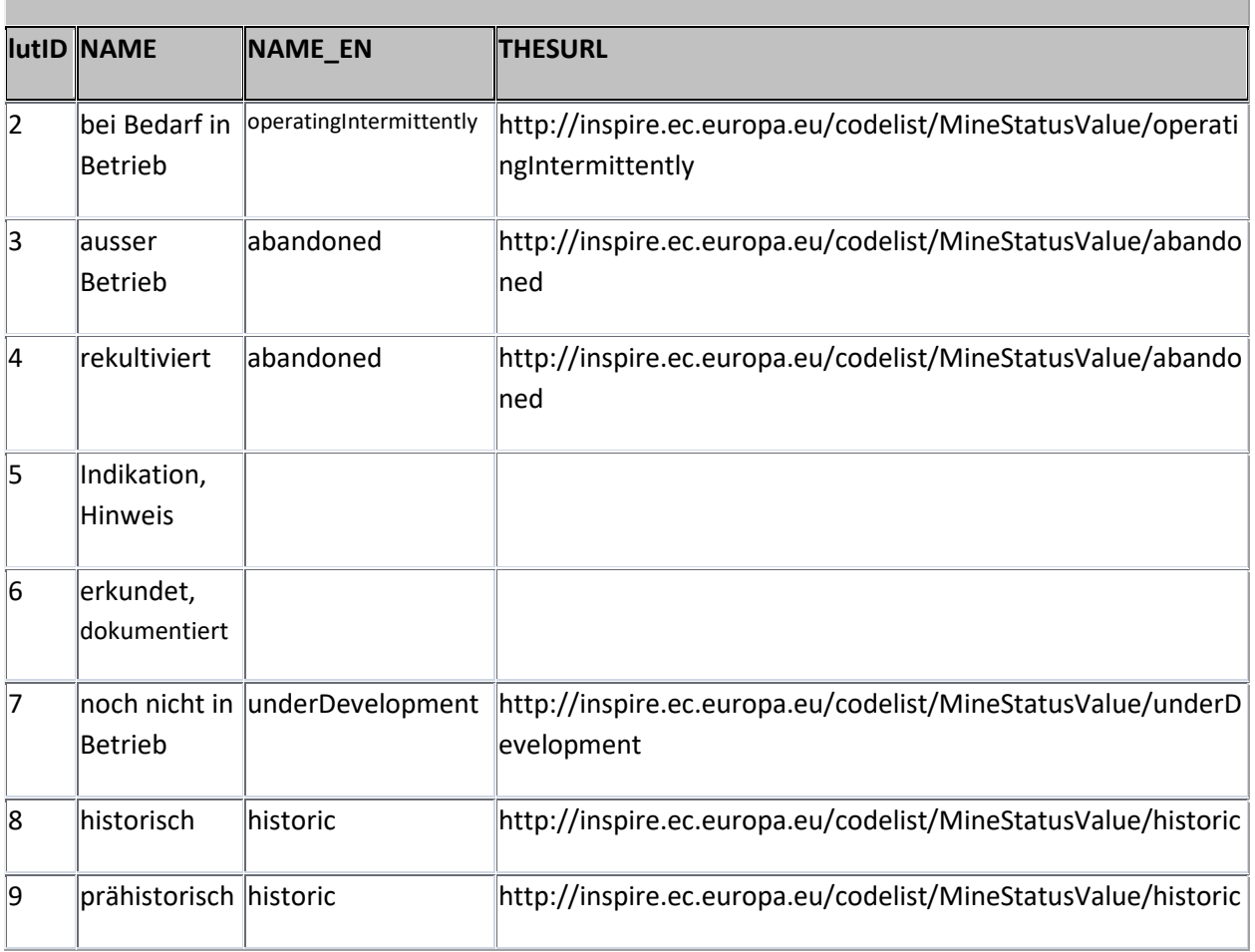

#### Tab. 9.-10: Liste der IRIS Vorkommengrößen samt mapping auf INSPIRE

#### **rst\_IRIS\_v\_lutGROESSE**

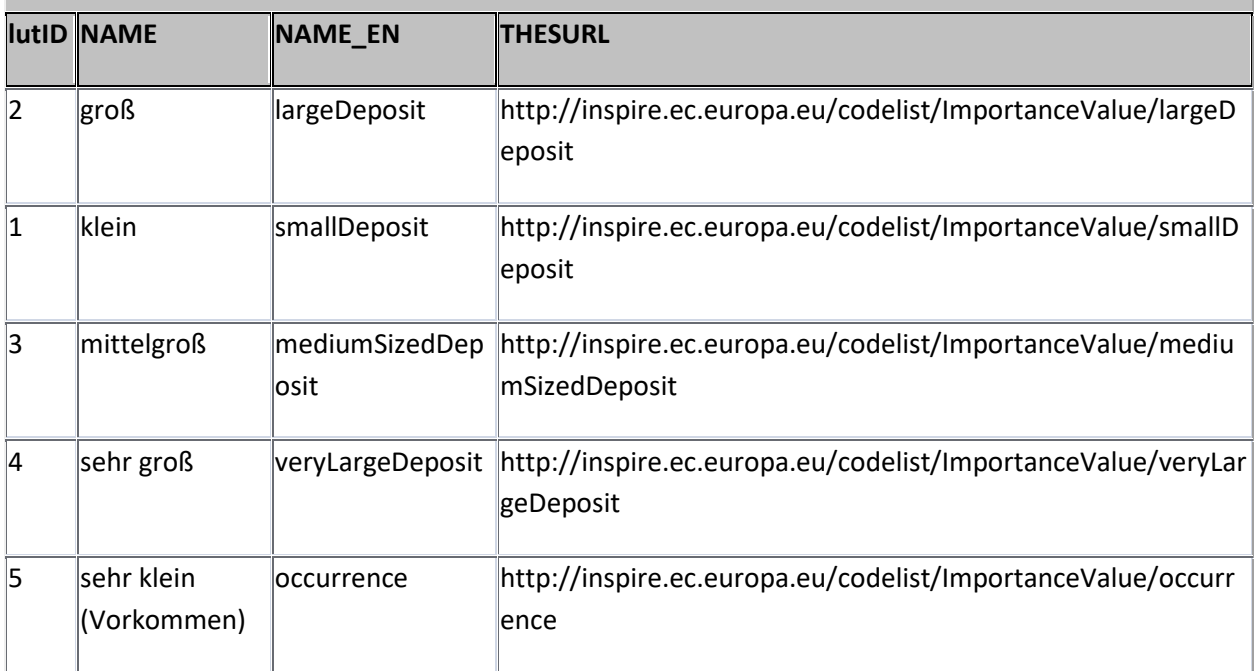

#### Tab. 9.-11: Liste der IRIS Gewinnungsarten samt mapping auf INSPIRE

#### **rst\_IRIS\_v\_lutGEW\_ART**

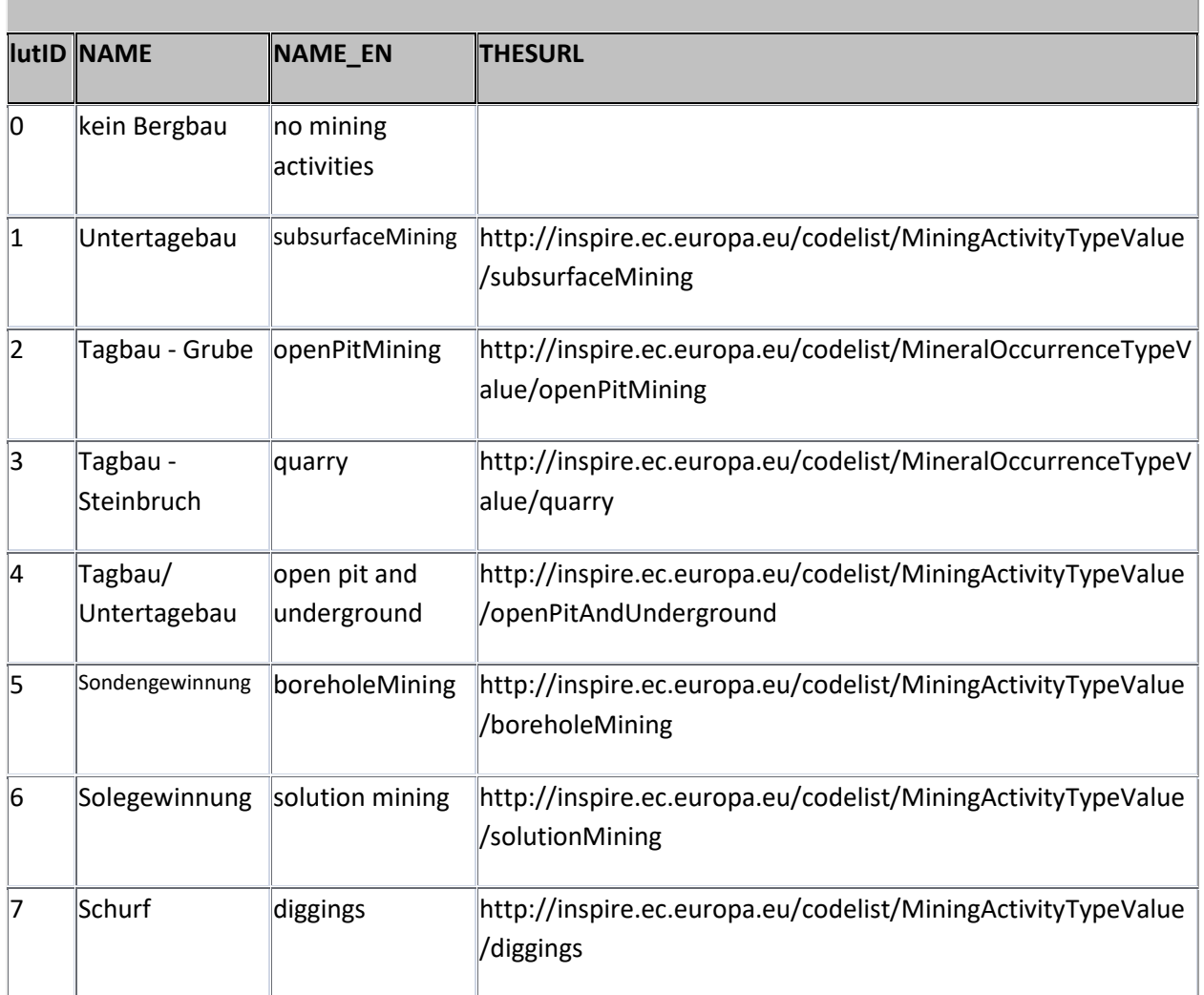

#### Tab. 9.-12: Liste der IRIS Lagerstättenformen samt mapping auf GEOSCIML

#### **rst\_IRIS\_v\_lutFORM**

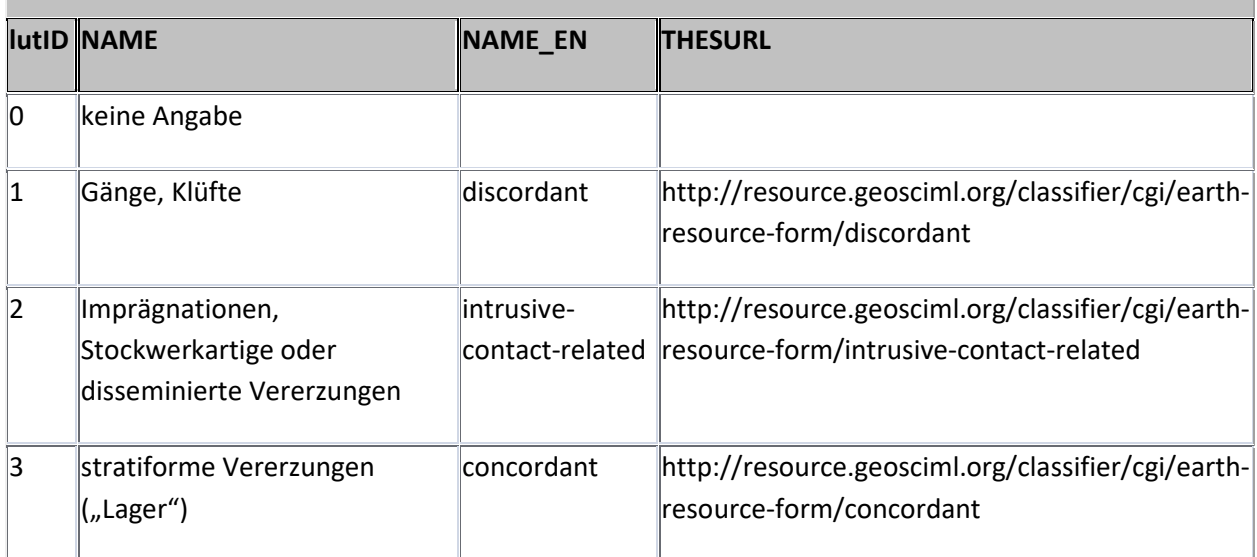

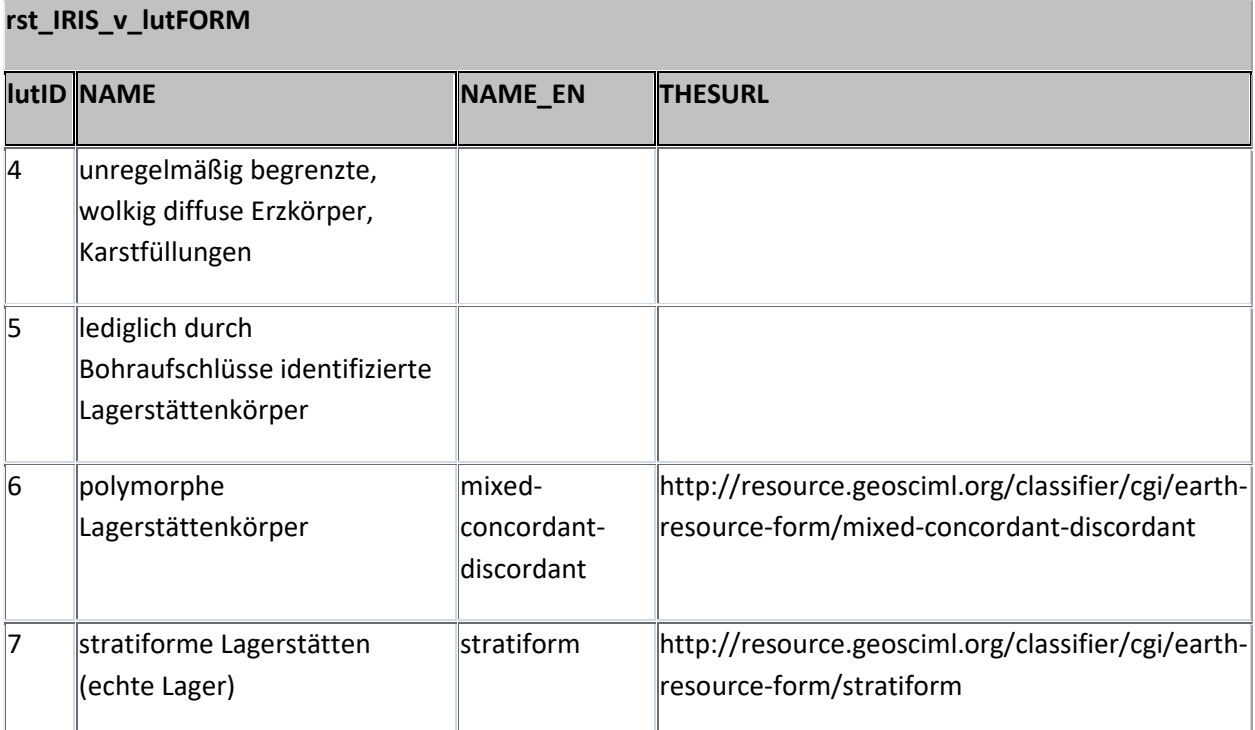

#### Tab. 9.-13: Liste der IRIS Rohstoffe (aus GBA Minres Thesaurus)

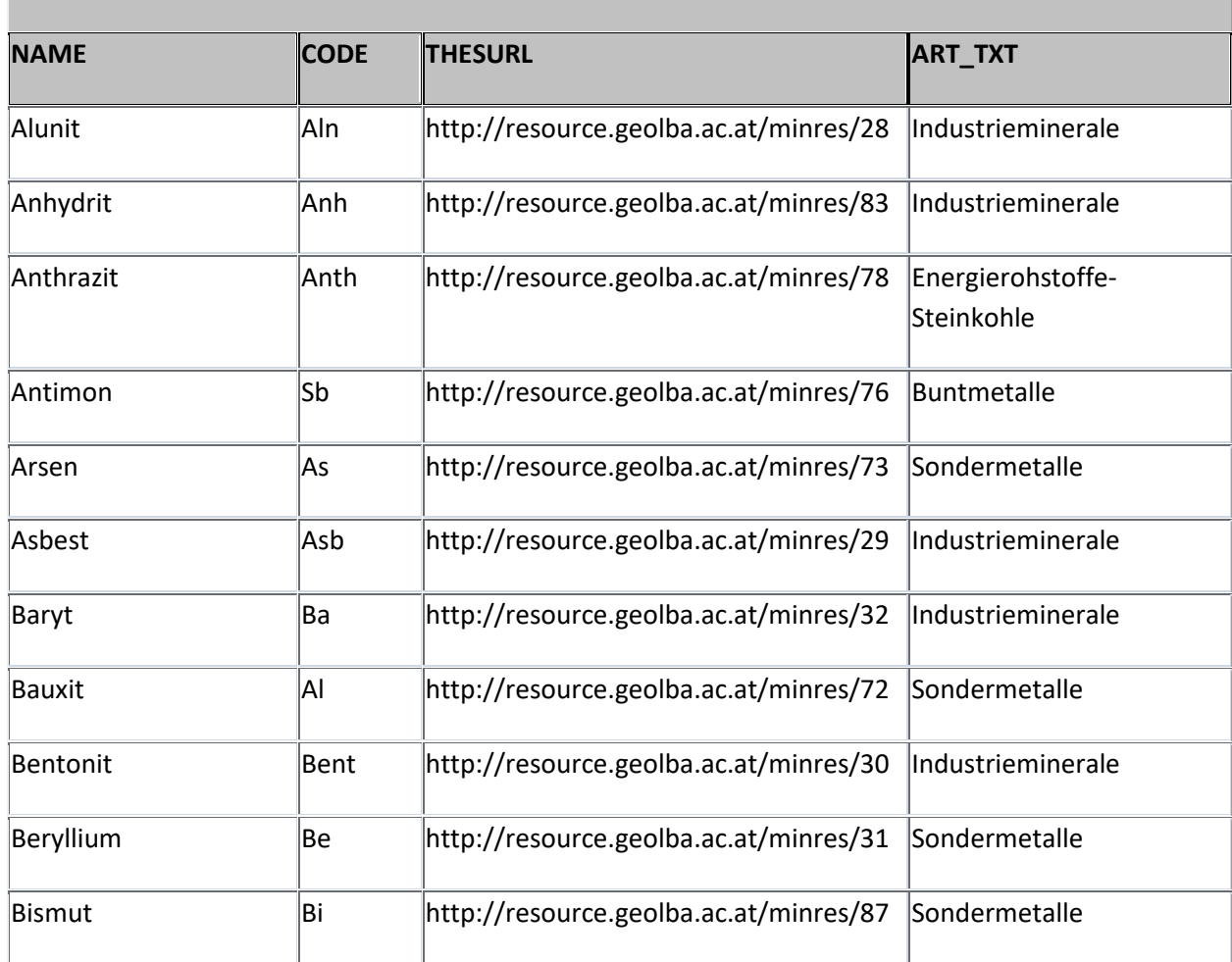

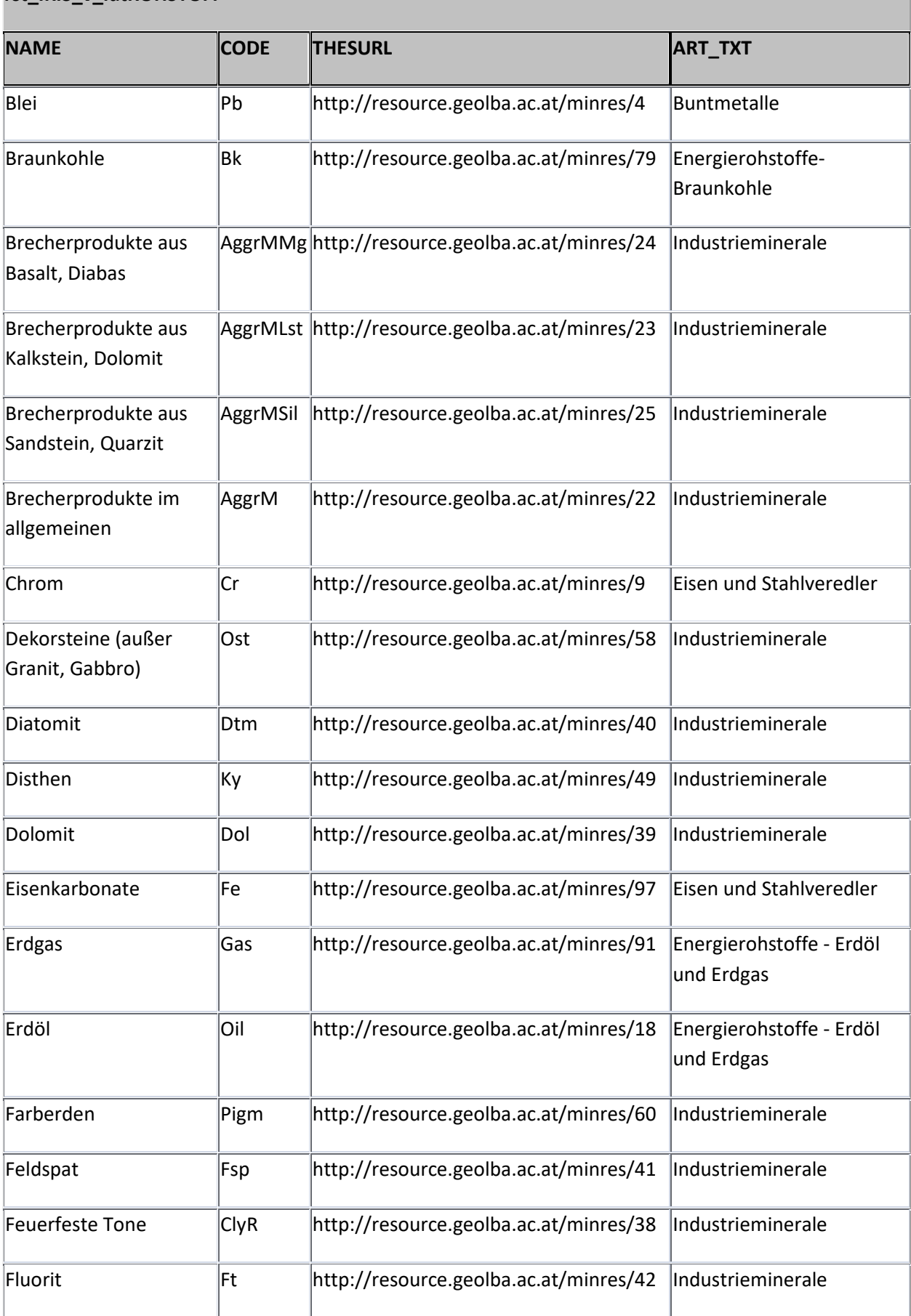

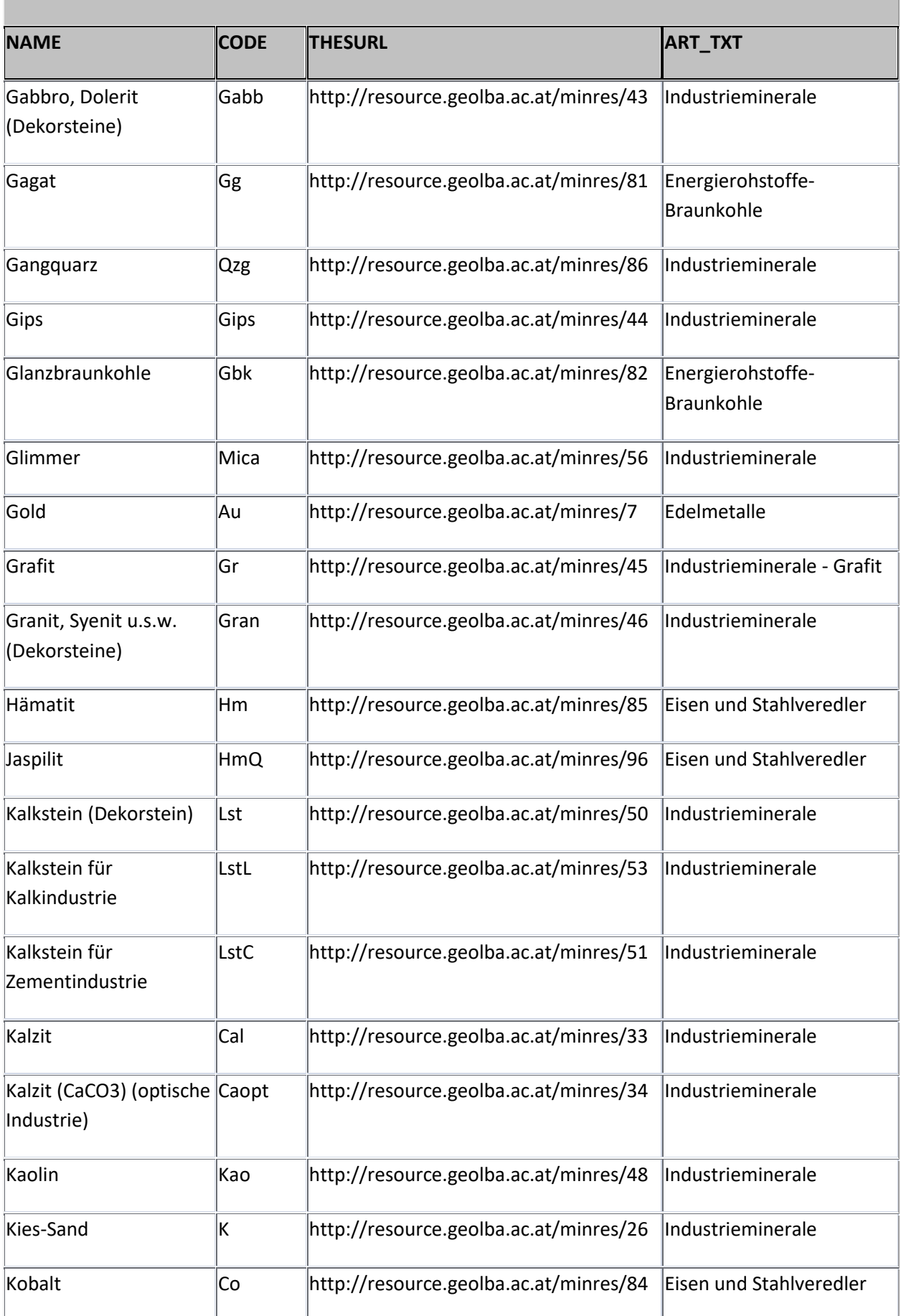

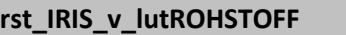

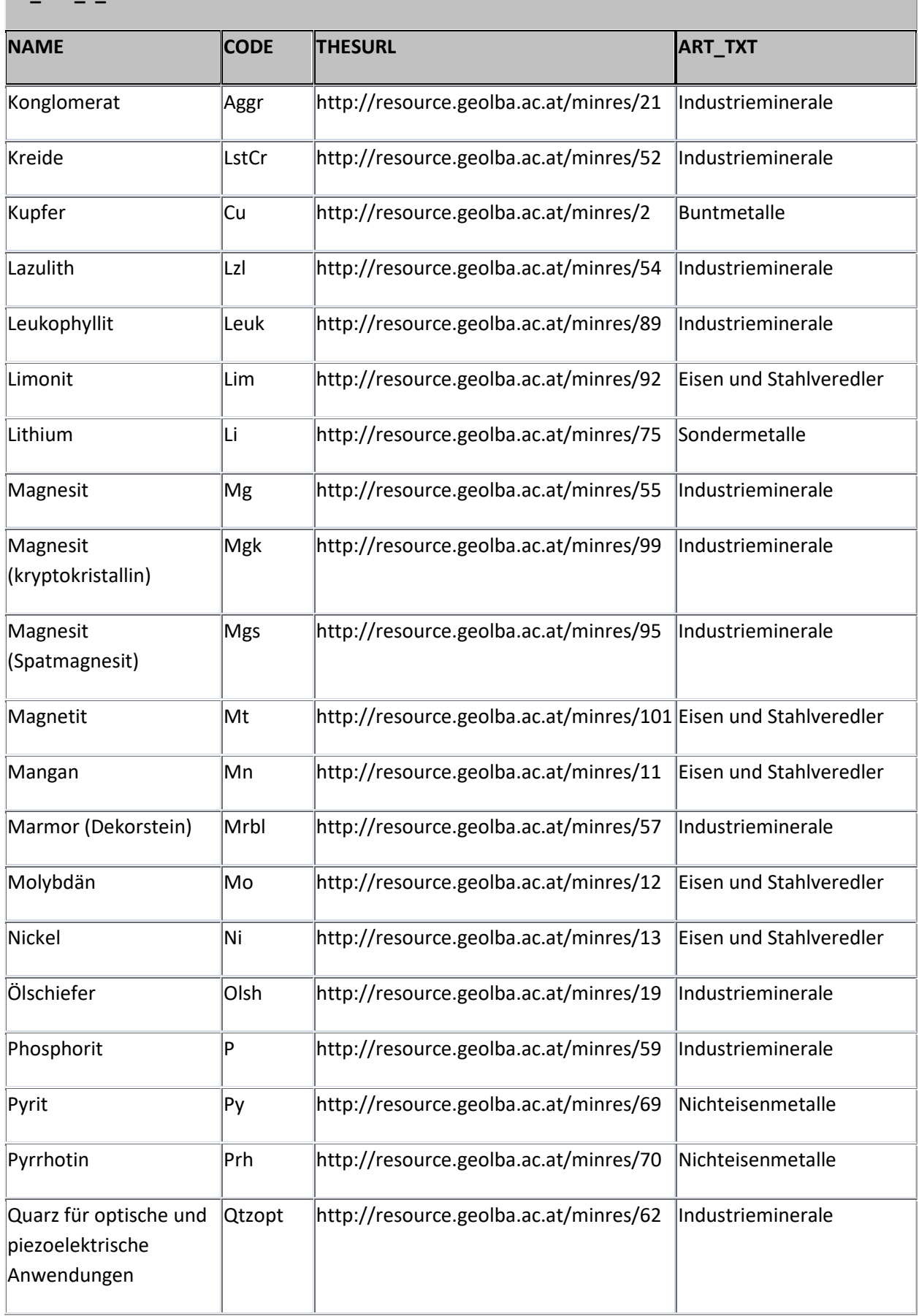

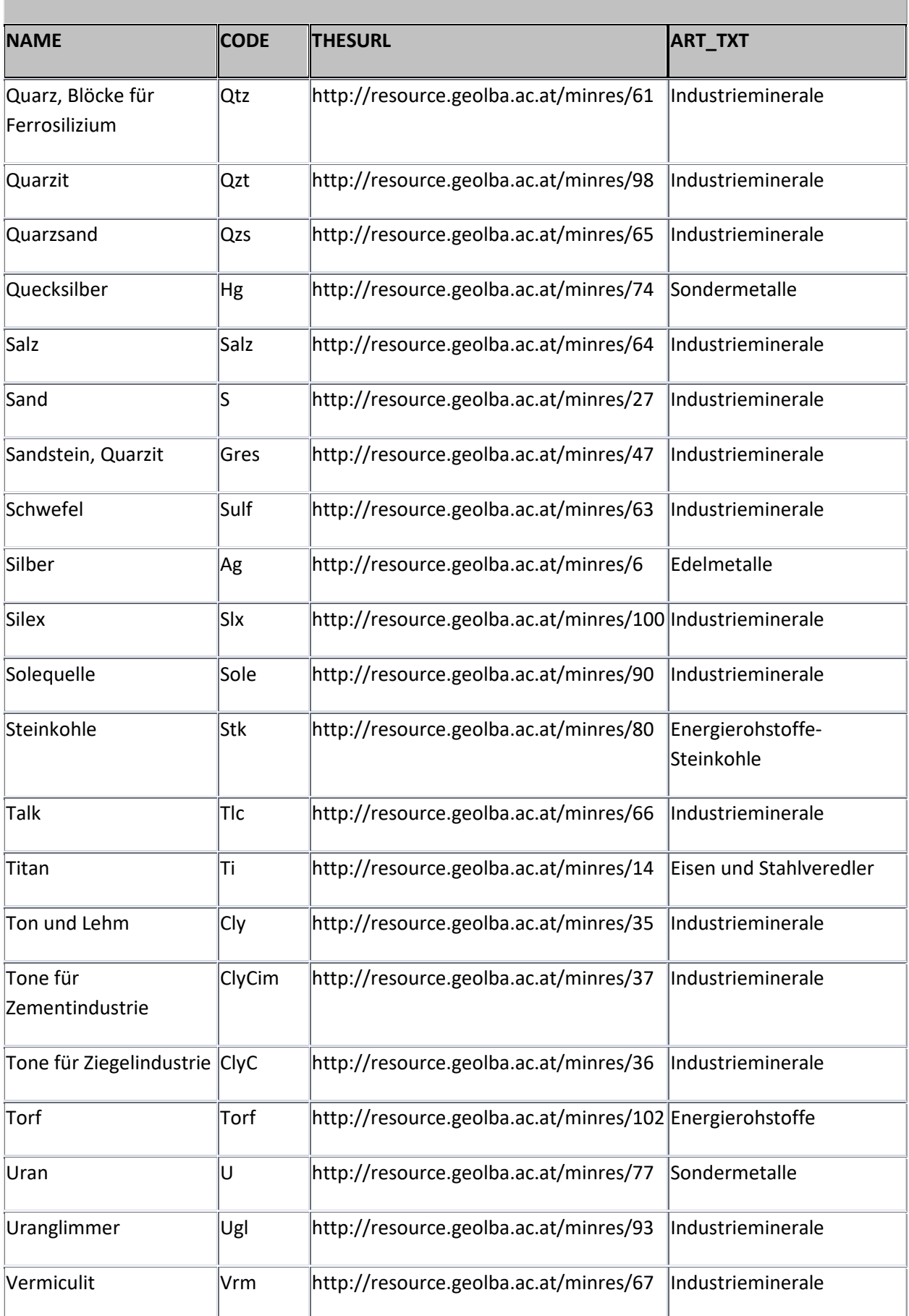

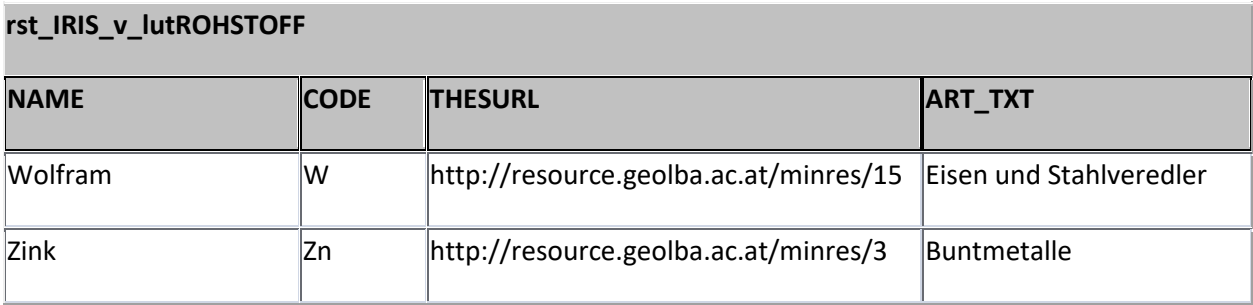

### 9.11 Definition der MR-Views

Um die IRIS Datenbank an das INSPIRE Model anzupassen wurden drei Views (Abfragen) erstellt:

- 1. G01.rst.insp\_MR\_MineralOccurrence\_sv SpatialView (Point) entspricht dem INSPIRE **MR\_MINERALOCCURENCE\_P** Objekt (Abb. 9.-12 und 9.-13)
- 2. G01.rst.insp\_MR\_Commodity\_v enspricht dem **MR\_Commodity** Objekt (Abb. 9.-14 und 9.15)
- 3. G01.rst.insp\_MR\_DocumentCitation\_v enspricht dem **MR\_DocumentCitation** Objekt (Abb. 9.-16 und 9.-17)

Bei **MineralOccurrence\_sv** wurde ein Point-FeatureClass "IRIS\_P" mit weiteren Attributtabellen verknüpft, um alle Informationen zu dem Vorkommen und Bergbau zu bekommen (Abb. 9.-12 und 9.- 13). Zu diesem Zweck wurde auch die Datenbankstruktur erweitert und die Auswahllisten der Attribute an die INSPIRE Listen angepasst. Jede Auswahlliste hat neben dem Namen auch einen Namen in Englisch (NAME\_EN) und einen Link zum Thesaurus (THESURL). Dieser kann sich entweder auf den GBA MinRes Thesaurus (für Rohstoffe und Minerale) oder direkt auf INSPIRE Listen beziehen.

Die Auflistung aller gemeldeten Attribute für die INSPIRE Meldung Mineralische Rohstoffe zeigt Tabelle 9.-14.

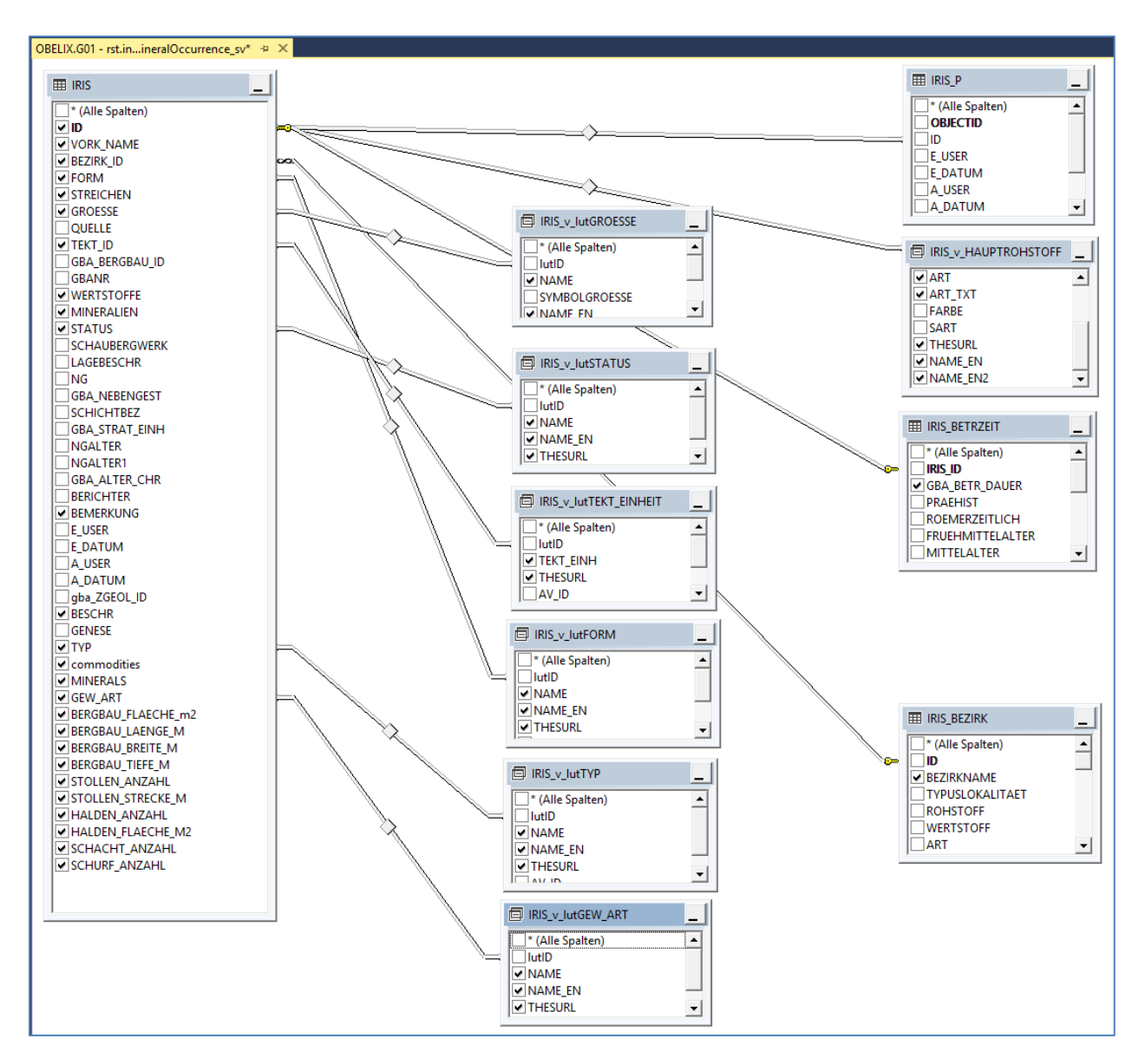

Abb. 9.-12: Datenmodel des SpatialViews G01.rst.insp\_MR\_MineralOccurrence\_sv

*SELECT rst.IRIS.ID AS irisID, rst.IRIS.VORK\_NAME AS mineralOccurrenceName, rst.IRIS.BEZIRK\_ID AS mineralDistrictCode, rst.IRIS\_BEZIRK.BEZIRKNAME AS mineralDistrictName, CAST('https://gisgba.geologie.ac.at/iris/showText.aspx?TID=' + CASE WHEN rst.IRIS.BEZIRK\_ID IS NOT NULL THEN CAST(rst.IRIS\_BEZIRK.gba\_DOK\_TEXT\_ID AS varchar) END AS varchar(255)) AS mineralDistrict\_url, 'http://inspire.ec.europa.eu/codelist/MappingFrameValue/surfaceGeology' AS mappingFrame\_uri\_INS, rst.IRIS.FORM AS mineralOccurrenceFormCode, rst.IRIS\_v\_lutFORM.NAME AS mineralOccurrenceForm\_DE\_GBA, rst.IRIS\_v\_lutFORM.NAME\_EN AS mineralOccurrenceForm\_EN, rst.IRIS\_v\_lutFORM.THESURL AS form\_uri\_INS, rst.IRIS.STREICHEN AS strikingDirection, rst.IRIS.GROESSE AS mineralOccurrenceSizeCode, rst.IRIS\_v\_lutGROESSE.NAME AS mineralOccurrenceSize\_DE, rst.IRIS\_v\_lutGROESSE.NAME\_EN AS mineralOccurrenceSize\_EN, rst.IRIS.TEKT\_ID AS mainTectonicUnitCode, rst.IRIS\_v\_lutTEKT\_EINHEIT.TEKT\_EINH AS mainTectonicUnit, rst.IRIS\_v\_lutTEKT\_EINHEIT.THESURL AS mainTectonicUnit\_uri\_thesaurus, rst.IRIS\_v\_HAUPTROHSTOFF.ART AS mainCommodityTypeCode, rst.IRIS\_v\_HAUPTROHSTOFF.ART\_TXT AS mainCommodityType\_DE, rst.IRIS\_v\_HAUPTROHSTOFF.NAME\_EN2 AS mainCommodityTypeLyr, rst.IRIS\_v\_HAUPTROHSTOFF.NAME AS mainCommodity\_DE\_GBA, rst.IRIS\_v\_HAUPTROHSTOFF.NAME\_EN AS mainCommodity\_EN\_GBA, rst.IRIS\_v\_HAUPTROHSTOFF.THESURL AS commodity\_uri\_thesaurus, rst.IRIS.WERTSTOFFE AS commodities\_DE\_GBA, rst.IRIS.commodities AS commodities\_EN\_GBA, rst.IRIS.BESCHR AS commodityCodes, rst.IRIS.MINERALIEN AS minerals\_DE, rst.IRIS.MINERALS AS minerals\_EN, CAST(rst.IRIS.SCHAUBERGWERK AS smallint) AS museumMine, rst.IRIS\_BETRZEIT.GBA\_BETR\_DAUER AS miningActivityHistory, rst.IRIS.STATUS AS mineStatusCode, rst.IRIS\_v\_lutSTATUS.NAME AS mineStatus\_DE, rst.IRIS\_v\_lutSTATUS.NAME\_EN AS mineStatus\_EN, rst.IRIS\_v\_lutSTATUS.THESURL AS mineStatus\_uri\_INS, rst.IRIS.TYP AS mineralOccurrenceTypeCode, rst.IRIS\_v\_lutTYP.NAME AS mineralOccurrenceType\_DE, rst.IRIS\_v\_lutTYP.NAME\_EN AS mineralOccurrenceType\_EN, rst.IRIS\_v\_lutTYP.THESURL AS mineralOccurenceType\_uri\_INS, rst.IRIS.GEW\_ART AS miningActivityCode, rst.IRIS\_v\_lutGEW\_ART.NAME AS miningActivity\_DE, rst.IRIS\_v\_lutGEW\_ART.NAME\_EN AS miningActivity\_EN, rst.IRIS\_v\_lutGEW\_ART.THESURL AS miningActivity\_uri\_INS, rst.IRIS.BERGBAU\_FLAECHE\_m2 AS mineralOccurrenceArea, rst.IRIS.BERGBAU\_LAENGE\_M AS mineralOccurrenceLength, rst.IRIS.BERGBAU\_BREITE\_M AS mineralOccurrenceWidth, rst.IRIS.BERGBAU\_TIEFE\_M AS mineralOccurrenceDepth, rst.IRIS.STOLLEN\_ANZAHL AS aditCount, rst.IRIS.STOLLEN\_STRECKE\_M AS aditLength, rst.IRIS.SCHACHT\_ANZAHL AS shaftCount, rst.IRIS\_P.SHAPE, rst.IRIS.SCHURF\_ANZAHL AS diggingsCount, rst.IRIS.HALDEN\_ANZAHL AS wastedumpCount, rst.IRIS.HALDEN\_FLAECHE\_M2 AS wastedumpArea, rst.IRIS.BEMERKUNG AS generalComments, CAST('https://gisgba.geologie.ac.at/iris/showTextIRISzitate.aspx?IRISID=' + CAST(rst.IRIS.ID AS varchar) AS varchar(255)) AS documentCitationLink FROM rst.IRIS INNER JOIN rst.IRIS\_BEZIRK ON rst.IRIS.BEZIRK\_ID = rst.IRIS\_BEZIRK.ID INNER JOIN rst.IRIS\_v\_HAUPTROHSTOFF ON rst.IRIS.ID = rst.IRIS\_v\_HAUPTROHSTOFF.IRIS\_ID INNER JOIN rst.IRIS\_v\_lutFORM ON rst.IRIS.FORM = rst.IRIS\_v\_lutFORM.lutID INNER JOIN rst.IRIS\_v\_lutGROESSE ON rst.IRIS.GROESSE = rst.IRIS\_v\_lutGROESSE.lutID INNER JOIN rst.IRIS\_v\_lutSTATUS ON rst.IRIS.STATUS = rst.IRIS\_v\_lutSTATUS.lutID INNER JOIN rst.IRIS\_v\_lutTEKT\_EINHEIT ON rst.IRIS.TEKT\_ID = rst.IRIS\_v\_lutTEKT\_EINHEIT.lutID INNER JOIN rst.IRIS\_v\_lutTYP ON rst.IRIS.TYP = rst.IRIS\_v\_lutTYP.lutID INNER JOIN rst.IRIS\_v\_lutGEW\_ART ON rst.IRIS.GEW\_ART = rst.IRIS\_v\_lutGEW\_ART.lutID INNER JOIN rst.IRIS\_P ON rst.IRIS.ID = rst.IRIS\_P.ID LEFT OUTER JOIN rst.IRIS\_BETRZEIT ON rst.IRIS.ID = rst.IRIS\_BETRZEIT.IRIS\_ID*

Abb. 9.-13: SQL Code des SpatialViews G01.rst.insp\_MR\_**MineralOccurrence\_sv**

#### ÜLG-071 und ÜLG-072 – 2020

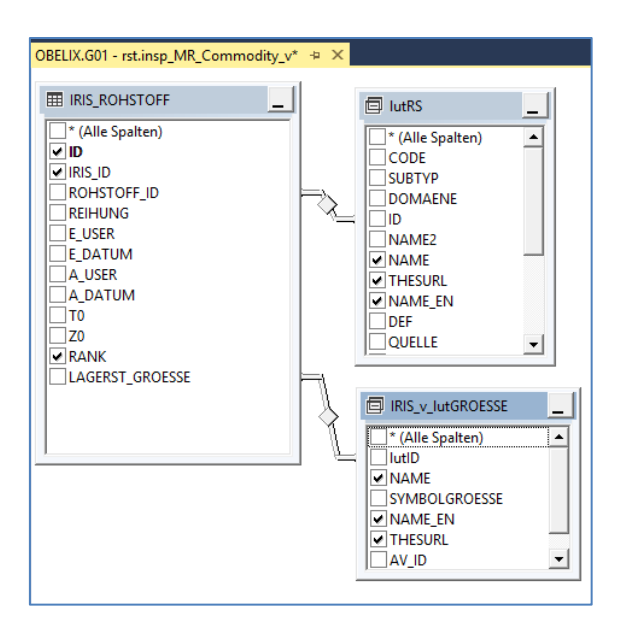

Abb. 9.-14: Datenmodell des Views G01.rst.insp\_MR\_Commodity\_v

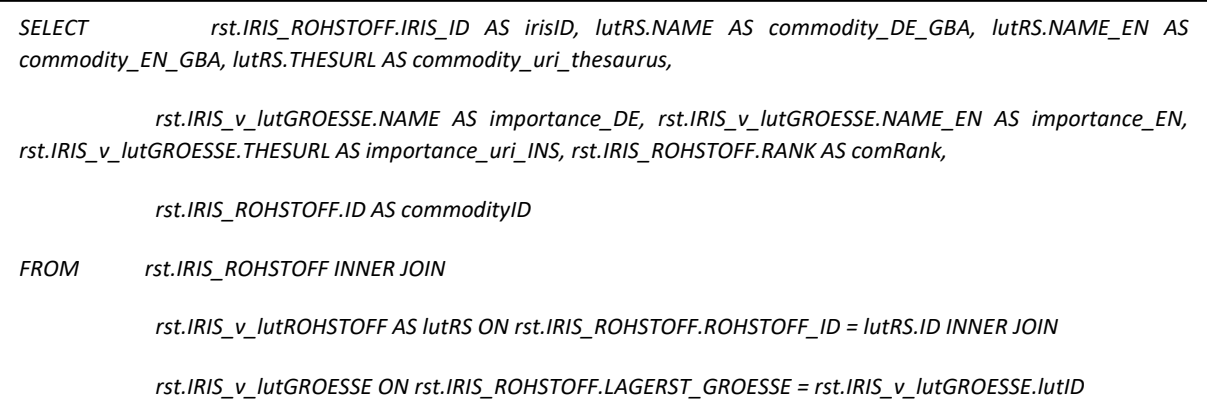

Abb. 9.-15: SQL Code des Views G01.rst.insp\_MR\_Commodity\_v

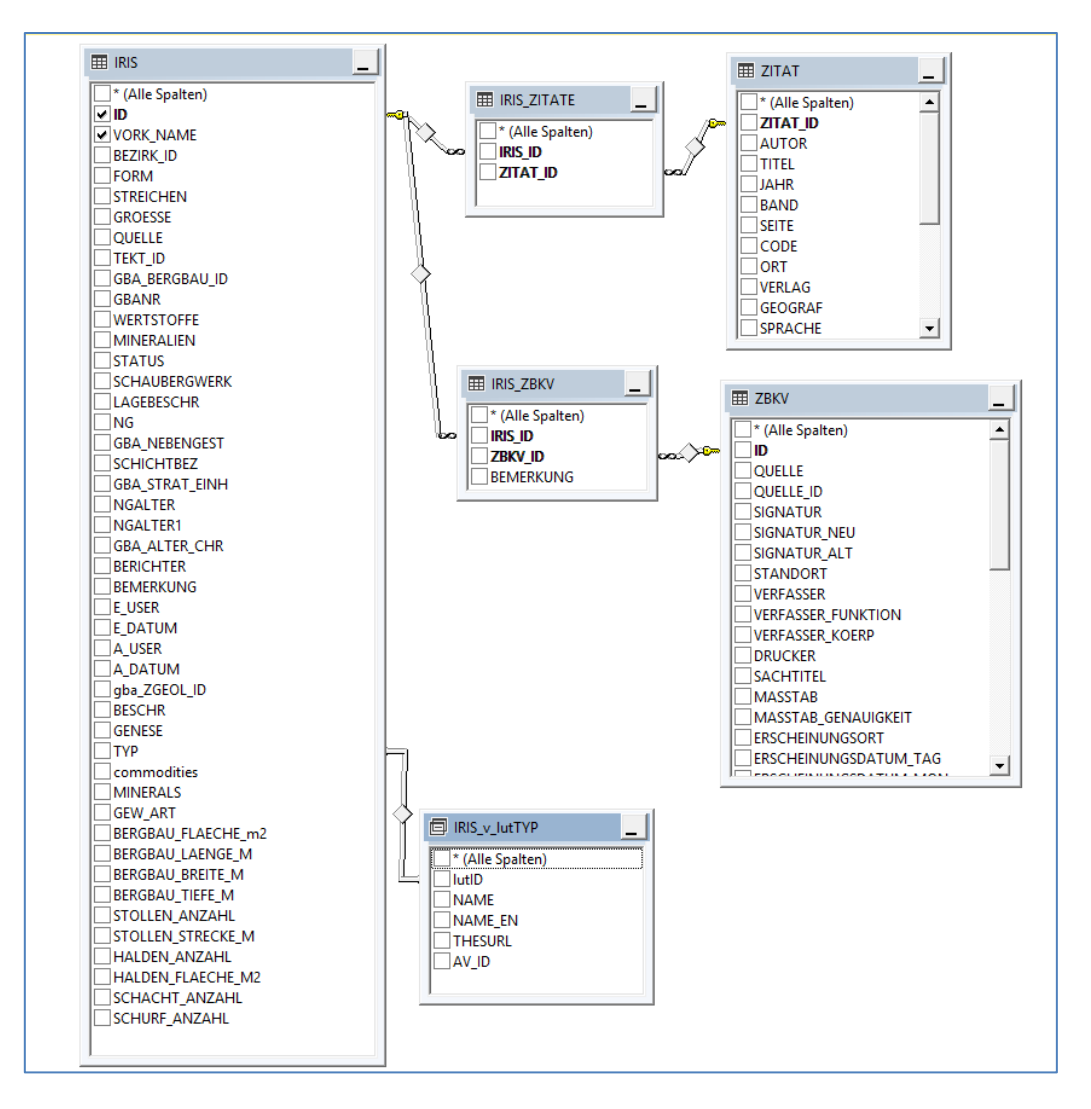

Abb. 9.-16: Datenmodel des Views G01.rst.insp\_MR\_DocumentCitation\_v – die Records aus Intersection Entities "IRIS\_ZITATE" und "IRIS\_ZBKV" wurden bei "documentCitationLink" verwendet und sind deshalb im SQL Code nicht sichtbar. Ergebnis des "documentCitationLink" ist eine ASPX Seite mit Auflistung der Zitate und Bergbaukarten

*SELECT rst.IRIS.ID AS irisID, 'Literature/documentation for ' + rst.IRIS.commodities + ' ' + rst.IRIS\_v\_lutTYP.NAME\_EN + ' ' + rst.IRIS.VORK\_NAME AS documentCitationName, rst.IRIS.VORK\_NAME AS documentCitationShortName, CAST('https://gisgba.geologie.ac.at/iris/showTextIRISzitate.aspx?IRISID=' + CAST(rst.IRIS.ID AS varchar) AS varchar(255)) AS documentCitationLink*

*FROM rst.IRIS INNER JOIN rst.IRIS\_v\_lutTYP ON rst.IRIS.TYP = rst.IRIS\_v\_lutTYP.lutID*

Abb. 9.-17: SQL Code des Views G01.rst.insp\_MR\_DocumentCitation\_v

#### Tab. 9.-14: Auflistung der IRIS Attribute für INSPIRE Meldung

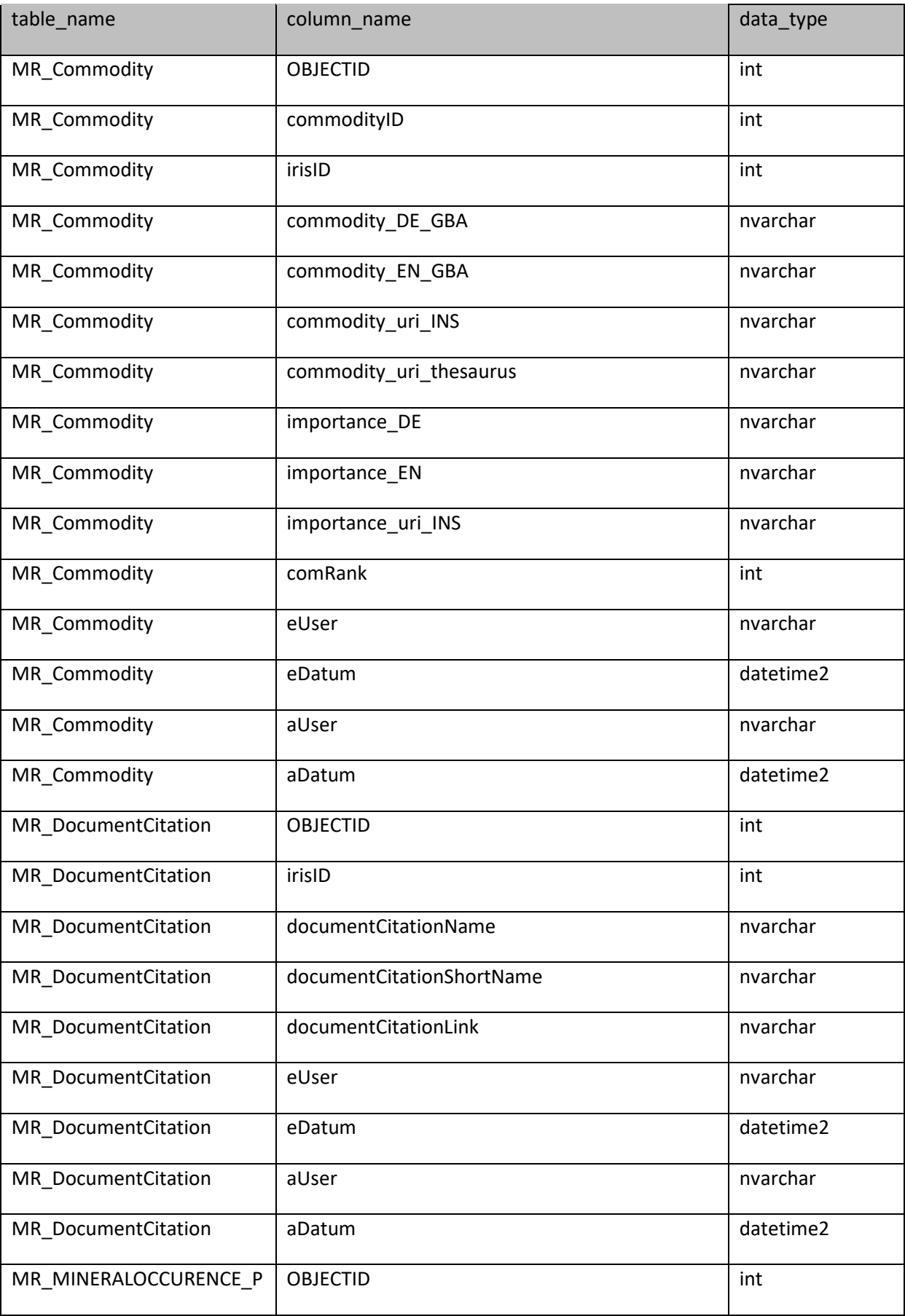

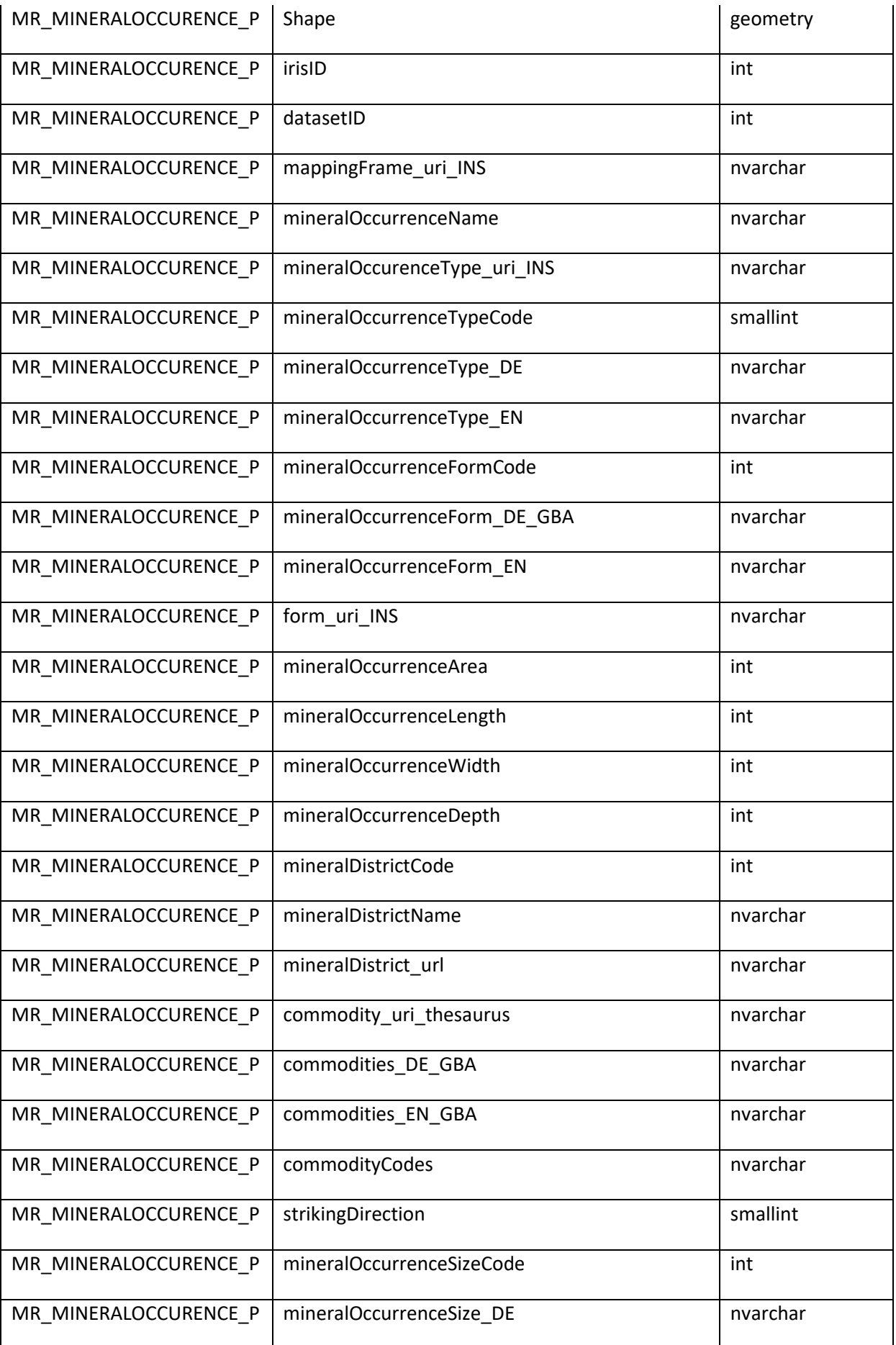

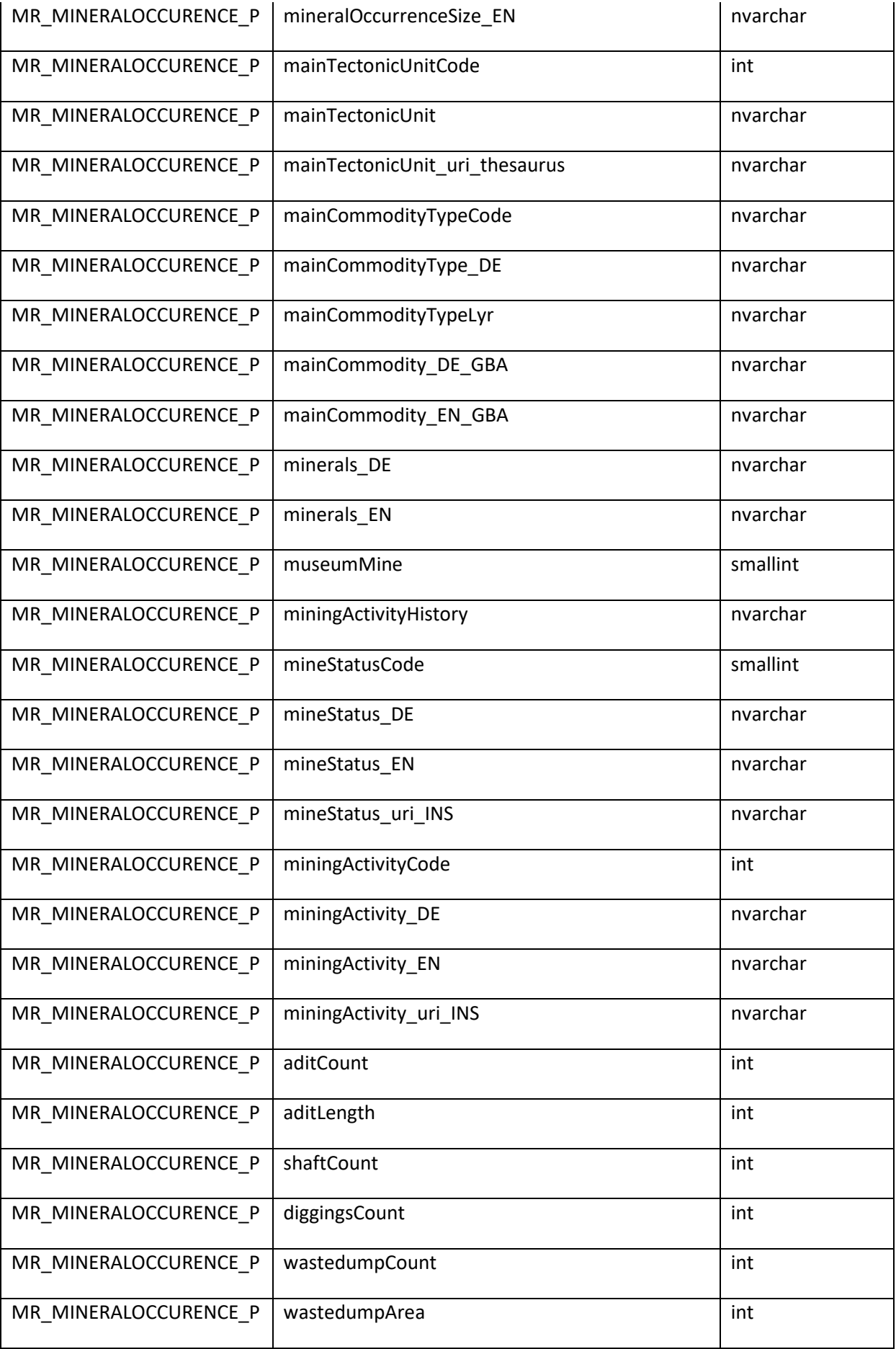

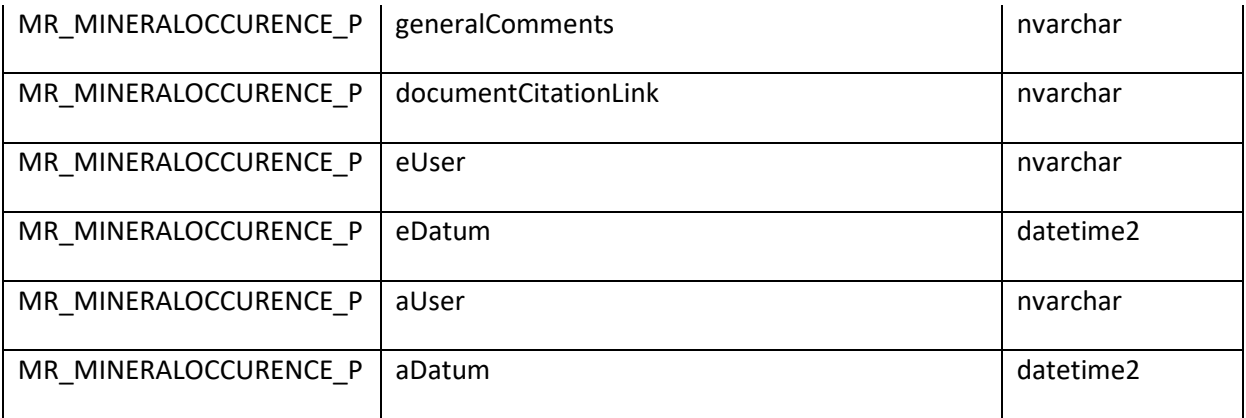

# 10 Literatur

BERTLE, H.: Geschiebebewirtschaftungskonzept für die Räumung der Geschiebesperren der Wildbach- und Lawinenverbauung sowie der Bundeswasserbauverwaltung. - Studie im Auftrag des Amtes der Vorarlberger Landesregierung, Abt. VIId Wasserwirtschaftliches Planungsorgan, Schruns, 2000.

HEINRICH, M., LIPIARSKI, P., RABEDER, J., REITNER, H. & TRÄXLER, B.: Interaktives RohstoffInformations System IRIS - Nutzbare Locker- und Festgesteine in Österreich. – Vortrag im Rahmen GeoTirol Innsbruck, Geol. B.-A./FA Rohstoffgeologie, 13 Prezi-Folien, Innsbruck, 2016.

HEINRICH, M., LIPIARSKI, P., LIPIARSKA, I., RABEDER, J., REITNER, H., TRÄXLER, B., UNTERSWEG, T.: Das Projekt IRIS – Nutzbare Locker- und Festgesteine in Österreich im Rahmen der Initiative GBA-Forschungspartnerschaften Mineralrohstoffe, in: WIMMER-FREY, I.; RÖMER, A.; JANDA, C. (Redakteure): Arbeitstagung 2017, Angewandte Geowissenschaften an der GBA, Geologische Bundesanstalt, S. 70-74, Wien, 2017.

HEINRICH, M., KNOLL, T., LIPIARSKA, I., LIPIARSKI, P., MOSHAMMER, B., PFLEIDERER, S., POSCH-TRÖZMÜLLER, G., RABEDER, J., REITNER, H., SCHEDL, A., TRÄXLER, B., WEILBOLD, J. & WIMMER-FREY, I. (2019): Baurohstoffe auf der Geologischen Karte 1:25.000, Blatt Radenthein-Ost. - In: GRIESMEIER, Gerit E.U., IGLSEDER, Christoph: Arbeitstagung 2019 der Geologischen Bundesanstalt: Geologie des Kartenblattes GK25 Radenthein-Ost: Murau 24.- 27. Juni 2019. - 96-101, Verlag der Geologischen Bundesanstalt (GBA), Wien, 2019.

HEINRICH, M., KNOLL, T., LIPIARSKI, P., LIPIARSKA, I., PFLEIDERER, S., RABEDER, J., REITNER, H., TRÄXLER, B., UNTERSWEG, T. & WIMMER-FREY, I.: Das Projekt "IRIS-Baurohstoffe in Österreich" im Rahmen der Initiative GBA-Forschungspartnerschaften Mineralrohstoffe = "IRIS-Austrian Raw Materials for Construction" - a Project of the Initiative "GBA Research-Partnerships On Mineral Resources". - In: Berg- und Hüttenmännische Monatshefte, 164. - 67-70, Springer, Wien, 2019.

LIPIARSKI, P., HEGER, H., REISCHER, J. & SCHEDL, A.: Erstellung einer Internetversion der Metallogenetischen Karte von Österreich samt Datenbank. – Unveröff. Bericht VLG-Projekt Ü-LG-046/ff, 15 Bl., 12 Abb., 1 Anh, Wien, 2009.

LIPIARSKI P. & REITNER, H. mit Beiträgen von B. ATZENHOFER, H. HEGER, J. RABEDER und A. SCHEDL: Harmonisierung Geodaten-Infrastruktur Rohstoffe: IRIS-, INSPIRE/GeoDIG- und GBA-Geodateninfrastruktur-konforme Strukturierung und Harmonisierung digitaler Rohstoffdaten und -karten: Endbericht Projektjahr 2011.- Projekt Ü-LG-57/2010-2012, iv+86 S., Geologische Bundesanstalt, Wien, 2012.

LIPIARSKI, P., LIPIARSKA, I. & HEINRICH, M.: Semidigitale mittel- und großmaßstäbige geologische Karte Niederösterreich Endbericht in Form eines Manuals.- Unveröff. Bericht, Proj. N-C-67/2008-09 i. A. Amt d. NÖ Landesregierung, 18 Bl., illustr., Wien, 2009.

LIPIARSKI, P., WEBER, L., SCHEDL, A., HEGER, H. & REISCHER, J.: IRIS Online – Interaktives Rohstoffinformationssystem für Österreich. - In: GRIESMEIER, Gerit E.U., IGLSEDER, Christoph: Arbeitstagung 2019 der Geologischen Bundesanstalt: Geologie des Kartenblattes GK25 Radenthein-Ost: Murau 24.-27. Juni 2019. – S. 179-189, Verlag der Geologischen Bundesanstalt (GBA), Wien, 2019.

LIPIARSKI, P. & LIPIARSKA, I.: Digitale Aufarbeitung des GBA-Archivs "Kohlenwasserstoffe" (Bohrdaten, Schriftverkehr, Reports, Produktions- und KW-Reservedaten). – Unveröff. Bericht VLG-Projekt Ü-LG-064/2017-18, Bibl. Geol. B.-A./Wiss. Archiv, 14 S., illustr, 3 Anh. mit 26 S., Wien, 2019.

LIPIARSKI, P., WEBER, L., SCHEDL, A., LIPIARSKA, I., HEGER, H. & REISCHER, J.: IRIS Online: Weiterentwicklung und lagerstättenspezifische Auswertung des Interaktiven Rohstoff-Informationssystems. – Unveröff. Bericht VLG-Projekt Ü-LG-070-2017-18 und Ü-LG-070/F-2018, 64 Bl., 6 Anh., Wien, 2019.

LIPIARSKI, P. (Red.) unter Mitwirkung von GRÖSEL, K., HEINRICH, M., KREUSS, O., LIPIARSKA, I.; MOSHAMMER, B., MOSTLER, H., POSCH-TRÖZMÜLLER, G., RABEDER, J. & UNTERSWEG, T.: Digitale Arbeitskarte zur Verbreitung von Lockergesteinen in Österreich 1:50.000 unter Verwendung publizierter und unpublizierter geologischer Karten, unveröffentlichter digitaler Datensatz, Geologische Bundesanstalt FA Rohstoffgeologie, Wien, 2019.

LIPIARSKI, P., MASLO, M., LIPIARSKA, I., HEGER, H., REISCHER, J., WEILBOLD, J., WESSELY, G. & LEIN, R.: ARDIGEOS – ARchivierung und DIgitalisierung GEOwissenschaftlicher Sammlungen. - In: GRIESMEIER, Gerit E.U., IGLSEDER, Christoph: Arbeitstagung 2019 der Geologischen Bundesanstalt: Geologie des Kartenblattes GK25 Radenthein-Ost: Murau 24.- 27. Juni 2019. – S. 190-195, Verlag der Geologischen Bundesanstalt (GBA), Wien, 2019.

LIPIARSKI, P., WEBER, L., SCHEDL, A., HEGER, H. & REISCHER, J.: IRIS Online – Interaktives Rohstoffinformationssystem für Österreich. - In: GRIESMEIER, Gerit E.U., IGLSEDER, Christoph: Arbeitstagung 2019 der Geologischen Bundesanstalt: Geologie des Kartenblattes GK25 Radenthein-Ost: Murau 24.-27. Juni 2019. – S. 179-189, Verlag der Geologischen Bundesanstalt (GBA), Wien, 2019.

PFLEIDERER, S., HEINRICH, M., LIPIARSKA, I., RABEDER, J., REITNER, H., TRÄXLER, B., UNTERSWEG, T. & WIMMER-FREY, I.: Regenerat Österreich. - Projektendbericht ÜLG-65, 62 S., Geologische Bundesanstalt, Wien, 2016.

PFLEIDERER, S., REITNER, H. & IGLSEDER, C.: Geochemische Charakteristik der Gesteine auf GK25 Blatt Radenthein-Ost und Umgebung. - In: GRIESMEIER, Gerit E.U., IGLSEDER, Christoph: Arbeitstagung 2019 der Geologischen Bundesanstalt: Geologie des Kartenblattes GK25 Radenthein-Ost: Murau 24.-27. Juni 2019. - 123-132, Verlag der Geologischen Bundesanstalt (GBA), Wien, 2019.

REITNER, H. & LIPIARSKI, P.: Projekt GeoloGIS Qualitätssicherung 2014 Teil 1 – Prüfung & Dokumentation - Endbericht. – Unveröff. Bericht i. A. Amt d. Oö Landesreg., Geol. B.-A., iii+38 Bl., 9 Anh., 53 digitale Tab., Wien, 2015.

REITNER, H. & LIPIARSKI, P.: Automationsgestützte Generierung eines PDF-Archivs der zeichnerischen Darstellungen von Aufschlussprotokollen aus der NÖ Aufschlussdatenbank HADES mit WellmasterAV "PDF-Archiv HADES". - Unveröff. Bericht i. A. Amt der NÖ Landesreg., BD1-G-5215/001-2013, Bibl.Geol. B.-A. /FA Rohstoffgeologie, 41 S., illustr., Wien, 2016.

REITNER, H., PFLEIDERER, S., HEINRICH, M., LIPIARSKA, I., LIPIARSKI, P., RABEDER, J., UNTERSWEG, T. & WIMMER-FREY, I.: Geoprocessing tool Regenerat - Characterization of mineral resource quality of renewable sediment deposits. - In: PARDO-IGÚZQUIZA, E., GUARDIOLA-ALBERT, C., HEREDIA, J., MORENO-MERINO, L., DURÁN, J.J. & VARGAS-GUZMÁN, J.A. (Eds.).- Mathematics of Planet Earth - Proceedings of the 15th Annual Conference of the International Association for Mathematical Geosciences.- Lecture Notes in Earth System Sciences XXXVI, pp. 315 - 318, 2 fig., Heidelberg, 2014.

SCHEDL, A., MAURACHER, J., ATZENHOFRER, B. & KURKA, M.: Systematische Erhebung von Bergbauhalden mineralischer Rohstoffe im Bundesgebiet. Jahresendbericht Proj. ÜLG 40/95.- Unveröff. Bericht Geol. B.-A., 113 S.,35 Abb., 23 Tab., 26 Beil., 2 Anh., Wien, 1996.

SCHEDL, A., MAURACHER, J., ATZENHOFER, B., NEINAVAIE, H., HELLERSCHMIDT-ALBER, J., RABEDER, J. & KURKA, M.: Systematische Erhebung von Bergbauhalden mineralischer Rohstoffe im Bundesgebiet (Jahresendbericht Proj. ÜLG 40/96).- Unveröff. Bericht Geol. B.- A., 171 S., 105 Abb., 19 Tab., 37 Beil., 1 Anhang in 3 Bden, Wien, 1997.

SCHEDL, A. & MAURACHER, J., ATZENHOFER, B., LIPIARSKI, P., RABEDER, J. & DÖBERL, G.: Systematische Erhebung von Bergbauhalden mineralischer Rohstoffe im Bundesgebiet (Jahresendbericht Proj. ÜLG 40/97).- Unveröff. Bericht Geol. B.-A., 71 S., 11 Abb., 1 Tab., 2 Anl., 32 Beil., 1 Anhang in 2 Bden, Wien, 1998.

SCHEDL, A., MAURACHER, J., ATZENHOFER, B., LIPIARSKI, P., GROISS, R., THINSCHMIDT, A., RABEDER, J. & KURKA, M.: Systematische Erhebung von Bergbauhalden mineralischer Rohstoffe im Bundesgebiet (Jahresendbericht Proj. ÜLG 40/98).- Unveröff. Bericht Geol. B.- A., 166 S., 62 Abb., 40 Tab., 47 Beil., 2 Bde. Anh., Wien, 2000.

SCHEDL, A., MAURACHER, J., ATZENHOFER, B., NEINAVAIE, H., RABEDER, J., KLEIN, P. & WÜNSCHE, I.: Systematische Erhebung von Bergbauhalden mineralischer Rohstoffe im Bundesgebiet ("Bergbau- /Haldenkataster") Bundesland Kärnten (Jahresendbericht Proj. ÜLG 40/2000-2001).- Unveröff. Bericht Geol. B.- A., 201 S., 45 Abb., 35 Tab., 8 Beil., 1 Anh., Wien, 2002.

SCHEDL, A., MAURACHER, J., ATZENHOFER, B., NEINAVAIE, H., RABEDER, J. & LIPIARSKI, P.: Systematische Erhebung von Bergbauhalden mineralischer Rohstoffe im Bundesgebiet ("Bergbau-/ Haldenkataster") Bundesland Kärnten (Jahresendbericht Proj. ÜLG 40/2001).- Unveröff. Bericht Geol. B.-A., 204 S., 49 Abb., 1 Tab., 1 Anl., 30 Beil. in 2 Bde, 1 Anh. In 4 Bde, Wien, 2004.

SCHEDL, A. MAURACHER, J., ATZENHOFER, B., NEINAVAIE, H., RABEDER, J., LIPIARSKI, P & PRASNIK, H.: Systematische Erhebung von Bergbauhalden mineralischer Rohstoffe im Bundesgebiet ("Bergbau-/ Haldenkataster") Bundesland Kärnten (Jahresendbericht Proj. ÜLG 40/2002002-2003).- Unveröff. Bericht Geol. B.-A., 155 S., 2 Abb., 1 Tab., 30 Beil. in 2 Bde, 1 Anh. In 3 Bde, Wien, 2005.

SCHEDL, A., MAURACHER, J., ATZENHOFER, B., RABEDER, J., LIPIARSKI, P. & PROSKE, H.: Systematische Erhebung von Bergbauen und Bergbauhalden mineralischer Rohstoffe im Bundesgebiet ("Bergbau- /Haldenkataster") Bundesland Steiermark Teil I (Jahresendbericht Projekt Ü-LG-040/2004).- Unveröff. Bericht Geol. B.-A., 154 S., 1 Abb., 3 Tab., 1 Anlage, Beil. in 3 Bänden, 1 Anh. in 2 Bänden, Wien, 2006.

SCHEDL, A., MAURACHER, J., ATZENHOFER, B., RABEDER , J., LIPIARSKI, P. & PROSKE, H.: Systematische Erhebung von Bergbauen und Bergbauhalden mineralischer Rohstoffe im Bundesgebiet ("Bergbau- /Haldenkataster") Bundesland Steiermark Teil II und Gesamtübersicht:; Jahresendbericht Projekt Ü-LG040/2005). - Unveröff. Bericht Geol. B.-A., 186 S., 11 Abb., 7 Tab., 1 Anlage, 23 Beil. in 3 Bänden, 1 Anh. in 2 Bänden, Wien, 2007.

SCHEDL, A., PIRKL, H., LIPIARSKI, P., PFLEIDERER, S., MAURACHER, J. & ATZENHOFER, B.: Screening und Risikoabschätzung von Bergbauhalten in Österreich hinsichtlich Umweltgefährdung im Rahmen der nationalen Umsetzung der EU-Bergbauabfallrichtlinie 2006/21/EG: Jahresbericht 2008. - Unveröff. Bericht Geol. B.-A., 46 S., 21 Abb., 13 Tab., 14 Beil., 3 Anh., Wien, 2009.

SCHEDL, A., PIRKL, H., LIPIARSKI, P., PFLEIDERER, S., MAURACHER, J. & ATZENHOFER, B.: Screening und Risikoabschätzung von Bergbauhalden in Österreich hinsichtlich Umweltgefährdung im Rahmen der nationalen Umsetzung der EU-Bergbauabfallrichtlinie 2006/21/EG. - Unveröff. Jahresbericht Geol. B.-A., Projekt ÜLG 55, 78 S., 63 Abb., 10 Tab., 24 Beil., 3 Anh., Wien, 2010.

SCHEDL, A., PIRKL, H., LIPIARSKI, P., PFLEIDERER, S., MAURACHER, J., BENOLD, CH., ATZENHOFER, B. & HOBIGER, G.: Bewertung von Stoffflüssen im Bereich ausgewählter Bergbauhaldenstandorte – Methodisches Ergänzungsprogramm zum VLG-Projekt "Screening und Risikoabschätzung von Bergbauhalden in Österreich". – Endbericht 2010. - Unveröff. Bericht Geol. B.-A., 142 S., 123 Abb., 25 Tab., 2 Beil., 8 Anh., Wien, 2011.

SCHEDL, A., PIRKL, H., NEINAVAIE, H., LIPIARSKI, P., BENOLD, CH., HOBIGER, G., PFLEIDERER, S. & MAURACHER, J.: Bewertung von Stoffflüssen im Bereich ausgewählter Bergbauhaldenstandorte. - Methodisches Ergänzungsprogramm zum VLG-Projekt "Screening und Risikoabschätzung von Bergbauhalden in Österreich". - Unveröff. Endbericht Geol. B.-A., Projekt ÜLG 61, 72 S., 53 Abb., 12 Tab., 1 Beil., 5 Anh., Wien, 2012.

SCHEDL, A., LIPIARSKI, P., NEINAVAIE, H., BENOLD, CH., PFLEIDERER, S. & BIEBER, G.: Bundesweite Erfassung von Rohstoffpotenzialen für kritische Rohstoffe gemäß der Kommissionsstudie, Kritische Rohstoffe für die EU (2010) – Datenaufbereitung betreffend Böhmische Masse, Ergebnisevaluierung als fachliche Basis zukünftiger Projektplanungen. – Unveröff. Bericht Geol. B.-A., 128 S., Wien, 2013.

SCHEDL, A., NEINAVAIE, H., BENOLD, CH., HOBIGER, G., PFLEIDERER, S. & WIMMER-FREY, I.: Bundesweite Erfassung von Rohstoffpotenzialen für kritische Rohstoffe (Potenziale Kritischer Rohstoffe II) – Jahresendbericht Proj. Ü-LG 67. - Unveröff. Bericht Geol. B.-A., 167 S., 57 Abb., 16 Tab., 4 Anh., 1 Beil., Wien, 2014.

SCHEDL, A., NEINAVAIE, H., BENOLD, CH., HOBIGER, G., AUER, CH., LIPIARSKI, P., WIMMER-FREY, I.: Bundesweite Erfassung von Rohstoffpotenzialen für kritische Rohstoffe: Antimon, Wolfram (Potenziale Kritischer Rohstoffe II) – Jahresendbericht Proj. Ü-LG 67.- Unveröff. Bericht Geol. B.-A., 150 S., 54 Abb., 22 Tab., Anh., Wien, 2015.

SCHEDL, A., BENOLD, C., NEINAVAIE, H., LIPIARSKI, P. & HOBIGER, G.: Bundesweite Erfassung von Rohstoffpotenzialen für kritische Rohstoffe – Potenziale kritischer Rohstoffe III (SEE-Potenziale ausgewählter Kaolin-, Ton-, Leukophyllit- und Grafitvorkommen in Niederösterreich und Oberösterreich. – Unveröff. Bericht Geol. B.-A, 82 S., 40 Abb., 12 Tab., 1 Anh., Wien., 2016.

SCHEDL, A., LIPIARSKI, P., BENOLD, C., HOBIGER, G. & AUER, C.: Bundesweite Erfassung von Rohstoffpotenzialen für kritische Rohstoffe: (Potenziale kritischer Rohstoffe III): Synthese, Statusbericht und ausgewählte kritische Rohstoffe in österreichischen Bauxitvorkommen. - Unveröff. Jahresendbericht (Ü-LG-067/2016-2017), 98, 25 Abb., 9 Tab., Wien, 2018.

SCHEDL, A., WEBER, L. & LIPIARSKI, P.: IRIS Online (Interaktives Rohstoff Informations System), ein Beispiel für ein weltweit einzigartiges digitales Rohstoff-Informationssytsem. - In: KOUKAL, VERONIKA, WAGREICH, MICHAEL: PANGEO Austria 2018: Abstracts: 24- 26/09/2018 Universität Wien. - 140, Verlag der Geologischen Bundesanstalt (GBA), Wien, 2018.

SCHEDL, A., KNOLL, T., AUER, C. & LIPIARSKI, P.: Bergbauliche Nutzung ausgewählter mineralischer Rohstoffe (Erze, Energierohstoffe) auf dem Kartenblatt GK25 Radenthein-Ost. - In: GRIESMEIER, Gerit E.U., IGLSEDER, Christoph: Arbeitstagung 2019 der Geologischen Bundesanstalt: Geologie des Kartenblattes GK25 Radenthein-Ost: Murau 24.-27. Juni 2019. - 102-111, Verlag der Geologischen Bundesanstalt (GBA), Wien, 2019.

SEIBERL, W.: Aeromagnetische Karte der Republik Österreich 1:1,000.000 (Isoanomalen der Totalintensität Epoche 1977.7). - Geol. B.-A., Wien, 1991.

WEBER, L.: Die neue "Metallogenetische Karte von Österreich 1:500.000 unter Einbeziehung der Industrieminerale und Energierohstoffe". - Berg- u. hüttenm. Mh., 142, S. 420–424, Wien, 1997

WEBER, L. (Hrsg.): Metallogenetische Karte von Österreich 1:500.000, Handbuch der Lagerstätten der Erze, Industrieminerale und Energierohstoffe Österreichs. – Archiv für Lagerstättenforschung Geol. B.-A., 19, 607 S., 393 Abb., 37 Tab., 2 Farbktn. (Beil.), 1 Liste (Beil.), Geologische Bundesanstalt, Wien, 1997.

WEBER, L., EBNER, F., HAUSBERGER, G. & DAVIS, J.: The Austrian Computer Based Information System IRIS. - Proceedings, International Association of Mathematical Geology, Cancun, 2001

WEBER, L.: IRIS-Online - Interaktives Rohstoff-Informations-System Metallogenetische Karte von Österreich 1:500.000.- Gemeinschaftsprojekt Österreichische Akademie der Wissenschaften (Kommission für Grundlagen der Mineralrohstoffforschung), Bergmännischer Verband Österreichs - Sektion Lagerstättenforschung, Geologische Bundesanstalt, http://geomap.geolba.ac.at/IRIS/einstieg.html, Wien, 2016ff.

WEBER, L., SCHEDL, A. & LIPIARSKI, P.: IRIS Online New (Interactive Raw Materials Information System), an example for a Worldwide unique National Raw Materials Information System.- 25th World Mining Congress, Astana, 2018.

WEBER, L., SCHEDL, A., LIPIARSKI, P.: IRIS Online (Interaktives RohstoffInformationsSystem), ein Beispiel für ein weltweit einzigartiges digitales Rohstoff-Informationssystem. - Berg- u. Hüttenm. Mh., 164, S. 56-66, Wien, 2019.

# 11 Bisher erstellte Berichte

#### **Rohstoffarchiv EDV-Dokumentation und Rohstoffarchiv EDV-Auswertung und Darstellung**

LIPIARSKI, P. & HEINRICH, M.: Rohstoffarchiv EDV-Dokumentation und Rohstoffarchiv EDV-Auswertung und Darstellung. - Unveröff. Bericht, Bund/Bundesländer-Rohstoffprojekte Ü-LG-032/91 und Ü-LG-033/91, Bibl. Geol. B.-A. / Wiss. Archiv A 08238-R, 46 S., 41 Abb., 2 Tab., 20 Beil., Wien, 1992.

LIPIARSKI, P., REITNER, H. & HEINRICH, M.: Rohstoffarchiv EDV-Dokumentation und Rohstoffarchiv EDV-Auswertung und Darstellung. - Unveröff. Bericht Bund/Bundesländer-Rohstoffprojekt Ü-LG-032/92 und Ü-LG-033/92, Bibl. Geol. B.-A. / Wiss. Archiv A 09704-R, 63 S., 46 Abb., 13 Tab., Wien, 1993.

LIPIARSKI, P., REITNER, H. & HEINRICH, M.: Rohstoffarchiv EDV-Dokumentation und Rohstoffarchiv EDV-Auswertung und Darstellung.- Unveröff. Bericht Bund/Bundesländer-Rohstoffprojekt Ü-LG-032/93 und Ü-LG-033/93, Bibl. Geol. B.-A. / Wiss. Archiv A 10245-R, 54 Bl., 26 Abb., 3 Tab., Wien, 1994.

LIPIARSKI, P., REITNER, H. & HEINRICH, M.: Rohstoffarchiv EDV-Dokumentation und Rohstoffarchiv EDV-Auswertung und Darstellung.- Unveröff. Bericht Bund/Bundesländer-Rohstoffprojekt Ü-LG-032/94 und Ü-LG-033/94, Bibl. Geol. B.-A. / Wiss. Archiv Nr. A 10692-R, 56 Bl., 35 Abb., 9 Tab., Anh., Wien, 1995.

LIPIARSKI, P., ATZENHOFER, B., FEIX, H., REITNER, H. & HEINRICH, M.: Rohstoffarchiv EDV-Grundlagen und Dokumentation und Rohstoffarchiv EDV-Auswertung und Darstellung. - Unveröff. Bericht Bund/Bundesländer-Rohstoffprojekt Ü-LG-032/95-96 und Ü-LG-033/95-96, Bibl. Geol. B.-A. / Wiss. Archiv, 31 Bl., illustr., Anh., Wien, 1997.

FEIX, H., HEINRICH, M. & LIPIARSKI, P.: "Bergrechtliche Festlegungen" Entwurf eines automationsgestützten Informationssystems Gewinnungsberechtigungen und Speicherbewilligungen. - Unveröff. Teilbericht Bund/Bundesländer-Rohstoffprojekt Ü-LG-032/95-96, Bibl. Geol. B.-A. / Wiss. Archiv, Rev. Ausg. Sept. 1997, 49 Bl., illustr., Wien, 1997.

FEIX, H., HEINRICH, M., LIPIARSKI, P. & REITNER, H.: "Bergrechtliche Festlegungen" Entwurf eines automationsgestützten Informationssystems Gewinnungsberechtigungen und Speicherbewilligungen und Aufsuchungsberechtigungen. - Unveröff. Teilbericht Bund/Bundesländer-Rohstoffprojekte Ü-LG-032/97 und Ü-LG-033/97, Bibl. Geol. B.-A. / Wiss. Archiv, Juni 1998, 93 Bl., illustr., 1 Beil., Wien, 1998.

FEIX, H., HEINRICH, M., LIPIARSKI, P. & REITNER, H.: "Bergrechtliche Festlegungen" Entwurf eines automationsgestützten Informationssystems Gewinnungsberechtigungen und Speicherbewilligungen und Aufsuchungsberechtigungen. - Unveröff. Teilbericht Bund/Bundesländer-Rohstoffprojekte Ü-LG-032/97 und Ü-LG-033/97, Bibl. Geol. B.-A. / Wiss. Archiv, revid. Ausgabe Juli 1998, 91 Bl., illustr., 1 Beil., Wien, 1998.

LIPIARSKI, P. & HEINRICH, M. mit. Beitr. von ATZENHOFER, B., REITNER, H. & PFLEIDERER, S.: Rohstoffarchiv EDV-Grundlagen und Dokumentation und Rohstoffarchiv EDV-Auswertung und Darstellung. - Unveröff. Bericht Bund/Bundesländer-Rohstoffprojekt Ü-LG-032/97-98 und Ü-LG-033/97-98, Bibl. Geol. B.-A. / Wiss. Archiv, 149+VII Bl., illustr., Wien, 1999.

LIPIARSKI, P., REITNER, H. & HEINRICH, M.: Rohstoffarchiv EDV-Grundlagen und Dokumentation und Rohstoffarchiv EDV-Auswertung und Darstellung.- Unveröff. Bericht Bund/Bundesländer-Rohstoffprojekt Ü-LG-032/99-01 und Ü-LG-033/99-01, Bibl. Geol. B.-A. / Wiss. Archiv, 122 + v Bl., illustr., Wien, 2002.

LIPIARSKI, P., REITNER, H. & HEINRICH, M.: Rohstoffarchiv EDV-Grundlagen und Dokumentation und Rohstoffarchiv GIS-Auswertung und Darstellung.- Unveröff. Bericht Bund/Bundesländer-Rohstoffprojekt Ü-LG-032/2002-03 und Ü-LG-033/2002-03, Bibl. Geol. B.-A. / Wiss. Archiv, x + 123 Bl., illustr. 1 Beil., Wien, 2004.

LIPIARSKI, P., REITNER, H. & HEINRICH, M. mit Beitr. von ATZENHOFER, B., BIEBER, G., EBERHART, U., GÖTZL, G., LETOUZÉ, G., LINNER, M., PFLEIDERER, S. & SCHEDL, A.: Rohstoffarchiv EDV-Grundlagen und Dokumentation und Rohstoffarchiv GIS-Auswertung und Darstellung.- Unveröff. Bericht Bund/Bundesländer-Rohstoffprojekt Ü-LG-032/2004-06 und Ü-LG-033/2004-06, Bibl. Geol. B.-A. / Wiss. Archiv, vi + 213 Bl., illustr., Tab. ungez., Wien, 2007.

ATZENHOFER, B., LIPIARSKI, P., REITNER, H., PFLEIDERER, S. & HEINRICH, M. mit Beitr. von GESSELBAUER, W., KOLLARS, B., RABEDER, J., SCHEDL, A. & UNTERSWEG, T.: Rohstoffarchiv EDV-Grundlagen und Dokumentation und Rohstoffarchiv GIS-Auswertung und Darstellung.- Unveröff. Bericht Bund/Bundesländer-Rohstoffprojekt Ü-LG-032/2007-08 und Ü-LG-033/2007-08, Bibl. Geol. B.-A. / Wiss. Archiv, vii + 200 Bl., illustr., Tab. ungez., Wien, 2009.

ATZENHOFER, B., LIPIARSKI, P., REITNER, H. & HEINRICH, M. mit Beitr. von H. HEGER, J. MAURACHER, G. POSCH-TRÖZMÜLLER, J. REISCHER & A. SCHEDL: Rohstoffarchiv EDV-Grundlagen und Dokumentation und Rohstoffarchiv GIS-Auswertung und Darstellung.- Unveröff. Bericht Bund/Bundesländer-Rohstoffprojekt Ü-LG-032/2009-10 und Ü-LG-033/2009-10, Bibl. Geol. B.-A. / Wiss. Archiv, vii + 240 Bl., illustr., Tab. ungez., Wien, 2011.

LIPIARSKI, P., REITNER, H. & HEINRICH, M. mit Beitr. von ATZENHOFER, B., HEGER, H., LIPIARSKA, I., RABEDER, J., SCHEDL, A. & PFLEIDERER, S.: Rohstoffarchiv EDV-Grundlagen und Dokumentation und Rohstoffarchiv GIS-Auswertung und Darstellung.- Unveröff. Bericht Bund/Bundesländer-Rohstoffprojekt Ü-LG-032/2011 und Ü-LG-033/2011, Bibl. Geol. B.-A. / Wiss. Archiv, viii + 212 Seiten., illustr., Wien, 2012.

LIPIARSKI, P., REITNER, H. & HEINRICH, M. mit Beitr. von ATZENHOFER, B., HOBIGER, G., LETOUZÉ, G., LIPIARSKA, I., RABEDER, J., REISCHER, J., SCHEDL, A., UNTERSWEG, T. & WIMMER-FREY, I.: Rohstoffarchiv EDV-Grundlagen und Dokumentation und Rohstoffarchiv GIS-Auswertung und Darstellung. – Unveröff. Bericht Bund/Bundesländer-Rohstoffprojekt Ü-LG-032/2013 und Ü-LG-033/2013, Bibl. Geol. B.-A. / Wiss. Archiv, viii + 179 Seiten, illustr., Wien, 2014.

LIPIARSKI, P., ATZENHOFER, B., RABEDER, J., REITNER, H. & HEINRICH, M. mit Beitr. von AUER, CH., HÖRFARTER, CH., LIPIARSKA, I., MIKULA, CH., SCHEDL, A. & PFLEIDERER, S.: Rohstoffarchiv EDV-Grundlagen und Dokumentation und Rohstoffarchiv GIS-Auswertung und Darstellung. – Unveröff. Bericht Bund/Bundesländer-Rohstoffprojekt Ü-LG-032/2015 und Ü-LG-033/2015, Bibl. Geol. B.-A. / Wiss. Archiv, viii + 209 Seiten, illustr., Wien, 2016.

LIPIARSKI, P., ATZENHOFER, B., LIPIARSKA, I., RABEDER, J. & REITNER, H. mit Beitr. von., HEGER, H., MOSHAMMER, B., POSCH-TRÖZMÜLLER, G., SCHEDL, A. & TRÄXLER, B.: Rohstoffarchiv EDV-Grundlagen und Dokumentation und Rohstoffarchiv GIS-Auswertung und Darstellung. – Unveröff. Bericht Bund/Bundesländer-Rohstoffprojekt Ü-LG-032/2016 und Ü-LG-033/2016, Bibl. Geol. B.-A. / Wiss. Archiv, vii + 161 Seiten, illustr., Wien, 2017.

LIPIARSKI, P. & BIEBER, G.: Integrative Rohstoffdatenbank für Österreich – Umsetzung & Datenaufbereitung. Tätigkeitsbericht über die Arbeiten im Projektjahr 2017-18. – Unveröff. Bericht Bund/Bundesländer-Rohstoffprojekte ÜLG-071-2017-2018, ÜLG-071/F-2018, ÜLG-072-2017-2018, Bibl. Geol. B.-A. / Wiss. Archiv, 79 Seiten, illustr., Wien, 2019.

LIPIARSKI, P. & BIEBER, G.: Integrative Rohstoffdatenbank für Österreich – Umsetzung & Datenaufbereitung. Tätigkeitsbericht über die Arbeiten im Projektjahr 2019. – Unveröff. Bericht Bund/Bundesländer-Rohstoffprojekte ÜLG-071-2019, ÜLG-072-2019, Bibl. Geol. B.-A. / Wiss. Archiv, 77 Seiten, illustr., Wien, 2020.

# Anhang 1: Montanhandbuch Tabelle

Montanhandbuch Tabelle "Erdöl- und Erdgasfelder nach geologischen Zeiteinheiten und Formationen" – Stand 31.12.2020

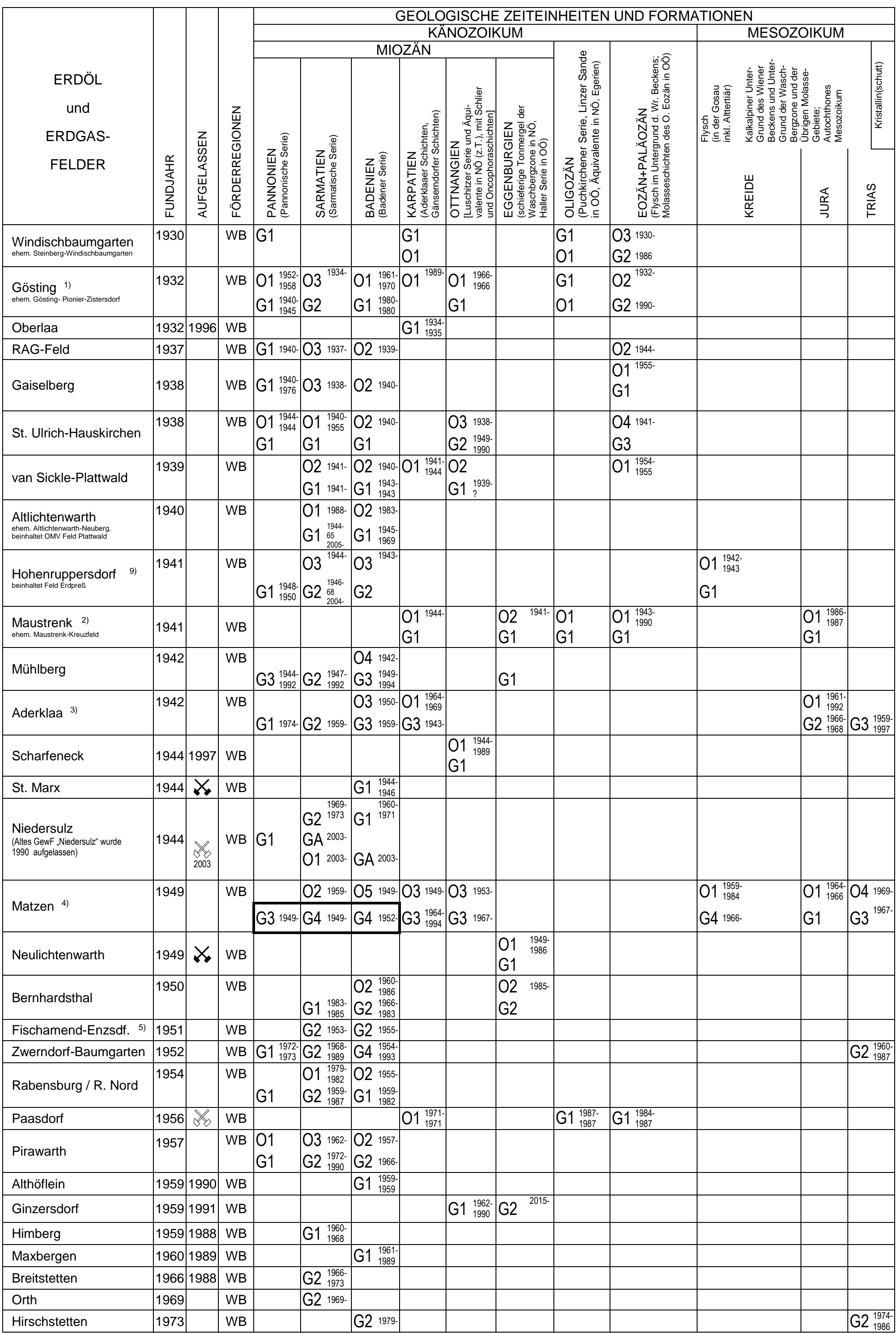

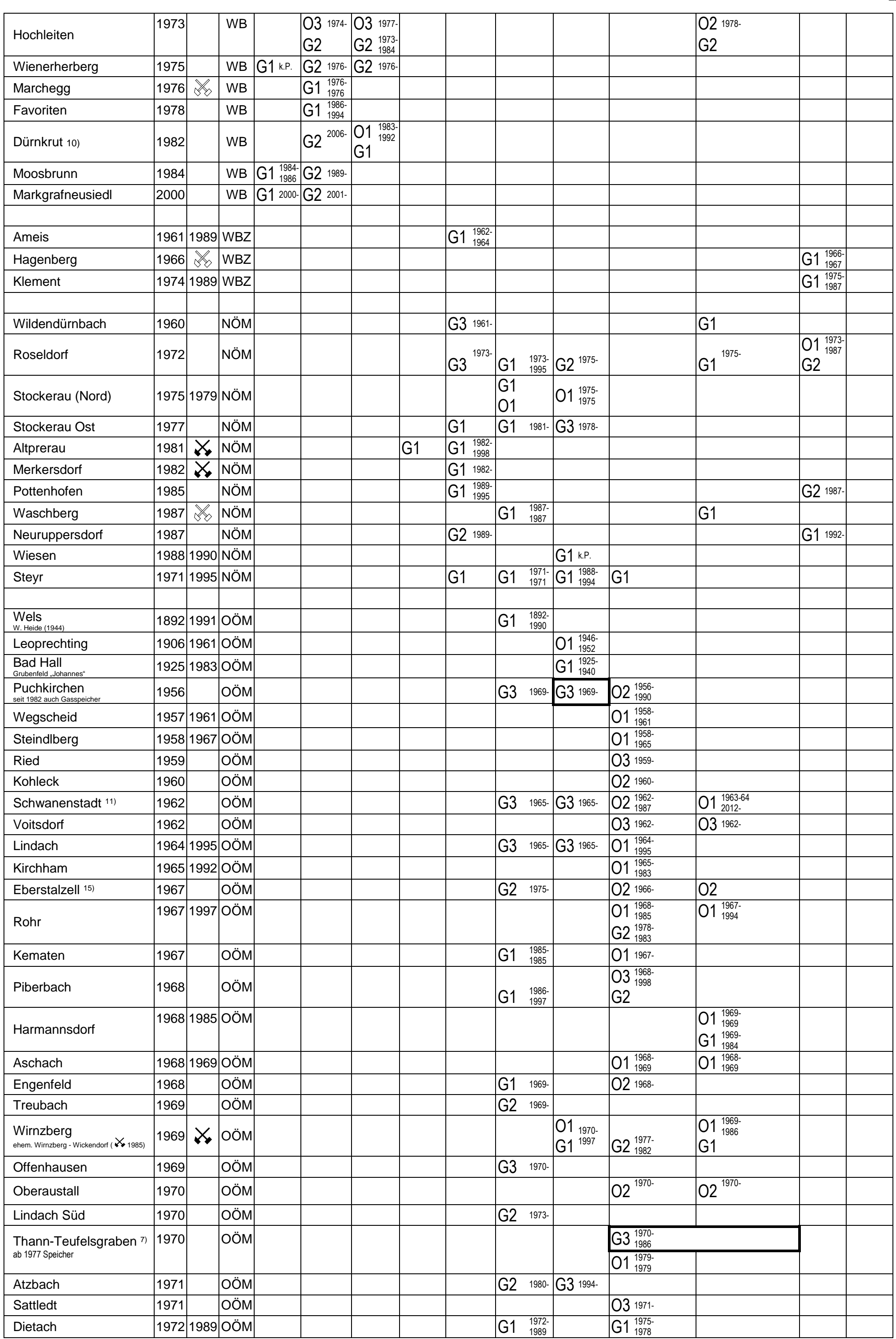

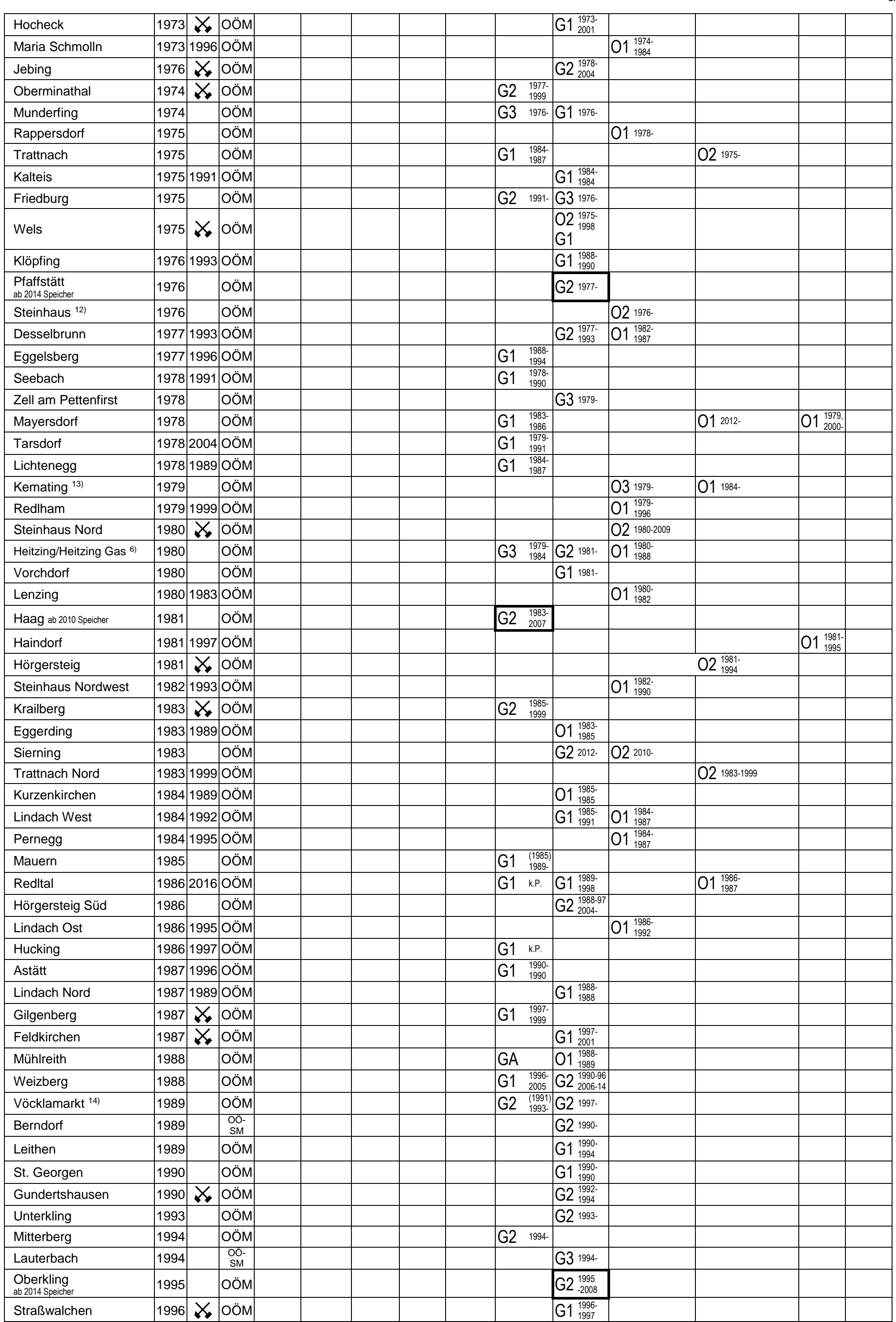

# **Legende:**

# **Förderregionen Endausbeute - Kategorien**

(Ultimate Production = bisherige Produktion incl. Vorräte P1+P2)

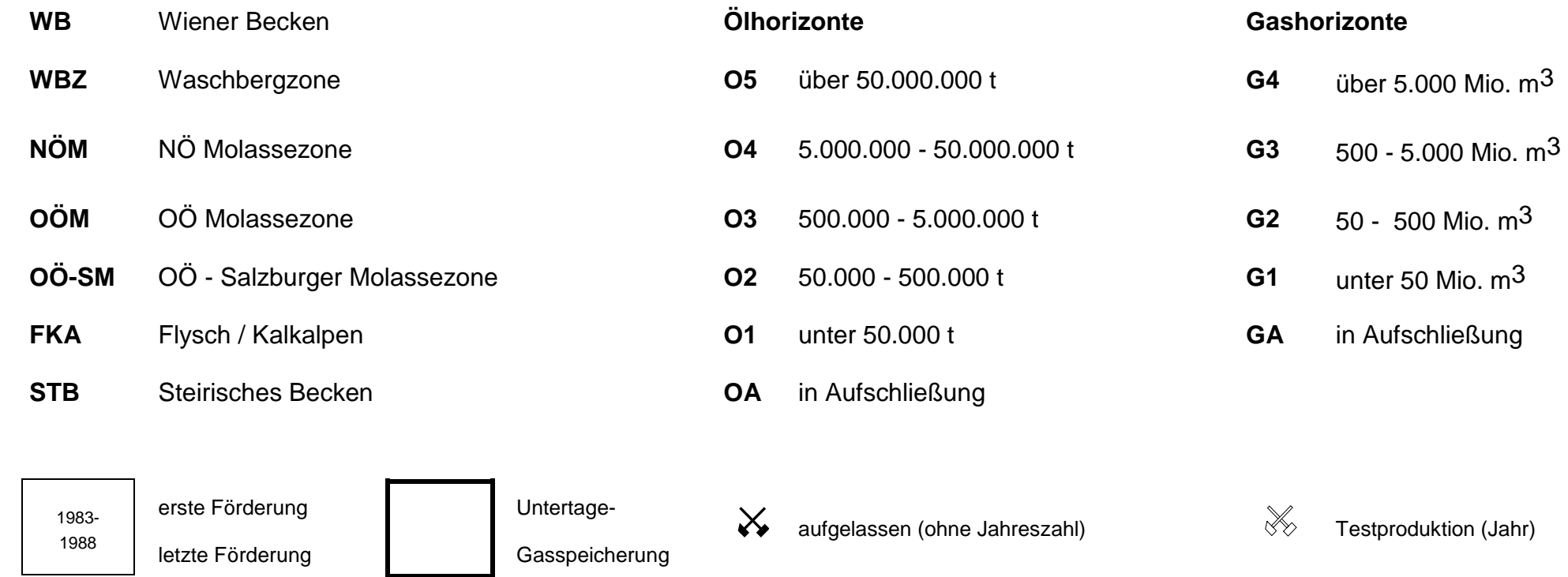

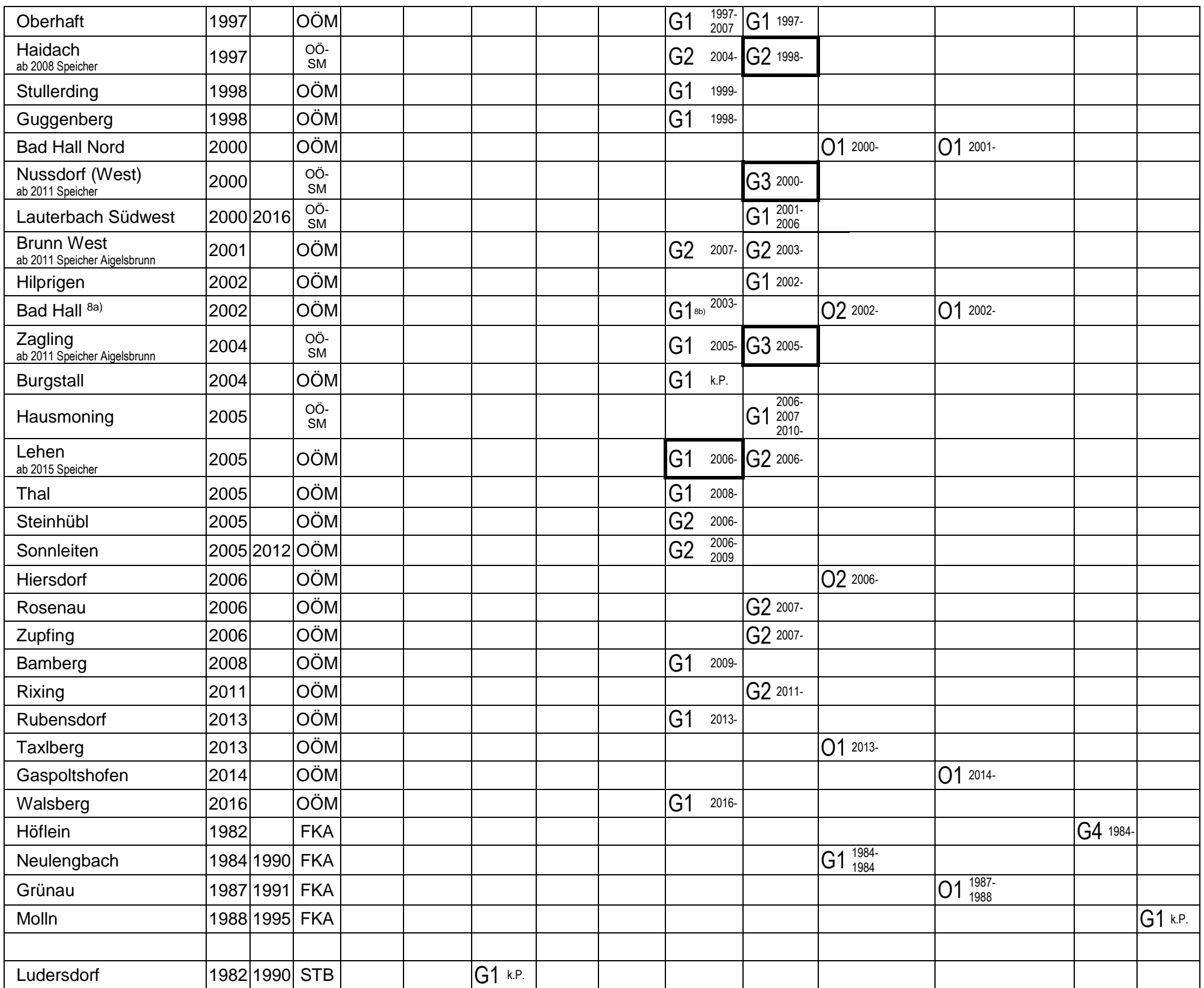

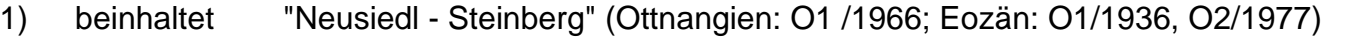

- 2) beinhaltet "Maustrenk ÜT" (Jura: O1/1984, liquidiert 1987)
- 3) beinhaltet "Süßenbrunn Kagran" (Sarmatien: G2/1951; Badenien: O2/1951) und "Breitenlee" (Pannonien: G1/1974; Sarmatien: G2/1963; Badenien: G2/1963, O2/1966; Karpatien: G1/1965; Jura:

O1/1965)

- 4) beinhaltet "Spannberg" (Sarmatien: G1/1956; Ottnangien: O1/1956), "Tallesbrunn"(Sarmatien: G3/1960; Badenien: G1/1960), "Schönkirchen-Tief" (Ottnangien: O3/1962 und G2/1962; Trias: O4/1962 und G3/1962), "Straßhof-Tief" (Ottnangien: O1/1967; Kreide: G1/1964; Jura: O1/1964, Trias: G4/2005) "Prottes-Tief" (Karpatien: O1/1966, Ottnangien: O1/1966, Kreide: O1/1966, Trias: O2/1966), "Ebenthal" (Sarmatien: G1/1997, Badenien: O2/1967 und G2/1967), "Schönkirchen-Gänserndorf ÜT" (Kreide: G2/1968, Trias: G4/1977), "Gänserndorf" (Sarmatien: G1/1976, Karpatien: O1/1968), "Reyersdorf" (Trias: O1/1971) "Ollersdorf" (Sarmatien: G2/1997, Badenien O1/1997) "Obersiebenbrunn" (Pannonien: G1/1998, Sarmatien: G1/1998) "Helmahof" (Sarmatien: G2/1999) "Wutzelburg" (Sarmatien: G1/2000, Badenien G2/2000) "Angern Tief" (Pannon: G2/2002 noch keine Produktion, Sarmat G1, Torton G1, 2003 ausproduziert) "Ebenthal-Tief" (Trias: G3/2005) 5) beinhaltet "Maria Ellend" (Sarmatien: G1/1985, Badenien: G1/1972)
- 6) beinhaltet "Wimsbach (Haller Serie: G3/1978) und "Steinerkirchen" (Puchkirchener Serie: G2/1981)
- 7) beinhaltet "Teufelsgraben (Eozän: G2/1970-86, Kreide: G2/1970-86) und Stadlkirchen"
- 8a) Fundbohrung: Bad Hall 2
- 8b) Fundbohrung: Bad Hall Nord 1
- 9) beinhaltet "Erdpreß" (Baden O2)
- 10) beinhaltet "Zeiselberg" (Sarmat: G2/2005)
- 11) beinhaltet Schwanenstadt-Nord (Cenoman O1/2013, Eozän O1/2014)
- 12) beinhaltet Sattledt-Nord
- 13) beinhaltet Kemating-West
- 14) beinhaltet Vöcklamarkt-Ost (1996)
- 15) beinhaltet Eberstalzell Öl-Ost (O2/2019) und Eberstalzell Öl-West (O2/2019)

Die Tabelle wurde zum Stand 31.12.2020 mit dankenswerter Hilfe der Firmen neu überarbeitet und mit etlichen Nachträgen versehen, in vielen Fällen handelt es sich dabei um unbedeutende, mit Öllagerstätten assoziierte, z.T. nie in Produktion gegangene Gasvorkommen, in einigen Fällen um wesentliche Änderungen der Endausbeute-Kategorien.

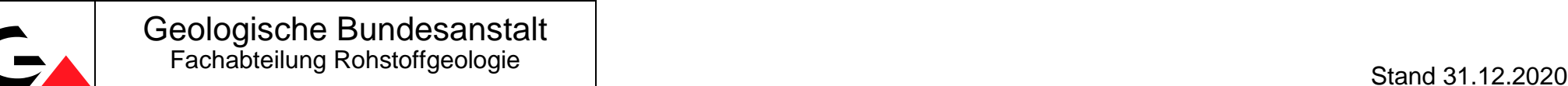
## Anhang 2: Erdölreferat 2020

GBA Erdölreferat 2020

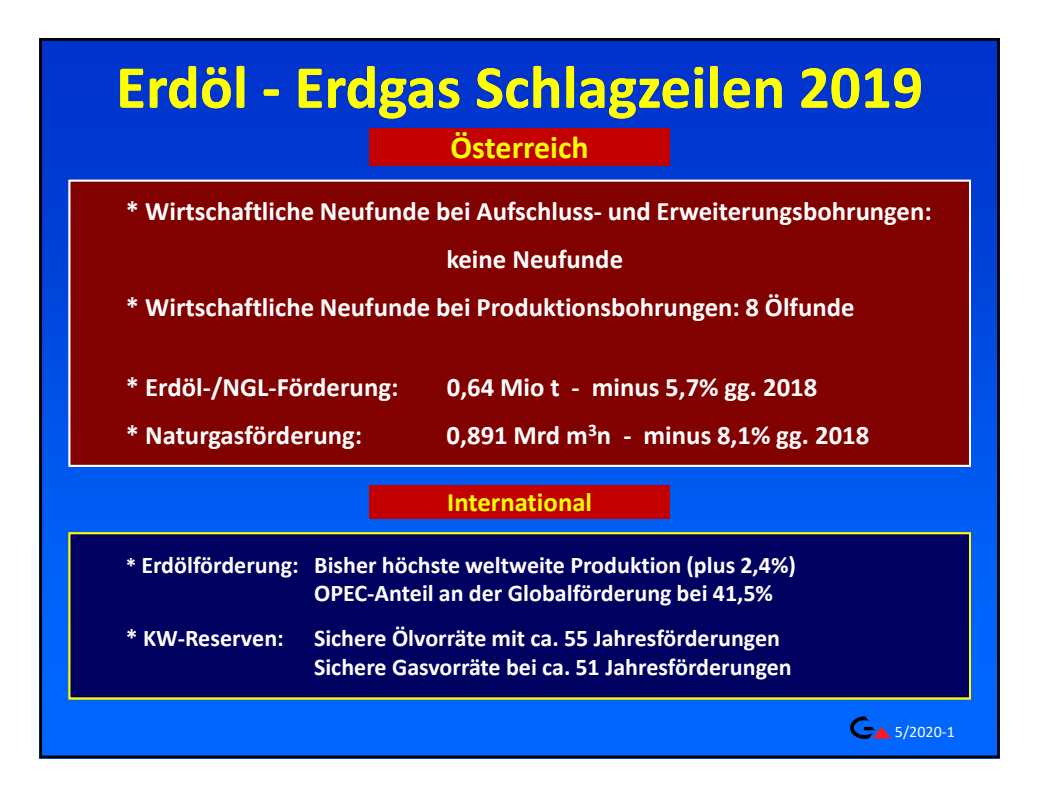

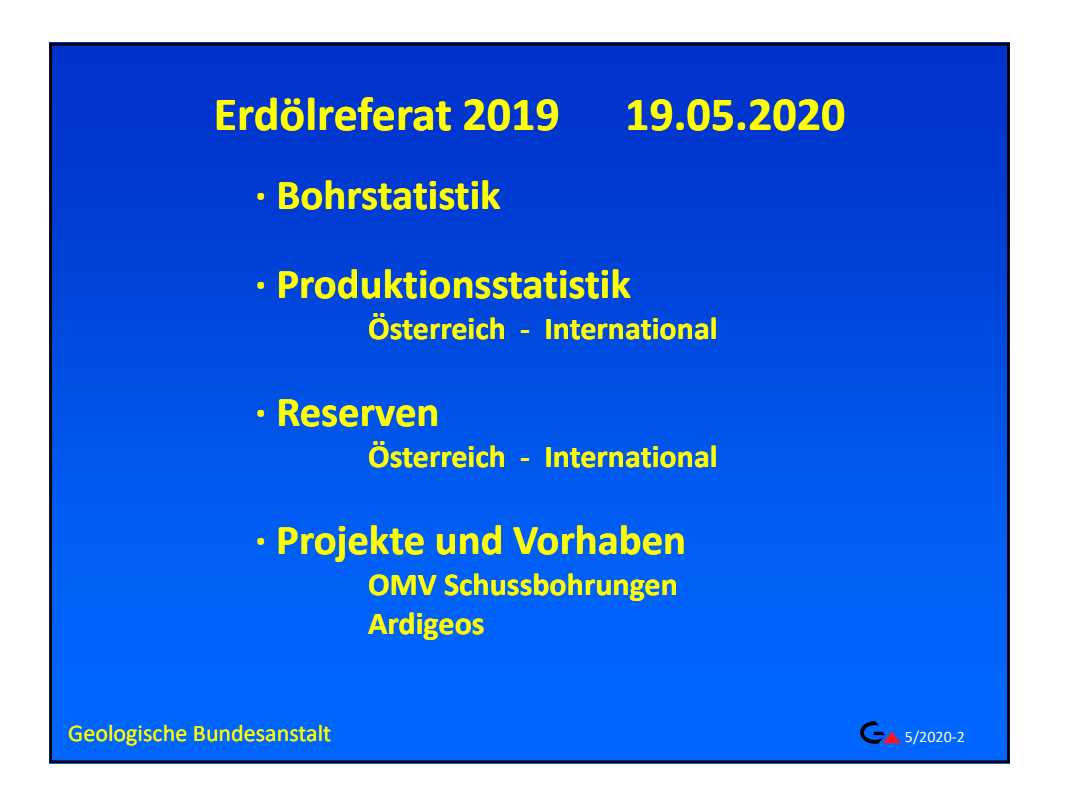

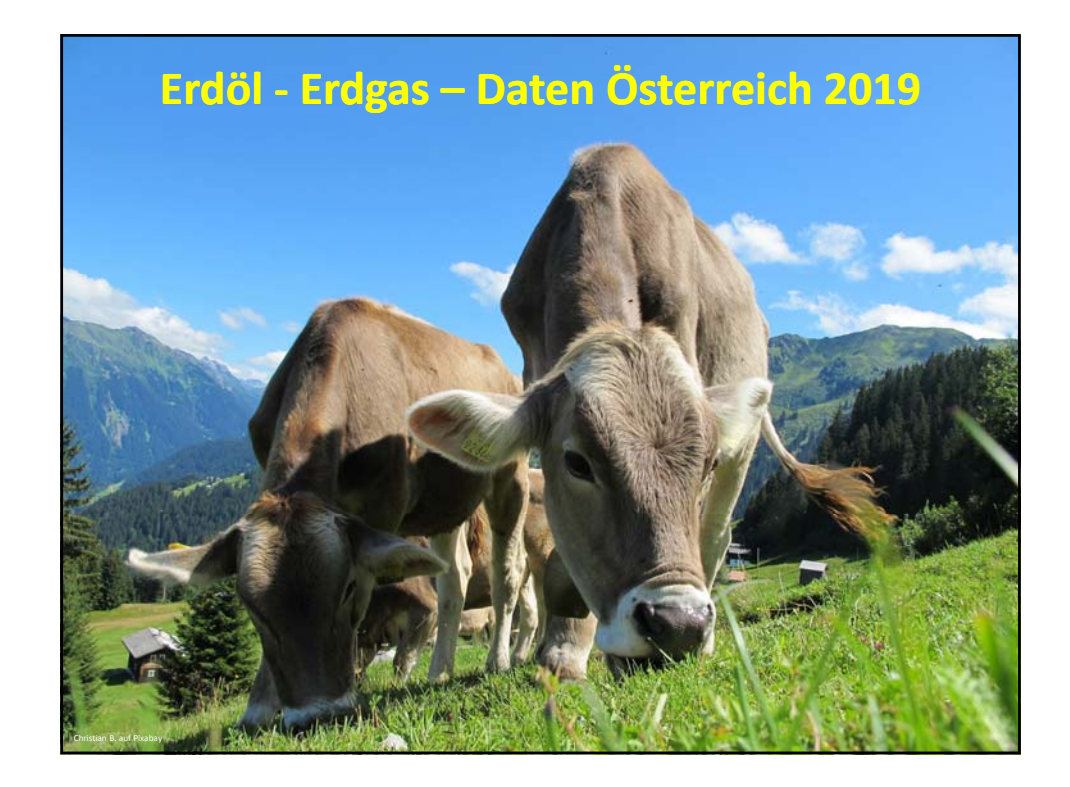

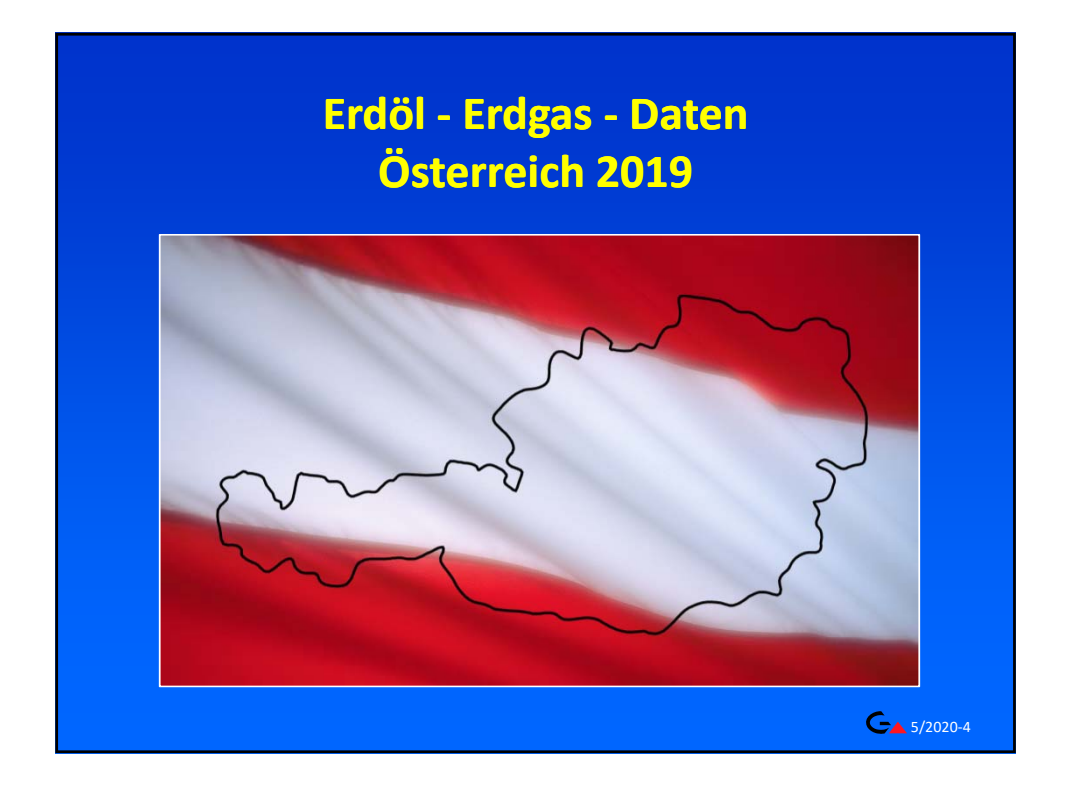

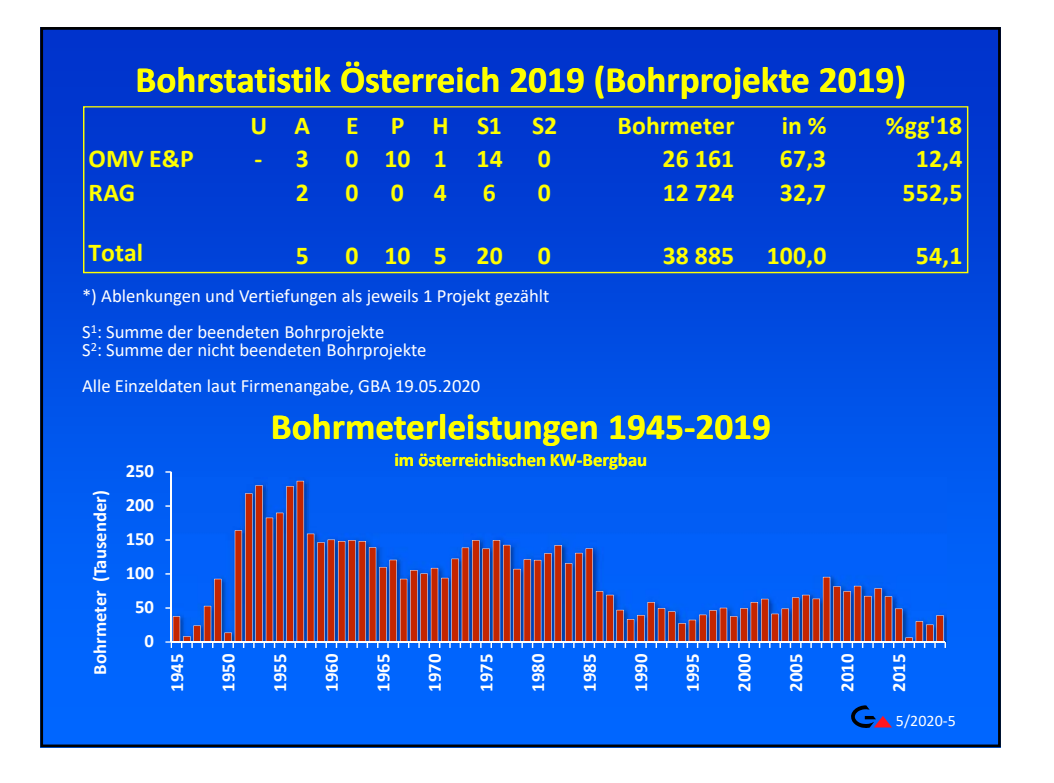

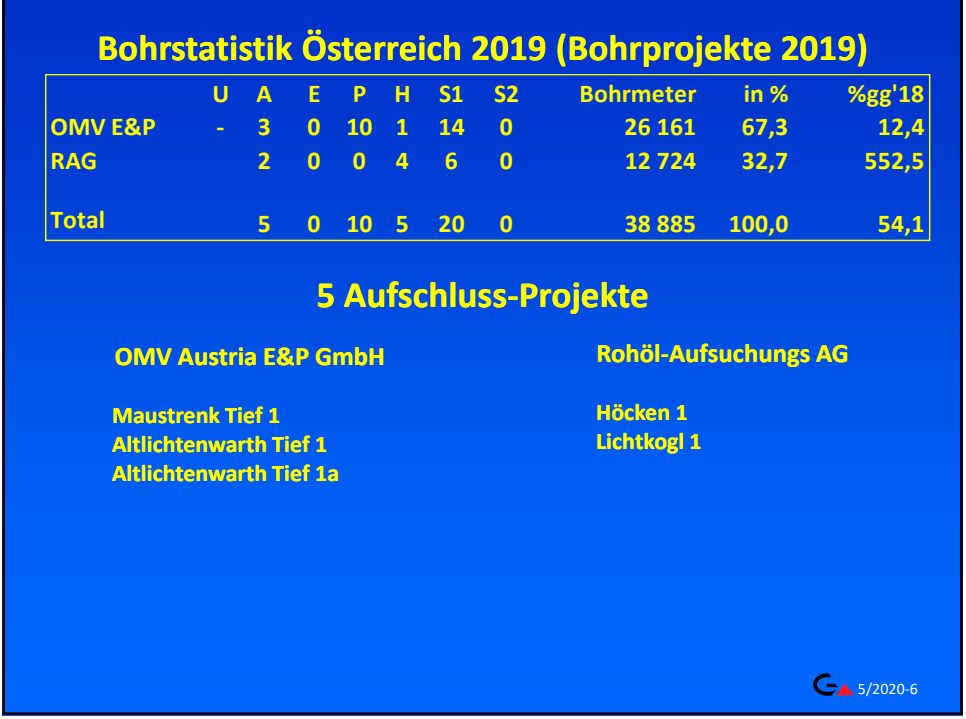

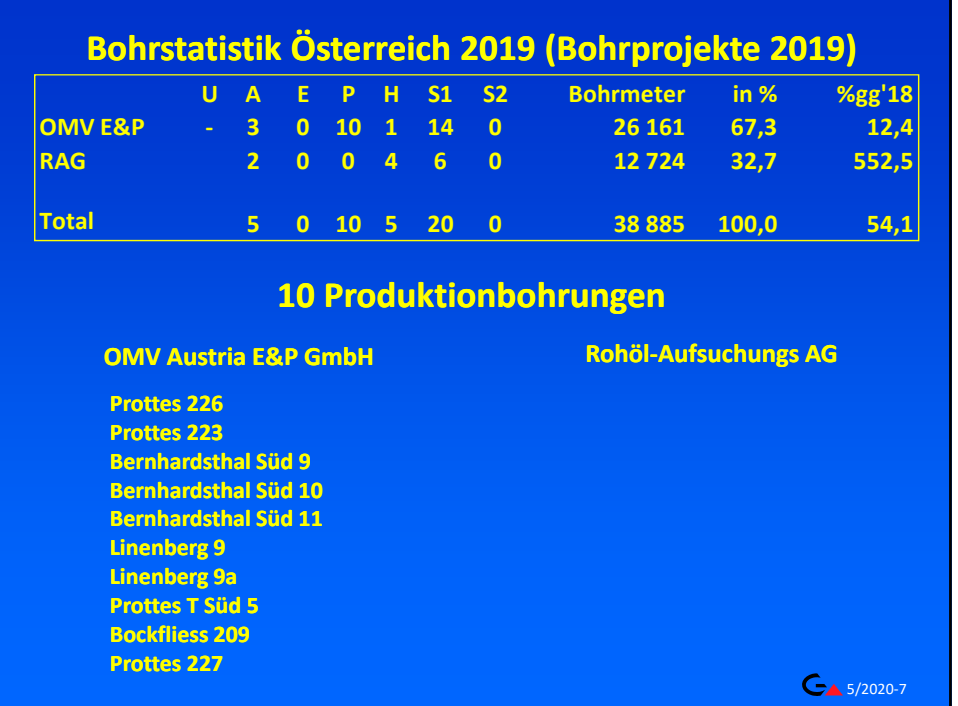

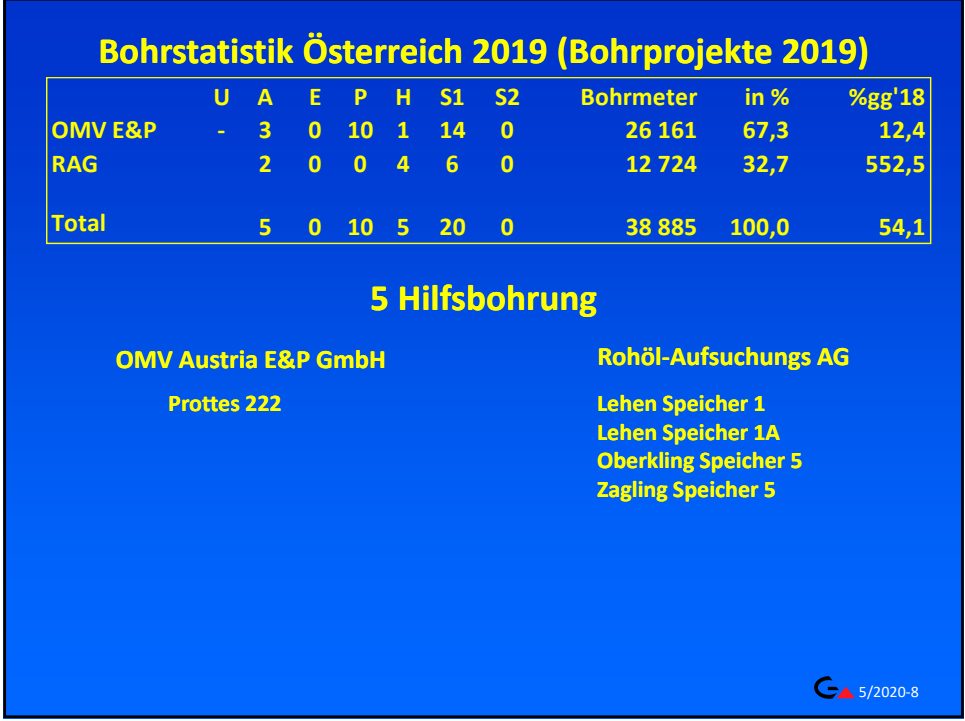

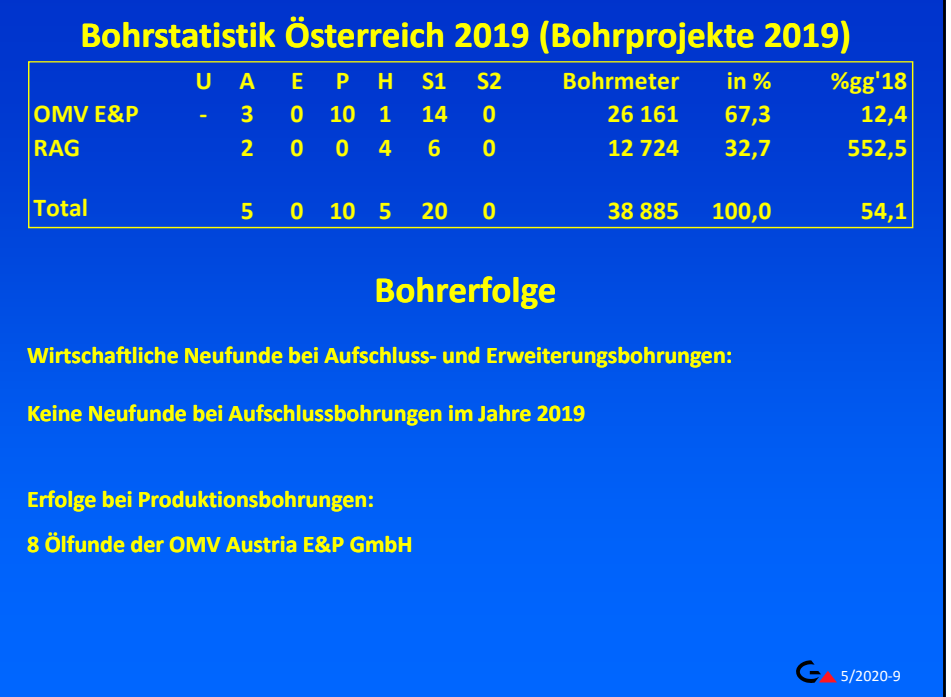

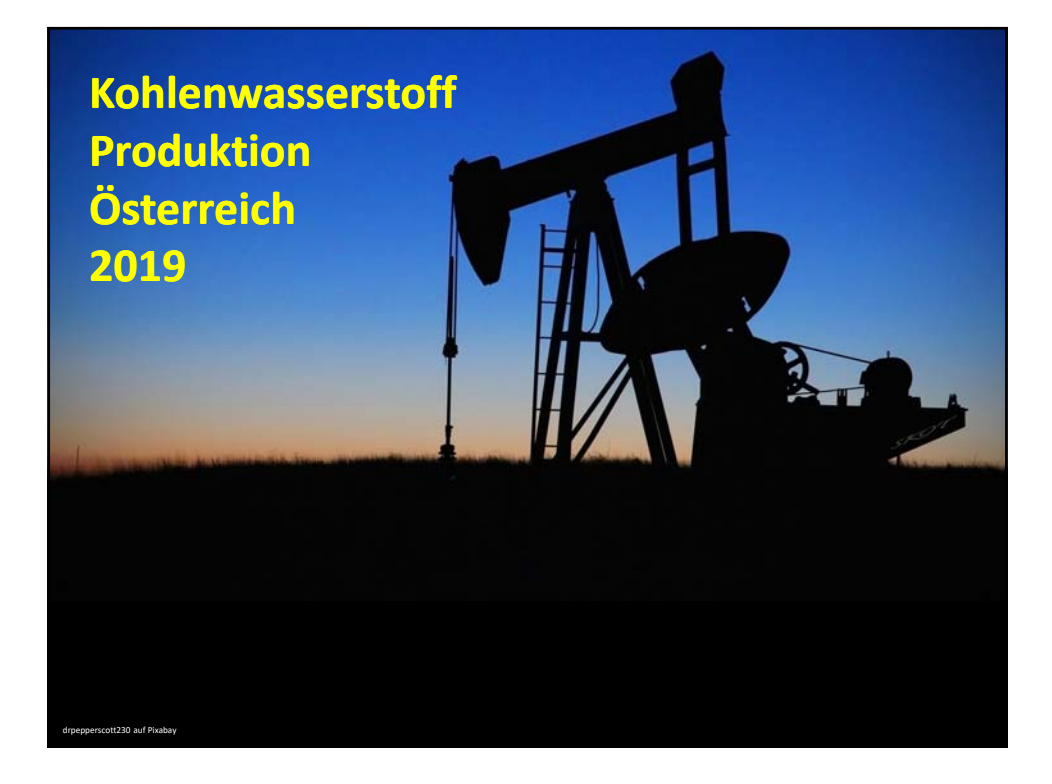

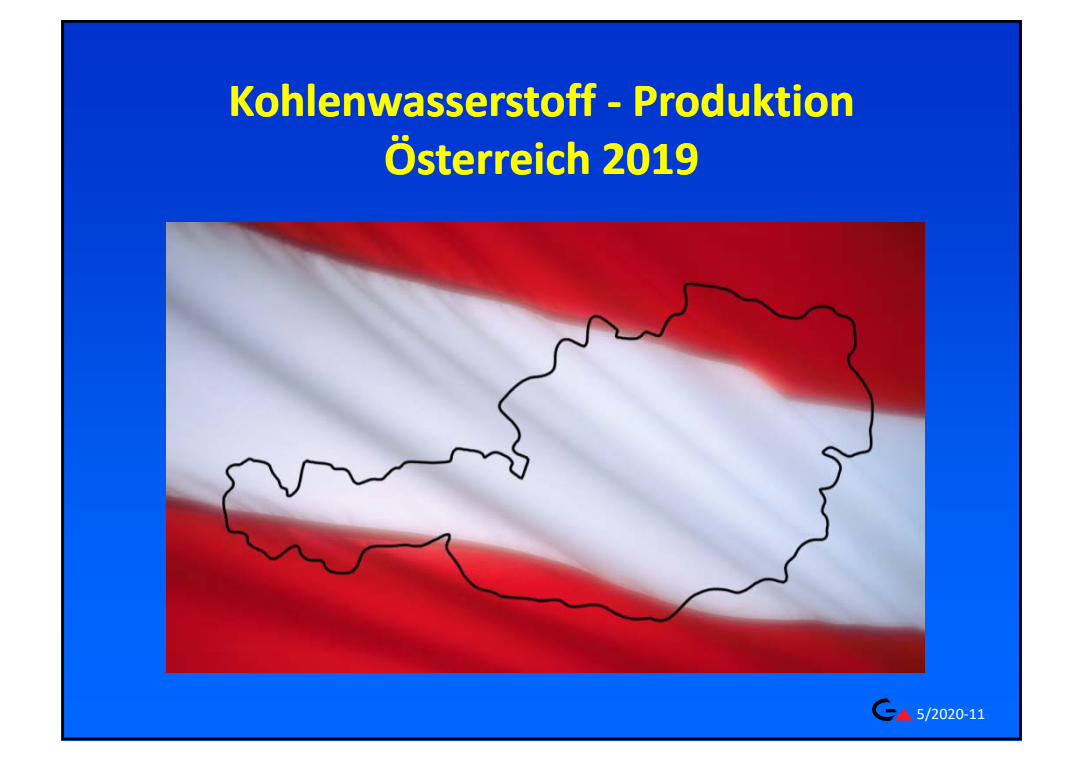

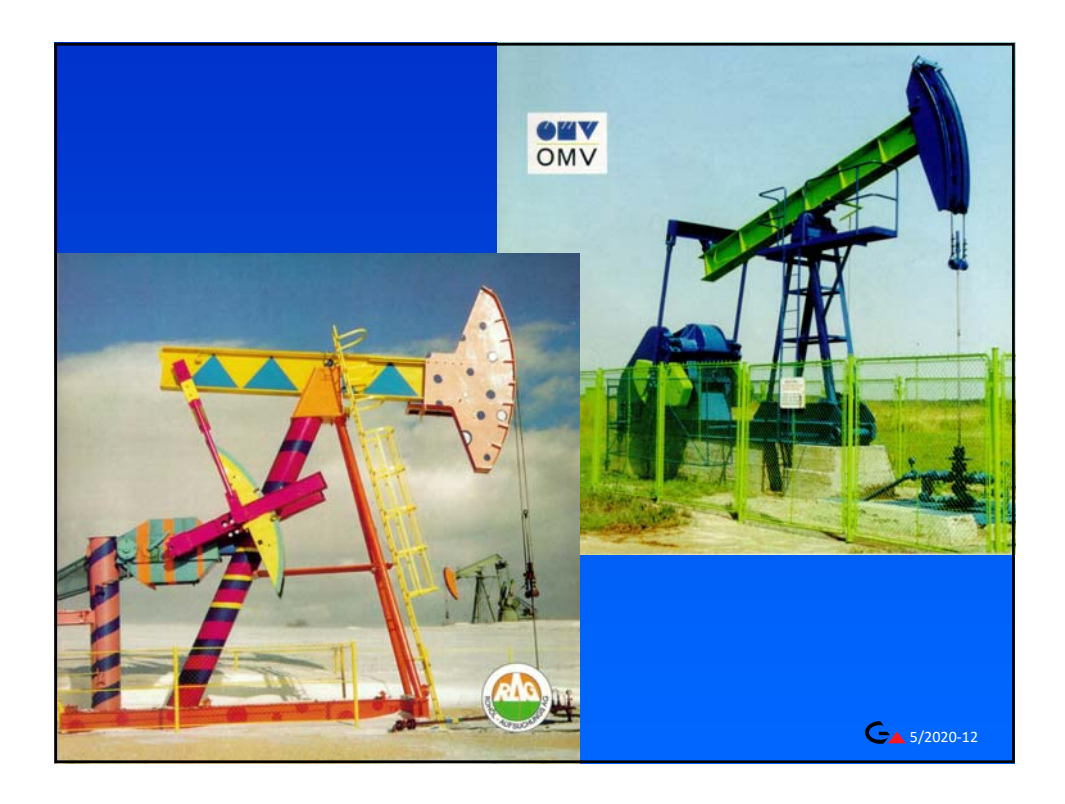

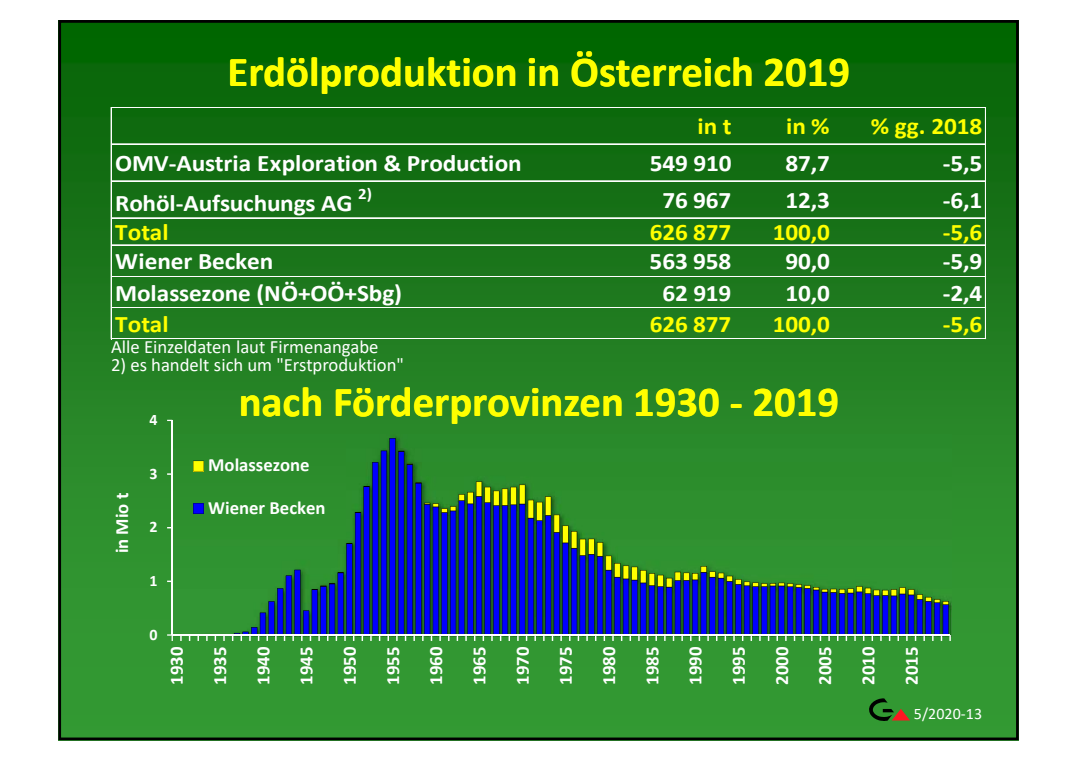

## 5/2020‐14 **in t in % % gg. 2018 OMV‐Austria Exploration & Production 16 031 99,7 ‐8,5 Rohöl‐Aufsuchungs AG 2) 45 0,3 ‐85,4 Total 16 076 100,0 ‐9,9 Natural Gas Liquids‐Produktion in Österreich 2019 in Tausend t Molassezone Wiener Becken nach Förderprovinzen 1934 ‐ 2019** (bis 1994 ist nur die Ligroinproduktion darg Alle Einzeldaten laut Firmenangabe 2) es handelt sich um "Erstproduktion"

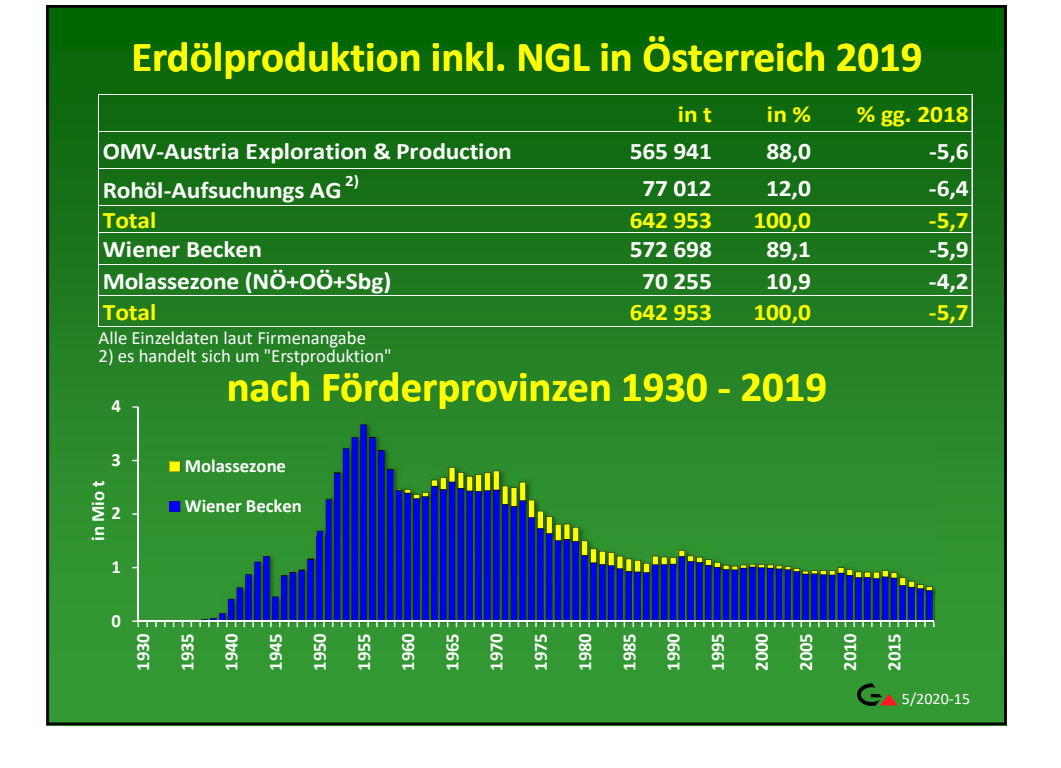

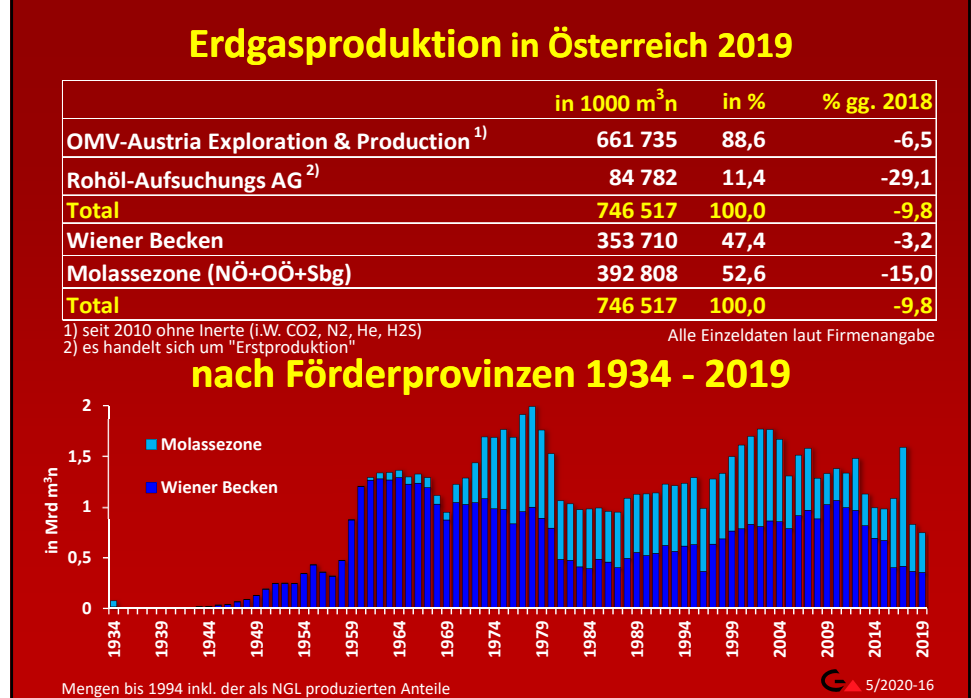

## 8

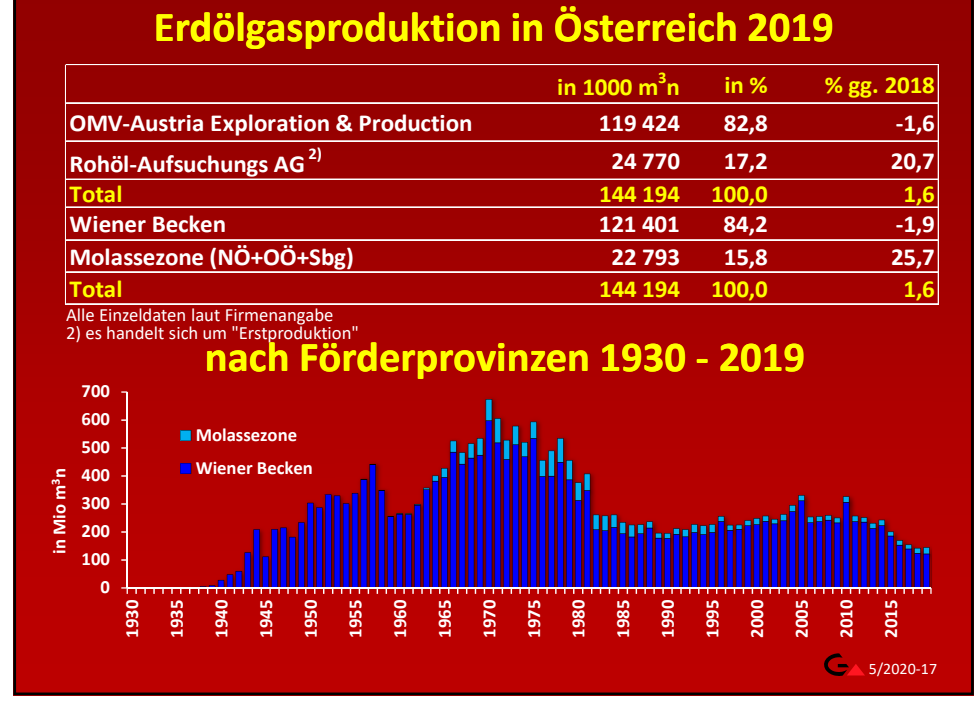

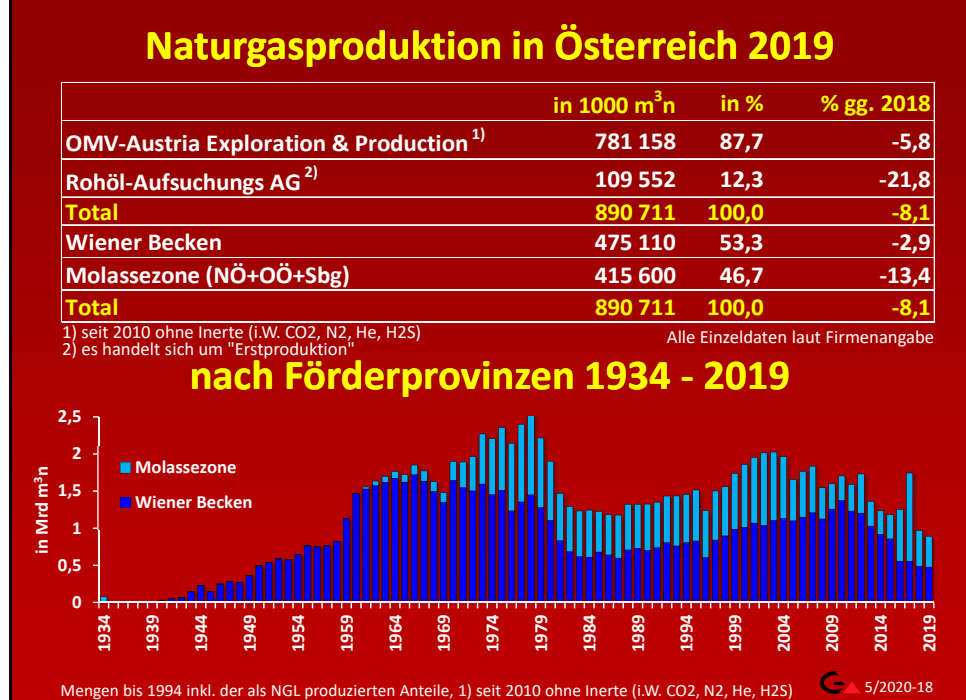

## **Österreichische Kohlenwasserstofflagerstätten Reserven 1) und Produktionsübersicht**

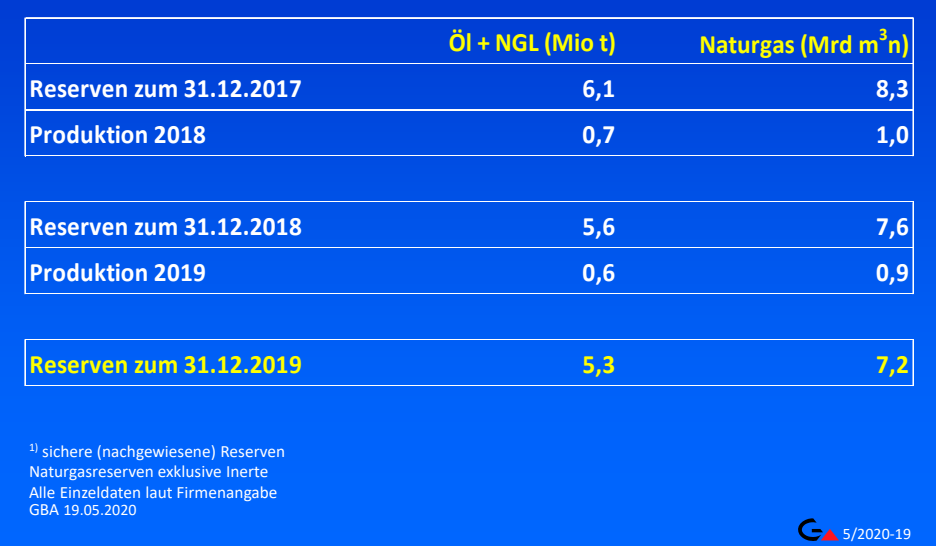

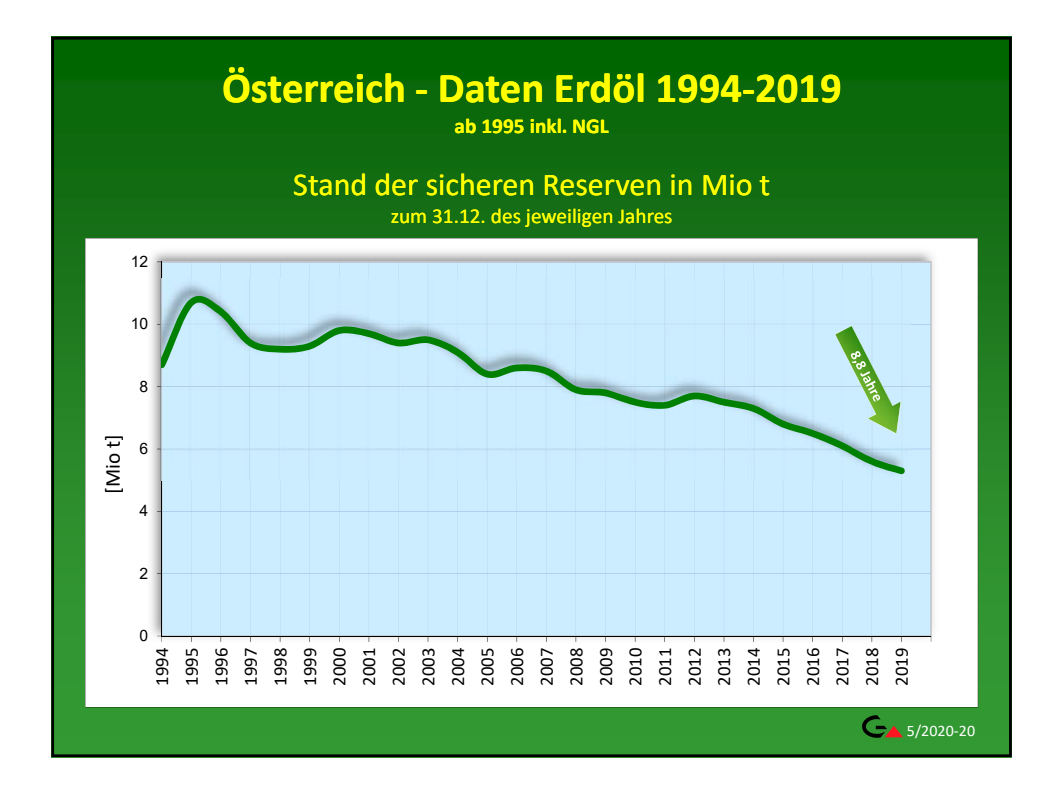

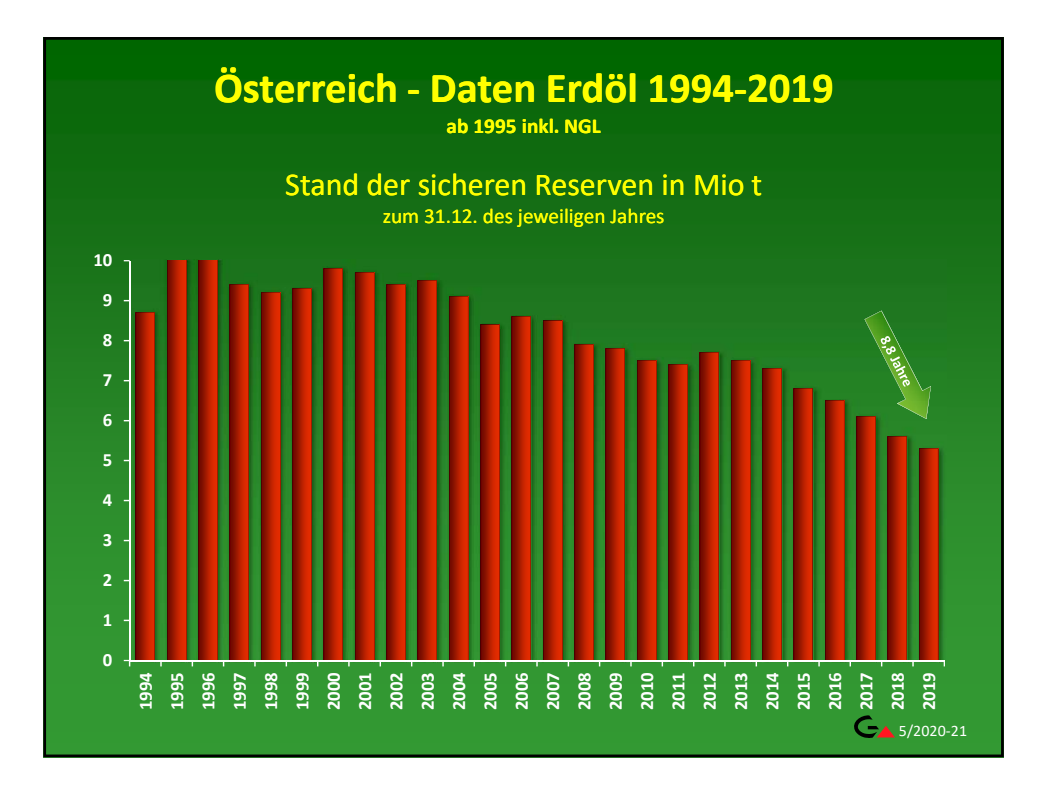

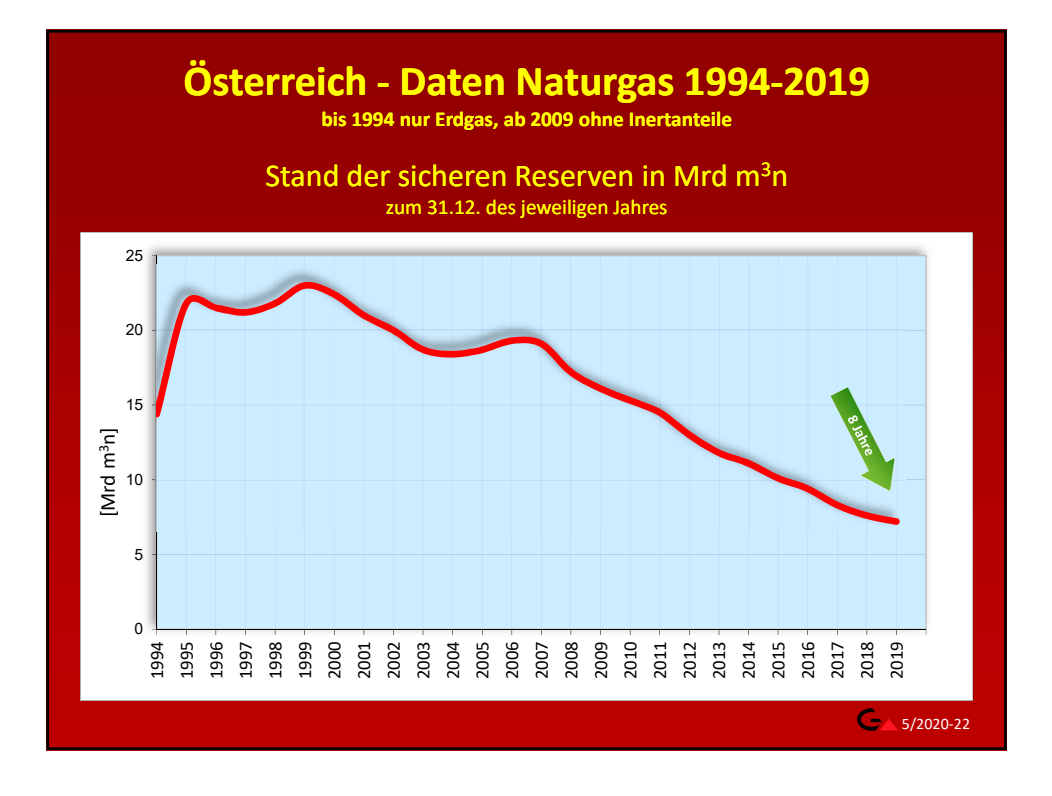

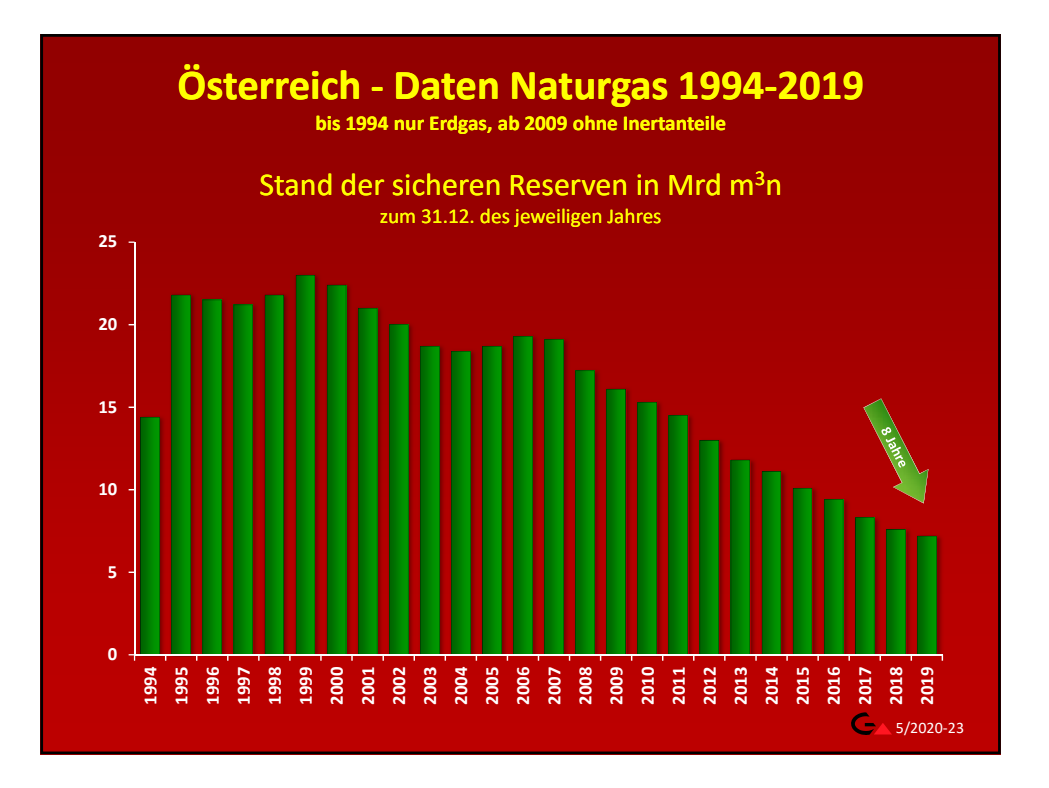

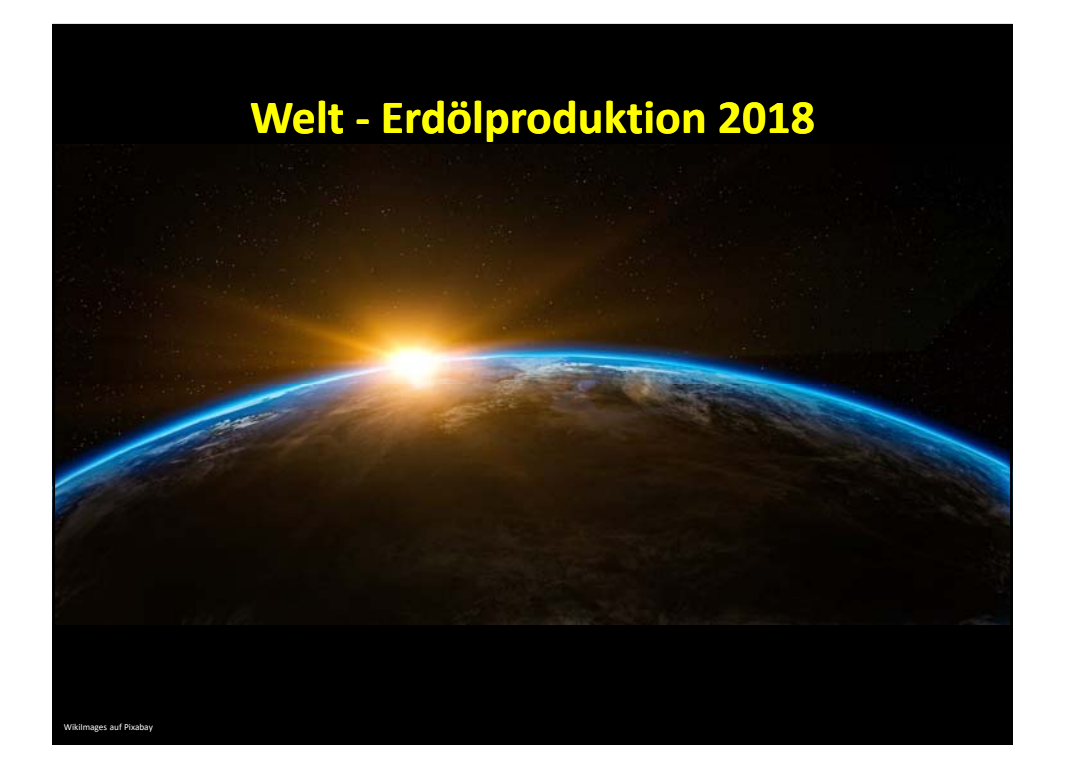

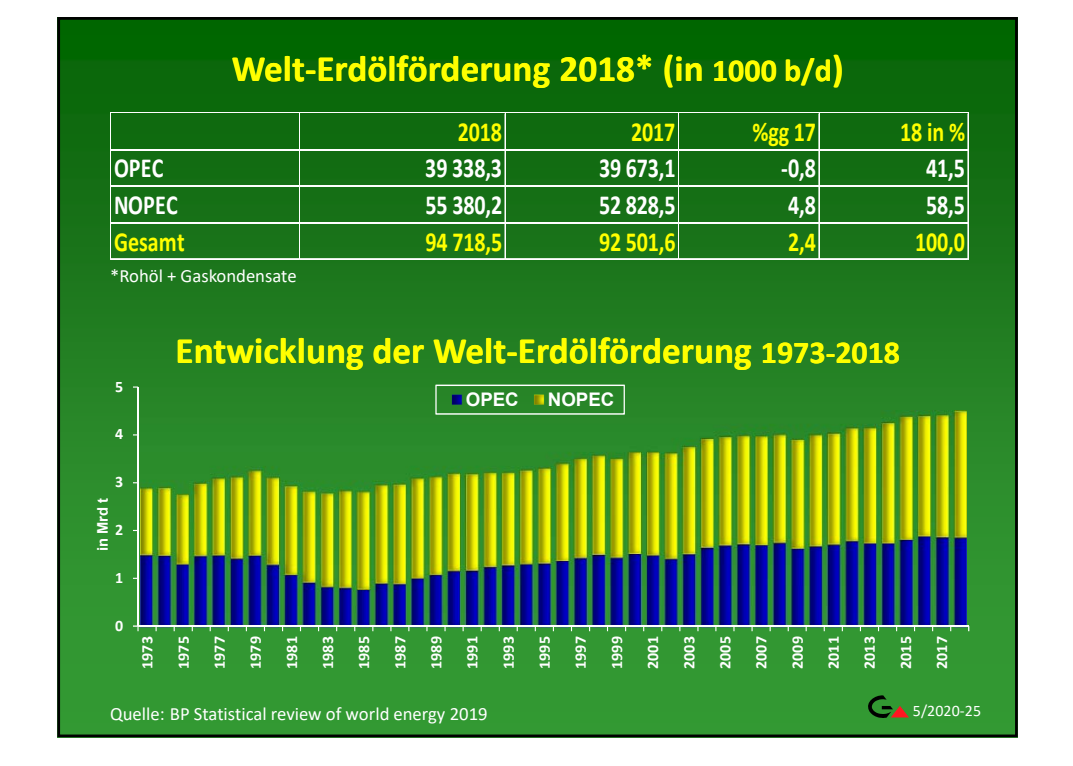

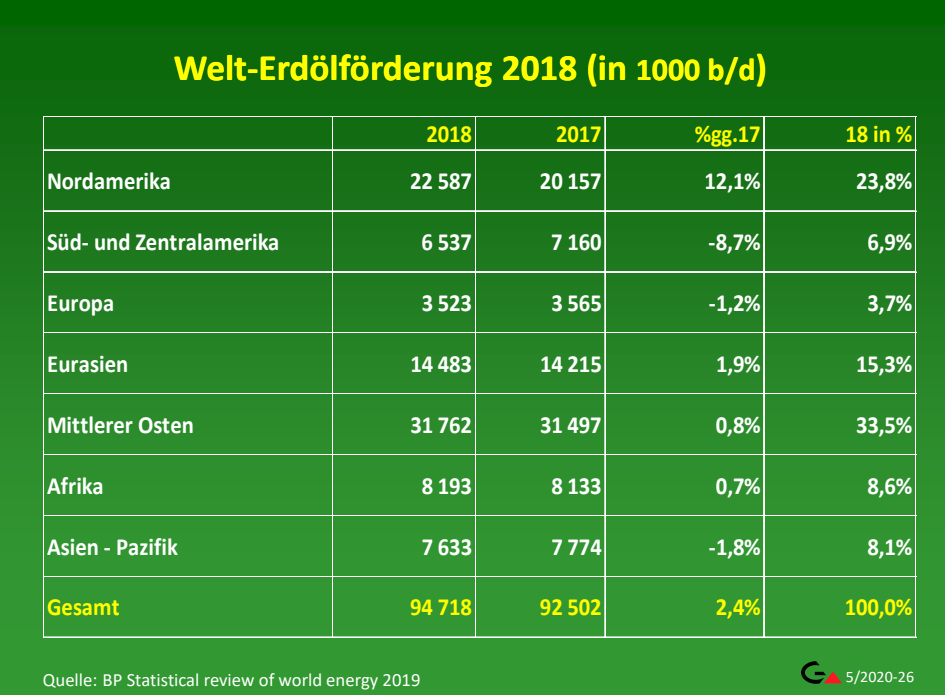

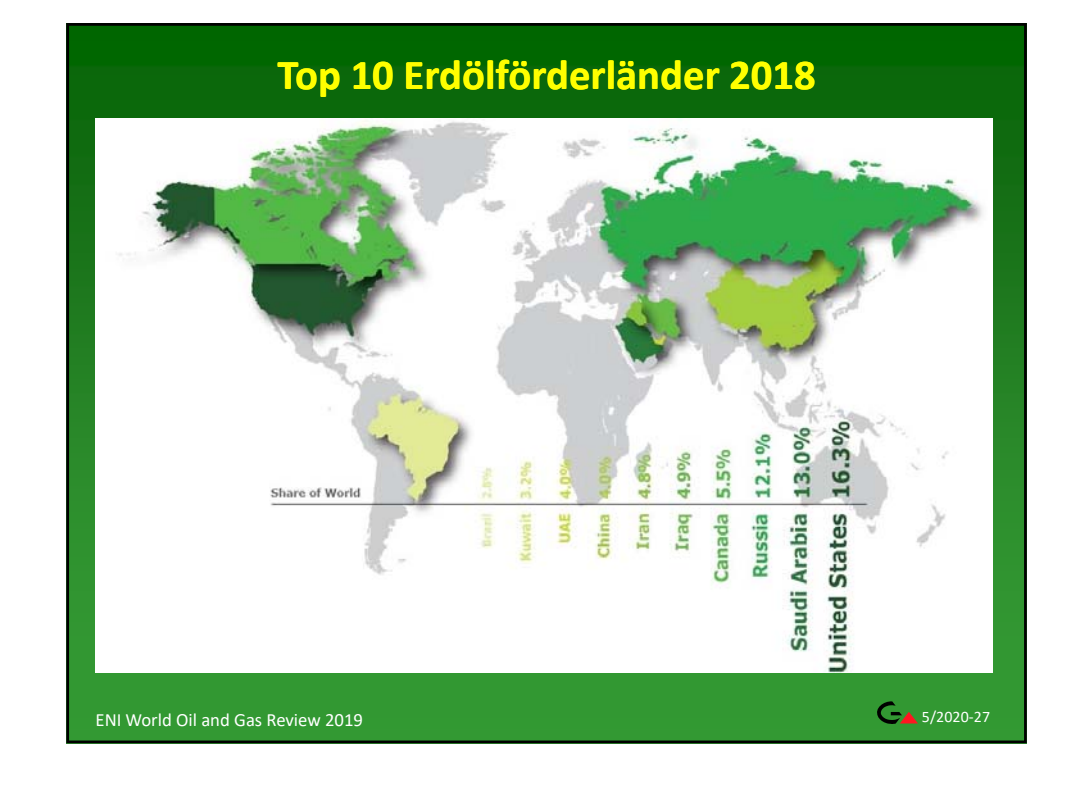

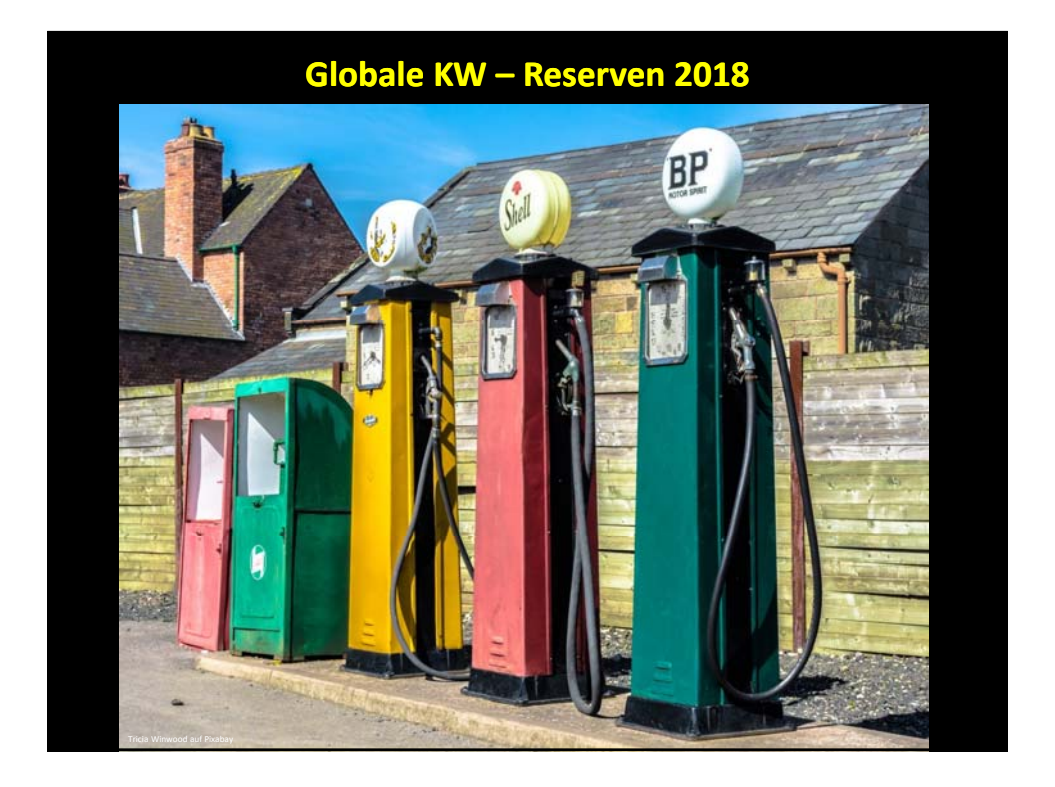

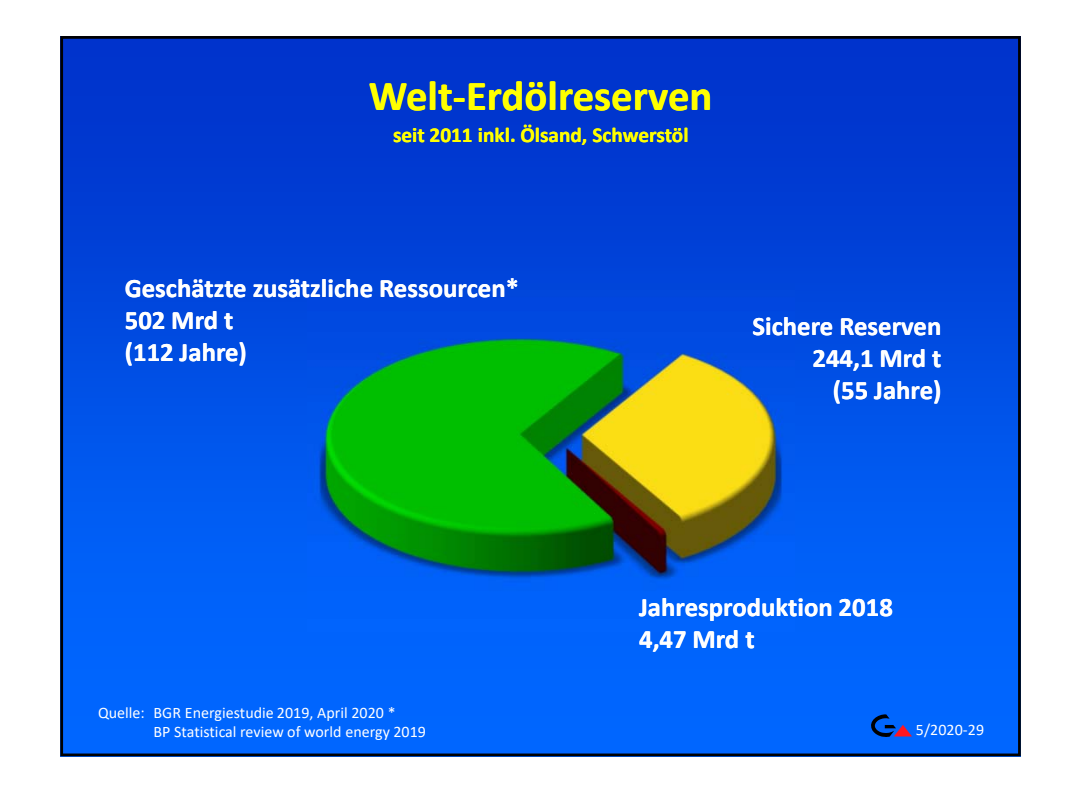

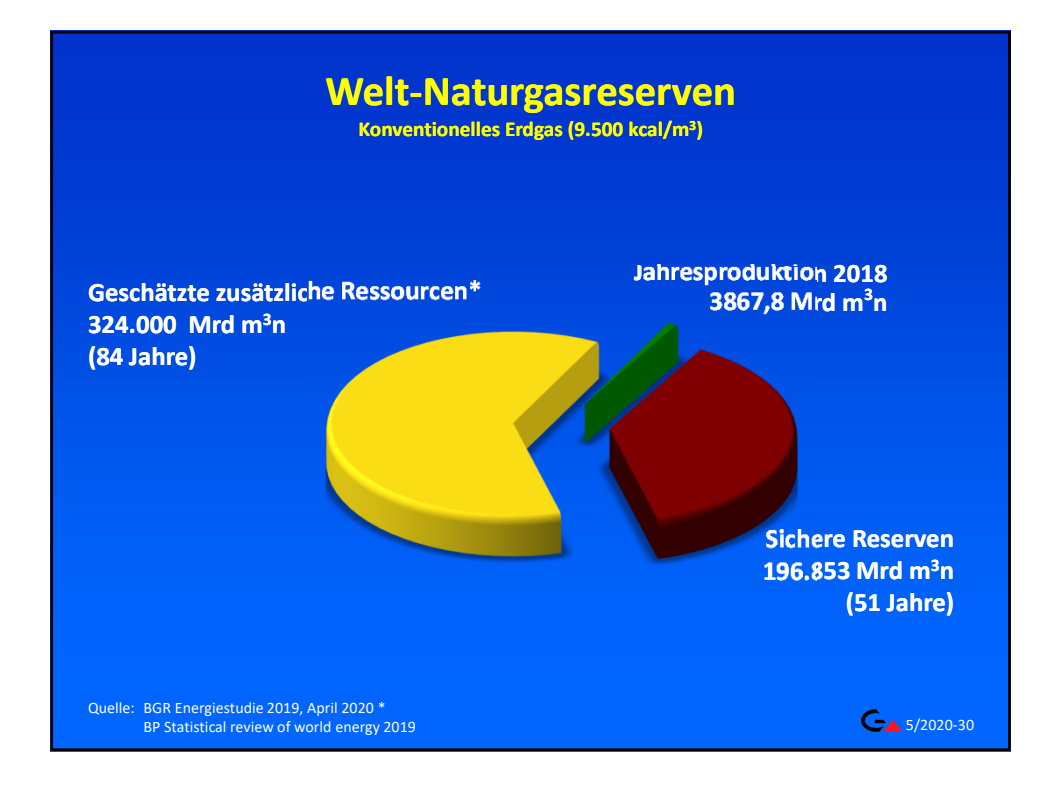

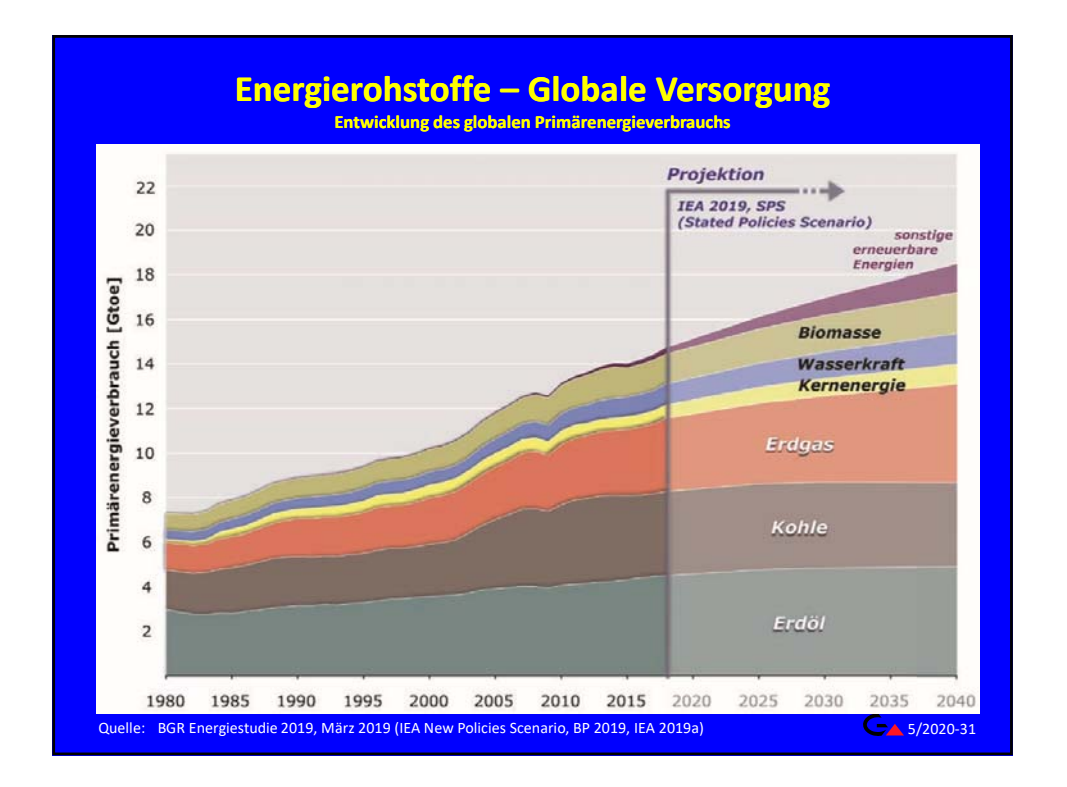

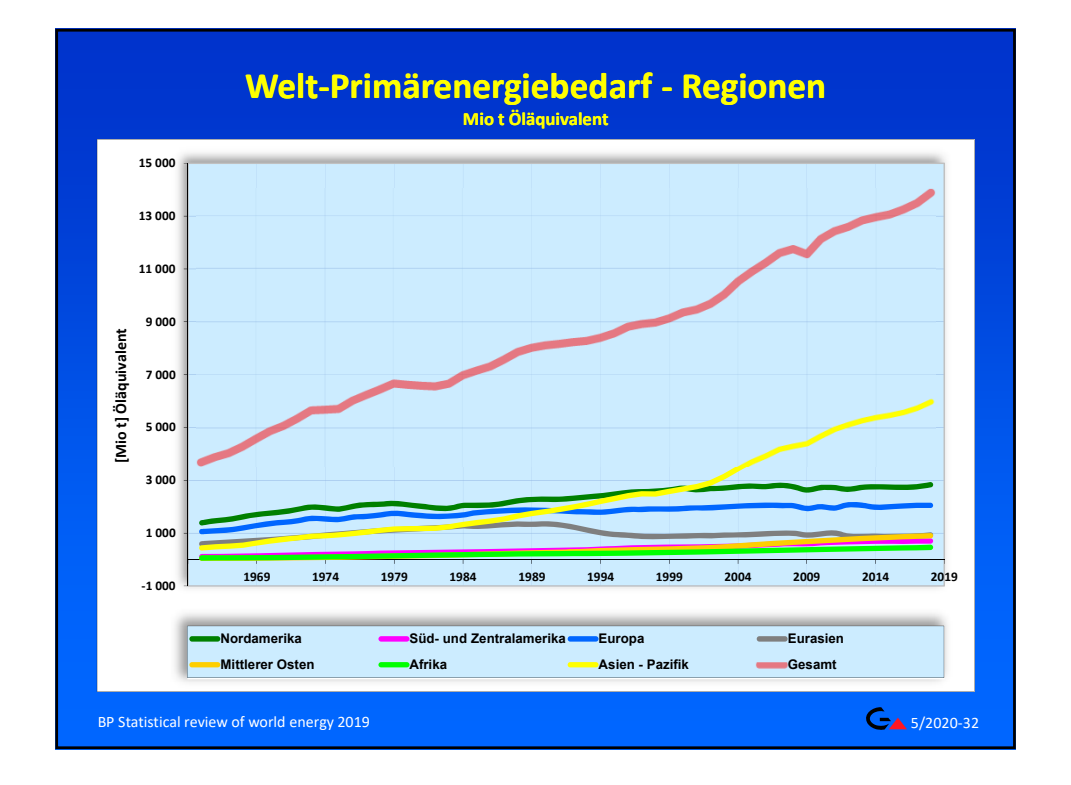

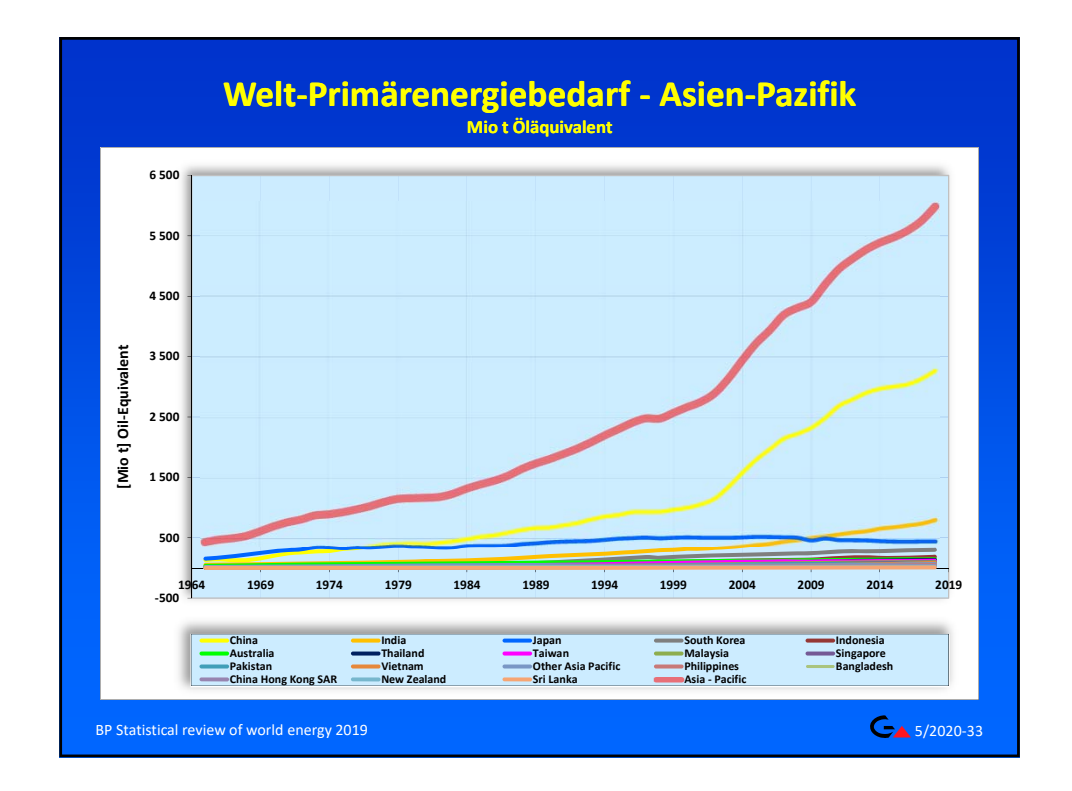

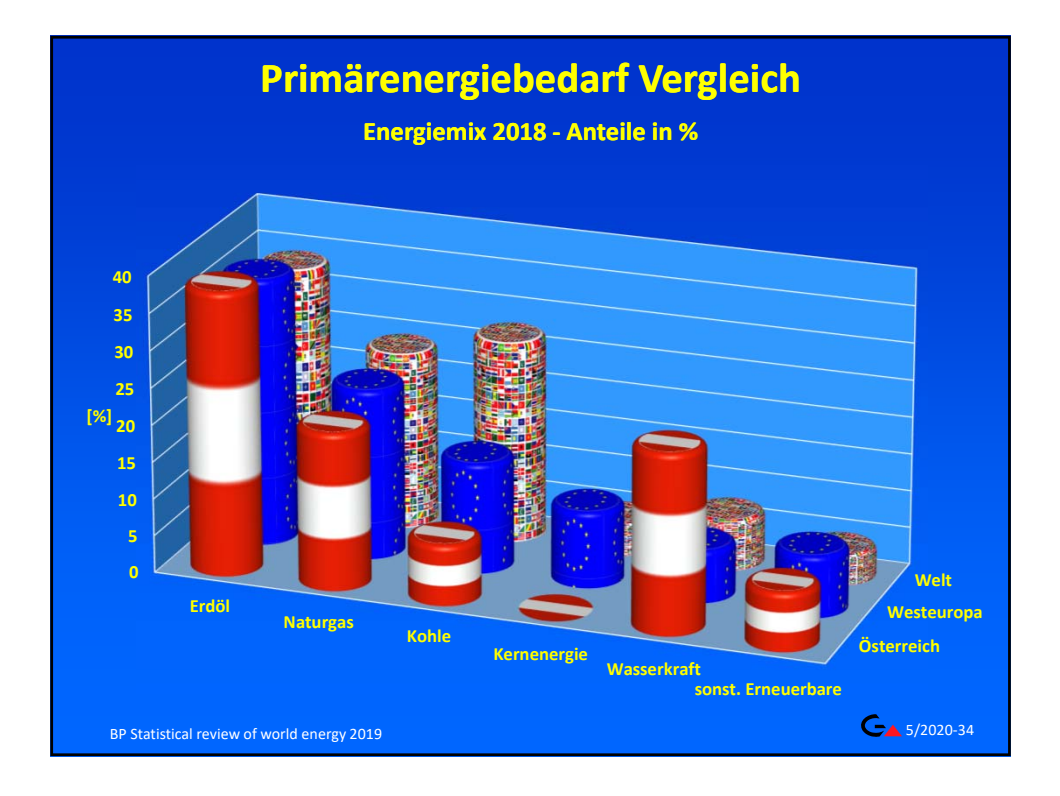

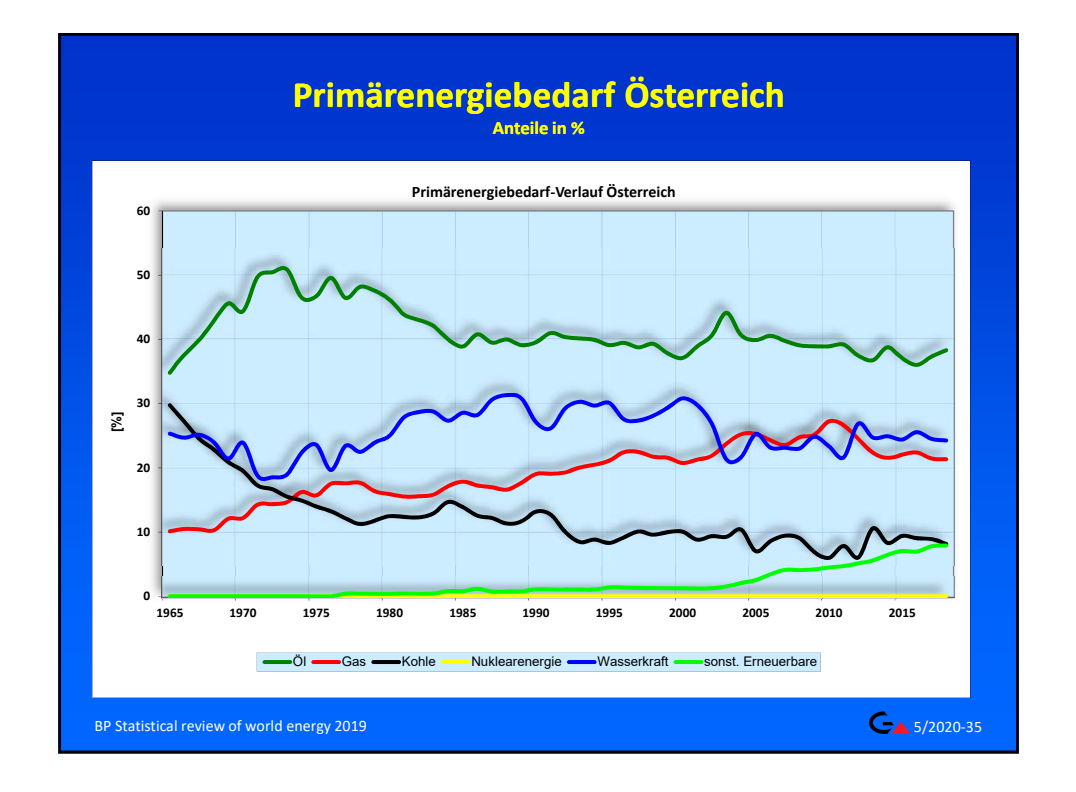

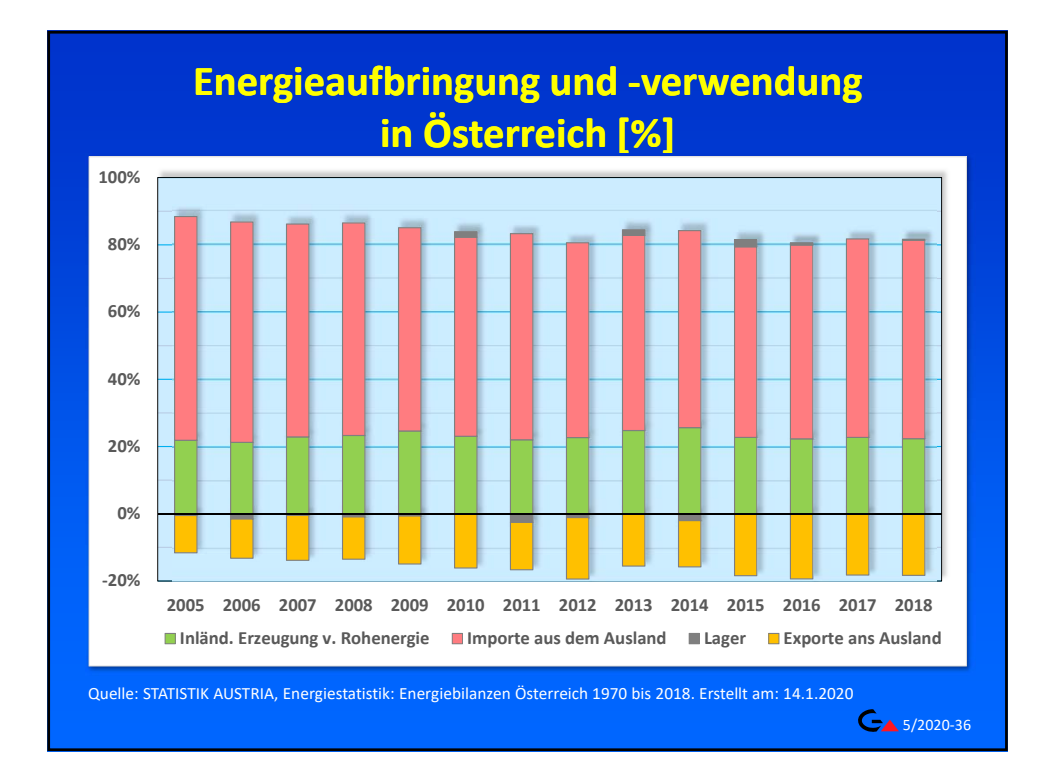